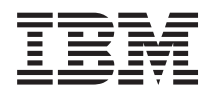

IBM Systeme - iSeries Speicherlösungen

*Version 5 Release 4*

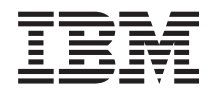

IBM Systeme - iSeries Speicherlösungen

*Version 5 Release 4*

#### **Hinweis**

Vor Verwendung dieser Informationen und des darin beschriebenen Produkts sollten die Informati-onen unter ["Bemerkungen",](#page-192-0) auf Seite 187 gelesen werden.

#### **Vierte Ausgabe (Februar 2006)**

Diese Ausgabe bezieht sich auf Version 5, Release 4, Modifikation 0 des Betriebssystems IBM i5/OS (Produktnummer 5722-SS1) und alle nachfolgenden Releases und Modifikationen, es sei denn, es erfolgen anders lautende Angaben in neuen Ausgaben. Diese Version kann nicht auf allen RISC-Modellen (Reduced Instruction Set Computer) ausgeführt werden. Auf CICS-Modellen ist sie nicht ausführbar.

Diese Veröffentlichung ist eine Übersetzung des Handbuchs *IBM Systems - iSeries Storage Solutions, Version 5 Release 4,* herausgegeben von International Business Machines Corporation, USA

© Copyright International Business Machines Corporation 2004, 2006 © Copyright IBM Deutschland GmbH 2004, 2006

Informationen, die nur für bestimmte Länder Gültigkeit haben und für Deutschland, Österreich und die Schweiz nicht zutreffen, wurden in dieser Veröffentlichung im Originaltext übernommen.

Möglicherweise sind nicht alle in dieser Übersetzung aufgeführten Produkte in Deutschland angekündigt und verfügbar; vor Entscheidungen empfiehlt sich der Kontakt mit der zuständigen IBM Geschäftsstelle.

Änderung des Textes bleibt vorbehalten.

Herausgegeben von: SW TSC Germany Kst. 2877 Februar 2006

# **Inhaltsverzeichnis**

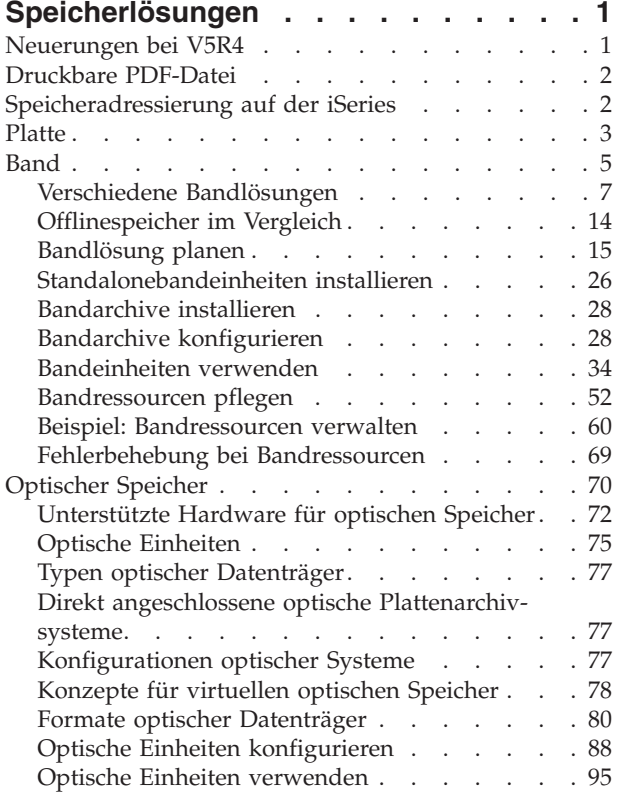

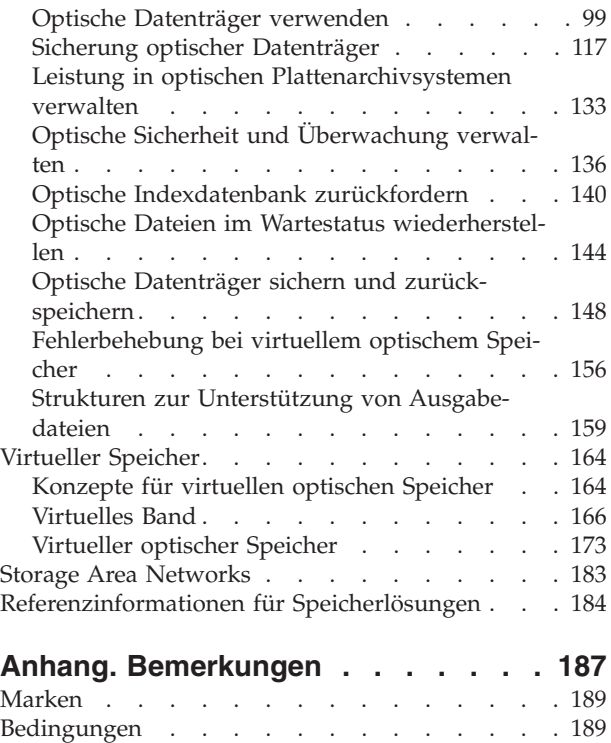

# <span id="page-6-0"></span>**Speicherlösungen**

Mit dem Anwachsen der in einem Unternehmen anfallenden Informationen und deren immer größer werdenden Bedeutung werden auch die Methoden zum Schutz und zur Bewahrung dieser Informationen als Teil der Unternehmensstrategie immer wichtiger. Der Speicher hat sich vom Bestandteil eines Servers zu einem eigenständigen Element entwickelt.

Er erfüllt zahlreiche wertvolle Aufgaben innerhalb eines Unternehmens, von denen einige im Folgenden aufgeführt werden:

- v **Verfügbarkeit.** Ihre Speicherlösung muss Ihnen die Möglichkeit geben, bei Bedarf jederzeit und ausnahmslos auf Ihre Daten zugreifen zu können. In einigen Umfeldern, wie beispielsweise in einem Krankenhaus, kann der Zugriff auf Daten zwischen Leben und Tod entscheiden.
- v **Integrität.** Die Daten müssen sich beim Abruf im gleichen Zustand befinden wie zum Zeitpunkt des Speicherns. Das heißt, sie müssen vor Beschädigung, Verlust und Attacken von außen sicher sein.
- v **Wiederherstellbarkeit.** Ihre Speicherlösung muss sicherstellen, dass die Daten im Falle einer Naturkatastrophe, wie beispielsweise Feuer, Überflutung oder Sturm, wiederhergestellt werden können.

Ziel dieses Themas ist, Sie über die Speichermöglichkeiten der iSeries zu informieren und Ihnen bei der Entscheidung darüber zu helfen, welche Speicherverfahren derzeit und zukünftig für Ihr Unternehmen geeignet sind.

#### **Anmerkungen:**

- v Weitere Informationen über Speicher im Zusammenhang mit Sicherung und Wiederherstellung finden Sie unter Datenträger zum Sichern Ihres Servers vorbereiten.
- v Einzelheiten zu den in diesem Thema beschriebenen Speicherkomponenten finden Sie unter IBM TotalStorage.
- v Dieses Dokument enthält Programmierungsbeispiele. Lesen Sie die [Informationen](#page-190-0) zu Codelizenz und [Haftungsausschluss,](#page-190-0) die wichtige rechtliche Hinweise enthalten.

### **Zugehörige Tasks**

Datenträger zum Sichern Ihres Servers vorbereiten

### **Zugehörige Informationen**

IBM [TotalStorage](http://www-03.ibm.com/servers/storage/)

## **Neuerungen bei V5R4**

Bei V5R4 wurden die Themen Band und Optischer Speicher um folgende Informationen erweitert:

## **Hinzufügen virtueller Bänder**

Das Thema Band wurde erweitert und enthält jetzt Informationen zu virtuellen Bandfunktionen, mit denen virtuelle Bandimages für die Serverplatteneinheiten erstellt werden können.

• [Virtuelles](#page-171-0) Band

## **Verbesserte Informationen zur Unterstützung für optische Medien**

Das Thema Optischer Speicher enthält jetzt die Informationen, die zuvor in der Veröffentlichung *Optical Support* enthalten waren. Alle Informationen, die zuvor in der Veröffentlichung *Optical Support* enthalten waren, sind jetzt im iSeries Information Center verfügbar.

• [Optischer](#page-75-0) Speicher

## <span id="page-7-0"></span>**Neuerungen und Änderungen anzeigen**

Um technische Änderungen zu markieren, werden im vorliegenden Dokument die folgenden Symbole verwendet:

- Das Grafiksymbol  $\gg$  markiert den Anfang der neuen oder geänderten Informationen.
- Das Grafiksymbol « markiert das Ende der neuen oder geänderten Informationen.

Weitere Informationen zu Änderungen und Neuerungen im aktuellen Release finden Sie im Memorandum für Benutzer.

## **Druckbare PDF-Datei**

In diesem Abschnitt wird erläutert, wie Sie die vorliegende Dokumentation als PDF-Datei drucken können.

Wählen Sie zum Anzeigen oder Herunterladen der PDF-Version dieses Dokuments [Speicherlösungen](rzam4.pdf) aus.

## **PDF-Dateien speichern**

So können Sie eine PDF-Datei zum Anzeigen oder Drucken auf Ihrer Workstation speichern:

- 1. Klicken Sie im Browser mit der rechten Maustaste auf die PDF-Datei (mit der rechten Maustaste auf die darüber angegebene Adresse der Webseite klicken).
- 2. Klicken Sie auf die Option zum lokalen Speichern der PDF-Datei.
- 3. Navigieren Sie zu dem Verzeichnis, in dem die PDF-Datei gespeichert werden soll.
- 4. Klicken Sie auf **Speichern**.

## **Adobe Acrobat Reader herunterladen**

Sie benötigen Adobe Acrobat Reader, um diese PDF-Dateien auf Ihrem System anzeigen oder drucken zu können. Sie können kostenlos eine Kopie von der Adobe [Website](http://www.adobe.com/products/acrobat/readstep.html)

(www.adobe.com/products/acrobat/readstep.html)  $\rightarrow$  herunterladen.

## **Speicheradressierung auf der iSeries**

Dieses Thema beschreibt, wie Objekte auf dem iSeries-Server gespeichert werden und bildet die Grundlage für die übrigen Themen in diesem Abschnitt.

Der iSeries-Server verfügt über eine einzigartige Art der Speicheradressierung. Er betrachtet den Plattenspeicherbereich auf dem Server und den Hauptspeicher des Servers als einen einzigen großen Speicherbereich. Diese Art der Adressierung wird als *Ein-Speicher-Adressraum* bezeichnet. Das folgende Diagramm zeigt die Funktionsweise eines Ein-Speicher-Adressraums:

<span id="page-8-0"></span>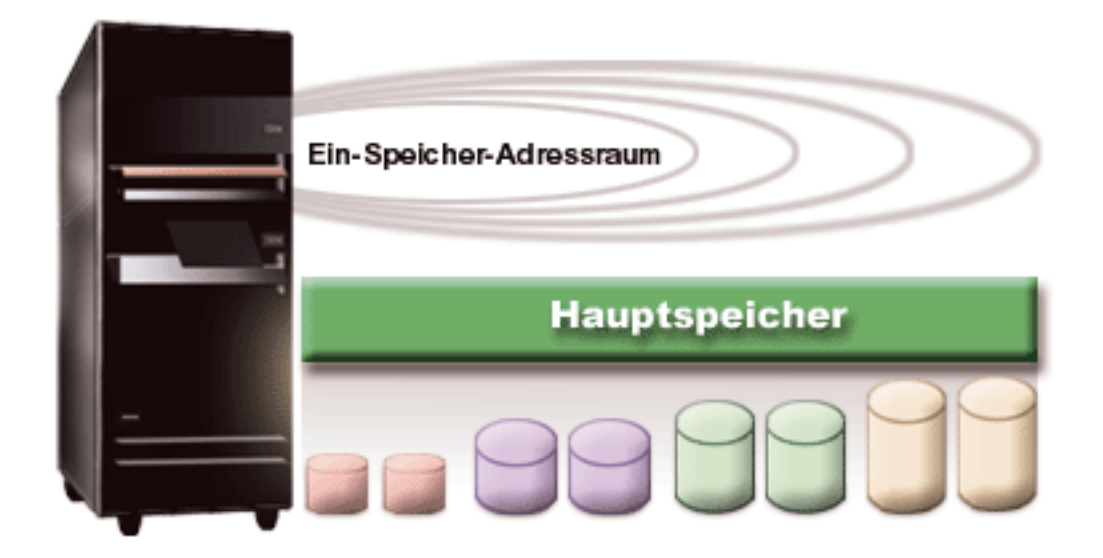

Wenn Sie eine Datei speichern, ordnen Sie sie keiner bestimmten Speicherposition zu, sondern der Server wählt die für die optimale Leistung am besten geeignete Position aus. Er kann die in der Datei enthaltenen Daten auch auf mehrere Platteneinheiten verteilen, wenn dies die beste Wahl ist. Wenn der Datei weitere Sätze hinzugefügt werden, ordnet das System zusätzlichen Speicherbereich auf einer oder mehreren Platteneinheiten zu.

## **Platte**

In diesem Abschnitt wird beschrieben, wie Plattenspeicher auf der iSeries funktionieren und für verschiedene Speicherzwecke konfiguriert und verwendet werden können.

Der Plattenspeicher ist der Speicher, der normalerweise intern im iSeries-Server vorhanden ist; er kann aber auch extern an den Server angeschlossen werden. Die Plattenlaufwerke können in logische Untergruppen unterteilt werden, die als *Plattenpools* (auch: Zusatzspeicherpools oder ASPs) bezeichnet werden. Ein Grund für diese Unterteilung besteht darin, ein gewisses Maß an Sicherheit für Ihre Daten zu bieten. Wenn nämlich eine Platteneinheit ausfällt, müssen lediglich die Daten wiederhergestellt werden, die in dem Plattenpool gespeichert waren, zu dem die ausgefallene Platteneinheit gehörte.

Plattenpools geben Ihnen auch die Möglichkeit, Speicherbereich für einen bestimmten Zweck, eine bestimmte Anwendung oder einen bestimmten Datentyp zu reservieren. Sie können beispielsweise einen Plattenpool für Sicherungsdateien erstellen. Diese können Sie anschließend zu einem Zeitpunkt Ihrer Wahl auf Bänder oder andere Datenträger übertragen. Das folgende Diagramm zeigt einen Plattenpool, der aus den Platteneinheiten 1, 4, 5, 7 und 11 besteht.

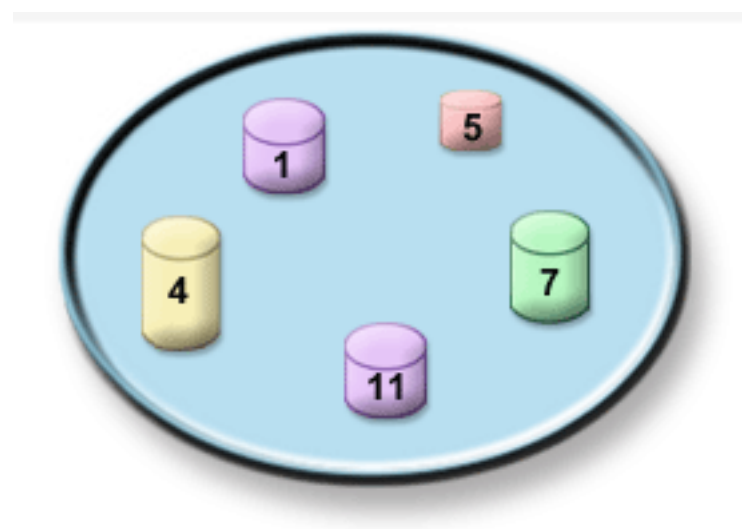

Detaillierte Informationen zu Plattenpools, Plattenpooltypen und Beispiele zur Verwendung der Plattenpools für verschiedene Zwecke finden Sie unter Disk pools. Informationen zur Konfiguration von Platteneinheiten und Plattenpools finden Sie unter Manage disk pools.

*Unabhängige Plattenpools* sind Plattenpools, die unabhängig vom restlichen Speicher eines Systems online oder offline gesetzt werden können. Dies ist möglich, da alle erforderlichen Systeminformationen, die den unabhängigen Plattenpool betreffen, in diesem integriert sind. Unabhängige Plattenpools bieten eine Reihe von Vorteilen hinsichtlich Verfügbarkeit und Leistung sowohl in Umgebungen mit einem als auch in Umgebungen mit mehreren Systemen. Detaillierte Informationen finden Sie unter Using independent disk pools.

Neben Plattenpools gibt es noch einige andere Möglichkeiten, um Ihre Platteneinheiten und die darauf gespeicherten Daten zu schützen. Beim *Spiegelschutz* werden die Daten auf zwei separate Platteneinheiten kopiert. Wenn eine Plattenkomponente ausfällt, kann das System seinen Betrieb dennoch ohne Unterbrechung fortsetzen, da es bis zur Reparatur der fehlerhaften Komponenten die gespiegelte Kopie der Daten verwendet. *Einheitenparitätsschutz* ist eine Hardwarefunktion, mit deren Hilfe der Server im Falle eines Plattenfehlers Daten wiederherstellen kann. Es ist wichtig, zu beachten, dass diese Plattenschutzmethoden keine Garantie dafür sind, dass es nicht zu Fehlern oder Datenverlust kommt. Sie benötigen nach wie vor eine gute Sicherungs- und Wiederherstellungsstrategie zum Schutz Ihrer Daten. Detaillierte Informationen zu den hier beschriebenen Plattenschutzmethoden finden Sie unter Plan for disk protection.

Verglichen mit einem Band oder einem optischen Speichermedium ist die Platte eine teure Speicheroption. Allerdings kann man auf Daten einer Platte schneller zugreifen als auf Daten eines Bands oder eines optischen Datenträgers. Es ist wichtig, die Kosten für das Speichern von Daten auf Platte gegen die Geschwindigkeit und Bequemlichkeit abzuwägen, mit der Sie auf diese Daten zugreifen können. Ältere Daten, auf die Sie nur selten zugreifen, werden Sie wahrscheinlich eher auf einem Band oder einem optischen Datenträger als auf einer Platte speichern. Bei aktuellen Daten, auf die Sie häufig zugreifen, rechnen sich die Kosten für den Plattenspeicher wiederum, da Sie schnell auf diese Informationen zugreifen können. Diese Art der Speicherstrategie wird als *hierarchische Speicherverwaltung* bezeichnet. Das folgende Diagramm zeigt die unterschiedlichen Stufen der hierarchischen Speicherverwaltung:

<span id="page-10-0"></span>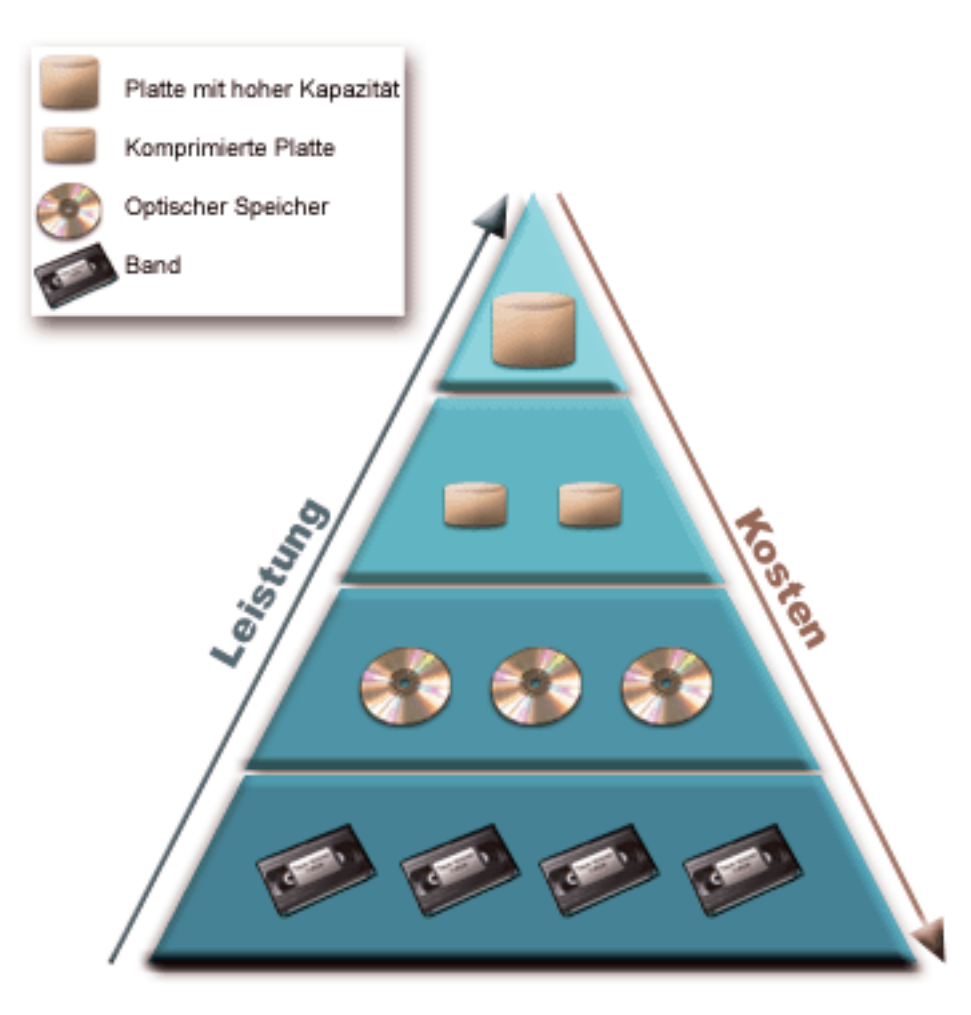

In den Hochleistungsspeicherkomponenten befinden sich nicht immer dieselben Daten. Je nach Systemerfordernissen werden die Daten zwischen den einzelnen Stufen hin und her bewegt. Der Schlüssel für eine erfolgreiche und nahtlose hierarchische Speicherverwaltung liegt in der Verwaltung und der Verteilung von Daten auf die verschiedenen Schichten. Detaillierte Informationen finden Sie unter Hierarchical Storage Management.

**Zugehörige Konzepte** Disk pools Using independent disk pools Plan for disk protection **Zugehörige Tasks** Manage disk pools **Zugehörige Informationen** Hierarchical Storage [Management](http://www.ibm.com/servers/eserver/iseries/hsmcomp/index.html)

## **Band**

Dieses Thema beschreibt die Vorteile und Einschränkungen hinsichtlich der Verwendung von Bandspeichermedien. Es gibt Empfehlungen zu der Frage, in welchen Fällen ein Band und in welchen Fällen ein anderer Datenträger angebracht ist. Außerdem enthält dieses Thema Informationen zur Planung, Einrichtung und Verwaltung von Standalonebandeinheiten und Bandarchiven sowie zur Fehlerbehebung bei diesen Einheiten und Bandarchiven.

Das Band ist wahrscheinlich das am meisten verwendete wechselbare Speichermedium für die iSeries. Bänder gibt es schon seit langem, so dass sie breite Anerkennung gefunden haben und nach wie vor beliebt sind.

Das Speichern auf Band bietet gegenüber anderen Speichermethoden zahlreiche Vorteile, von denen einige im Folgenden aufgeführt werden:

- v **Kosten.** Bänder sind im Vergleich zu Platten sehr kosteneffizient. Pro Gigabyte sinken die Kosten für Plattenspeicher zwar, aber das Gleiche gilt auch für Bänder.
- v **Sicherheit.** Datensicherheit ist einfach zu gewährleisten, da Sicherungen oder Kopien der Daten an fernen Standorten sicher aufbewahrt werden können. Dies schützt auch die Daten vor Ort vor Zerstörung durch Viren, Feuer, Naturkatastrophen, unbeabsichtigtem Löschen und anderen Gefahren, die zu Datenverlust führen.
- v **Wiederverwendbarkeit.** Sie können Ihre Bänder turnusmäßig wiederverwenden, was voraussetzt, dass Sie über mehrere Sätze von Bändern verfügen. Wenn ein Satz seine Gültigkeit verliert, können Sie die Daten überschreiben und die Datenträger erneut verwenden.
- v **Kapazität.** Wenn das von Ihnen generierte Datenvolumen anwächst, können Sie die Kapazität erhöhen, indem Sie einfach zusätzliche Banddatenträger hinzufügen.

Die Verwendung von Bändern hat viele Vorteile, doch auch einige Nachteile:

- v **Haltbarkeit.** Bänder sind zwar wiederverwendbar, nutzen sich mit der Zeit jedoch ab und müssen ersetzt werden. Geschieht dies nicht rechtzeitig, können Ihre Daten gefährdet sein.
- v **Sequenzieller Datenzugriff.** Der Zugriff auf die auf Bändern gespeicherten Daten erfolgt in der Reihenfolge, in der die Daten aufgezeichnet wurden. Die Suche nach einem bestimmten Eintrag auf einem Band kann also eine Weile dauern.

Die folgenden Themen enthalten Informationen zu einzelnen Bandlaufwerken, automatischen Kassettenwechslern, Bandarchiven und Kassetten. Diese Informationen sind bei der Planung, Einrichtung, Verwendung und Pflege einer Bandlösung sowie bei der Fehlerbehebung bei einer Bandlösung hilfreich.

## **Konzept und Planung**

- Verschiedene Bandlösungen
- Offlinespeicher im Vergleich
- Bandlösung planen

## **Installation und Konfiguration**

- v Standalonebandeinheiten installieren
- v Bandarchive installieren
- v Bandarchive konfigurieren

### **Verwendung und Pflege**

- Bandeinheiten verwenden
- Bandressourcen pflegen
- Beispiel: Bandressourcen verwalten

## **Fehlerbehebung**

- v Einwandfreien Betrieb Ihrer Bandeinheit prüfen
- v Informationen zum Bandarchiv für die Fehleranalyse erfassen
- Fehlerbehebung bei Bandarchiven

<span id="page-12-0"></span>**Anmerkung:** IBM erteilt Ihnen eine nicht ausschließliche Copyrightlizenz für die Nutzung aller Programmcodebeispiele, aus denen Sie ähnliche Funktionen generieren können, die an Ihre spezifischen Anforderungen angepasst sind.

> Vorbehaltlich einer gesetzlichen Gewährleistung, die nicht ausgeschlossen werden kann, geben der Hersteller und seine Programmlieferanten keine ausdrückliche oder implizite Gewährleistung für die Marktfähigkeit, die Eignung für einen bestimmten Zweck oder die Freiheit von Rechten Dritter in Bezug auf das Programm oder die technische Unterstützung.

Auf keinen Fall sind der Hersteller oder seine Programmlieferanten in folgenden Fällen haftbar, auch wenn auf die Möglichkeit solcher Schäden hingewiesen wurde:

- 1. Verlust oder Beschädigung von Daten;
- 2. unmittelbare, mittelbare oder sonstige Folgeschäden; oder
- 3. entgangener Gewinn, entgangene Geschäftsabschlüsse, Umsätze, Schädigung des guten Namens oder Verlust erwarteter Einsparungen.

Einige Rechtsordnungen erlauben nicht den Ausschluss oder die Begrenzung von Folgeschäden, so dass einige oder alle der obigen Einschränkungen und Ausschlüsse möglicherweise nicht anwendbar sind.

## **Verschiedene Bandlösungen**

Die Bandlösungen können in zwei große Kategorien unterteilt werden: einzelne Bandeinheiten und automatisierte Bandeinheiten.

## **Einzelne Bandeinheiten**

Einzelne Bandeinheiten verschaffen Ihnen die Möglichkeit, die Vorzüge von Banddatenträgern für Ihren iSeries-Server zu nutzen. Einzelne Bandlaufwerke sind für kleinere Unternehmen bestens geeignet, die kein besonders großes Datenvolumen sichern oder abrufen müssen. Wenn eine Gesamtsicherung Ihres Servers auf ein einzelnes Band passt, können Sie nicht überwachte Sicherungen mit einer einzelnen Bandeinheit ausführen. Wenn Sie für Ihre Sicherung jedoch mehr als ein Band benötigen, muss jemand zugegen sein, um die Bänder während des Sicherungslaufs zu wechseln.

Viele Bandeinheiten unterstützen Datenkomprimierung, was die Kapazität Ihrer Datenträger scheinbar erhöht, da die Daten so verdichtet werden, dass sie weniger Speicherbereich einnehmen. Bei jedem Leseoder Schreibvorgang auf der Bandeinheit werden die Daten von der Hardware komprimiert bzw. dekomprimiert und sind für Anwendungen transparent.

## **Automatisierte Bandeinheiten**

Diese Themen enthalten eine Erläuterung des Begriffs Bandautomatisierung sowie Informationen darüber, wie Sie die Automatisierung für die Datenverwaltung und effizientere Ausführung Ihrer Sicherungsstrategie einsetzen können. Bei der Bandautomatisierung gibt es die beiden folgenden Typen:

**Anmerkung:** Weitere Informationen zu verschiedenen Bandlösungen finden Sie außerdem auf der Website Tape Offerings.

**Zugehörige Informationen**

Tape [Offerings](http://www.ibm.com/eserver/iseries/hardware/storage/tape.html)

## **Automatische Kassettenwechsler**

Automatische Kassettenwechsler stellen Automatisierungslösungen für kleine bis mittelgroße Umgebungen zur Verfügung.

Automatische Kassettenwechsler können mehrere Kassetten aufnehmen und ermöglichen die Durchführung nicht überwachter Sicherungen. Obwohl sie über weniger Automatisierungsfunktionen verfügen als Bandarchive, können Sie mit Hilfe von Bandverwaltungssoftware automatisierte, zentral terminierte, nach Richtlinien verwaltete Sicherungs- und Speicheroperationen unterstützen.

Bei einem automatischen Kassettenwechsler gibt es zwei Möglichkeiten, die Bandkassetten zu benutzen:

#### **Manueller Modus**

Sie legen jede Bandkassette einzeln ein.

#### **Automatischer Modus**

Sie laden vorab mehrere Bandkassetten. Eine Bandkassette wird automatisch geladen, sobald die vorherige Kassette entladen wird.

Beispiele für automatische Kassettenwechsler finden Sie auf der Website Tapes Supported on iSeries.

#### **Zugehörige Informationen**

Tapes [Supported](http://www-1.ibm.com/servers/eserver/iseries/hardware/storage/iseriestape.html) on iSeries

## **Bandarchive**

Sie können Bandarchive für unbeaufsichtigte Sicherungs- und Rückspeicherungsoperationen, Archivierungs- und Abrufoperationen, Spool-Archivierung und andere bandspezifische Tasks einsetzen.

Bandarchive werden oft zusammen mit entsprechender Automatisierungssoftware verwendet und können mehrere Systeme auf verschiedenen Plattformen und große Mengen von Kassetten unterstützen. In diesen Umgebungen wird zur Pflege des Kassettenbestands und zur Ausführung der Bandarchivierungstasks oft eine Anwendung für Speichermedienverwaltung verwendet. Sie können jedoch auch mit Bandarchiven ohne eine Anwendung für Speichermedienverwaltung arbeiten. In solchen Umgebungen unterstützt das Bandarchiv immer noch einige automatisierte Bandfunktionen.

Die folgenden Themen führen in die Hauptkomponenten eines Bandarchivs ein. Ferner erhalten Sie die für die Implementierung einer Bandarchivierungslösung erforderlichen Informationen.

#### **Bandarchivtypen und Hauptkomponenten:**

Dieses Thema stellt die Hauptkomponenten einer typischen Bandarchivkonfiguration ein, und Sie erfahren, wie diese Komponenten mit i5/OS zusammenhängen.

In der folgenden Abbildung werden die Bestandteile eines Bandarchivs dargestellt. Die Abbildung enthält einige typische Bandarchive. Es werden jedoch nicht alle möglichen Konfigurationen beschrieben.

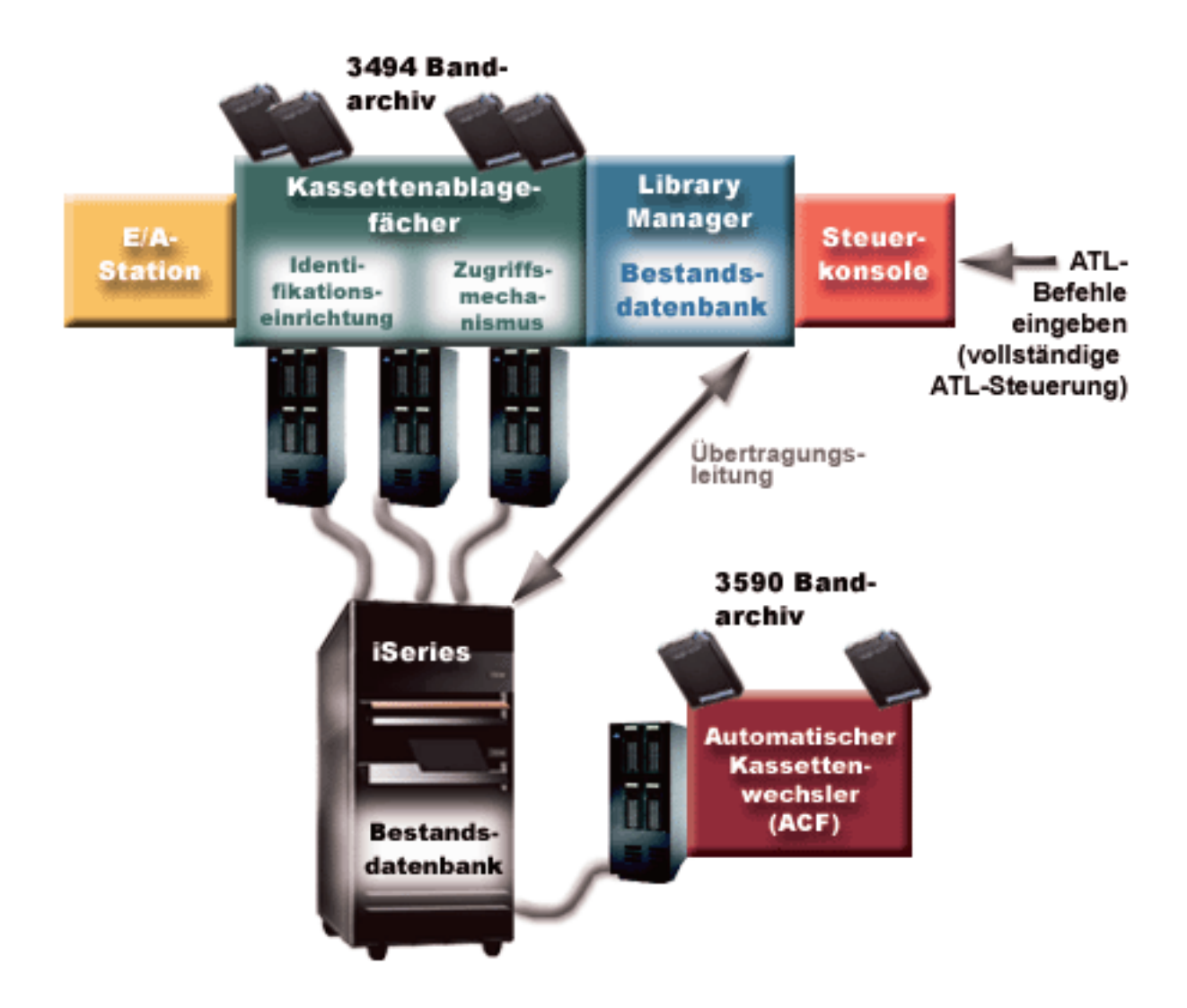

#### **Bandarchivbetriebsmodi:**

Dieses Thema enthält eine Beschreibung der Bandarchivbetriebsmodi.

Die meisten Bandarchiveinheiten unterstützen drei Basisbetriebsmodi. Die Terminologie, mit der diese Betriebsmodi beschrieben werden, variiert bei den einzelnen Bandarchivtypen, aber die Konzepte sind identisch. Es gibt die folgenden Betriebsmodi:

#### **Manueller Modus**

Wird bei einem Bandarchiv der manuelle Modus verwendet, funktioniert es wie eine Standalonebandeinheit. Sie müssen alle Kassetten manuell laden. Weitere Informationen zur Verwendung eines Bandarchivs als Standalone-Einheit finden Sie unter Bandarchiv als Standalone-Einheit einrichten.

#### **Modus für automatischen Kassettenwechsler**

Wird bei einem Bandarchiv dieser Modus verwendet, funktioniert es wie eine Standalonebandeinheit mit einem automatischen Kassettenwechsler. Wenn eine Kassette entladen wird, wird jeweils die nächste Kassette geladen, und zwar so lange, bis alle Kassetten aufgebraucht sind.

#### **Archivmodus**

Im Archivmodus stellt ein Bandarchiv volle Bandautomatisierung zur Verfügung.

<span id="page-15-0"></span>Detaillierte Informationen zur Konfiguration dieser Modi für Ihr Bandarchiv finden Sie im Benutzerhandbuch zu Ihrem Bandarchiv.

#### **Zugehörige Tasks**

"Bandarchiv als [Standalone-Einheit](#page-49-0) einrichten" auf Seite 44

Es kann vorkommen, dass Sie die Bandressourcen eines Bandarchivs ohne die Vorteile der Automatisierung verwenden müssen. Ein Beispiel dafür ist die Ausführung eines alternativen IPL. Ein weiteres Beispiel dafür ist die Bandarchivautomatisierung im inaktivierten Zustand.

#### **Gängige Konfigurationstypen für Bandarchive:**

Dieses Thema enthält eine Beschreibung einiger gängiger Konfigurationen für Bandarchive.

Der iSeries-Server ist über einen parallelen Kanal, eine SCSI- oder eine Fibre-Channel-Schnittstelle mit dem Bandlaufwerk verbunden. Bei einem Bandarchiv IBM 3494 ist für die Kommunikation mit dem Library Manager eine separate Verbindung über eine EIA-232-Leitung oder ein LAN (Local Area Network) erforderlich.

Werden in einem Bandarchiv mehrere Laufwerke desselben Typs an dieselbe i5/OS-Partition angeschlossen, werden die Laufwerke in einem Pool zu einem einzelnen logischen Archiv zusammengefasst. Laufwerke unterschiedlicher Typen, die sich im selben Bandarchiv befinden, müssen entweder an verschiedene Ein-/Ausgabeadapter (IOAs) angeschlossen sein oder das Bandarchiv muss so partitioniert werden, dass alle Laufwerktypen sich jeweils in einer separaten logischen Partition befinden.

iSeries-Server unterstützen im Allgemeinen die folgenden Konfigurationen für Bandarchive:

#### **Einzelner iSeries-Server, der an ein dediziertes Bandarchiv angeschlossen ist**

Ein iSeries-Server kann an ein oder mehrere Laufwerke eines Bandarchivs angeschlossen werden.

**Mehrere iSeries-Server oder logische Partitionen, die an dasselbe Bandarchiv angeschlossen sind** Bei einem Bandarchiv mit mehreren Laufwerken besteht die Möglichkeit, mehrere iSeries-Server oder logische Partitionen an dasselbe Bandarchiv anzuschließen.

#### **Mehrere Systemtypen, die an dasselbe Bandarchiv angeschlossen sind** Verschiedene Hostserver-Typen, wie z. B. iSeries-Server und pSeries-Server, können automatisierte Bandarchive gemeinsam nutzen.

Werden mehrere Systeme oder logische Partitionen an dasselbe Bandarchiv angeschlossen, empfiehlt es sich, zur Verwaltung und Sicherung der Bandkassetten eine Bandverwaltungsanwendung, wie z. B. BRMS, zu verwenden. Ausführliche Informationen zu BRMS finden Sie unter Backup Recovery and Media Services und auf der Website Backup Recovery and Media Services.

#### **Zugehörige Konzepte**

Backup Recovery and Media Services

#### **Zugehörige Informationen**

Backup [Recovery](http://www.iseries.ibm.com/service/brms.htm) and Media Services

#### **Kassettenkonzepte für Bandarchive:**

In diesem Abschnitt wird erläutert, wie Kassetten mit Bandarchiven funktionieren.

Das Arbeiten mit Bandkassetten ist ein wichtiger und routinemäßiger Vorgang beim Bandarchivbetrieb. Dieses Thema veranschaulicht den Zusammenhang zwischen Bandarchiv und Bandkassetten.

#### *Kassettenstatus:*

Nachfolgend sind die möglichen Statustypen für Kassetten bei einem Bandarchiv aufgeführt und beschrieben.

#### **Eingelegt**

Die Kassette wurde in die Kassettenarchiveinheit eingelegt und der Kategorie Eingelegt zugeordnet. Die Kassette steht erst zur Verfügung, wenn Sie sie einer verwendbaren Kategorie hinzufügen.

#### **Verfügbar**

Die Kassette gehört zu einer verwendbaren Kategorie und ist verfügbar.

#### **Angehängt**

Die Kassette gehört zu einer verwendbaren Kategorie und befindet sich derzeit in einer Bandressource. Die Bandressource ist möglicherweise nicht an dieses System angeschlossen. Diese Situation ist bei großen 3494-Konfigurationen normal. Ist die Kassette in einer Einheit angehängt, die nicht an dieses System angeschlossen ist, wird bei der Anforderung der Kassette vom System eine Fehlernachricht ausgegeben.

#### **Duplikat**

Die Kassetten-ID ist mehr als einmal im Bestand vorhanden. Für die Kassetten-ID wird nur ein Eintrag erstellt. Dieser Fehler sollte bei einer IBM 3494 nicht auftreten, da die Library Manager-Software doppelte Kassetten-IDs nicht zulässt.

Arbeitet eine IBM 3590 mit einem automatischen Kassettenwechsler im direkten Zugriffsmodus und enthält die Einheitenbeschreibung den Parameter GENCTGID(\*VOLID), kann dieser Fehler häufig auftreten. Sie müssen eine der doppelten Kassetten-IDs entfernen, damit das Bandarchiv die andere Kassette verwenden kann.

#### **Nicht verfügbar**

Die 3494 Library Manager-Software hat festgestellt, dass die Kassette nicht verwendet werden kann. Eine mögliche Ursache dafür ist, dass die Kassette im Bestand fehlt oder falsch abgelegt wurde.

**Fehler** Bei der Kassette ist ein Fehler aufgetreten. Informationen zur Fehlerursache bei der Kassette können Sie der Nachrichtenwarteschlange QSYSOPR entnehmen.

#### **Entnommen**

Die Kassette wurde bereits entnommen oder wird gerade entnommen.

#### **Zugehörige Konzepte**

"Kassettenkategorien"

Eine *Kategorie* ist eine logische Gruppierung von Kassetten. Mit Hilfe einer Kategorie können Sie über den Kategorienamen auf eine Gruppe von Kassetten verweisen, d. h., Sie müssen nicht die einzelnen Kassetten-IDs verwenden.

#### **Zugehörige Tasks**

"Kassetten für [Bandarchivbestand](#page-52-0) verfügbar machen" auf Seite 47 Bevor Sie das Bandarchiv verwenden können, müssen Datenträger in das Archiv geladen und verfügbar gemacht werden.

#### *Kassettenkategorien:*

Eine *Kategorie* ist eine logische Gruppierung von Kassetten. Mit Hilfe einer Kategorie können Sie über den Kategorienamen auf eine Gruppe von Kassetten verweisen, d. h., Sie müssen nicht die einzelnen Kassetten-IDs verwenden.

Kategorien sind für Bandarchive wie die IBM 3494 konzipiert, die über einen Library Manager verfügen, der Kategorien für Sicherheits- und Sonderfunktionen verwendet.

#### Die Kategorien sind folgende:

**Eingelegt**

Die Kassette wurde in die Bandarchiveinheit eingelegt und der Kategorie Eingelegt zugeordnet. Die Kassette steht erst zur Verfügung, wenn Sie sie einer verwendbaren Kategorie hinzufügen.

#### **Nicht freigegeben**

Die Kassette wurde einer Kategorie zugeordnet, die nur für den als primären Eigner definierten Server verfügbar ist. Nur Bandarchiveinheiten mit Library Manager-Software, die Kategorieangaben einschließt (z. B. IBM 3494) und Zugriff auf mehrere Systeme gewährt, können sicherstellen, dass die Kassette nur vom primären Eignersystem verwendet wird.

#### **Freigegeben**

Die Kassette wurde einer Kategorie zugeordnet, die allen iSeries-Servern, die an die Bandarchiveinheit angeschlossen sind, zur Verfügung steht.

#### **Entnommen**

Die Kassette wurde aus dem Bestand entfernt und wartet jetzt auf die physische Entnahme bzw. das Leeren der Servicestation oder des Ausgabebereichs mit hoher Kapazität.

#### **Service**

Die Kassette wurde der Kategorie Service (\*CNV) zugeordnet. Die Kategorie Service ist für den Benutzer konzipiert, der ein Band schnell benötigt und es aus der Bandarchiveinheit entnehmen möchte. Ein Band in der Kategorie Service wird entnommen (entfernt), nachdem es geladen und dann entladen wurde. Die Ausgabeoperation wird ausgeführt, wenn ein Benutzer den Wert \*UNLOAD für den Parameter ENDOPT (Auswahl bei Bandende) angibt. Die Kassette wird nicht ausgegeben, wenn i5/OS die Bandressource für eine andere Anforderung entlädt.

#### **Alternativer Neustart**

Die Kassette wurde der Kategorie Alternativer Neustart zugeordnet. Diese Kategorie wird unter i5/OS für Bandkassetten zur Verfügung gestellt, die für eine IPL-Einheit (D-Modus) verwendet werden können. Die Bänder dieser Kategorie müssen vom Benutzer verwaltet werden. i5/OS stellt nicht sicher, dass die Bandkassetten die entsprechenden Daten enthalten.

#### **Ohne Kennsatz**

Die Kassette wurde der Kategorie Ohne Kennsatz zugeordnet. Bei Bändern in dieser Kategorie muss es sich um Bänder ohne Kennsatz handeln. Unter einem Band ohne Kennsatz ist ein Banddatenträger ohne logische Datenträger-ID zu verstehen.

#### **Systemgeneriert**

Die Kassette wurde der Kategorie Systemgeneriert zugeordnet. Alle Kassetten-IDs werden dieser Kategorie zugeordnet, wenn in der Einheitenbeschreibung des Bandarchivs für den Parameter GENCTGID der Wert \*SYSGEN festgelegt ist. Über diese Funktion können Bandarchiveinheiten ohne Barcode-Leseeinheit alle Systemkategorieüberprüfungen auf der Kassette umgehen, damit die Kassetten schnell verwendet werden können. Kassetten können dieser Kategorie nicht hinzugefügt oder in diese Kategorie geändert werden.

#### **Benutzerdefiniert**

**Anmerkung:** Wenn Sie BRMS verwenden, sollten Sie keine benutzerdefinierte Kategorien verwenden.

Benutzerdefinierte Kategorien können erstellt und gelöscht werden. Diese Kategorien ermöglichen Benutzern, ihre eigenen logischen Gruppierungen von Bandkassetten zu erstellen. Die Befehle CRTTAPCGY (Bandkategorie erstellen) und DLTTAPCGY (Bandkategorie löschen) werden für diese Funktion verwendet. Der Befehl DSPTAPCGY (Bandkategorie anzeigen) zeigt eine Liste von benutzerdefinierten und systemdefinierten Kategorien in einem bestimmten System an.

### **Kategorien und der Systemname**

Kategorienamen werden in der Form *Name Sysname* angegeben. Dabei steht *Name* für den Kategorienamen und *Sysname* für den Namen des Systems, das Eigner der Kategorie ist. Wenn Sie den Systemnamen ändern, stehen die Kassetten der zugehörigen Kategorien und die Kategorie Nicht freigegeben erst wieder zur Verfügung, wenn Sie eine Kategorie mit dem vorherigen Systemnamen erstellen. Daher sollten Sie vor dem Ändern des Systemnamens alle Kassetten aus dem Bandarchiv entfernen oder bei den Kassetten die Kategorie in Freigegeben ändern. Weitere Informationen zur Kassettenzuordnung bei Änderung des iSeries-Systemnamens finden Sie unter Kassetten nach Änderung des Systemnamens erneut zuordnen.

## **Kategorien für Bandarchive ohne Library Manager**

Bei Bandarchiven ohne Library Manager ist der Nutzen der Kategorien eingeschränkt. Die Sicherheit, die der Library Manager gewährt, gibt es bei diesen Bandarchiven nicht. Kassetten, die einer Kategorie auf einem System hinzugefügt werden, befinden sich nicht unbedingt in derselben Kategorie auf anderen angeschlossenen Systemen. Deshalb finden bei Bandarchiven ohne Library Manager nur die folgenden Kategorien Anwendung:

- Eingelegt
- Entnommen
- Service
- Freigegeben.

Bei der Kategorie Nicht freigegeben wird nicht verhindert, dass andere Systeme auf die Kassetten zugreifen. Die verbleibenden Kategorien finden bei Bandarchiven ohne Library Manager keine Anwendung. Für Bandarchive ohne Library Manager erstellte Kategorien sind nur dem System, auf dem sie erstellt werden, und nicht allen angeschlossenen Systemen bekannt. Bei diesen Bandarchivtypen müssen die Kassetten jedem System hinzugefügt und dann über die Bandverwaltungssoftware für alle Systeme verwaltet werden.

#### **Zugehörige Konzepte**

["Kassettenstatus"](#page-15-0) auf Seite 10

Nachfolgend sind die möglichen Statustypen für Kassetten bei einem Bandarchiv aufgeführt und beschrieben.

#### **Zugehörige Tasks**

"Kassetten nach Änderung des [Systemnamens](#page-48-0) erneut zuordnen" auf Seite 43

Wenn Sie den Systemnamen ändern, müssen Sie die Kassetten aus den Kategorien, deren Eigner der alte Systemname war, in die Kategorien, deren Eigner der neue Systemname ist, versetzen. Geschieht das nicht, erscheinen die Kassetten nicht im Bestand des neuen Systemnamens.

"Kassetten für [Bandarchivbestand](#page-52-0) verfügbar machen" auf Seite 47 Bevor Sie das Bandarchiv verwenden können, müssen Datenträger in das Archiv geladen und verfügbar gemacht werden.

#### **Zugehörige Verweise**

Create Tape Category (CRTTAPCGY) Delete Tape Category (DLTTAPCGY) Display Tape Category (DSPTAPCGY

*Kassetten-IDs und Datenträger-IDs:*

Alle Kassetten werden mit Kassetten- und Datenträger-IDs gekennzeichnet, damit sie überwacht und im Bandarchiv lokalisiert werden können.

Eine Kassetten- oder Datenträger-ID darf die folgenden Zeichen enthalten: A bis Z, 0 bis 9, \$, @, #. Nur die ersten sechs Zeichen werden von i5/OS erkannt, daher muss sich die Eindeutigkeit der Kassetten-ID aus den ersten sechs Zeichen ergeben. Die ersten 6 Zeichen der Kassetten-ID müssen mit der Datenträger-ID des Bands übereinstimmen.

Es gibt spezielle generierte Kassetten-IDs für Bandarchive, die nicht über eine Barcode-Leseeinheit verfügen, bei denen das Barcode-Etikett fehlt oder für den Fall, dass die Barcode-Leseeinheit das Etikett nicht lesen kann. Folgende IDs sind verfügbar:

#### **NLT***xxx*

Non-Labeled Tape (Band ohne Kennsatz) - Die Kassette enthält Daten, die in einem nicht standardisierten Format geschrieben sind.

#### <span id="page-19-0"></span>**CLN***xxx*

Cleaning (Reinigung) - Die Kassette wurde als Reinigungsband identifiziert.

#### **BLK***xxx*

Blank (Leer) - Die Kassette enthält keine Daten.

# **UNK***xxx*

Unknown (Unbekannt) - Die Kassette kann nicht identifiziert werden.

### **IMP***xxx*

Import (Importieren) - Bezieht sich auf eine Kassette, die sich in einer Ein-/Ausgabestation des Bandarchivs befindet.

**SLT***xxx*

Slot (Ablagefach) - Auf die Kassette wird über die Nummer des Ablagefachs Bezug genommen. Wenn bei der Erstellung der Einheitenbeschreibung der Wert \*SYSGEN für den Parameter GENCTGID verwendet wird, erscheinen die Kassetten im Bandarchiv mit der Kennzeichnung SLT *xxx*. Dabei bezeichnet *xxx* die Nummer des Ablagefachs.

## **Offlinespeicher im Vergleich**

Bei Offlinespeichern handelt es sich um Speichermedien, die nicht in den Server integriert sind.

Die am häufigsten verwendeten Formen von Offlinespeicher sind Banddatenträger und optische Speichermedien. Obwohl optische Speichermedien immer beliebter werden, handelt es sich bei den Banddatenträgern um die am häufigsten verwendeten Speichermedien. Als weitere Speichermöglichkeit stehen Ihnen die virtuellen optischen Speichermedien zur Verfügung. Sie können auf den virtuellen optischen Speichermedien ein virtuelles optisches Image sichern, das auf den Platteneinheiten gespeichert ist. Sie können dieses Image dann auf eine CD oder eine DVD kopieren oder das Image über Ihr Netzwerk verteilen.

Um entscheiden zu können, welches Speichermedium für Sie geeignet ist, müssen Sie die Unterschiede zwischen diesen unterschiedlichen Formen von Speichermedien kennen. In der folgenden Tabelle werden einige dieser Unterschiede beschrieben:

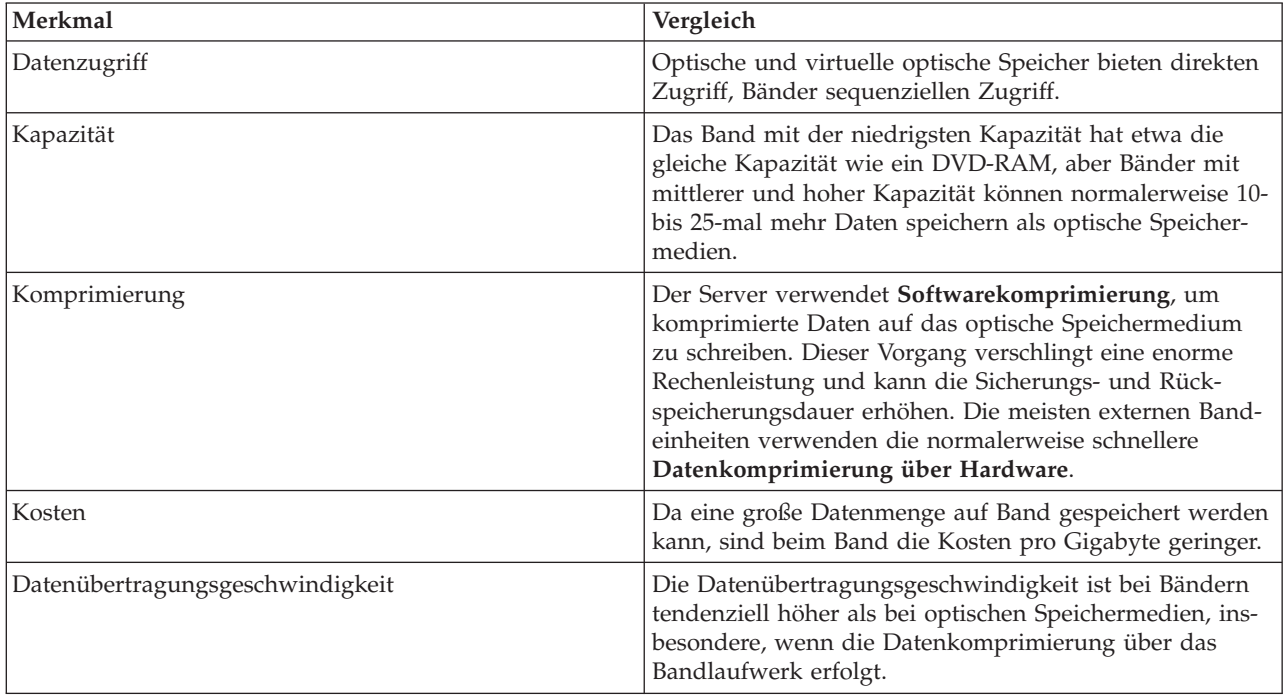

<span id="page-20-0"></span>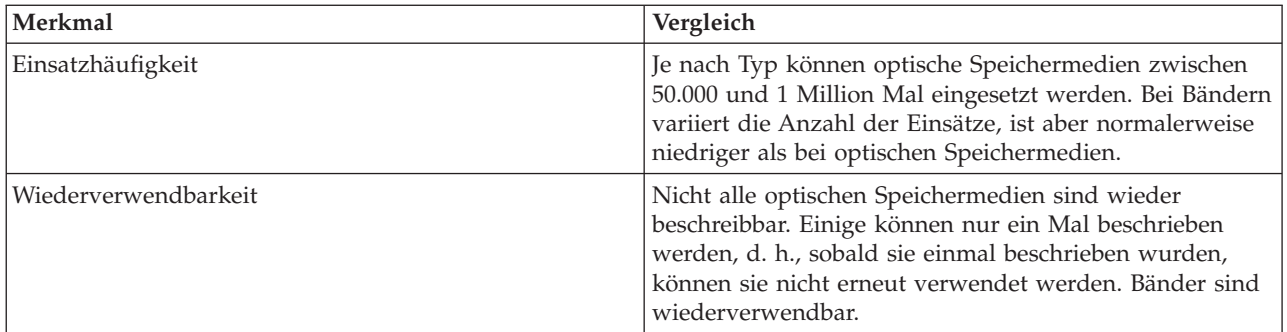

### **Zugehörige Konzepte**

["Optischer](#page-75-0) Speicher" auf Seite 70

Dieses Thema enthält eine Übersicht und einen Informationsleitfaden zur IBM Unterstützung für optische Medien auf dem iSeries-Server mit dem Betriebssystem i5/OS.

## **Bandlösung planen**

Beim Planen einer Bandlösung sind verschiedene Punkte zu beachten.

- Eventuelle Verwendung von Bandverwaltungssoftware
- v Funktionsspektrum der Bandlösung
- Mögliche Verbindungskonfigurationen für Ihren iSeries -Server
- v Installationsvoraussetzungen für die Bandlösung.

## **Bandverwaltungssoftware**

v Bandressourcenverwaltung mit BRMS (Backup Recovery and Media Services).

## **Funktionsspektrum der Bandlösung**

- Bandlösungen im Vergleich
- v Kompatibilität von 8-mm-Kassetten und Bandeinheiten
- v Kompatibilität von 1/4-Zoll-Kassetten und Bandeinheiten
- Kompatibilität von 1/2-Zoll- und Magstar MP-Kassetten und Bandeinheiten
- Kompatibilität von LTO Ultrium-Kassetten und Bandeinheiten.

## **Mögliche Verbindungskonfigurationen für den iSeries-Server**

- v Mehrere iSeries-Server mit einem gemeinsamen Bandarchiv
- v Mehrere Bandarchive bei einem iSeries-Server
- Mehrere Bandlaufwerke bei einem 3494 Tape Library Dataserver
- v Konfigurationen von unterschiedlichen Plattformen mit der 3494 Enterprise Tape Library.

Sie können über die Website Tapes Supported on iSeries zu den Informationen zur Installationsplanung für Ihre spezielle Bandeinheit navigieren.

### **Zugehörige Informationen**

Tapes [Supported](http://www-1.ibm.com/servers/eserver/iseries/hardware/storage/iseriestape.html) on iSeries

## **Bandressourcenverwaltung mit BRMS**

BRMS (Backup Recovery and Media Services) ist ein Lizenzprogramm, mit dem Sie eine durchdachte Methode zur Verwaltung der Sicherungen implementieren können und das Ihnen einen methodischen Weg zum Abrufen von Daten nach Datenverlust oder Datenbeschädigung zur Verfügung stellt.

Der kombinierte Einsatz von BRMS und einem Bandarchiv bietet eine Gesamtlösung für Ihre kompletten Anforderungen an die Bandautomatisierung. Mit Bandautomatisierung und BRMS können Sie eine Lösung entwerfen und umsetzen, die die folgenden Ergebnisse erzielt:

#### v **Reduzierte Betriebskosten**

Beim Betreiben der Bandeinheiten sind weniger manuelle Eingriffe erforderlich, da der Bandbetrieb automatisiert und nicht überwacht ist.

#### v **Verbesserte Systemverfügbarkeit**

Mit BRMS können Sie Ihre Sicherungen optimieren, indem die für das Bandladen und für Sicherungsoperationen erforderliche Zeit reduziert wird.

#### v **Reduzierte Investitionskosten**

Mit Hilfe der Archivierungs- und Abruffunktionen können Sie mehr Onlinedaten (auf Platte) auf kostengünstigere Banddatenträger versetzen.

v **Verbesserter Service**

Auf Ihre bandspezifischen Anforderungen wird schneller und genauer reagiert. Sie erhalten bessere Kontrolle über Ihren Bandverwaltungsbetrieb.

#### v **Geringere Verwaltungskosten**

Routinemäßige Operationen, wie z. B. Band- und Plattenkapazitätsverwaltung, sind stärker automatisiert und vereinfacht.

Weitere Informationen zu BRMS finden Sie unter Backup Recovery and Media Services und auf der Website Backup Recovery and Media Services.

#### **Zugehörige Konzepte**

Backup Recovery and Media Services

#### **Zugehörige Informationen**

Backup [Recovery](http://www.iseries.ibm.com/service/brms.htm) and Media Services

## **Bandlösungen im Vergleich**

Der iSeries-Server unterstützt verschiedene einzelne Bandeinheiten, Autoloader und Bandarchive.

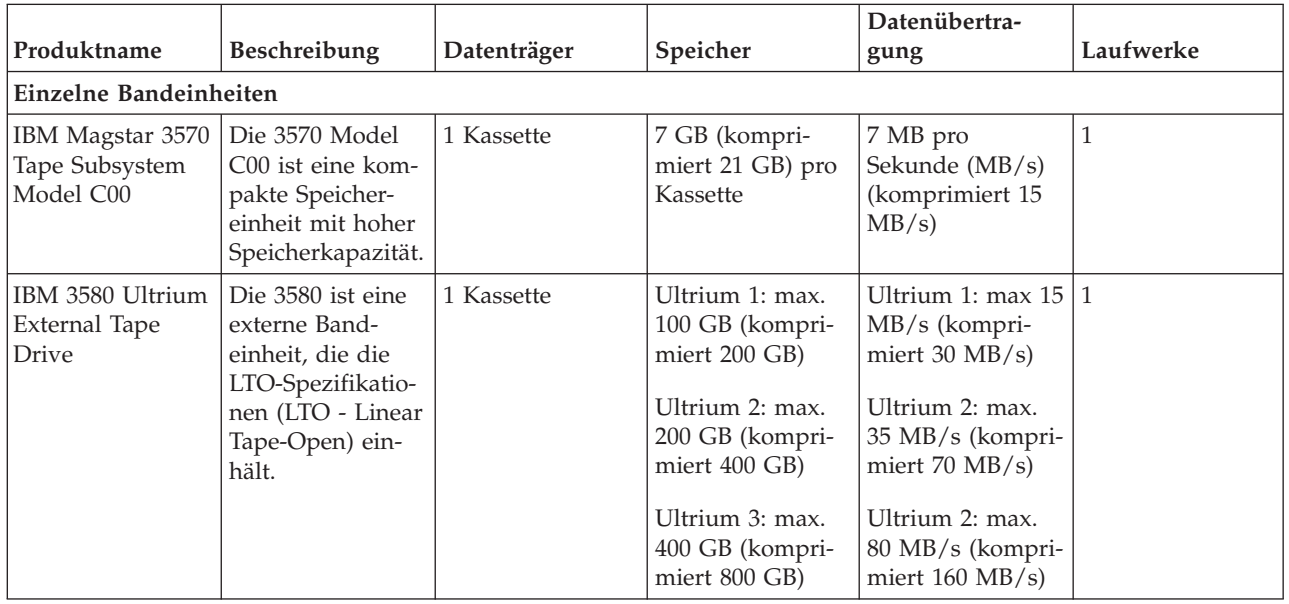

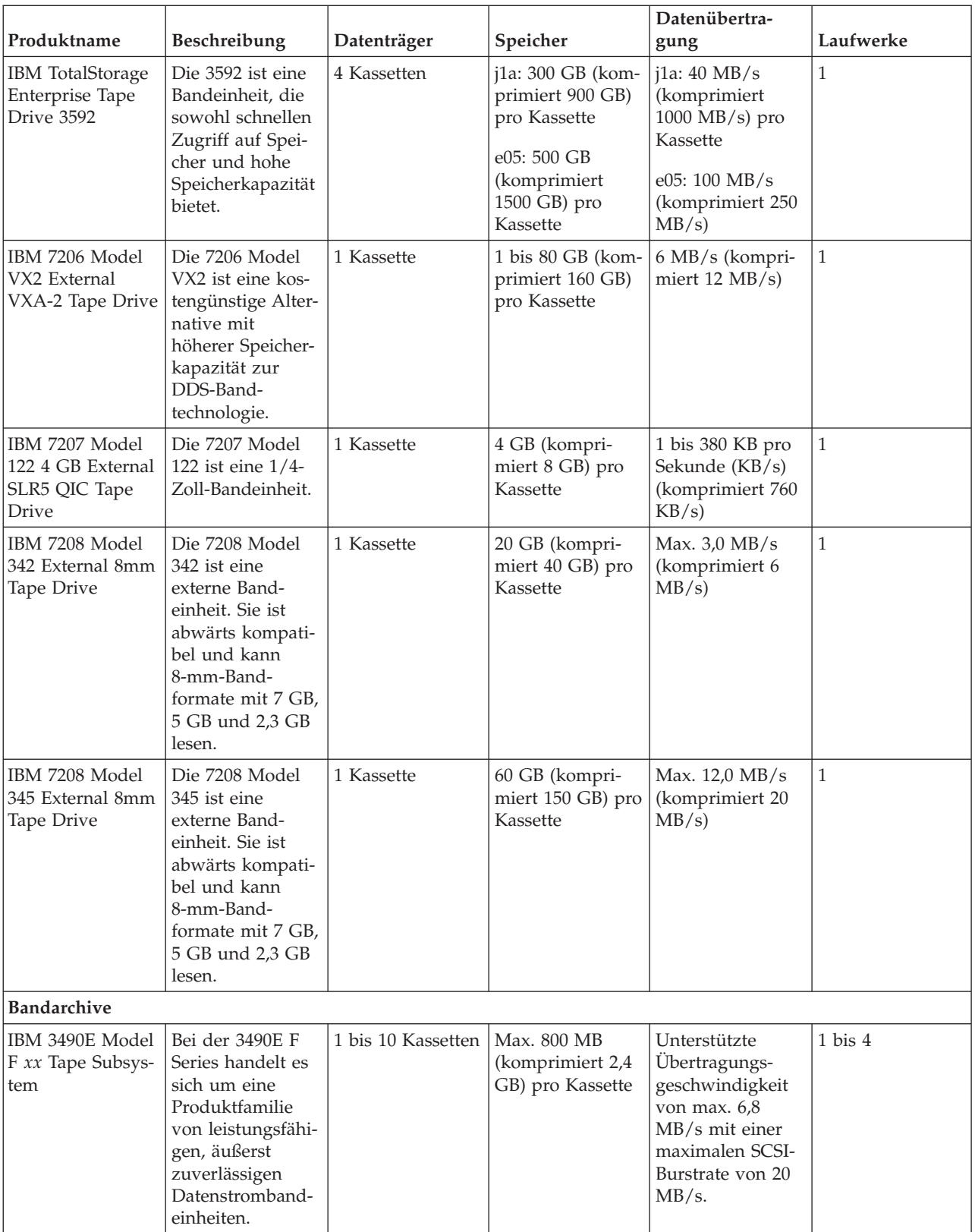

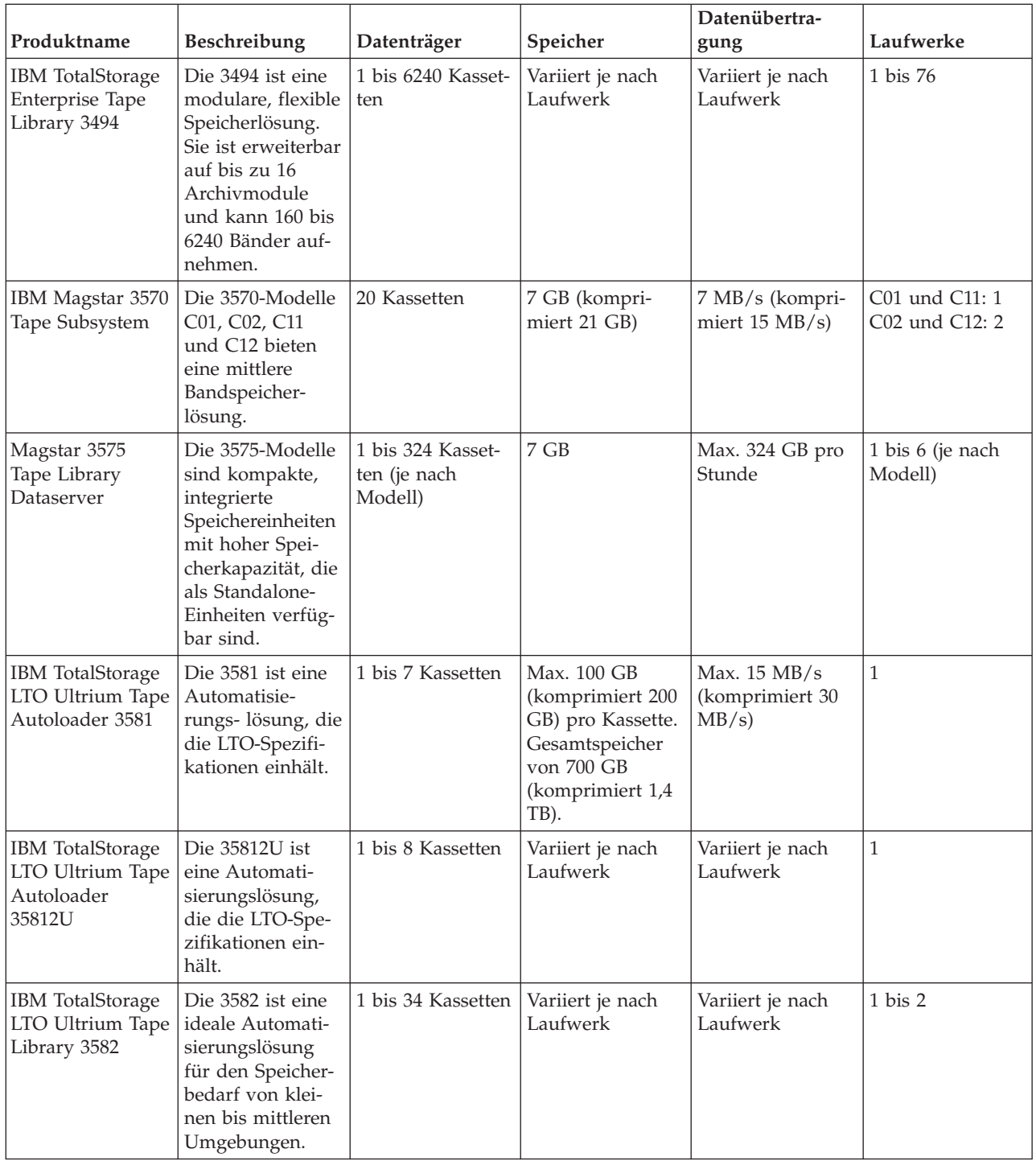

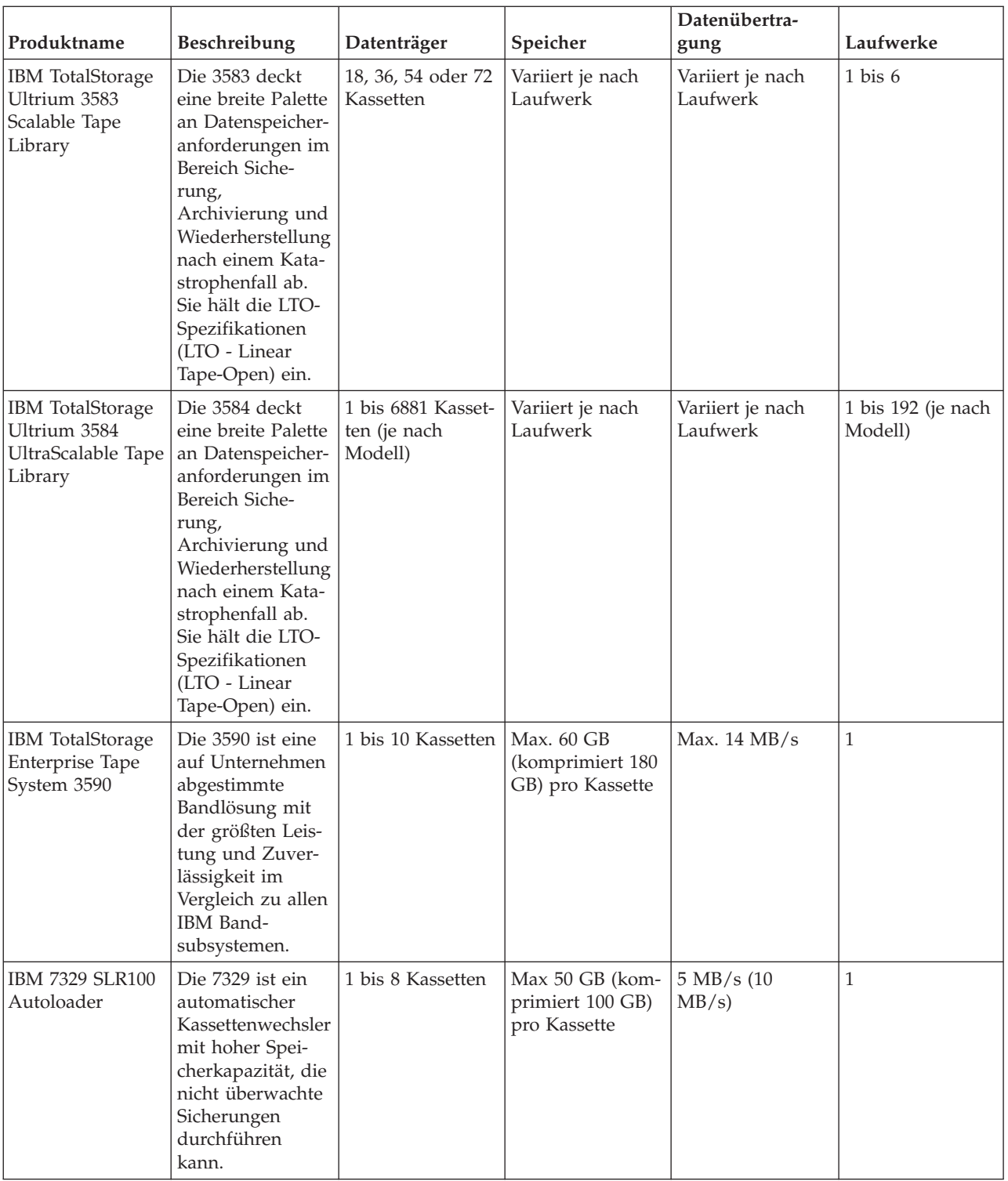

## **Zugehörige Informationen**

Tapes [Supported](http://www-1.ibm.com/servers/eserver/iseries/hardware/storage/iseriestape.html) on iSeries Tape [Offerings](http://www.ibm.com/eserver/iseries/hardware/storage/tape.html)

## **Kompatibilität von 8-mm-Kassetten und Bandeinheiten**

Der iSeries-Server unterstützt verschiedene Typen von Bandeinheiten.

• IBM 7206 Modell VX2

- v IBM 7208 Modelle 002, 012, 222, 232, 234, 342 und 345
- 9427 Modelle 210, 211
- Feature-Code 4585 80 GB VXA-2
- Feature-Code 4685 80 GB VXA-2
- Feature-Code 6390

IBM 7206 Modell VX2 und IBM 7208 Modelle 002, 012, 222, 232, 234, 342 und 345 sind externe Bandeinheiten für den iSeries-Server.

Die Feature-Codes 4585, 4685 und 6390 bezeichnen 8-mm-Bandeinheiten, die in den iSeries-Server integriert sind.

In der folgenden Tabelle sind die Bandkassetten aufgeführt, die mit den 8-mm-Bandeinheiten kompatibel sind.

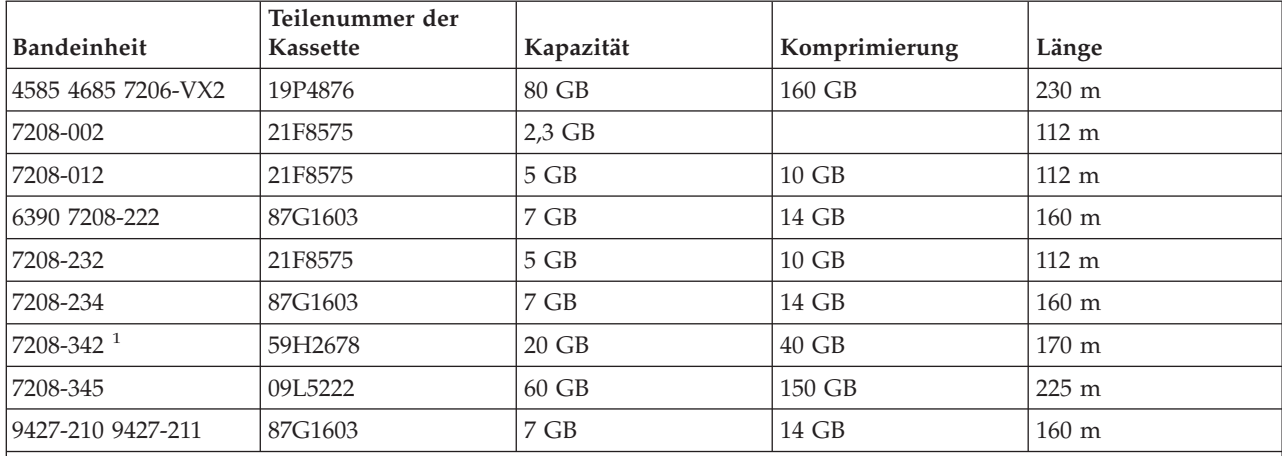

**Anmerkung:**

1. Die 7208-342 kann im 2-GB-, 5-GB- oder 7-GB-Format beschriebene Bänder lesen. Wird jedoch nach der Verwendung eines Bands mit geringerer Speicherdichte ein Band mit 20 GB in das Laufwerk eingelegt, wird das Band mit 20 GB ausgeworfen, und das Laufwerk gibt die Nachricht aus, dass eine Reinigung erforderlich ist. Das Laufwerk kann erst nach der Reinigung mit der richtigen Reinigungskassette wiederverwendet werden.

### **Zugehörige Konzepte**

["8-mm-Bandlaufwerke](#page-62-0) reinigen" auf Seite 57

Die 8-mm-Bandlaufwerke erfassen die Zeit der Bandaktivität in Stunden. Wenn das Bandlaufwerk bald gereinigt werden muss, wird dies durch eine entsprechende Nachricht angezeigt. Außerdem wird dann die Fehlerstatusanzeige eingeschaltet.

## **Kompatibilität von 1/4-Zoll-Kassetten und Bandeinheiten**

Um die gesamten Schreib-/Lesefunktionen zu erhalten, sollten Sie sich bei der Auswahl der Bandkassetten für eine Bandeinheit an die Empfehlungen der folgenden Tabelle halten.

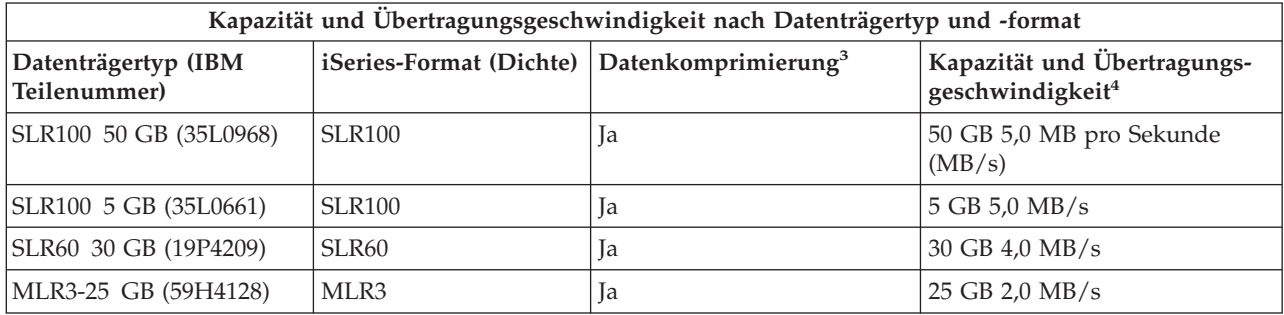

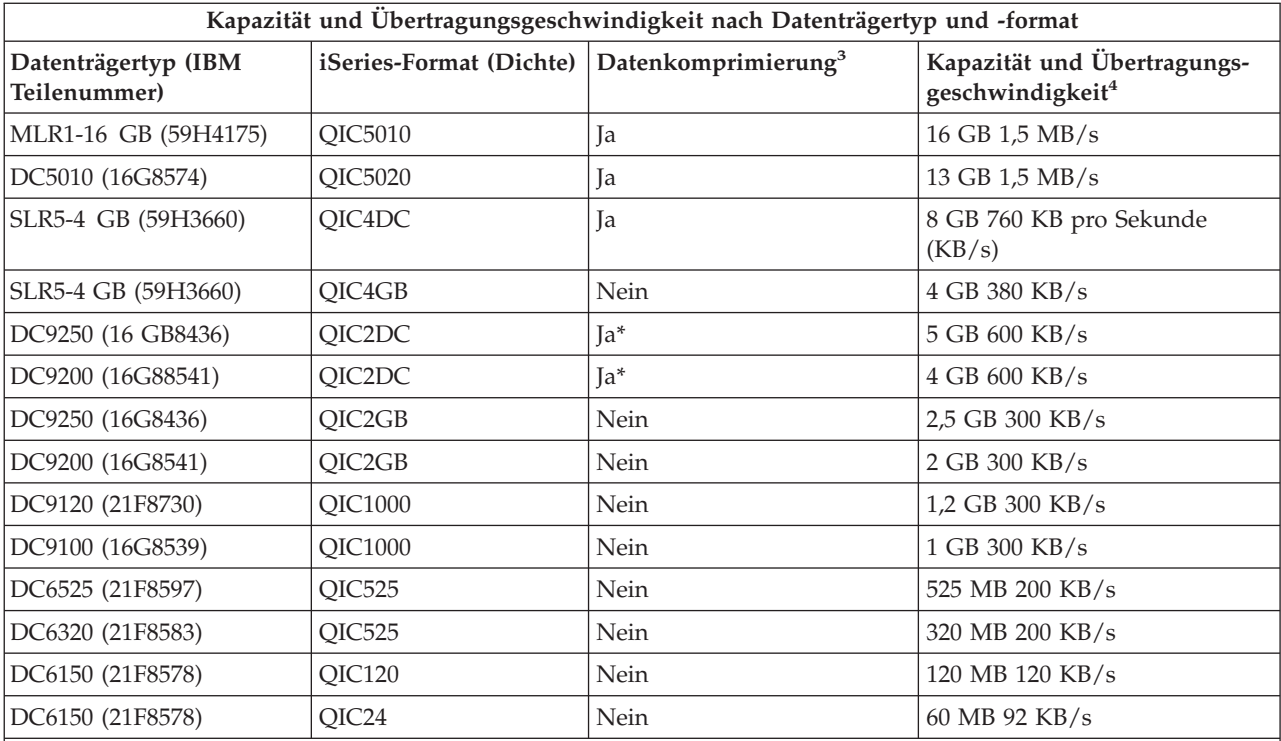

1. Der Begriff ″Datenkomprimierung″ steht für eine Datenaufzeichnungsoption, bei der die Daten vor dem Schreiben auf die Banddatenträger komprimiert (verdichtet) werden. Die Auswahl der Datenkomprimierungsoption führt normalerweise zu einer größeren Kapazität und einer höheren Datenübertragungsgeschwindigkeit. Normalerweise ist der Komprimierungsfaktor 2:1, er hängt jedoch vom Datentyp ab. ″Ja″ in der Spalte ″Datenkomprimierung″ bedeutet, dass vom zugehörigen Datenträgertyp und -format Datenkomprimierung unterstützt wird. Mit dem Parameter COMPACT des i5/OS-Befehls SAVE können Sie die Datenkomprimierungsoption auswählen, es sei denn, es ist Ja\* angegeben. Ja\* bedeutet, dass die Komprimierungsoption vollständig über das bei der Bandinitialisierung ausgewählte Format (Dichte) gesteuert wird. In diesem Fall hat der Parameter COMPACT des Befehls SAVE keine Auswirkung.

- v QIC2DC ist ein Komprimierungsformat (Dichte) für die Datenträgertypen DC9250 und DC9200.
- v QIC4DC ist ein Komprimierungsformat (Dichte) für den Datenträgertyp SLR5-4 GB.
- 2. Die angegebenen Kassettenkapazitäten und Datenübertragungsgeschwindigkeiten gelten für nicht komprimierte Daten, außer bei QIC4DC und QIC2DC. Bei den Formaten (Dichten) QIC4DC und QIC2DC wird bei den angegebenen Kapazitäten und Datenübertragungsgeschwindigkeiten die standardmäßige Datenkomprimierung von 2:1 angenommen. Siehe Anmerkung 2 auf [Seite](#page-27-0) 22.

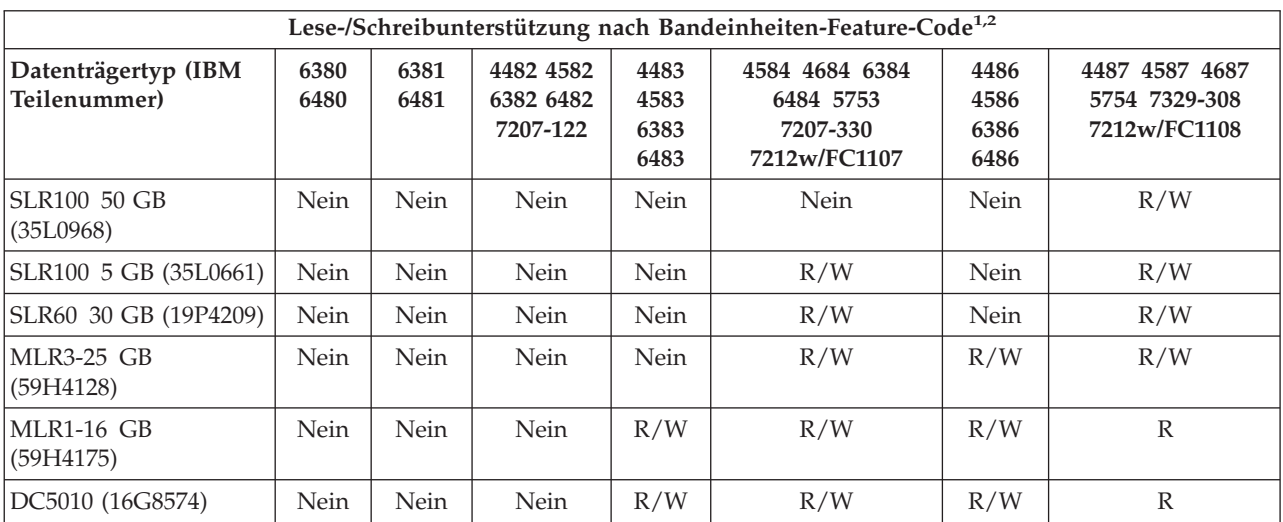

<span id="page-27-0"></span>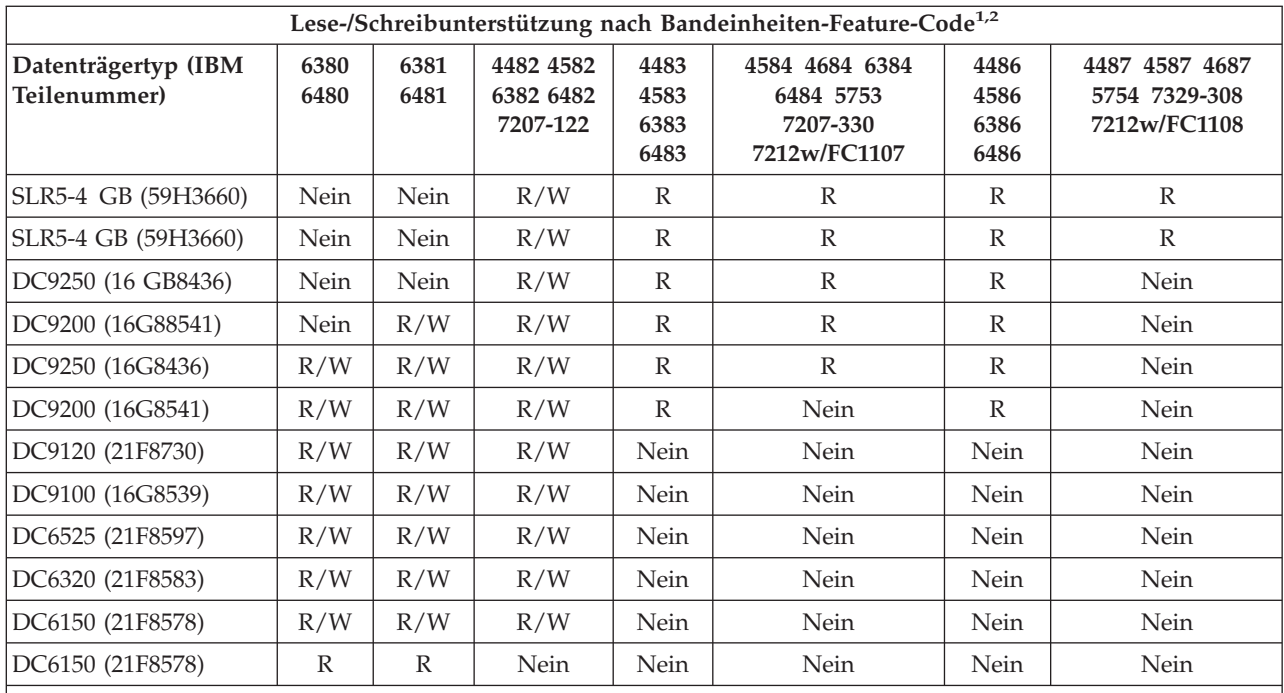

1. Weitere Informationen zum Korrelieren der Feature-Code-Nummer der Bandeinheit mit dem Etikett auf der Frontblende der Bandeinheit finden Sie unter 1/4-Zoll-Bandlaufwerke reinigen.

2. In den Spalten zu den Feature-Codes der Bandeinheiten bedeutet ″R/W″ (Read/Write - Lesen/Schreiben), dass vom zugehörigen Datenträgertyp und -format Schreib- und Lesezugriff unterstützt wird. ″R″ (Read) bedeutet Lesezugriff. ″Nein″ bedeutet, dass der Datenträgertyp und das Datenträgerformat nicht unterstützt werden.

Sind das QIC-Format (QIC - Quarter-Inch Cartridge, 1/4-Zoll-Kassette) und die Bandkassette nicht kompatibel, wird eine Fehlernachricht ausgegeben. Mögliche Fehlerursachen:

- v Auswahl eines QIC-Formats, das nicht auf das Band geschrieben werden kann. Beispiel: Sie legen eine Bandkassette des Typs DC6150 ein und wählen das Format QIC1000 aus.
- v Verarbeitung einer Bandkassette mit hoher Speicherdichte in einer Bandeinheit mit geringer Speicherdichte. Beispiel: Sie versuchen, eine Kassette des Typs SLR5-4 GB in einer Bandeinheit IBM 6381 zu verarbeiten.
- v Versuch, eine Datei unter Angabe eines QIC-Formats hinzuzufügen, das vom bereits auf dem Band aufgezeichneten Format abweicht. Beispiel: Sie legen eine im Format QIC525 aufgezeichnete Bandkassette ein und geben das Format QIC120 an.

### **Zugehörige Konzepte**

["1/4-Zoll-Bandlaufwerke](#page-61-0) reinigen" auf Seite 56

Bei 1/4-Zoll-Bandlaufwerken sollten Sie bei Verwendung von IBM Bandkassetten den Kopf jeweils nach 8 Stunden Bandbenutzung reinigen. Möglicherweise ist eine Reinigung bei anderen Banddatenträgern häufiger erforderlich.

## **Kompatibilität von 1/2-Zoll- und Magstar MP-Kassetten und Bandeinheiten**

Die folgende Tabelle gibt an, welche Bandeinheiten, 1/2-Zoll-Kassetten und Magstar MP-Kassetten kompatibel sind.

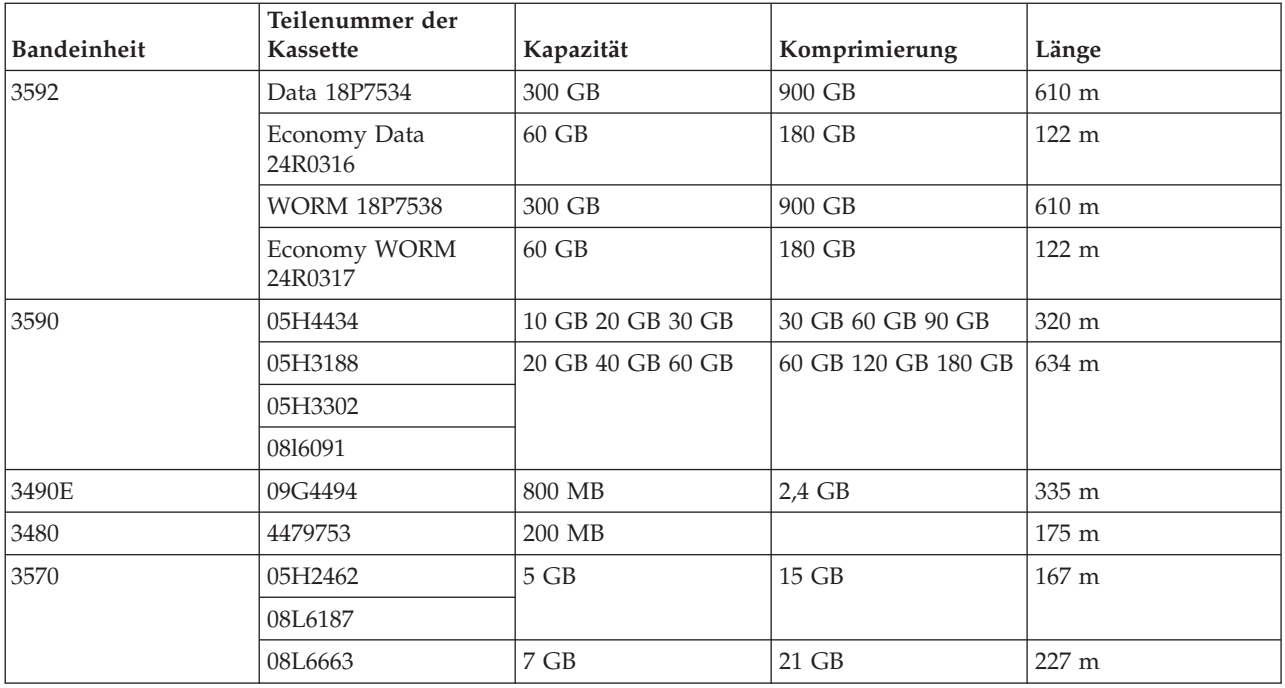

### **Zugehörige Konzepte**

["1/2-Zoll-Bandlaufwerke](#page-63-0) reinigen" auf Seite 58

In diesem Abschnitt wird das Reinigen von 1/2-Zoll-Bandlaufwerken beschrieben.

## **Kompatibilität von LTO-Kassetten und Bandeinheiten**

In dieser Tabelle ist angegeben, welche LTO-Ultrium-Bandeinheiten (Linear Tape Open) und Kassetten kompatibel sind.

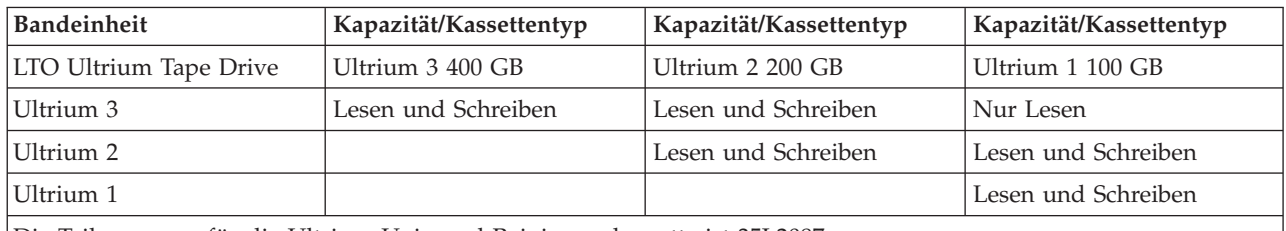

Die Teilenummer für die Ultrium Universal-Reinigungskassette ist 35L2087.

### **Zugehörige Konzepte**

"LTO [Ultrium-Bandlaufwerke](#page-63-0) reinigen" auf Seite 58

Alle IBM Ultrium-Bandlaufwerke besitzen eine integrierte Reinigungsvorrichtung, die den Kopf beim Laden und Entladen einer Kassette reinigt. Daneben gibt es für jedes Laufwerk ein Reinigungsverfahren mit einer speziellen Reinigungskassette.

### **Zugehörige Informationen**

IBM [TotalStorage](http://www.redbooks.ibm.com/abstracts/sg245946.html?Open) Tape Libraries Guide for Open Systems

### **Mehrere iSeries-Server mit einem gemeinsamen Bandarchiv**

Die IBM TotalStorage Enterprise Tape Library 3494 kann von bis zu 32 iSeries-Servern gemeinsam genutzt werden.

Für jeden iSeries-Server sind eine Übertragungsleitung und ein Bandlaufwerkanschluss erforderlich. Wird das Bandarchiv IBM 3494 über BRMS gesteuert, können die Kassetten im Archiv von allen angeschlossenen iSeries-Servern gemeinsam genutzt werden, vorausgesetzt, Sie verwenden die BRMS-Funktion für gemeinsamen Datenträgerpool.

Die folgende Abbildung zeigt zwei iSeries-Server, die ein Bandarchiv IBM 3494 gemeinsam nutzen.

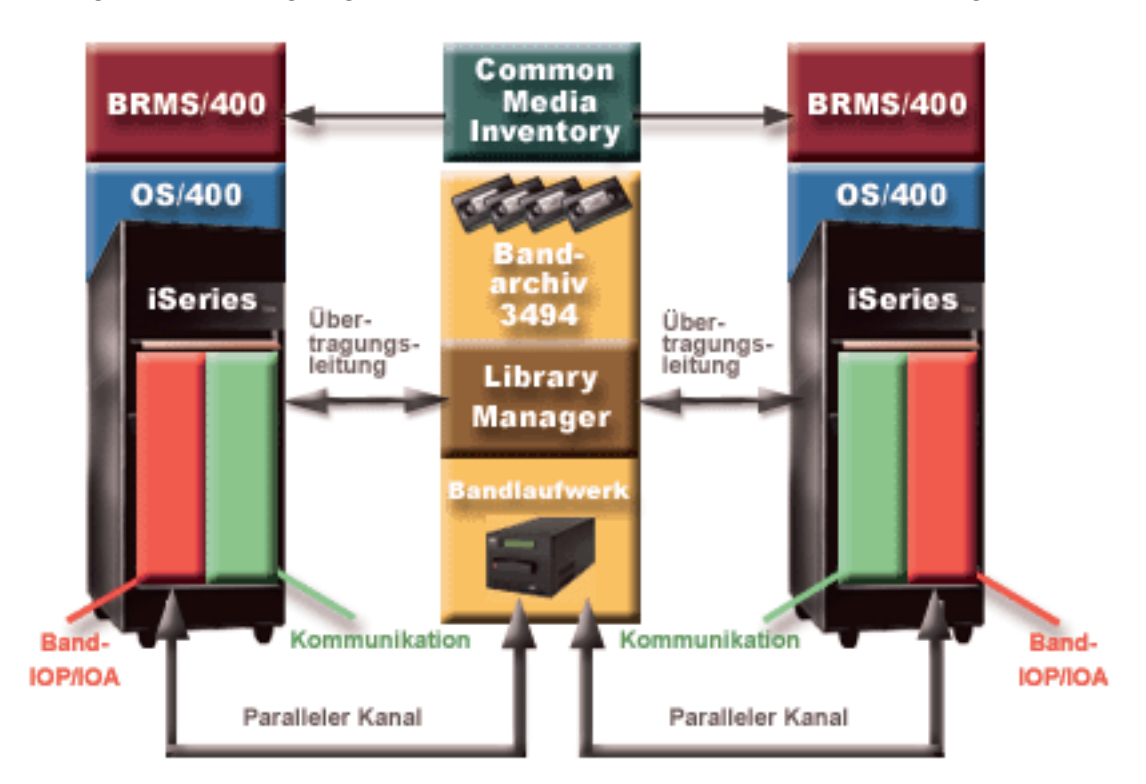

## **Mehrere Bandarchive bei einem iSeries-Server**

Der iSeries-Server unterstützt den Anschluss an mehrere 3494 IBM TotalStorage Enterprise Tape Librarys.

Jedes Bandarchiv IBM 3494 benötigt mindestens eine Übertragungsleitung und mindestens eine Bandlaufwerkverbindung zum iSeries-Server. Wie viele Bandarchive IBM 3494 an einen iSeries-Server angeschlossen werden können, hängt davon ab, wie viele Band-IOP-Einrichtungen auf einem bestimmten iSeries-Server installiert und unterstützt werden können. BRMS bietet Unterstützung für mehrere, an einen einzelnen iSeries-Server angeschlossene Bandarchive IBM 3494.

## **Mehrere Bandlaufwerke bei einem 3494 Tape Library Dataserver**

Bei großen iSeries-Servern kann die für die Sicherung erforderliche Zeit reduziert werden, indem die Sicherung in mehrere gleichzeitig ablaufende Sicherungsoperationen auf mehreren Einheiten aufgeteilt wird.

Zwischen einem iSeries-Server und dem 3494 Automated Tape Library Dataserver sind nicht alle Verbindungen zulässig. Ein einzelner iSeries-Server kann an mehrere Bandlaufwerkcontroller angeschlossen werden. Eine einzelne Partition in einem iSeries-Server kann jedoch nicht zweimal an denselben Bandlaufwerkcontroller angeschlossen werden, da diese Konstellation zu einen Konflikt bei den Seriennummern und damit zu nicht funktionsfähigen Laufwerken führt. Dieses Szenario könnte bei einem IPL eintreten.

In der folgenden Abbildung wird eine unterstützte Konfiguration dargestellt. Der iSeries-Server wird über das Kabel an die Bandlaufwerke angeschlossen.

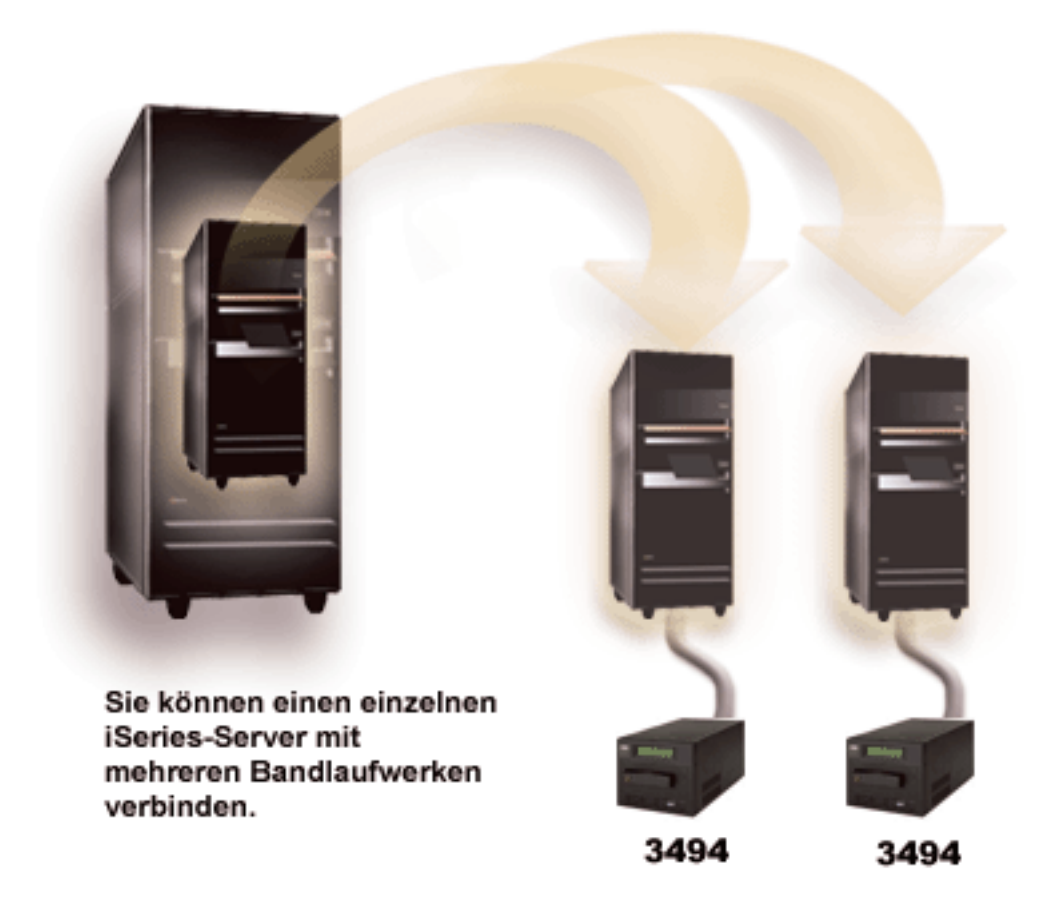

### *Abbildung 1. Unterstützte Konfiguration*

In der folgenden Abbildung wird eine nicht unterstützte Konfiguration dargestellt. Der iSeries-Server wird über das Kabel an die Bandlaufwerke angeschlossen.

<span id="page-31-0"></span>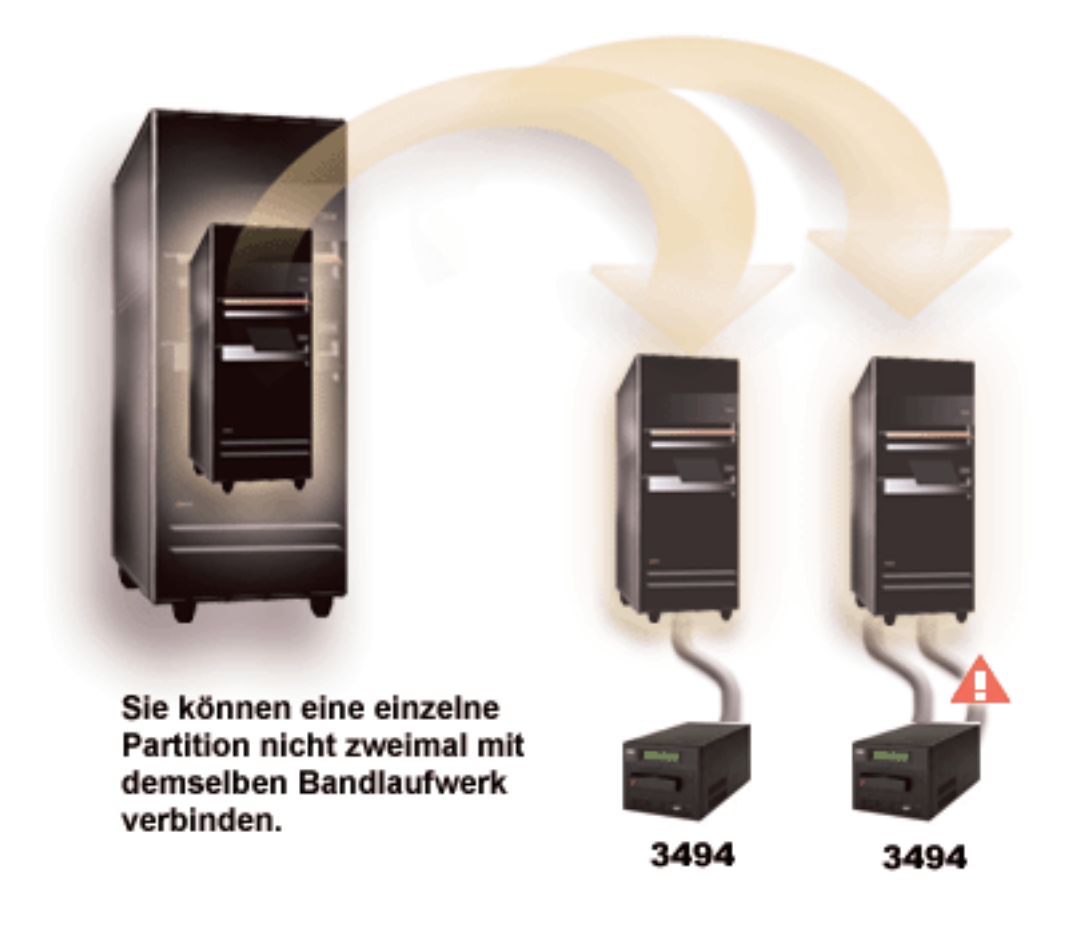

*Abbildung 2. Nicht unterstützte Konfiguration*

## **Konfigurationen von unterschiedlichen Plattformen mit der 3494 Enterprise Tape Library**

Die IBM TotalStorage Enterprise Tape Library 3494 kann von iSeries-Servern, pSeries-Servern und ES/9000-Systemen gemeinsam genutzt werden, und zwar von insgesamt 16 Systemen. Die iSeries-Server können Kassetten im Archiv gemeinsam nutzen.

Die anderen Systeme können das Archiv durch Partitionierung des Bandarchivs IBM 3494 gemeinsam nutzen, und einzelne Kassetten können einem bestimmten Prozessor zugeordnet werden. Dazu wird jede Kassette einer Kategorie zugeordnet.

## **Standalonebandeinheiten installieren**

Die Anweisungen zur Installation und Konfiguration der Bandeinheit variieren je nach Modell des iSeries-Servers und nach Typ der Bandeinheit, die Sie installieren.

**Zugehörige Tasks**

iSeries-Features installieren

- **Zugehörige Informationen**
- Tape Storage [Publications](http://www.storage.ibm.com/hardsoft/tape/pubs/prodpubs.htm)

## **Server mit externen Laufwerken gemeinsam nutzen**

Sie können beim Anhängen der Bandeinheit festlegen, ob Ihre Standalonebandeinheit einem iSeries-Server zugeordnet werden soll. Durch das Zuordnen einer Bandeinheit wird die Bandeinheit speziell für das eine System reserviert.

Sie können die Bandeinheiten 3480, 3490, 3490E, 3590 oder 3592 an die folgenden Einheiten anschließen:

- v einen Ein-/Ausgabeprozessor auf demselben iSeries-Server
- zwei iSeries-Server
- v einen iSeries-Server und einen anderen Server

#### **Eine Standalonebandeinheit einem Server zuordnen:**

Gehen Sie wie folgt vor, um eine Bandeinheit einem Server zuzuordnen:

- 1. Verwenden Sie den Befehl WRKDEVD \*TAP (Mit Einheitenbeschreibung arbeiten), um mit einer Bandeinheitenbeschreibung zu arbeiten.
- 2. Wählen Sie 2 (Ändern) für die Bandeinheit aus, mit der Sie arbeiten möchten.
- 3. Geben Sie im Feld *Einheit beim Anhängen zuordnen* \*YES an und drücken Sie die Eingabetaste, um die Bandeinheit dem System zuzuordnen.
- 4. Geben Sie VRYCFG (Konfiguration an-/abhängen) ein, um die Bandeinheit abzuhängen.

**Anmerkung:** Der Befehl VRYCFG (Konfiguration an-/abhängen) kann über den Befehl VRYCFG oder über den Befehl WRKCFGSTS (Mit Konfigurationsstatus arbeiten) ausgeführt werden. Geben Sie zum Ausführen des Befehls Mit Konfigurationsstatus arbeiten WRKCFGSTS \*DEV \*TAP ein, und drücken Sie die Eingabetaste.

5. Geben Sie VRYCFG ein, um die Bandeinheit anzuhängen und sie einem Server zuzuordnen.

Wird die Bandeinheit bereits von einem anderen Server verwendet, erscheint die Nachricht, dass die Bandeinheit bereits einem anderen Server zugeordnet ist. Die Bandeinheit kann erst dann einem neuen Server zugeordnet werden, wenn sie vom anderen Server abgehängt wurde.

#### **Eine Bandeinheit nicht zuordnen:**

Gehen Sie wie folgt vor, um eine Bandeinheit nicht zuzuordnen:

- 1. Geben Sie den Befehl WRKDEVD \*TAP (Mit Einheitenbeschreibung arbeiten) ein, um mit einer Bandeinheitenbeschreibung zu arbeiten. Geben Sie im Feld *Einheit beim Anhängen zuordnen* \*NO an und drücken Sie die Eingabetaste, um die Bandeinheit nicht zuzuordnen.
	- **Anmerkung:** Eine nicht zugeordnete Bandeinheit kann an beide Server angehängt werden. Sie müssen die Bandanwendungsprogramme so steuern, dass die zwei Systeme nicht kollidieren. Ein Fehler bei der Steuerung der Bandanwendungsprogramme kann zu unvorhersehbaren Ergebnissen führen.
- 2. Geben Sie den folgenden Befehl ein und drücken Sie die Eingabetaste, um die Bandeinheit abzuhängen:

VRYCFG CFGOBJ(TAP*xx*) CFGTYPE(\*DEV) STATUS(\*OFF)

3. Geben Sie den folgenden Befehl ein und drücken Sie die Eingabetaste, um die Bandeinheit anzuhängen:

VRYCFG CFGOBJ(TAP*xx*) CFGTYPE(\*DEV) STATUS(\*ON)

#### **Hinweise zur gemeinsamen Nutzung einer Bandeinheit durch zwei Server:**

Wird eine Bandeinheit von zwei iSeries-Servern gemeinsam genutzt, steht die Bandeinheit immer nur jeweils einem Server zur Verfügung. Wenn Sie ein Laufwerk verwenden möchten, müssen Sie den folgenden Befehl eingeben und die Eingabetaste drücken, um es anzuhängen:

<span id="page-33-0"></span>VRYCFG CFGOBJ(TAP*xx*) CFGTYPE(\*DEV) STATUS(\*ON)

Wenn Sie bei künftigen IPLs (Initial Program Load - einleitendes Programmladen) keine Bandeinheiten anhängen möchten, geben Sie den folgenden Befehl ein und drücken die Eingabetaste: CHGCTLTAP CTLD(TAPCTL*xx*) ONLINE(\*NO)

Wenn Sie nach der Ausführung eines IPL nur den Controller anhängen möchten, geben Sie in einer Befehlszeile den folgenden Befehl ein und drücken die Eingabetaste: VRYCFG CFGOBJ(TAPCTL*xx*) CFGTYPE(\*CTL) STATUS(\*ON) RANGE(\*OBJ)

Anmerkung: Wenn Sie die Codebeispiele verwenden, stimmen Sie den im ["Haftungsausschluss](#page-190-0) für [Programmcode"](#page-190-0) auf Seite 185 genannten Bedingungen zu.

## **SCSI-Adresse für 1/2-Zoll- und Magstar MP-Bandeinheiten konfigurieren**

Bei einer Bandeinheit 34*xx* oder 35*xx*, die an einen SCSI-E/A-Adapter (IOA) angeschlossen ist, müssen Sie die SCSI-Adresse auf 0 setzen, wenn die Einheit für ein IPL (Initial Program Load) verwendet wird. Für die SCSI-Adresse kann jede Adresse außer 7 angegeben werden, wenn die Adresse nicht für ein IPL verwendet wird.

Bei einer an einen IOP des Typs 2644 angeschlossenen Bandeinheit 34*xx* muss für die Controlleradresse die Adresse 7 angegeben werden. Für die Einheitenadresse muss die Adresse 0 angegeben werden, wenn die Einheit für ein IPL verwendet wird. Sie können Adresse 8 verwenden, wenn die Adresse 0 von keiner Einheit belegt ist. Sie können für den Controller und die Einheit einen beliebigen Wert angeben, wenn die Einheit nicht für ein IPL verwendet wird.

## **Bandarchive installieren**

Der iSeries-Server konfiguriert automatisch ein angeschlossenes Bandarchiv und hängt es an.

#### **Zugehörige Konzepte**

["Bandarchiv](#page-50-0) als alternative IPL-Einheit einrichten" auf Seite 45

Sie können die Einheiten in einem Bandarchiv für ein alternatives IPL (Initial Program Load) verwenden, wenn sie an einen E/A-Prozessor (IOP) und einen E/A-Adapter (IOA) an einer Position angeschlossen sind, die ein alternatives IPL unterstützt. Für die Einheiten müssen die richtigen Adressen angegeben sein, damit sie für das alternative IPL verwendet werden können.

#### **Zugehörige Informationen**

3490E Model F Tape [Subsystem](http://www-1.ibm.com/servers/storage/support/tape/3490e/index.html) 3494 Tape [Library](http://www-03.ibm.com/servers/storage/tape/3494/index.html) Magstar 3570 Tape [Subsystem](http://www-1.ibm.com/servers/storage/support/tape/3570/index.html) Magstar 3575 Tape Library [Dataserver](http://www-1.ibm.com/servers/storage/support/tape/3575/index.html) IBM 3581 Ultrium Tape [Autoloader](http://www-1.ibm.com/servers/storage/support/lto/3581/index.html) IBM 3583 Ultrium [Scalable](http://www-1.ibm.com/servers/storage/support/lto/3583/index.html) Tape Library IBM 3584 [UltraScalable](http://www-1.ibm.com/servers/storage/support/lto/3584/index.html) Tape Library 3590 [Enterprise](http://www-1.ibm.com/servers/storage/support/tape/3590/index.html) Tape System

## **Bandarchive konfigurieren**

Nachdem Sie das Bandarchiv eingerichtet und an das System angeschlossen haben, konfiguriert der iSeries-Server es automatisch.

Das System erstellt die Einheitenbeschreibung TAPMLB*xx* (*xx* ist die nächste verfügbare Einheitenbeschreibungsnummer) und konfiguriert die zugehörigen Bandressourcen (MLBRSC) und Bandeinheitenbeschreibungen (TAP*xx*). Das System erstellt für jede Bandressource Bandeinheitenbeschreibungen. Diese

Bandeinheitenbeschreibungen werden für Standalone-Operationen verwendet, wenn das Bandarchiv sich im Standalonemodus, im automatischen Modus bzw. im manuellen Modus befindet oder wenn es gewartet wird.

- **Anmerkung:** Für jede Einheitenressource ist eine Bandeinheitenbeschreibung erforderlich, damit die Bandarchiveinheit ordnungsgemäß funktionieren kann.
- **Anmerkung:** Laufwerke unterschiedlicher Typen, die sich im selben Bandarchiv befinden, müssen entweder an verschiedene Ein-/Ausgabeadapter angeschlossen sein oder das Bandarchiv muss so partitioniert werden, dass alle Laufwerktypen sich jeweils in einer separaten logischen Partition befinden. Innerhalb des Bandarchivs wird für jeden Bandeinheitentyp eine separate Bandeinheitenbeschreibung erstellt.

#### **Ein anderes Bandarchiv als IBM 3494 konfigurieren**

Gehen Sie wie folgt vor, um das Bandarchiv für die Verwendung vorzubereiten:

- 1. Vergewissern Sie sich, dass für das Bandarchiv der direkte Zugriffsmodus festgelegt ist. Ist das nicht der Fall, legen Sie über die Einheitenkonsole den direkten Zugriffsmodus fest.
- 2. Geben Sie in der zeichenorientierten Schnittstelle WRKMLBSTS ein, und drücken Sie die Eingabetaste. Über diesen Befehl können Sie mit dem Status der Einheit arbeiten.
- 3. Wählen Sie im Optionsfeld zu den einzelnen Ressourcen die Option 4 (für Zuordnung einer Ressource) oder die Option 5 (für Zuordnung einer ungeschützten Ressource) aus, und drücken Sie die Eingabetaste. Dadurch wird die Ressource dem Bandarchiv zur Verfügung gestellt.
- 4. Fügen Sie dem Bandarchiv Kassetten hinzu. Weitere Informationen finden Sie in der Dokumentation zur Anwendung für Speichermedienverwaltung oder unter Kassetten für Bandarchivbestand verfügbar machen.

#### **Ein Bandarchiv IBM 3494 konfigurieren**

Das Bandarchiv 3494 unterstützt Verbindungen zu mehreren Bandeinheiten 3490, 3590 und 3592 in derselben physischen Einheit. Wenn der iSeries-Server diese Einheiten konfiguriert, erstellt er für jeden Bandeinheitentyp eine eindeutige Einheitenbeschreibung im physischen Bandarchiv 3494. Wenn eine der beiden Einheitenbeschreibungen angehängt wird, werden im Bandarchiv 3494 alle Einheiten dieses Typs dieser Einheitenbeschreibung zugeordnet.

Gehen Sie wie folgt vor, um das Bandarchiv 3494 für die Verwendung vorzubereiten:

- 1. Vergewissern Sie sich, dass für das Bandarchiv der automatische Modus festgelegt ist. Ist das nicht der Fall, legen Sie über die Einheitenkonsole automatischen Modus fest.
- 2. Erstellen Sie eine Datenübertragungsverbindung für das Bandarchiv 3494. Durch das Erstellen einer Datenübertragungsverbindung wird die Übertragungsleitung definiert, die dem Bandarchiv zugeordnet wird.
- 3. Geben Sie in einer Befehlszeile WRKMLBSTS ein und drücken Sie die Eingabetaste. Dadurch können Sie mit dem Status der Einheit arbeiten.
- 4. Geben Sie im Optionsfeld zu den einzelnen Ressourcen die Option 4 (für Zuordnung einer Ressource) oder die Option 5 (für Zuordnung einer ungeschützten Ressource) aus, und drücken Sie die Eingabetaste. Durch diese Optionen wird die Ressource dem Bandarchiv zur Verfügung gestellt.
- 5. Fügen Sie dem Bandarchiv Kassetten hinzu. Weitere Informationen finden Sie in der Dokumentation zur Anwendung für Speichermedienverwaltung oder im Thema Kassetten dem Bandarchivbestand hinzufügen.

In den folgenden Abschnitten finden Sie Informationen zu weiteren Konfigurationstasks für Bandarchive:

- Ein Bandarchiv einem LAN hinzufügen
- v Datenübertragungsverbindung erstellen

v Kassetten nach Änderung des Systemnamens erneut zuordnen.

### **Zugehörige Konzepte**

"Datenübertragungsverbindung erstellen"

Zwischen dem Bandarchiv und dem Library Manager muss eine Datenübertragungsverbindung hergestellt werden.

### **Zugehörige Tasks**

"Kassetten für [Bandarchivbestand](#page-52-0) verfügbar machen" auf Seite 47 Bevor Sie das Bandarchiv verwenden können, müssen Datenträger in das Archiv geladen und verfügbar gemacht werden.

"Kassetten nach Änderung des [Systemnamens](#page-48-0) erneut zuordnen" auf Seite 43

Wenn Sie den Systemnamen ändern, müssen Sie die Kassetten aus den Kategorien, deren Eigner der alte Systemname war, in die Kategorien, deren Eigner der neue Systemname ist, versetzen. Geschieht das nicht, erscheinen die Kassetten nicht im Bestand des neuen Systemnamens.

## **Ein Bandarchiv einem LAN hinzufügen**

Sie müssen mehrere Schritte ausführen, um ein LAN Ihrem Bandarchiv hinzuzufügen.

Um den LAN-Host dem Bandarchiv 3494 hinzuzufügen, benötigen Sie die Informationen zur LAN-Verbindung vom iSeries-Server.

Diese Informationen erhalten Sie mit dem folgenden Befehl: DSPLANMLB LIND(TRNLINE) OUTPUT(\*)

Der Befehl zeigt die folgenden Informationen an.

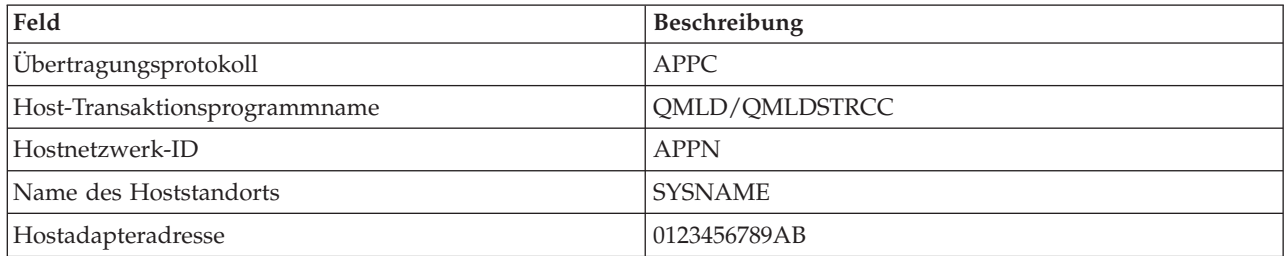

Fügen Sie den LAN-Host dem Bandarchiv IBM 3494 mit dem Übertragungsprotokoll hinzu, das über den Befehl DSPLANMLB (LAN-Archivsystem anzeigen) angezeigt wird.

Wenn Sie den Standardwert für den lokalen Standortnamen oder den lokalen Kontrollpunktnamen auf Ihrem iSeries-Server ändern, ändert sich der verwendete Übertragungsprotokolltyp. Sie müssen das Bandarchiv IBM 3494 erneut starten, damit diese Änderungen wirksam werden.

### **Zugehörige Konzepte**

"Datenübertragungsverbindung erstellen"

Zwischen dem Bandarchiv und dem Library Manager muss eine Datenübertragungsverbindung hergestellt werden.

## **Datenübertragungsverbindung erstellen**

Zwischen dem Bandarchiv und dem Library Manager muss eine Datenübertragungsverbindung hergestellt werden.

Das Bandarchiv IBM 3494 benötigt für die Library Manager-Funktionen eine Übertragungsleitung. Die Übertragungsleitung kann RS232 ASYNC, LAN oder TCP/IP sein. Bevor das Bandarchiv IBM 3494 angehängt werden kann, muss die Übertragungsleitung beim Parameter ROBOTDEV oder ROBOTHOST der Einheitenbeschreibung des Bandarchivs angegeben werden.
Die Datenübertragungsverbindung zwischen dem Bandarchiv und dem Library Manager kann mit Hilfe des Befehls CFGDEVMLB (Archivsystem konfigurieren) erstellt werden. Dieser Befehl verwendet die Eingabeparameter, die für die Konfiguration und die Verbindung der Übertragungsleitung zum Bandarchiv erforderlich sind, und versucht, das Bandarchiv anzuhängen.

#### **Anmerkungen:**

- 1. Zur Verwendung der LAN-Verbindung müssen Sie außerdem den LAN-Host dem 3494 Library Manager hinzufügen. Die vollständigen Anweisungen sind in der Dokumentation zum Bandarchiv IBM 3494 enthalten.
- 2. Ist in Ihrem Bandarchiv IBM 3494 die Option für hohe Verfügbarkeit installiert, so dass Ihr Bandarchiv IBM 3494 zwei Library Manager-PCs verwendet, müssen Sie zwei Übertragungsleitungen konfigurieren, für jeden Library Manager-Personal Computer eine Leitung.

Erstellen Sie mit dem entsprechenden unten aufgeführten Verfahren eine Datenübertragungsverbindung.

# **RS/232-ASYNC-Verbindung erstellen**

Erstellen Sie mit dem folgenden Befehl eine RS/232-ASYNC-Verbindung für die Kommunikation mit dem 3494 Library Manager:

CFGDEVMLB DEV(TAPMLB01) ADPTTYPE(\*RS232) RSRCNAME(CMN02)

Im Folgenden wird der Befehl genauer beschrieben:

#### **DEV(TAPMLB01)**

Gibt den Namen der Einheitenbeschreibung des Bandarchivs an.

#### **ADPTTYPE(\*RS232)**

Gibt an, dass das Bandarchiv über eine RS232-ASYNC-Leitung angeschlossen ist.

#### **RSRCNAME(CMN02)**

Gibt den Ressourcennamen des RS232-Anschlusses an. Stellen Sie mit Hilfe von WRKHDWRSC TYPE(\*CMN) den verwendeten Ressourcennamen fest.

**Anmerkung:** RS232-ASYNC-Leitungs-, Controller- und Einheitenbeschreibungen werden mit ONLINE(\*NO) erstellt. Hängen Sie sie nicht an. Sie werden vom Betriebssystem nach Bedarf angehängt, wenn das Bandarchiv angehängt wird.

# **LAN-Verbindung über APPC erstellen**

Konfigurieren Sie mit dem folgenden Befehl eine LAN-Verbindung über APPC: CFGDEVMLB DEV(TAPMLB01) ADPTTYPE(\*LAN) PROTOCOL(\*APPC) LIND(TRNLINE) RMTLOCNAME(APPN.MLD01) ADPTADR(0123456789AB)

Im Folgenden wird der Befehl genauer beschrieben:

#### **DEV(TAPMLB01)**

Gibt den Namen der Einheitenbeschreibung des Archivsystems (MLB - Media Library) an.

#### **ADPTTYPE(\*LAN)**

Gibt an, dass dieses Archivsystem (MLB) über eine LAN-Leitung angeschlossen ist.

#### **PROTOCOL(\*APPC)**

Gibt an, dass für die LAN-Verbindung zum Bandarchiv IBM 3494 APPC als Übertragungsprotokoll verwendet wird.

#### **LIND(TRNLINE)**

Gibt den Namen der Leitungsbeschreibung für die zu verwendende LAN-Leitung an. Zeigen Sie

mit dem Befehl WRKCFGSTS CFGTYPE(\*LIN) die Liste der gültigen LAN-Leitungsbeschreibungen an. Die Leitungsbeschreibung für das LAN muss vor dem Absetzen des Befehls CFGDEVMLB erstellt werden.

#### **RMTLOCNAME(APPN.MLD01)**

Bezieht sich auf den Namen des Library Managers, zu dem über die LAN-Leitung eine Verbindung hergestellt wird. Der Name weist das Format *nnnnnnnn.cccccccc* auf, wobei *nnnnnnnn* für die Netzwerk-ID und *cccccccc* für den Namen des fernen Standorts stehen. Ist keine Netzwerk-ID angegeben, stellen Sie mit Hilfe von DSPNETA den Standardwert fest. Von der 3494 Library Manager-Konsole aus können Sie diesen Parameter über Menu Options, LAN Options und LM LAN Information abrufen.

#### **ADPTADR(0123456789AB)**

Gibt die LAN-Adapteradresse des Library Manager an. Sie können den Parameter von der 3494 Library Manager-Konsole aus herausfinden, indem Sie Folgendes auswählen:

- Commands
- LAN Options
- LM LAN Information.

#### **Anmerkungen:**

- 1. Das LAN-Transaktionsprogramm bleibt QMLD/QMLDSTRCC und ist im lizenzierten internen Code enthalten.
- 2. Gilt nur bei APPC: Alle Router zwischen dem iSeries-Server und dem Bandarchiv IBM 3494 müssen SNA-Datenverkehr zulassen.

Erstellen Sie mit dem folgenden Befehl eine LAN-Verbindung, die über APPC mit dem 3494 Library Manager kommuniziert:

DSPLANMLB LIND(TRNLINE) OUTPUT(\*)

Details zum Arbeiten mit diesen Informationen finden Sie unter Ein Bandarchiv einem LAN hinzufügen.

# **TCP/IP-Verbindung erstellen**

Erstellen Sie mit dem folgenden Befehl eine LAN-Verbindung, die über TCP/IP mit dem 3494 Library Manager kommuniziert:

Verwenden Sie den folgenden Befehl, um die erforderlichen LAN-Informationen zu iSeries anzuzeigen: CFGDEVMLB DEV(TAPMLB01) ADPTTYPE(\*LAN) PROTOCOL(\*TCP) ROBOTHOST(MLD01) LCLINTNETA(192.168.5.10)

Die folgende Liste erläutert die Parameter des Befehls:

#### **DEV(TAPMLB01)**

Gibt den Namen der Einheitenbeschreibung des Archivsystems (MLB - Media Library) an.

#### **ADPTTYPE(\*LAN)**

Gibt an, dass dieses Archivsystem (MLB) über eine LAN-Leitung angeschlossen ist.

#### **PROTOCOL(\*TCP)**

Gibt an, dass TCP/IP als Übertragungsprotokoll für die LAN-Verbindung zum Bandarchiv IBM 3494 verwendet wird.

#### **ROBOTHOST(MLD01)**

Gibt den TCP/IP-Hostnamen für das Bandarchiv IBM 3494 an. Der Hostname kann ein vollständig qualifizierter Domänen- und Hostname sein.

#### **LCLINTNETA(192.168.5.10)**

Gibt die lokale Internetadresse der Schnittstelle an, über die die Verbindung zum 3494 Library

Manager hergestellt wird. Diese Schnittstelle wird vom iSeries-Server gestartet, wenn TCP/IP für die Benutzung des Bandarchivs IBM 3494 gestartet werden muss.

Anmerkung: Wenn Sie die Codebeispiele verwenden, stimmen Sie den im ["Haftungsausschluss](#page-190-0) für [Programmcode"](#page-190-0) auf Seite 185 genannten Bedingungen zu.

#### **Zugehörige Konzepte**

"Ein Bandarchiv einem LAN [hinzufügen"](#page-35-0) auf Seite 30 Sie müssen mehrere Schritte ausführen, um ein LAN Ihrem Bandarchiv hinzuzufügen.

#### **Zugehörige Tasks**

"Bandarchive [konfigurieren"](#page-33-0) auf Seite 28 Nachdem Sie das Bandarchiv eingerichtet und an das System angeschlossen haben, konfiguriert der iSeries-Server es automatisch.

#### **Zugehörige Verweise**

Configure Device MLB (CFGDEVMLB)

## **Bandarchivressourcen gemeinsam nutzen**

Da Archiveinheiten von mehreren Systemen und Benutzern gemeinsam genutzt werden können, können Sie mehr Jobs ausführen, die auf das Bandarchiv zugreifen, als Ressourcen im Archiv vorhanden sind.

Wenn Benutzer Befehle an das Bandarchiv senden, werden an den Bandressourcenmanager Ressourcenanforderungen gesendet. Die Anforderung wartet, bis eine Ressource verfügbar wird. Ist eine Ressource verfügbar, wird die Ressource dem Job zur Ausführung dieses Schritts zugeordnet. Wie das System die Anforderungen ausführt, ist abhängig von den **Eigenschaften** im iSeries Navigator, die Sie für das Bandarchiv angeben, bzw. den Eigenschaften, die Sie über den Befehl CHGJOBMLBA (Job-MLB-Attribute ändern) angeben.

Gehen Sie wie folgt vor, um die **Eigenschaften** für das Bandarchiv anzugeben.

- 1. Erweitern Sie im iSeries Navigator **Meine Verbindungen** → **Ihr iSeries-Server** → **Konfiguration und Service** → **Bandeinheiten** → **Hardware** → **Bandarchive**.
- 2. Klicken Sie mit der rechten Maustaste auf das Archiv, mit dem Sie arbeiten möchten, und wählen Sie **Eigenschaften** aus.
- 3. Wählen Sie **Optionen** aus.
- 4. Geben Sie die gewünschten Optionen an:
	- v Auswahlpriorität für Bandressource
	- Wartezeit vor dem ersten Laden
	- v Wartezeit für das Laden bei Datenträgerende

#### **Details: Eigenschaften des Bandarchivs:**

Die Reihenfolge, in der Anforderungen eine Ressource zugeordnet wird, wird durch die Option festgelegt, die Sie für **Auswahlpriorität für Bandressource** angeben. Wie lange eine Anforderung darauf wartet, dass eine Ressource verfügbar wird, wird über die Zeitspanne gesteuert, die Sie für die Anforderung über **Wartezeit vor dem ersten Laden** und **Wartezeit für das Laden bei Datenträgerende** angeben. Die Zeit, die Sie über diese Eigenschaften angeben, kann auch in der Einheitenbeschreibung des Bandarchivs festgelegt werden.

Die Eigenschaften entsprechen bei der zeichenorientierten Schnittstelle den folgenden Parametern des Befehls CHGJOBMLBA:

- v Ressourcenzuordnungspriorität (RSCALCPTY)
- Wartezeit vor dem ersten Laden (INLMNTWAIT)
- Wartezeit für das Laden bei Datenträgerende (EOVMNTWAIT)

Sie können diese Parameter als Standardwerte oder für einen bestimmten Job verwenden, indem Sie den Befehl CHGJOBMLBA oder die API QTACJMA (Change Job Media Library Attributes) verwenden. Diese Werte werden verwendet, wenn eine Anforderung zunächst an den Ressourcenmanager gesendet wird. Wenn eine Anforderung an den Ressourcenmanager gesendet wurde und auf die Verarbeitung wartet, kann sie über den Befehl WRKMLBRSCQ (Mit MLB-Ressourcenwarteschlange arbeiten) überwacht und geändert werden.

Das System kann die Art und Weise der gemeinsamen Nutzung von mehreren Ressourcen automatisieren. Beispiel: Nehmen wir an, dass zehn Sicherungsbefehle (SAVLIB) mit zehn verschiedenen Kassetten für eine Einheitenbeschreibung des Bandarchivs (TAPMLB01) abgesetzt werden. Stehen im Bandarchiv TAPMLB01 dafür nur vier Bandressourcen zur Verfügung, werden die ersten vier Anforderungen jeweils an eine Bandressource übergeben. Die verbleibenden sechs Anforderungen werden in eine Warteschlange gestellt und übergeben, wenn Bandressourcen verfügbar werden. Die Reihenfolge, nach der sie in die Warteschlange gestellt werden, basiert auf dem Parameter RSCALCPTY in der Einheitenbeschreibung des Bandarchivs. Der Ressourcenmanager sorgt dafür, dass zwischen den Jobs keine Leerlaufzeit aufgrund einer früheren Jobbeendigung entsteht, die durch geänderte Daten oder durch einen fehlgeschlagenen Job bedingt ist.

Über den Wert INLMNTWAIT (Wartezeit vor dem ersten Laden) können Sie sich benachrichtigen lassen, wenn ein Problem auftritt. Im vorherigen Beispiel werden zu einem bestimmten Zeitpunkt zehn Sicherungsoperationen gestartet, von denen Sie aufgrund von Schätzungen oder Erfahrung (Benchmarking) wissen, dass ihre Ausführung sechs Stunden dauert. Setzen Sie das Zeitlimit INLMNTWAIT auf sechs Stunden. Wird eine der Sicherungsoperationen nicht innerhalb von sechs Stunden beendet, wird eine Abbruchnachricht an die Jobs ausgegeben. Ein Pagersystem kann überwachen, ob diese Nachricht vorkommt, und einen Bediener benachrichtigen, damit dieser die erforderlichen Fehlerbehebungsmaßnahmen ergreift.

## **Bandarchivressourcen mit mehreren Systemen gemeinsam nutzen:**

Die Bandarchivressourcen können von mehreren Systemen gemeinsam genutzt werden. Für Bandressourcen kann der Zuordnungsstatus ALLOCATED, UNPROTECTED oder DEALLOCATED angegeben werden. Um die gemeinsame Nutzung durch die Systeme weiter zu vereinfachen, wurde der Status UNPROTECTED hinzugefügt. Ist für ein Bandressource der Zuordnungsstatus UNPROTECTED angegeben, wird die Bandressource erst im Bedarfsfall zugeordnet. Dadurch wird verhindert, dass eine Bandressource einem System zugeordnet wird, das die Ressource derzeit nicht verwendet.

## **Bandarchivressourcen zwischen mehreren Systemen und auf demselben System gemeinsam nutzen:**

Bei der gemeinsamen Nutzung von Bandressourcen zwischen Systemen und auf demselben System verfügt jedes System über einen Ressourcenmanager mit einer Warteschlange, die über Prioritäts- und Zeitlimitwerte gesteuert wird. Zwischen den Systemen gilt für die Bandressourcen der Zuordnungsstatus UNPROTECTED. Für die gemeinsame Nutzung zwischen Systemen gibt es zwar kein Prioritätenkonzept, aber der Status UNPROTECTED und die Tatsache, dass Bandressourcen nur bei Verwendung zugeordnet sind, ermöglichen eine effektive gemeinsame Nutzung der Ressourcen durch die Systeme. Der Ressourcenmanager versucht, eine Ressource zu bekommen, indem er versucht, sie zuzuordnen. Ist die Ressource von einem anderen System belegt, wird der Job wieder in die Warteschlange gestellt. Nach ein paar Sekunden wird ein weiterer Zuordnungsversuch gestartet. Bekommt der Job jetzt die Ressource, wird die Bandoperation fortgesetzt.

# **Bandeinheiten verwenden**

Dieses Thema enthält Basisinformationen zur Verwendung Ihrer Standalonebandeinheit oder Ihres Bandarchivs.

## **Zugehörige Informationen**

Tape and Optical Storage [Publications](http://www.storage.ibm.com/tape/)

# <span id="page-40-0"></span>**Bandkassetten verwenden**

Dieses Thema enthält Informationen zur Verwendung von Bandkassetten in Standalonebandeinheiten und Bandarchiven.

Die meisten Kassettenfunktionen können Sie mit dem iSeries Navigator ausführen. Mit den folgenden Anweisungen können Sie im iSeries Navigator mit Kassetten arbeiten.

#### **Standalone-Einheiten**

Gehen Sie wie folgt vor, um im Standalone-Einheiten mit Kassetten zu arbeiten:

- 1. Erweitern Sie im iSeries Navigator **Meine Verbindungen** → **Ihr iSeries-Server** → **Konfiguration und Service** → **Hardware** → **Bandeinheiten** → **Standalone-Einheiten**.
- 2. Wählen Sie Ihre Standalone-Einheit aus.

#### **Bandarchive**

- 1. Erweitern Sie im iSeries Navigator **Meine Verbindungen** → **Ihr iSeries-Server** → **Konfiguration und Service** → **Hardware** → **Bandeinheiten** → **Bandarchive**.
- 2. Erweitern Sie Ihr Archiv.
- 3. Wählen Sie **Kassetten** aus.

Eine detaillierte Beschreibung zum Arbeiten mit Kassetten finden Sie in der Onlinehilfe des iSeries Navigator. Sie können auch von der zeichenorientierten Schnittstelle aus über den Befehl WRKTAPCTG (Mit Bandkassetten arbeiten) mit Kassetten arbeiten.

#### **Bandkassetten duplizieren:**

Sie können Bänder mit einem Bandarchiv oder einer Standalone-Einheit duplizieren.

Befolgen Sie die Anweisungen zu der von Ihnen verwendeten Einheit.

#### **Zugehörige Tasks**

["Bandkassetten](#page-41-0) formatieren" auf Seite 36

Verwenden Sie den iSeries Navigator, um eine Bandkassette zu formatieren. Beim Formatieren einer Bandkassette wird am Anfang des Magnetbanddatenträgers ein Standarddatenträgerkennsatz aufgezeichnet.

*Voraussetzungen für das Duplizieren einer Bandkassette:*

Bei Standalone-Einheiten müssen Sie über zwei Bandeinheiten verfügen und die folgenden Schritte ausführen, damit Sie ein Band duplizieren können:

- 1. Stellen Sie sicher, dass die Bandeinheiten verfügbar (angehängt) sind.
- 2. Legen Sie das zu kopierende Band in die eine Bandeinheit ein.
- 3. Legen Sie das Band, auf das die Daten kopiert werden sollen, in die andere Bandeinheit ein.

Bei Bandarchiveinheiten müssen Sie über ein Archiv mit mindestens zwei Bandressourcen oder über zwei Einheiten verfügen. Gehen Sie dann wie folgt vor:

- 1. Stellen Sie sicher, dass die Bandarchiveinheiten verfügbar sind.
- 2. Stellen Sie sicher, dass die zu duplizierenden Kassetten verfügbar sind und von der Bandarchiveinheit verwendet werden können.

Wenn das Band, das die Informationen empfängt, neu ist, müssen Sie es zuerst formatieren, bevor Sie fortfahren können.

#### <span id="page-41-0"></span>*Bei einem Bandarchiv:*

Damit eine Kassette dupliziert werden kann, muss sich die Kassette im Status **Verfügbar** oder **Angehängt** befinden. Dann können Sie die folgenden Schritte ausführen:

- 1. Erweitern Sie im iSeries Navigator den Eintrag für Ihren Server → **Konfiguration und Service** → **Hardware** → **Bandeinheiten** → **Bandarchive**.
- 2. Erweitern Sie das Bandarchiv, das die zu duplizierenden Bänder enthält.
- 3. Wählen Sie **Kassetten** aus.
- 4. Klicken Sie mit der rechten Maustaste auf das Band, das Sie duplizieren möchten, und wählen Sie **Duplizieren** aus. Sie können auch mehrere Kassetten zum Duplizieren auswählen.

## *Bei einer Standalonebandeinheit:*

Damit ein Band dupliziert werden kann, muss sich die Standalone-Einheit im Status **Verfügbar** befinden. Dann können Sie die folgenden Schritte ausführen:

- 1. Erweitern Sie im iSeries Navigator den Eintrag für Ihren Server → **Konfiguration und Service** → **Hardware** → **Bandeinheiten** → **Standalone-Einheiten**.
- 2. Klicken Sie mit der rechten Maustaste auf die Bandeinheit, die das zu duplizierende Band enthält, und wählen Sie **Duplizieren** aus.

## **Bandkassetten formatieren:**

Verwenden Sie den iSeries Navigator, um eine Bandkassette zu formatieren. Beim Formatieren einer Bandkassette wird am Anfang des Magnetbanddatenträgers ein Standarddatenträgerkennsatz aufgezeichnet.

Beim Formatieren eines Bands werden alle zuvor auf dem Banddatenträger aufgezeichneten Daten gelöscht und mit neuen Daten überschrieben. Daten werden auch überschrieben, wenn neue Datendateien an den neu aufgezeichneten Datenträgerkennsatz angehängt werden.

**Anmerkung:** Verwenden Sie einen alten Banddatenträger nicht wieder, wenn mehr als zweimal permanente Schreib-/Lesefehler festgestellt wurden. Verwenden Sie ferner einen alten Banddatenträger nicht wieder, wenn bei dem Band häufig temporäre Schreib-/Lesefehler aufgetreten sind. Wenn Sie feststellen möchten, ob temporäre Fehler zu häufig auftreten, lesen Sie die Informationen im Thema Einwandfreien Zustand der Bänder sicherstellen.

Gehen Sie wie folgt vor, um eine Bandkassette zu formatieren:

## **Zugehörige Tasks**

["Bandkassetten](#page-40-0) duplizieren" auf Seite 35

Sie können Bänder mit einem Bandarchiv oder einer Standalone-Einheit duplizieren.

["Einwandfreien](#page-59-0) Zustand der Bänder sicherstellen" auf Seite 54

In diesem Thema wird beschrieben, wie Sie den einwandfreien Zustand der Bänder in der Anzeige Work with Lifetime Statistics sicherstellen.

#### *Bandarchive:*

Damit ein Band formatiert werden kann, muss sich die Kassette im Status **Verfügbar** oder **Angehängt** befinden. Dann können Sie die folgenden Schritte ausführen:

- 1. Erweitern Sie im iSeries Navigator den Eintrag für Ihren Server → **Konfiguration und Service** → **Hardware** → **Bandeinheiten** → **Bandarchive** → und den Eintrag für Ihr Bandarchiv.
- 2. Wählen Sie **Kassetten** aus.
- 3. Klicken Sie mit der rechten Maustaste auf die Kassette, die Sie formatieren möchten, und wählen Sie **Formatieren** aus. Sie können auch mehrere Kassetten zum Formatieren auswählen.

## *Standalonebandeinheiten:*

Damit ein Band formatiert werden kann, muss sich die Standalone-Einheit im Status **Verfügbar** befinden. Dann können Sie die folgenden Schritte ausführen:

- 1. Erweitern Sie im iSeries Navigator den Eintrag für Ihren Server → **Konfiguration und Service** → **Hardware** → **Bandeinheiten** → **Standalone-Einheiten**.
- 2. Klicken Sie mit der rechten Maustaste auf Ihre Bandeinheit und wählen Sie **Formatieren** aus.

#### *Häufig verwendete Optionen für das Formatieren einer Bandkassette:*

Die Optionen, die am häufigsten für das Formatieren einer Bandkassette verwendet werden, sind:

- Neuer Datenträgerkennsatz
- v Auf aktive Dateien prüfen
- Banddichte

Detaillierte Informationen zu diesen Optionen finden Sie in der Onlinehilfe des iSeries Navigator.

## **Standalone-Einheiten verwenden**

Dieses Thema enthält Informationen zur Verwendung und Verwaltung von Standalonebandeinheiten.

Es gibt einige Typen von Bandkassetten und Standalonebandeinheiten, die normalerweise im iSeries-Server verwendet werden. Spezielle Bedienungsanweisungen sind im Bedienerhandbuch zu Ihrer Bandeinheit enthalten. Dieses Thema enthält Informationen, die auf die meisten Standalone-Einheiten zutreffen.

#### **Statusanzeigen:**

Die 1/4-Zoll- und 8-mm-Bandeinheiten verfügen über drei optische Anzeigen: zwei grüne Anzeigen und eine gelbe Anzeige. Die Statusanzeigen leuchten in unterschiedlichen Kombinationen, um den Status der Bandeinheit anzuzeigen.

#### *Statusanzeigen von 1/4-Zoll-Bandeinheiten:*

In diesem Thema werden die Statusanzeigen für die MLR1- und MLR3-Bandeinheiten dargestellt und erläutert.

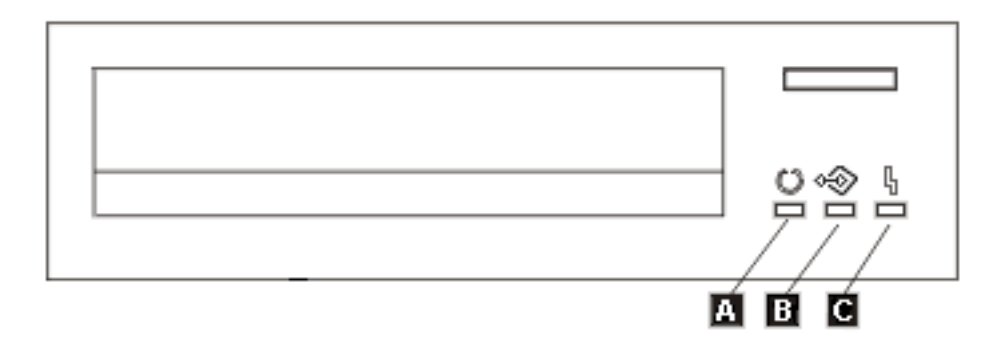

Bei den neben den Statusanzeigen abgebildeten Symbolen handelt es sich um die ISO-Symbole (ISO - International Organization for Standardization), die die allgemeine Funktion der Statusanzeigen wie folgt definieren.

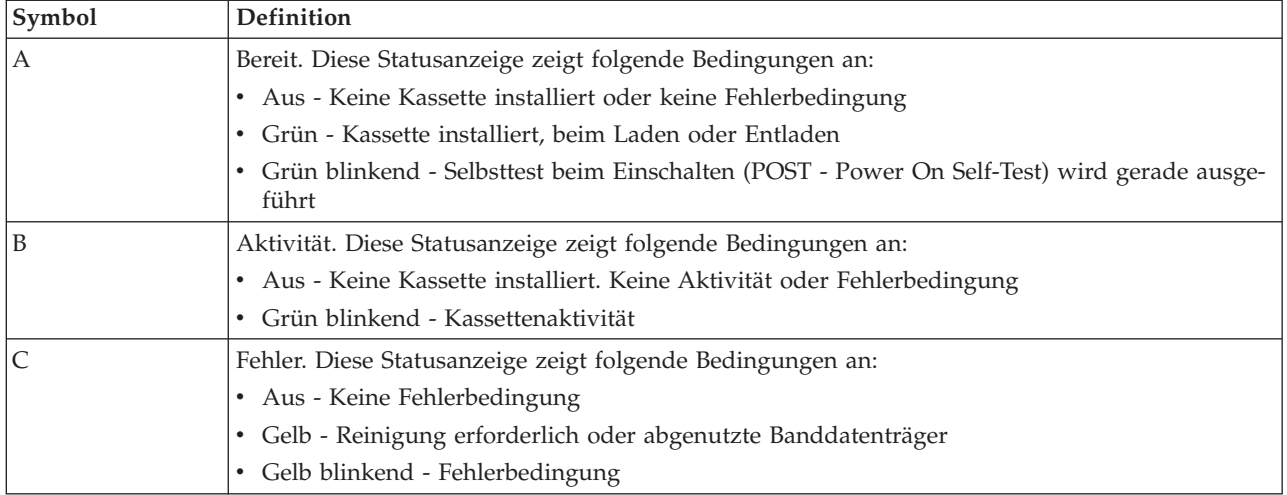

Die verschiedenen Ein-/Aus-Kombinationen der Statusanzeigen sind in der folgenden Abbildung aufgeführt.

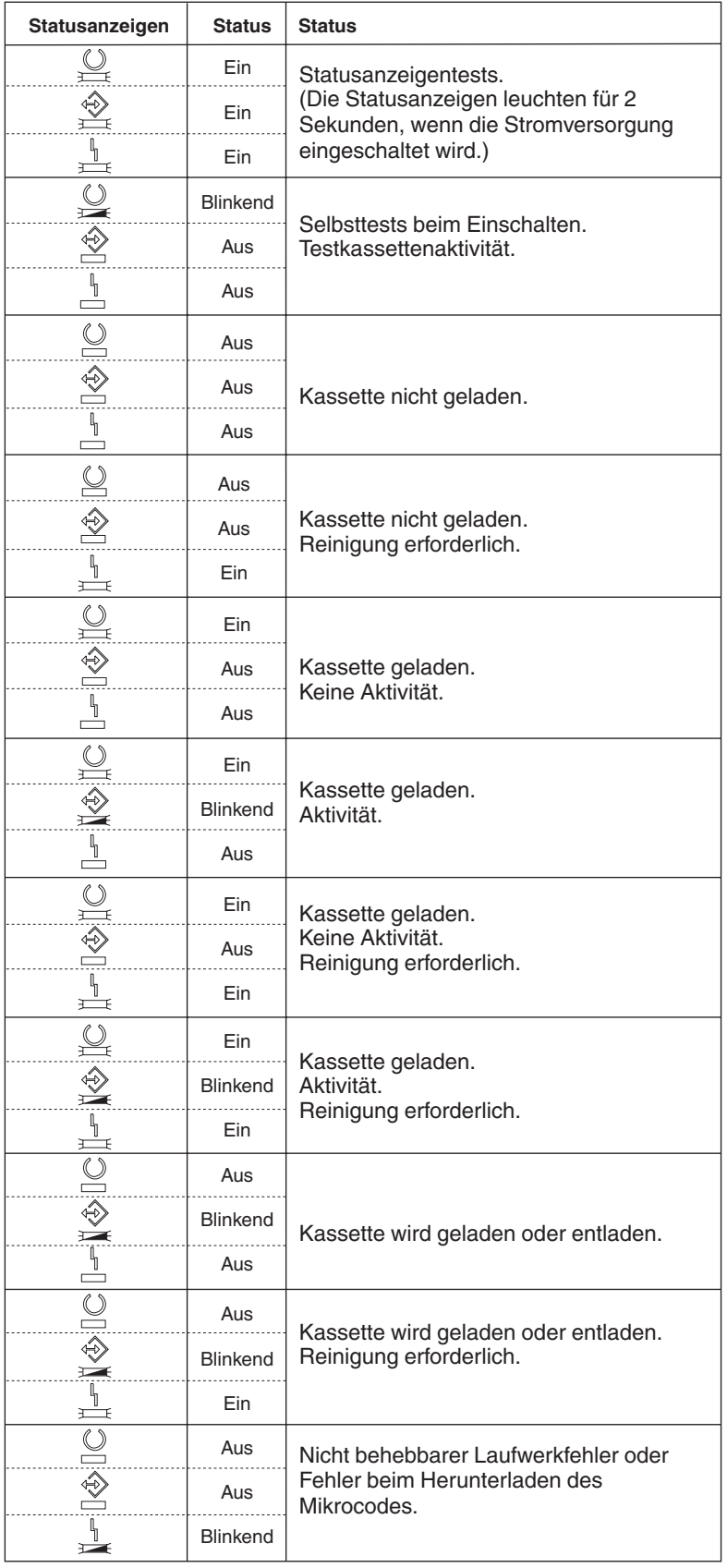

*Bandstatusanzeigen von 8-mm-Bandeinheiten:*

In diesem Thema werden die Statusanzeigen für die MLR1- und MLR3-Bandeinheiten dargestellt und erläutert.

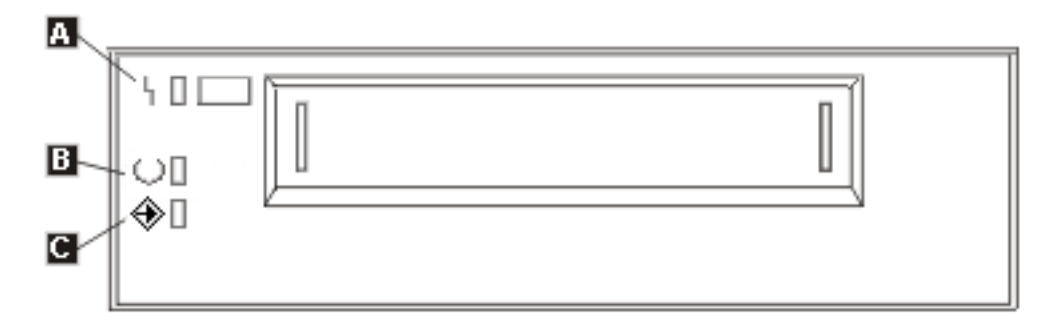

Bei den neben den Statusanzeigen abgebildeten Symbolen handelt es sich um die ISO-Symbole (International Organization for Standardization), die die allgemeine Funktion der Statusanzeigen wie folgt definieren.

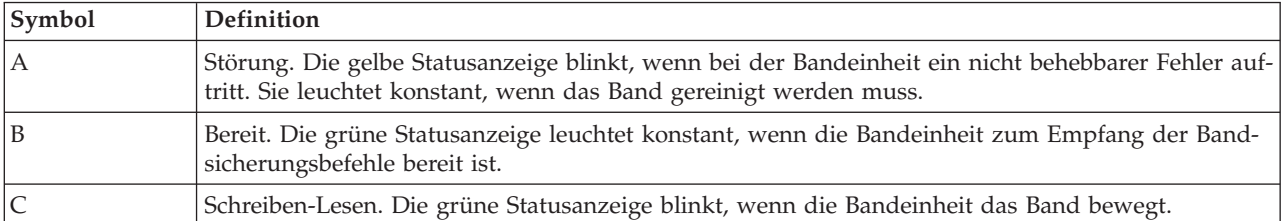

Die verschiedenen Ein-/Aus-Kombinationen der Statusanzeige sind in der folgenden Abbildung aufgeführt.

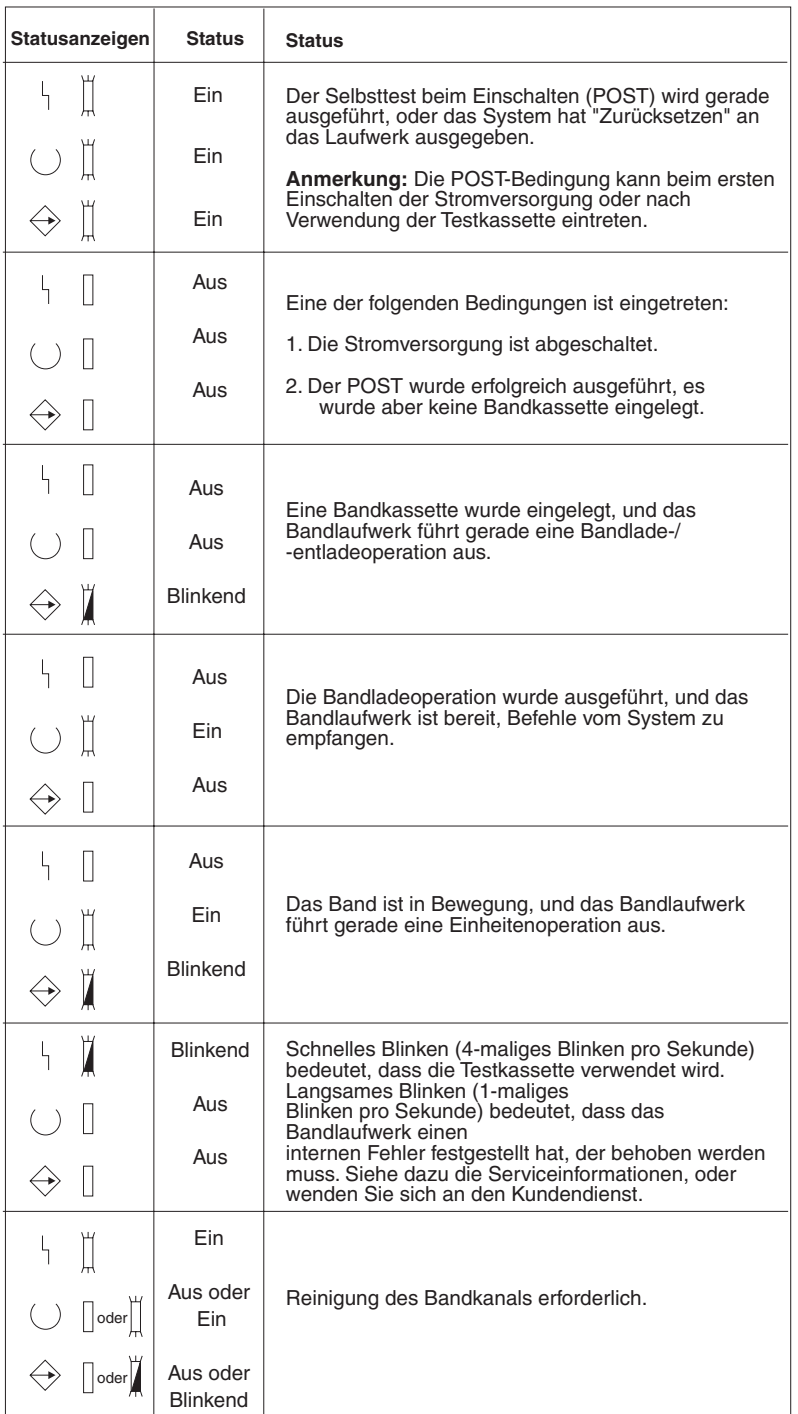

## **Funktionsspektrum einer Standalone-Einheit anzeigen:**

Mit dem iSeries Navigator können Sie einige der Funktionen der einzelnen Standalone-Einheiten anzeigen.

- Zuordnung zu Berechtigungsgruppe
- v Hardwaredatenkomprimierung
- Selbst konfigurierte Einheit
- v Die höchste sofort verfügbare Leistung, die von der Bandeinheit gemeldet wird
- Von der Bandeinheit unterstützte Dichten
- v Funktionsspektrum zu den einzelnen Dichten

Gehen Sie wie folgt vor, um das Funktionsspektrum einer Standalonebandeinheit anzuzeigen:

- 1. Erweitern Sie im iSeries Navigator **Meine Verbindungen** → **Ihr iSeries-Server** → **Konfiguration und Service** → **Hardware** → **Bandeinheiten**.
- 2. Wählen Sie **Standalone-Einheiten** aus.
- 3. Klicken Sie mit der rechten Maustaste auf die Bandeinheit mit dem Funktionsspektrum, das Sie sehen möchten, und wählen Sie **Eigenschaften** aus.
- 4. Wählen Sie die Seite **Funktionsspektrum** aus.

## **Bandarchive verwenden**

Dieses Thema enthält Informationen zur Verwendung und Verwaltung von Bandarchiven.

Mit Bandarchiven können Sie große Datenmengen entweder im Rahmen eines Sicherungs-, Archivierungs- und Wiederherstellungssystems oder bei typischen IT-Operationen verwalten. Mit Speichermedienverwaltungssoftware, wie z. B. BRMS, werden viele Bandarchivfunktionen automatisiert. Dennoch müssen Sie beim Betrieb des Bandarchivs noch festlegen, wie die Bandarchivressourcen verwendet werden sollen und wie das Bandarchiv Ressourcen auf dem System nutzt. Darüber hinaus ist die Pflege der Kassetten ein integraler Bestandteil der Bandarchivautomatisierung.

## **Bandarchiv ohne Anwendung für Speichermedienverwaltung verwenden:**

Zwar werden mit einer Anwendung für Speichermedienverwaltung die Bandarchivfunktionen stark vereinfacht und erweitert, doch Sie können in einer iSeries-Umgebung viele Bandfunktionen mit i5/OS-Befehlen ausführen.

In der folgenden Tabelle werden die wichtigsten Setup- und Betriebstasks mit den zugehörigen CL-Befehlen (CL - Control Language, Steuersprache) für das Bandarchiv aufgeführt.

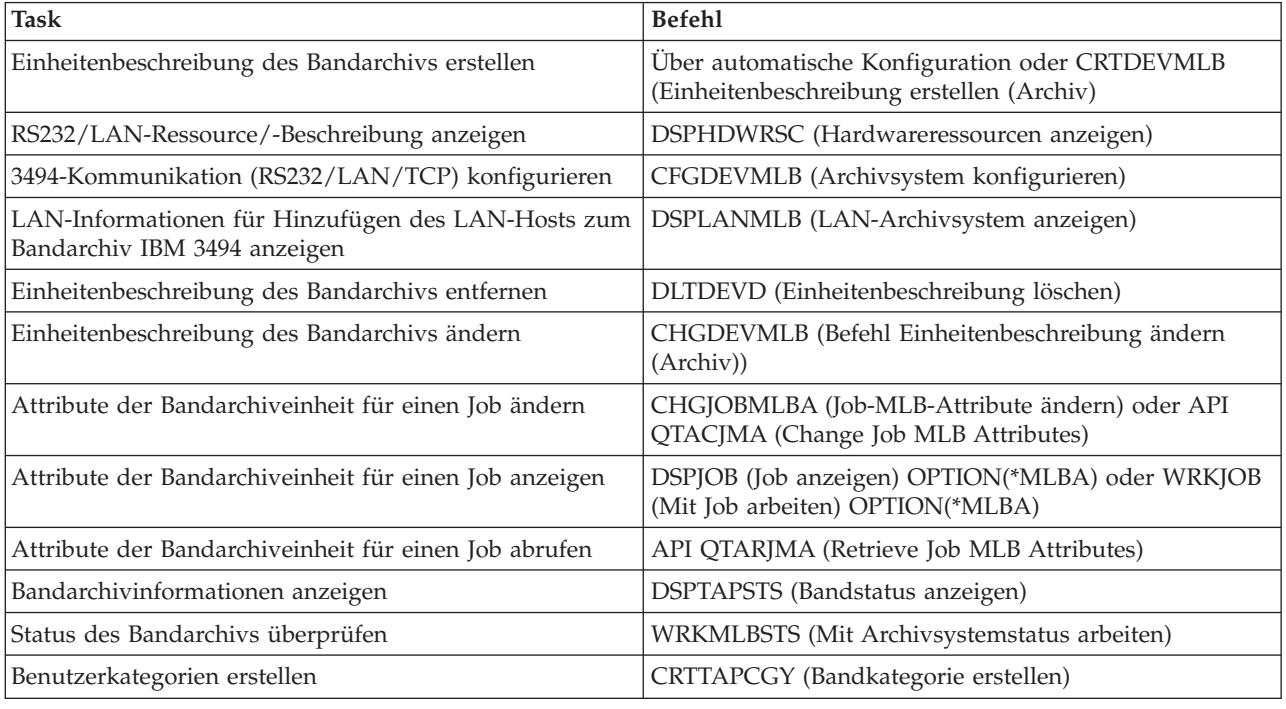

Sie benötigen diese Befehle, wenn Sie keine Anwendung für Speichermedienverwaltung wie BRMS verwenden.

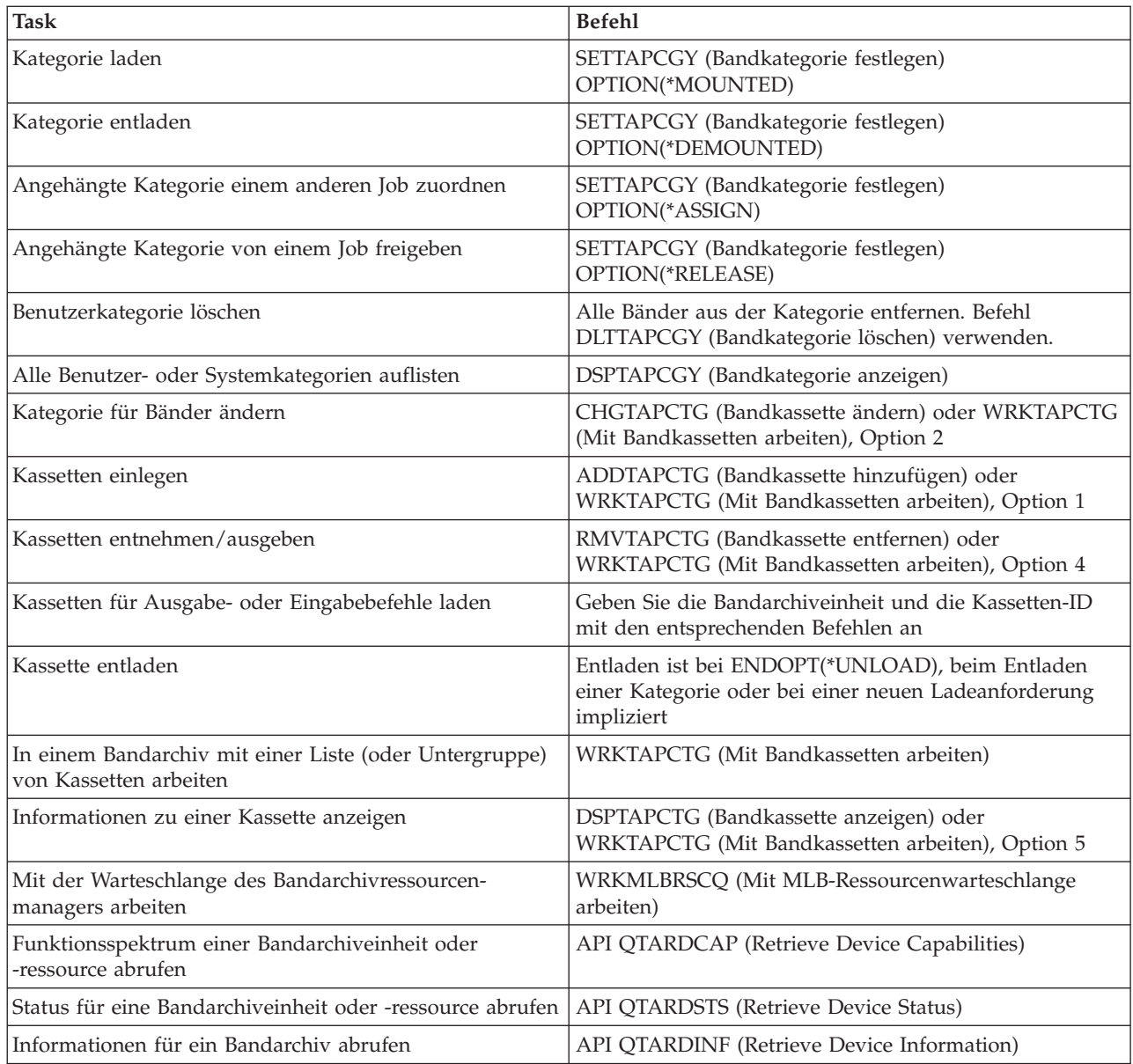

**Anmerkung:** Wird für Option bei Bandende bei einem der Bandbefehle \*UNLOAD angegeben, wird die Kassette nach Ausführung der Bandoperation in ein Ablagefach zurückgestellt. Die Kassette wird möglicherweise nicht in das ursprüngliche Ablagefach zurückgestellt. Bei der Option \*REWIND bleibt die Kassette nach Ausführung der Bandoperation im Laufwerk. Die Kassette wird jedoch entladen, wenn eine andere Kassette angefordert wurde. Bei der Option \*LEAVE bleibt die Kassette nach Ausführung der Bandoperation im Laufwerk.

#### **Zugehörige Informationen**

Control language (CL)

## **Kassetten nach Änderung des Systemnamens erneut zuordnen:**

Wenn Sie den Systemnamen ändern, müssen Sie die Kassetten aus den Kategorien, deren Eigner der alte Systemname war, in die Kategorien, deren Eigner der neue Systemname ist, versetzen. Geschieht das nicht, erscheinen die Kassetten nicht im Bestand des neuen Systemnamens.

Bei einigen Archivtypen erscheinen die Kassetten möglicherweise, wenn Sie den Parameter CGY(\*ALL \*ALL) beim Befehl WRKTAPCTG (Mit Bandkassetten arbeiten) oder beim Befehl DSPTAPCTG (Bandkassette anzeigen) angeben, Sie können die Kassetten jedoch nicht verwenden.

Gehen Sie wie folgt vor, wenn Sie den Systemnamen bereits geändert haben und die Kassetten wiederherstellen müssen:

- 1. Zeigen Sie mit Hilfe des Befehls DSPTAPCGY (Bandkategorie anzeigen) alle Bandkategorien an, halten Sie die Namen der benutzerdefinierten Kategorien für Schritt 3 fest, und beenden Sie dann den Vorgang.
- 2. **Führen Sie nach diesem Schritt keinen Neustart des Systems durch.** Ändern Sie mit dem Befehl CHGNETA temporär den Systemnamen wieder in den vorherigen Namen.
- 3. Wenn Sie mit dem alten Systemnamen benutzerdefinierte Kategorien verwendet haben, geben Sie CRTTAPCGY (Bandkategorie erstellen) ein, um dieselben benutzerdefinierten Kategorien aus dem oben genannten Schritt 1 für den neuen Systemnamen zu erstellen.
- 4. Geben Sie den Befehl WRKTAPCTG (Mit Bandkassetten arbeiten) ein, um mit allen dem alten Systemnamen zugeordneten Kategorien zu arbeiten.

WRKTAPCTG DEV(*MLB-Name*) CGY(\*ALL *alter Systemname*)

- 5. Ändern Sie den Kategoriesystemnamen in den neuen Systemnamen, indem Sie die Option 2 (Ändern) beim Parameter CGY(\*SAME *neuer Systemname*) auswählen.
- 6. Geben Sie CHGNETA ein, um den Systemnamen wieder in den neuen Systemnamen zu ändern. Starten Sie das System **nicht** erneut.

## **Zugehörige Konzepte**

["Kassettenkategorien"](#page-16-0) auf Seite 11

Eine *Kategorie* ist eine logische Gruppierung von Kassetten. Mit Hilfe einer Kategorie können Sie über den Kategorienamen auf eine Gruppe von Kassetten verweisen, d. h., Sie müssen nicht die einzelnen Kassetten-IDs verwenden.

## **Zugehörige Tasks**

"Bandarchive [konfigurieren"](#page-33-0) auf Seite 28

Nachdem Sie das Bandarchiv eingerichtet und an das System angeschlossen haben, konfiguriert der iSeries-Server es automatisch.

## **Bandarchiv als Standalone-Einheit einrichten:**

Es kann vorkommen, dass Sie die Bandressourcen eines Bandarchivs ohne die Vorteile der Automatisierung verwenden müssen. Ein Beispiel dafür ist die Ausführung eines alternativen IPL. Ein weiteres Beispiel dafür ist die Bandarchivautomatisierung im inaktivierten Zustand.

Diese Art der Bandressourcenverwendung wird als Standalonemodus bezeichnet. Im Standalonemodus funktionert die Bandressource wie andere Bandeinheiten, die sich nicht in einem Bandarchiv befinden. Die meisten Bandarchive verfügen über Modi oder Befehle zum Versetzen von Datenträgern in eine Bandressource. Die verschiedenen verfügbaren Betriebsmodi finden Sie in den Bedienerinformationen zu Ihrem Bandarchiv. Wird die Automatisierung nicht verwendet, funktioniert das Bandarchiv für die Bandeinheit wie ein automatischer Kassettenwechsler und lädt die Kassetten einzeln oder sequenziell in die Einheit.

Bandarchiveinheiten werden für das Bandarchiv mit entsprechenden Einheitenbeschreibungen konfiguriert. Es gibt auch separate Bandeinheitenbeschreibungen für die Bandressourcen. Diese Bandeinheitenbeschreibungen stehen für Einheiten, die für den Standalonebetrieb verwendet werden.

Zur Verwendung der Bandressourcen im Standalonemodus muss die Ressource für die Bandeinheitenbeschreibung verfügbar sein. Gehen Sie wie folgt vor:

- 1. Heben Sie die Zuordnung der Bandressource zum Bandarchiv auf oder hängen Sie die Bandarchiveinheit ab.
- 2. Hängen Sie die Bandeinheitenbeschreibung an und senden Sie an diese Einheit Befehle.

Die Bandressource im iSeries Navigator befindet sich im Status **Nicht verfügbar**. Für diese Bandressource funktionieren die Bandarchivfunktionen nicht.

3. Hängen Sie die Kassetten manuell über einen Einheitenmodus oder über Steuerkonsolenbefehle der Einheit an.

## **Zugehörige Konzepte**

["Bandarchivbetriebsmodi"](#page-14-0) auf Seite 9 Dieses Thema enthält eine Beschreibung der Bandarchivbetriebsmodi.

## **Bandarchiv als alternative IPL-Einheit einrichten:**

Sie können die Einheiten in einem Bandarchiv für ein alternatives IPL (Initial Program Load) verwenden, wenn sie an einen E/A-Prozessor (IOP) und einen E/A-Adapter (IOA) an einer Position angeschlossen sind, die ein alternatives IPL unterstützt. Für die Einheiten müssen die richtigen Adressen angegeben sein, damit sie für das alternative IPL verwendet werden können.

Weitere Informationen zu IOP- und IOA-Positionen und -Einheitenadressen, die ein alternatives IPL unterstützen, finden Sie unter Alternate IPL device.

Sie können eine alternative Installation für Bandarchive benutzen, die an einen IOP bzw. einen IOA angeschlossen sind, der sich nicht an einer Position befindet, die ein alternatives IPL unterstützt.

Weitere Informationen zur Verwendung einer alternativen Installationseinheit finden Sie unter Backup Recovery and Media Services und im Handbuch Sicherung und Wiederherstellung.

## **Zugehörige Konzepte**

["Bandarchive](#page-33-0) installieren" auf Seite 28 Der iSeries-Server konfiguriert automatisch ein angeschlossenes Bandarchiv und hängt es an. Alternate IPL device Backup Recovery and Media Services **Zugehörige Informationen** Sicherung und Wiederherstellung

#### **Bandarchivressourcen mit Bandarchivattributen steuern:**

Je nach Geschäftsumfeld möchten Sie möglicherweise die Verwendung der Bandressourcen steuern, damit wichtige Jobs schnell ausgeführt werden können. i5/OS stellt dafür verschiedene Features bereit.

Sie können mit dem Befehl CHGJOBMLBA (Job-MLB-Attribute ändern) die Priorität von Bandressourcenanforderungen für einen bestimmten Job ändern und den Befehl WRKMLBRSCQ (Mit MLB-Ressourcenwarteschlange arbeiten) verwenden, um mit der Warteschlange des Bandressourcenmanagers zu arbeiten.

# **Jobattribute des Bandarchivs ändern**

Mit dem Befehl CHGJOBMLBA können Sie die Ressourcenzuordnungsattribute für Ihren eigenen Job oder für den Job eines anderen Benutzers ändern, wenn Sie über die Sonderberechtigung \*JOBCTL verfügen. Mit der Ressourcenzuordnungspriorität können Sie die Priorität von Bandressourcenanforderungen in einem Bandarchiv ändern. Sie können bestimmten Jobs eine höhere Priorität zuordnen, damit den Jobs eine Bandressource zugeordnet wird, sobald eine Ressource verfügbar ist. Sie können einem Job, der bis nach der Ausführung aller Jobs mit höherer Priorität Zeit hat, eine niedrigere Priorität zuordnen. Normalerweise sollte sehr kurzen Bandoperationen, wie z. B. dem dynamischen Abrufen eines Objekts, das unter Freigabe des Speichers gesichert wurde, eine hohe Priorität zugeordnet werden. Jobs mit langer

Laufzeit, die nicht schnell ausgeführt werden müssen, z. B. DUPTAP (Band duplizieren) oder DSPTAP (Band anzeigen), kann eine niedrigere Ressourcenzuordnungspriorität zugewiesen werden.

Sie können auch den Wert \*MLBA dem Befehl WRKJOB (Mit Job arbeiten) oder dem Befehl DSPJOB (Job anzeigen) hinzufügen, um die Attribute des Bandarchivs anzuzeigen oder anzupassen.

# **Zugriff auf eine Bandressource in einem Archiv ändern**

Mit dem Befehl WRKMLBRSCQ können Sie Anforderungen an Bandressourcen in einem Bandarchiv bearbeiten. Mit dem Befehl WRKMLBRSCQ werden die Ressourcen, die gerade eine Anforderung verarbeiten oder für die eine Kategorie geladen ist, angezeigt. Außerdem werden die Anforderungen angezeigt, die auf die Zuordnung einer Bandressource warten. Sie können die Ressourcenzuordnungsattribute für Anforderungen, die auf eine Bandressource warten, ändern, indem Sie in der Anzeige Mit MLB-Ressourcenwarteschlange arbeiten (WRKMLBRSCQ) die Option 2 (MLB-Attribute für Anforderung ändern) verwenden. Die Attribute für die nächste Anforderung können geändert werden, indem Sie mit dem Befehl CHGJOBMLBA die Ressourcenzuordnungsattribute des Jobs, der gerade die Bandressource verwendet, ändern. Dazu können Sie die Option 5 (Mit Job arbeiten) in der Anzeige Mit MLB-Ressourcenwarteschlange arbeiten (WRKMLBRSCQ) und anschließend Option 21 (Mit Archivsystemattribu- ten arbeiten) auswählen.

Es kann vorkommen, dass eine Anforderung die Priorität 0 aufweist. Diese Anforderungen werden verwendet, wenn eine Bandressource gerade vom System für eine Bandoperation benutzt wird. Beispiel: Nach Ausführung eines Bandbefehls mit der Option ENDOPT(\*UNLOAD) ist das System noch dabei, die Kassette zu entladen.

# **Bandarchivattribute mit APIs ändern**

Mit der API QTARJMA (Retrieve Job Media Library Attributes) und der API QTACJMA (Change Job Media Library Attributes) können Sie die Bandarchivattribute über das Programm steuern. Eine detaillierte Beschreibung und ein Beispiel finden Sie im Abschnitt Bandarchivattribute mit APIs steuern.

**Zugehörige Informationen**

Control language (CL)

*Bandarchivressourcen über APIs steuern:*

Mit den APIs QTARJMA und QTACJMA können Sie die Bandarchivattribute für einen spezifischen Job abrufen und ändern.

Weitere Informationen zu Feldern der APIs finden Sie unter:

- API QTARJMA (Retrieve Job Media Library Attributes)
- API QTACJMA (Change Job Media Library Attributes)

Beim Abrufen und Ändern von Ressourcenzuordnungsattributen verlangen die Berechtigungsanforderungen besondere Aufmerksamkeit. Es folgen Beispiele für die Verwendung beider APIs.

1. Eine Anwendung, die die API QTARJMA verwendet, ruft Informationen zu den Bandarchivattributen für den aktuellen Job ab, wenn der Benutzer, der den Job ausführt, nicht über die Sonderberechtigung \*JOBCTL verfügt.

# **Aktuelle Archivattribute**

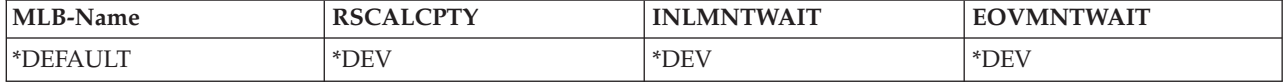

2. Die Anwendung ändert dann über die API QTACJMA die Wartezeit beim ersten Laden des Datenträgers (INLMNTWAIT) und die Wartezeit bei Datenträgerende (EOVMNTWAIT).

## **Anwendung ändert Archivattribute**

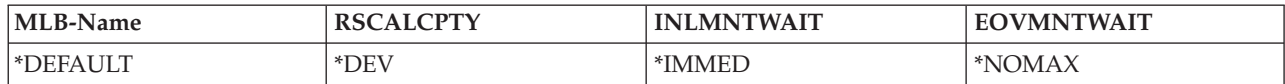

3. Ein Systemadministrator mit der Sonderberechtigung \*JOBCTL ändert mit dem Befehl CHGJOBMLBA die Ressourcenzuordnungspriorität (RSCALCPTY), die Wartezeit beim ersten Laden des Datenträgers und die Wartezeit bei Datenträgerende.

**Systemadministrator ändert Attribute**

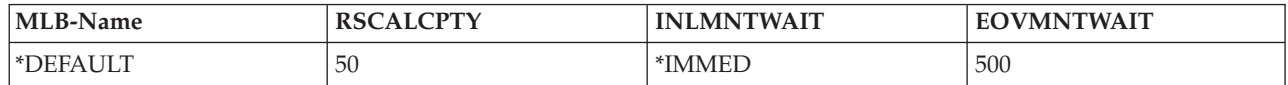

4. Die Anwendung versucht, über die API QTACJMA die Bandarchivattribute zurückzuspeichern, die die Anwendung zuvor über die API QTACJMA mit Option \*REPLACE abgerufen hat. Die Funktion schlägt jedoch mit der Fehlernachricht CPF67B4 fehl, da der Benutzer nicht über die Sonderberechtigung \*JOBCTL verfügt. Keines der Attribute wird geändert.

**Ursprungsanwendung kann Attribute nicht wiederherstellen**

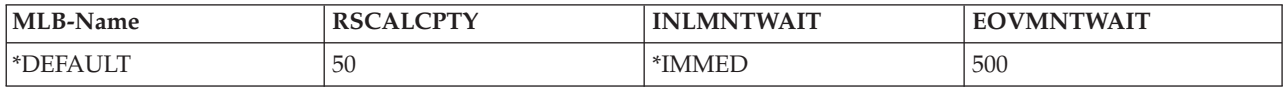

## **Zugehörige Verweise**

Retrieve Job Media Library Attributes (QTARJMA) Change Job Media Library Attributes (QTACJMA)

#### **Kassetten für Bandarchivbestand verfügbar machen:**

Bevor Sie das Bandarchiv verwenden können, müssen Datenträger in das Archiv geladen und verfügbar gemacht werden.

Ist ein Bandarchiv leer, öffnen Sie die Tür und legen Sie alle verfügbaren Datenträger in die freien Fächer ein. Bei dieser Vorgehensweise benötigen Sie weniger Zeit als beim Einlegen von jeweils nur ein paar Bändern über die Service-E/A-Station. Nach dem Schließen der Tür nimmt das Bandarchiv den Inhalt in den Bestand auf. Jede Kassetten-ID wird im Betriebssystem und ggf. im Library Manager registriert und aufgezeichnet.

Die meisten Bandarchive verfügen über eine (E/A-)Station, über die Kassetten ohne Unterbrechung der automatischen Operationen hinzugefügt werden können. Eine E/A-Station kann über mehrere Fächer oder nur über ein Fach verfügen. Einige Bandarchive verfügen nicht über eine E/A-Station. Sollen diesen Bandarchiven Kassetten hinzugefügt werden, muss der Benutzer die automatischen Operationen stoppen und die Tür öffnen, um an die Ablagefächer zu gelangen.

Bandkassetten, die der 3494-E/A-Station hinzugefügt werden, werden durch die 3494 Library Manager-Software in ein Ablagefach versetzt. Bei anderen Bandarchiven bleiben die Bandkassetten in der E/A-Station, bis Sie sie über iSeries Navigator verfügbar machen. Wenn Sie die Kassette verfügbar machen, müssen Sie eine Kategorie für Datenträger angeben. Außerdem wird, wenn Sie eine Kassette verfügbar machen, auch der Kassettenstatus geändert.

Gehen Sie wie folgt vor, um eine Kassette verfügbar zu machen:

- 1. Erweitern Sie im iSeries Navigator **Meine Verbindungen** → **Ihr iSeries-Server** → **Konfiguration und Service** → **Hardware** → **Bandeinheiten** → **Bandarchive** → **Ihr Bandarchiv**.
- 2. Wählen Sie **Kassetten** aus.

3. Klicken Sie mit der rechten Maustaste auf die Kassette mit dem Status Eingelegt, die Sie verfügbar machen möchten, und wählen Sie **Verfügbar machen** aus. Sie können mehrere Kassetten für das Hinzufügen zu einer Kategorie auswählen.

Sie können auch den Befehl ADDTAPCTG (Bandkassette hinzufügen) verwenden, um eine Kassette verfügbar zu machen.

#### **Zugehörige Konzepte**

["Kassettenkategorien"](#page-16-0) auf Seite 11

Eine *Kategorie* ist eine logische Gruppierung von Kassetten. Mit Hilfe einer Kategorie können Sie über den Kategorienamen auf eine Gruppe von Kassetten verweisen, d. h., Sie müssen nicht die einzelnen Kassetten-IDs verwenden.

["Kassettenstatus"](#page-15-0) auf Seite 10 Nachfolgend sind die möglichen Statustypen für Kassetten bei einem Bandarchiv aufgeführt und beschrieben.

#### **Zugehörige Tasks**

"Bandarchive [konfigurieren"](#page-33-0) auf Seite 28 Nachdem Sie das Bandarchiv eingerichtet und an das System angeschlossen haben, konfiguriert der iSeries-Server es automatisch.

## **Zugehörige Verweise**

Add Tape Cartridge (ADDTAPCTG)

## **Kassetten aus dem Bandarchivbestand ausgeben:**

Wenn Sie eine Kassette ausgeben, entfernen Sie die Kassette aus dem Bandarchivbestand.

Bei allen Bandarchiveinheiten wird der iSeries Navigator zum Ausgeben der Kassetten verwendet. Sie können auch mit dem Befehl RMVTAPCTG (Bandkassette entfernen) die Kategorie von Datenträgern in \*EJECT ändern.

Eine Kassette kann an eine der drei folgenden Stationen entnommen werden:

- v Standardposition des Bandarchivs
- Servicestation
- v Ausgabestation mit hoher Speicherkapazität

Detaillierte Informationen zu diesen Stationen können Sie dem Hilfetext von iSeries Navigator entnehmen.

Gehen Sie wie folgt vor, um Bänder aus einem Bandarchiv auszugeben:

Geben Sie die auszugebenden Bänder nach Kategorie oder Kassetten-ID an.

- 1. Erweitern Sie im iSeries Navigator **Meine Verbindungen** → **Ihr iSeries-Server** → **Konfiguration und Service** → **Hardware** → **Bandeinheiten** → **Bandarchive**.
- 2. Klicken Sie mit der rechten Maustaste auf Ihr Bandarchiv und wählen Sie **Kassetten ausgeben** aus. **Zugehörige Verweise**

Remove Tape Cartridge (RMVTAPCTG)

*Bänder für Ausgabe auswählen:*

Wählen Sie aus dem Ordner Kassetten die auszugebenden Bänder aus:

- 1. Erweitern Sie im iSeries Navigator **Meine Verbindungen** → **Ihr iSeries-Server** → **Konfiguration und Service** → **Hardware** → **Bandeinheiten** → **Bandarchive** → **Ihr Bandarchiv**.
- 2. Wählen Sie **Kassetten** aus.
- 3. Klicken Sie mit der rechten Maustaste auf die Kassette, die Sie ausgeben möchten, und wählen Sie **Kassette ausgeben** aus. Sie können auch mehrere Kassetten zum Ausgeben auswählen.
- **Anmerkung:** Bei Verwendung der zeichenbasierten Schnittstelle werden Kassetten, die der Kategorie Service (\*CNV) zugeordnet sind, exportiert, wenn sie mit einem Bandbefehl unter Angabe des Parameters ENDOPT(\*UNLOAD) aus einer Bandressource entladen werden. Wird eine Kassette der Kategorie \*CNV durch das System aus einer Bandressource entladen, um eine andere Kassette zu laden, wird die Kassette, die sich in der Bandressource befand, nicht aus dem Bandarchiv ausgegeben.

#### **Mit der Kategorie Angehängt eine Gruppe von Bändern in eine Bandeinheit laden:**

Die Kategorie Angehängt bietet die Möglichkeit, eine Gruppe von Bändern automatisch in eine Bandeinheit zu laden.

Die Datenträger werden in der Reihenfolge angehängt, in der Sie in die Kategorie gestellt wurden. Diese Kategorie entspricht der Funktion eines automatischen Kassettenwechslers (ACL - Automatic Cartridge Loader) bei Standalone-Einheiten 3490. Diese Funktion wird vom Befehl SETTAPCGY (Bandkategorie festlegen) bereitgestellt. Die Kategorie Angehängt ist für alle Bandarchiveinheiten verfügbar.

Bei 3494-Einheiten laden Sie Gruppen von Bändern mit der Library Manager-Software in eine Bandeinheit. Bei anderen Einheiten (keine 3494-Einheiten) laden Sie Gruppen von Bändern über i5/OS (Befehl SETTAPCGY) in eine Bandeinheit. Aufgrund dieses Unterschieds lädt die 3494 Library Manager-Software das nächste Band, sobald das vorherige Band entladen ist. Bei allen anderen Archiven wird die Bandressource erst geladen, nachdem an die Bandarchiveinheit ein Bandbefehl abgesetzt wird, der Datenträger anfordert.

Ist für eine Bandressource die Kategorie Angehängt angegeben, ist die Bandressource so lange Operationen mit der Kategorie Angehängt zugeordnet, bis der Befehl SETTAPCGY (\*DEMOUNTED) abgesetzt wird. Nachdem der Befehl SETTAPCGY abgesetzt wurde, wird jeder i5/OS-Befehl an die Bandarchiveinheit mit VOL(\*MOUNTED) an die Bandressource weitergeleitet, für die die Kategorie Angehängt festgelegt ist.

Pro verfügbarer Bandressource kann eine Kassettenkategorie angehängt werden. Um mehrere Kategorien für ein Bandarchiv anzuhängen, muss im Befehl SETTAPCGY der Parameter MNTID angegeben werden, um die Operationen der Kategorie Angehängt zu kennzeichnen. Bei einem Job kann jeweils nur eine Sitzung mit der Kategorie Angehängt aktiv sein. Die Sitzung mit der Kategorie Angehängt kann von dem Job, der die Kassettenkategorie angehängt hat, freigegeben und unter Angabe der Optionen \*RELEASE und \*ASSIGN mit dem Befehl SETTAPCGY einem anderen Job zugeordnet werden.

#### **Anmerkungen:**

- 1. Bandverwaltungssysteme werden benachrichtigt, wenn eine Kassettenkategorie anoder abgehängt wird. Geht von einem Benutzer ein Befehl für VOL(\*MOUNTED) ein, kann das Bandverwaltungssystem die Operation akzeptieren oder zurückweisen.
- 2. Von BRMS wird für die Verarbeitung die Kategorie Angehängt nicht verwendet. Die Kategorie Angehängt sollte nicht zusammen mit BRMS-Funktionen verwendet werden. Das Anhängen einer Kassettenkategorie bei gleichzeitiger Ausführung von Bandoperationen mit BRMS kann zu unvorhersehbaren Ergebnissen führen.

#### **Zugehörige Verweise**

Set Tape Category (SETTAPCGY)

#### **Kassetten gemeinsam nutzen:**

Die Kassetten in einem Bandarchiv können von mehreren Plattformen und iSeries-Servern gemeinsam genutzt werden.

<span id="page-55-0"></span>Wenn ein iSeries-Server eine Kassette in einem Bandarchiv IBM 3494 verwendet, muss die Kassette einer Kategorie zugeordnet sein, auf die der iSeries-Server zugreifen kann. Dabei kann es sich um die Kategorie \*SHARE400 oder um eine benutzerdefinierte Kategorie handeln.

# **Datenträgerschutz zwischen Plattformen**

Bei der Initialisierung eines Bands können Systeme, die keine iSeries-Server sind, eine aus einem Zeichen bestehende Sicherheitsmarkierung in den Bandkennsatz schreiben. Dadurch wird der Benutzerkreis eingeschränkt, der die Daten von auf diese Weise initialisierten Bändern lesen kann. Das Schreiben dieser Sicherheitsmarkierung ist in i5/OS zwar nicht verfügbar, i5/OS ist jedoch in der Lage, Bänder mit dieser Sicherheitsmarkierung im Bandkennsatz lesen. Wenn i5/OS diese Sicherheitsmarkierung ermittelt, entscheidet i5/OS anhand der Sonderberechtigungen des Benutzers, ob der Benutzer die Daten lesen kann.

Wenn das Band EBCDIC-Daten enthält, können alle Benutzer das Band lesen, wenn die Sicherheitsmarkierung ein Leerzeichen (Hexadezimal 40), eine Null (Hexadezimal F0) oder Hexadezimal 00 enthält. Enthält die Sicherheitsmarkierung einen anderen Wert, benötigt der Benutzer die Berechtigungen \*ALL-OBJ und \*SECADM, um die Daten vom Band lesen zu können.

Wenn das Band ASCII-Daten enthält, können alle Benutzer das Band lesen, wenn die Sicherheitsmarkierung ein ASCII-Leerzeichen (Hexadezimal 20) enthält. Enthält die Sicherheitsmarkierung einen anderen Wert, benötigt der Benutzer die Berechtigungen \*ALLOBJ und \*SECADM, um die Daten vom Band lesen zu können.

Sie können diese Sicherheitsmarkierung nicht angeben, wenn ein Band auf einem iSeries-Server initialisiert wurde und auf einer anderen Plattform gelesen werden soll.

## **Datenträgerende:**

Bei einer vollautomatischen Lösung ohne Bandverwaltungssystem muss jeder benötigte Datenträger im Parameter VOL des Befehls angegeben werden.

Geht im System der Vorrat an in der Datenträgerliste angegebenen Datenträgern zu Ende, wird die Anfragenachricht CPA6798 ausgegeben, die dem Benutzer ermöglicht, eine weitere Kassette einzulegen, wodurch die Bandoperation fortgesetzt werden kann. Wenn die eingelegte Kassette nicht gefunden wird oder nicht verfügbar ist, wird die Anfragenachricht CPA6797 ausgegeben, die es dem Benutzer ermöglicht, eine andere Kassette einzulegen, um die Bandoperation fortzusetzen. Bandverwaltungssysteme sind in der Lage, mehr Datenträger über Exitpunkte in den i5/OS-Bandfunktionen bereitzustellen.

Weitere Informationen zum Datenträgerende finden Sie unter Sich gegenseitig sperrende Dateien bei Sicherungs- und Rückspeicherungsoperationen bei Bandarchiven verhindern.

#### **Zugehörige Konzepte**

"Sich gegenseitig sperrende Dateien bei Sicherungs- und Rückspeicherungsoperationen bei Bandarchiven verhindern"

Von der Bandautomatisierung werden spezielle Dateien verwendet, die sich in der Bibliothek QUSR-SYS befinden. Sind diese Dateien nicht auf dem System vorhanden, unterstützt i5/OS nur einen Teil der Automatisierungsfunktionen.

## **Sich gegenseitig sperrende Dateien bei Sicherungs- und Rückspeicherungsoperationen bei Bandarchiven verhindern:**

Von der Bandautomatisierung werden spezielle Dateien verwendet, die sich in der Bibliothek QUSRSYS befinden. Sind diese Dateien nicht auf dem System vorhanden, unterstützt i5/OS nur einen Teil der Automatisierungsfunktionen.

Bei Automatisierung können Sie in einem frühen Stadium eines Fehlerbehebungsszenarios Kassetten laden, indem Sie bei den i5/OS-Befehlen im Parameter VOL Kassetten-IDs angeben. Diese

Automatisierungsuntergruppe unterstützt jedoch keine Kassettenbefehle wie WRKTAPCTG (Mit Bandkassetten arbeiten) oder DSPTAPCTG (Bandkassette anzeigen).

Während einer Sicherung der Bibliothek QUSRSYS können die Dateien, bei denen die Befehle WRKTAPCTG oder DSPTAPCTG erlaubt sind, in den Status für eingeschränkten Betrieb versetzt werden, was zur Folge hat, dass sie nicht mehr verfügbar sind. Das kann zu einer Sperre und möglicherweise zur Beendigung der Sicherungsoperation führen. Wenn für die Sicherung der Bibliothek QUSRSYS ein Datenträger ausreicht, kann dies verhindert werden. Die Bibliothek muss auf den geladenen Datenträger passen. Alternativ dazu können Sie die Bibliothek QUSRSYS mit der Funktion Sicherung im aktiven Zustand sichern.

#### **Zugehörige Konzepte**

["Datenträgerende"](#page-55-0) auf Seite 50

Bei einer vollautomatischen Lösung ohne Bandverwaltungssystem muss jeder benötigte Datenträger im Parameter VOL des Befehls angegeben werden.

## **Bandarchivleistung optimieren:**

Sie können die Leistung Ihres Bandarchivs mit Hilfe von entsprechenden Ablaufsteuerungs- und Lastausgleichsverfahren optimieren. Ferner können Sie versuchen, die Leistung zu verbessern, indem Sie unterschiedliche Verbindungskonfigurationen verwenden.

**Anmerkung:** Wenn Sie ein Archiv mit Hochgeschwindigkeits-Bandlaufwerkressourcen (wie z. B. 3590, 358x) an einen 6501 oder 6534 E/A-Prozessor anschließen, sollten Sie keine weiteren Hochgeschwindigkeits-Bandlaufwerkressourcen an E/A-Prozessoren an demselben Bus anschließen, da sich das negativ auf die Leistung auswirkt.

Detaillierte Informationen zur Leistung finden Sie im Abschnitt Resource Library der Website Performance Management.

## **Zugehörige Informationen**

Performance [Management](http://www-1.ibm.com/servers/eserver/iseries/perfmgmt/sitemap.htm)

#### **Funktionsspektrum eines Bandarchivs anzeigen:**

Mit dem iSeries Navigator können Sie die Funktionen der einzelnen Standalone-Einheiten anzeigen.

- Zuordnung zu Berechtigungsgruppe
- Hardwaredatenkomprimierung
- v Selbst konfigurierte Einheit
- v Die höchste sofort verfügbare Leistung, die von der Bandeinheit gemeldet wird
- v Von der Bandeinheit unterstützte Dichten
- v Funktionsspektrum zu den einzelnen Dichten.

Gehen Sie wie folgt vor, um das Funktionsspektrum eines Bandarchivs anzuzeigen:

- 1. Erweitern Sie im iSeries Navigator **Meine Verbindungen**.
- 2. Erweitern Sie den iSeries-Server, mit dem Sie arbeiten möchten.
- 3. Erweitern Sie **Konfiguration und Service**.
- 4. Erweitern Sie **Hardware**.
- 5. Erweitern Sie **Bandeinheiten**.
- 6. Erweitern Sie **Bandarchive**.
- 7. Erweitern Sie das Bandarchiv, für das Sie ein Band formatieren möchten.
- 8. Wählen Sie **Bandressourcen** aus.
- 9. Klicken Sie mit der rechten Maustaste auf die Bandressource mit dem Funktionsspektrum, das Sie sehen möchten, und wählen Sie **Eigenschaften** aus.
- 10. Wählen Sie die Seite **Funktionsspektrum** aus.

# **Bandressourcen pflegen**

In diesem Thema wird erläutert, wie Sie den einwandfreien Zustand Ihrer Bandressourcen sicherstellen.

# **Lagerung und Behandlung von Bandkassetten**

Dieses Thema beschreibt, wie Bandkassetten zu behandeln sind und in welcher Umgebung sie am besten aufbewahrt werden.

Bandlaufwerke erfordern bestimmte Pflege- und Umgebungsbedingungen, damit sie lange gut funktionieren. Beachten Sie folgende Hinweise, um Probleme bei Ihrem IBM Bandlaufwerk zu vermeiden:

- Qualitativ hochwertige Datenkassetten verwenden
- Kassetten richtig behandeln und lagern
- v Bandlaufwerk in sauberer Betriebsumgebung betreiben
- Bandlaufwerk richtig sauber halten

# **Datenträgerqualität**

IBM verwendet zwei unterschiedliche Datenträgerqualitäten. IBM stellt PTFs (Program Temporary Fixes, vorläufige Programmkorrekturen) auf einem Band zur Verfügung, auf das nur einmal geschrieben und von dem nur ein paar Mal gelesen werden kann. Das Band ist für eingeschränkte Benutzung konzipiert, nicht als Sicherungsdatenträger. IBM bietet auch Datenträger für Speicherzwecke an.

Wird bei der Fehleranalyse durch den IBM Kundendienst ein Problem bei Datenträgern von anderen Herstellern festgestellt, müssen Sie möglicherweise den Datenträger austauschen.

#### **Bandumgebung:**

Bandlaufwerke müssen in einer sauberen Umgebung betrieben werden.

Problematische Faktoren sind Schmutz, Staub, Fasern und Schwebestaub. Schwebestaub ist das Problem, das am schwersten zu lösen ist. Wenn Sie ein Band in das Bandlaufwerk einlegen, beträgt der Abstand zwischen den Köpfen und dem Band Mikrometer. Bei Kontakt können kleine Partikel das Band oder den Kopf beschädigen. IBM bietet bei einigen Systemen zur Lösung dieses Problems ein Filtergehäuse für das Bandlaufwerk an. Das Gehäuse saugt über einen Filter die Luft an, d. h., das Bandlaufwerk wird mit sauberer Luft versorgt. Es liegt in Ihrer Verantwortung, für das Bandlaufwerk und das System eine saubere Betriebsumgebung bereitzustellen.

Informationen zu speziellen Anforderungen an Umgebungsbedingungen, wie z. B. Temperatur und Luftfeuchtigkeit, können Sie dem Bedienerhandbuch zur Bandkassette entnehmen.

#### **Behandlung und Lagerung von Bändern:**

Die meisten Bänder erhalten Sie in einer versiegelten Kassette, so dass sich das Band in einer sauberen Umgebung befindet.

Durch das Öffnen der Kassette können Schmutzpartikel und Schwebestaub eindringen und zu Verunreinigungen führen. Eine Kassette sollte nur vom Bandlaufwerk geöffnet werden, nicht von einem Bediener. In der Kassette weist das Band die richtige Spannung auf. Wenn Sie die Kassette fallen lassen, gibt die Spannung nach. Das Einlegen einer heruntergefallenen Kassette in ein Bandlaufwerk kann fehlerhaftes Laden und einen Bandstau zur Folge haben. Das führt zu einer starken Beschädigung des Bands und möglicherweise zu einer physischen Beschädigung, wenn die Kassette nicht richtig entnommen wird.

Zur richtigen Lagerung legen Sie die Bänder in ihre Schutzhülle und achten Sie darauf, dass sie sich am Bandende befinden. Lagern Sie die Bänder an einem sauberen und trockenen Ort mit Raumtemperatur, der keinen magnetischen Feldern ausgesetzt ist.

## **Daten auf Bandkassetten schützen**

Dieses Thema enthält allgemeine Anweisungen zum Schutz von Daten auf einer Bandkassette. Spezielle Informationen dazu finden Sie im Handbuch zu Ihrem Bandlaufwerk.

Bandkassetten verfügen über einen Schreibschutzschalter, mit dem Sie das Überschreiben der auf dem Band befindlichen Daten verhindern können. Der Schreibschutzschalter ist normalerweise entsprechend gekennzeichnet, und zwar mit:

- Vorhängeschloss-Symbol
- Punkt auf dem Schalter
- v Beschriftung, wie z. B. **SAFE** oder **SAVE**

Die folgenden Anweisungen zeigen anhand eines Beispiels, wie bei einem 1/4-Zoll-Band Daten vor dem Überschreiben geschützt werden. Spezielle Anweisungen zu Ihrer Bandkassette finden Sie im Bedienerhandbuch zu Ihrer Bandeinheit. Führen Sie einen der folgenden Schritte aus:

- v Bei Bandkassetten älteren Typs stellen Sie den Zeiger so, dass er auf **SAFE** zeigt, wie in der ersten Abbildung dargestellt.
- v Bei Bandkassetten neueren Typs stellen Sie den Zeiger so, dass er auf das Symbol für das geschlossene Vorhängeschloss zeigt, wie in der zweiten Abbildung dargestellt.

Den Schreibschutz der Daten können Sie über einen der folgenden Schritte aufheben:

- v Bei Bandkassetten älteren Typs stellen Sie den Zeiger so, dass er von **SAFE** wegzeigt, wie in der ersten Abbildung unten dargestellt.
- v Bei Bandkassetten neueren Typs stellen Sie den Zeiger so, dass er auf das Symbol für das geöffnete Vorhängeschloss zeigt, wie in der zweiten Abbildung dargestellt.

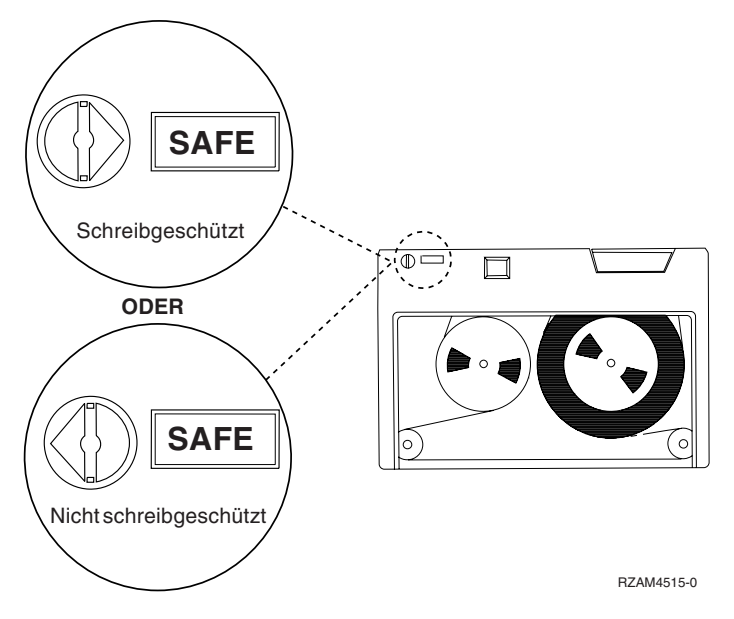

*Abbildung 3. Schreibschutzpositionen für eine Bandkassette älteren Typs*

<span id="page-59-0"></span>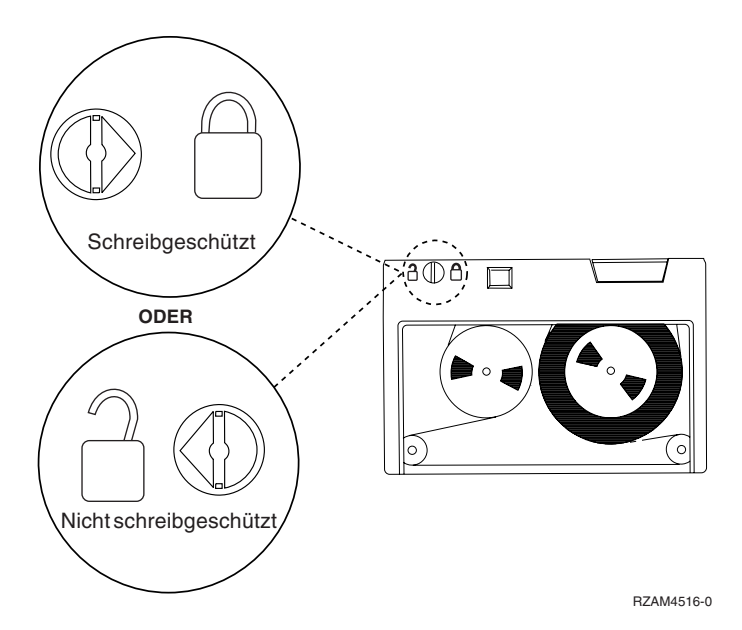

*Abbildung 4. Schreibschutzpositionen für eine 1/4-Zoll-Bandkassette neueren Typs*

Weitere Informationen zu Ihrer Bandeinheit finden Sie auf der Website Tapes Supported on iSeries. Handelt es sich bei Ihrer Bandeinheit um eine LTO-Bandeinheit, finden Sie Informationen in der Veröffentlichung IBM LTO Ultrium Tape Libraries Guide (IBM Form SG24-5946).

## **Zugehörige Informationen**

Tapes [Supported](http://www-1.ibm.com/servers/eserver/iseries/hardware/storage/iseriestape.html) on iSeries

IBM [TotalStorage](http://www.redbooks.ibm.com/abstracts/sg245946.html?Open) Tape Libraries Guide for Open Systems

# **Einwandfreien Zustand der Bänder sicherstellen**

In diesem Thema wird beschrieben, wie Sie den einwandfreien Zustand der Bänder in der Anzeige Work with Lifetime Statistics sicherstellen.

Verfolgen Sie die Statistiken zu den Banddatenträgern auf dem iSeries-Server, um sicherzustellen, dass die Bänder sich in einwandfreiem Zustand befinden.

- 1. Geben Sie den Befehl STRSST (Systemserviceprogramme starten) ein.
- 2. Wählen Sie Option 1 (Start a service tool) im Menü *System Service Tools* aus.
- 3. Wählen Sie Option 1 (Product Activity Log) im Menü *Start a Service Tool* aus.
- 4. Wählen Sie Option 4 (Work with removable media lifetime statistics) im Menü *Product Activity Log* aus.
- 5. Wählen Sie den Typ des austauschbaren Datenträgers, für den die Daten angezeigt werden sollen, in der Anzeige *Select Media Option* aus.
- 6. Wird in der Anzeige Work with Lifetime Statistics vor der Datenträger-ID das Symbol >> oder > angezeigt, ergreifen Sie die entsprechende Maßnahme. Sehen Sie dazu die Beschreibung in der Tabelle unter der Abbildung der Anzeige Work with Lifetime Statistics.

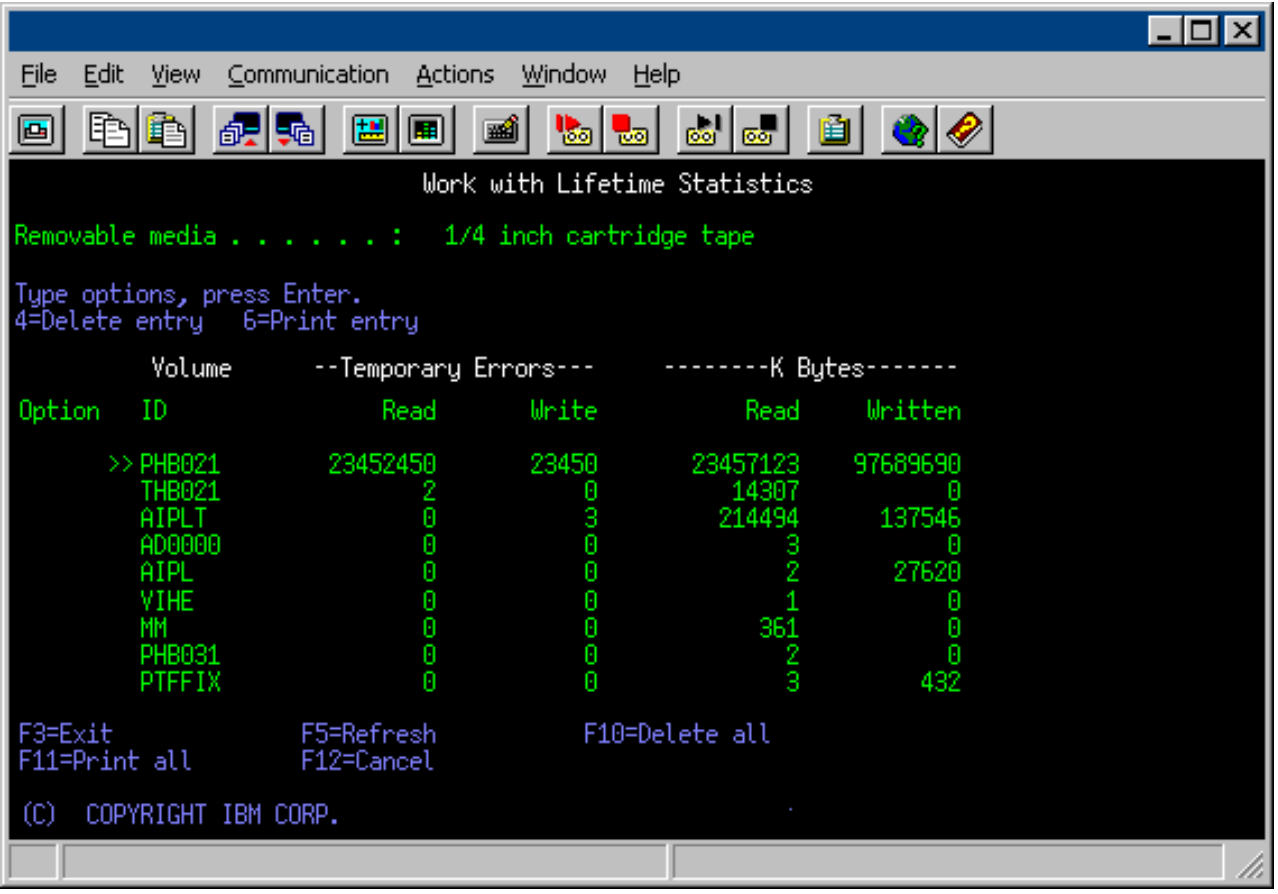

## **Zugehörige Tasks**

["Bandkassetten](#page-41-0) formatieren" auf Seite 36

Verwenden Sie den iSeries Navigator, um eine Bandkassette zu formatieren. Beim Formatieren einer Bandkassette wird am Anfang des Magnetbanddatenträgers ein Standarddatenträgerkennsatz aufgezeichnet.

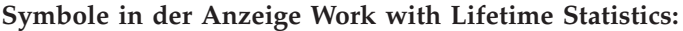

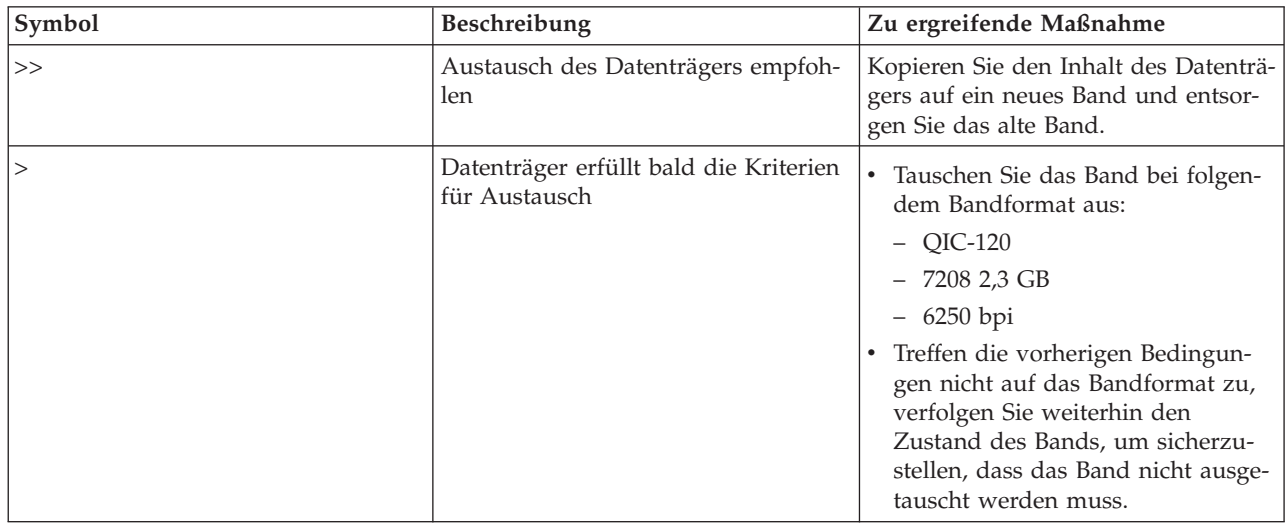

**Anmerkung:** Damit die Genauigkeit der Statistik gewährleistet ist, muss jede Bandkassette oder -spule eine eindeutige Datenträger-ID haben.

#### **Eintrag für Statistiken über Lebensdauer eines Datenträgers nach dem Austausch des Datenträgers entfernen:**

Nachdem der Datenträger ausgetauscht wurde, entfernen Sie den Eintrag in der Statistik über die Lebensdauer mit Hilfe der Option 4 (Delete Entry). Sie können auch mit dem Befehl PRTERRLOGA (Fehlerprotokoll drucken) den Eintrag drucken und löschen, indem Sie Folgendes eingeben: PRTERRLOG TYPE(\*VOLSTAT) VOLTYPE(*xxxx*) VOL(*xxxxxx*) VOLSTAT(\*DLT)

## **Bandlaufwerke reinigen**

In diesem Abschnitt wird das Reinigen der Bandlaufwerke beschrieben.

Auf den Köpfen von Bandlaufwerken kann sich Schmutz ablagern, unabhängig davon, wie sauber die Betriebsumgebung ist. Bei jeder Bandbewegung bleibt etwas Abrieb von der Bandoberfläche an den Köpfen hängen. Das führt im Laufe der Zeit zu Verunreinigungen, die zu Schreib-/Lesefehlern führen. Durch das Reinigen der Schreib-/Leseköpfe wird die allmähliche Verunreinigung verhindert, die beim Lesen und Schreiben von Daten zu nicht behebbaren Fehlern führen kann.

Reinigungskassetten können nur einige Male benutzt werden. Wurde die Reinigungskassette schon so oft verwendet, wie maximal vorgesehen, lässt die Brauchbarkeit der Kassette nach. Wenn die Kassetten abgenutzt sind, tauschen Sie die Kassetten aus. Verwenden Sie nie eine abgenutzte Reinigungskassette noch einmal. Durch eine abgenutzte Reinigungkassette wird zuvor entfernter Schmutz in das Bandlaufwerk transportiert. Notieren Sie nach der Reinigung des Bandlaufwerks das Datum auf der IBM Reinigungskassette, um später einfach feststellen zu können, wann die Gültigkeit der Kassette abgelaufen ist.

Das Etikett der Reinigungskassette sollten Sie nicht mit einem Fettstift beschriften. Darüber hinaus darf die Reinigungskassette beim Einlegen in die Bandeinheit keine Beschädigungen und Verunreinigungen aufweisen.

## **1/4-Zoll-Bandlaufwerke reinigen:**

Bei 1/4-Zoll-Bandlaufwerken sollten Sie bei Verwendung von IBM Bandkassetten den Kopf jeweils nach 8 Stunden Bandbenutzung reinigen. Möglicherweise ist eine Reinigung bei anderen Banddatenträgern häufiger erforderlich.

Wenn Sie eine neue Bandkassette verwenden, empfiehlt es sich, den Kopf nach zwei Stunden Bandbenutzung oder jeweils vor dem Einlegen einer neuen Bandkassette zu reinigen.

Es werden Systemnachrichten gesendet, wenn die Bandeinheit feststellt, dass eine Reinigung erforderlich ist. Die MLR1-, MLR1-S- und MLR3-Bandeinheiten verfügen auch über eine Statusanzeige für Reinigung, die ggf. anzeigt, dass eine Reinigung erforderlich ist. Es ist wichtig, diese Anzeigen zu beachten und den Kopf nach einer empfohlenen Methode zu reinigen.

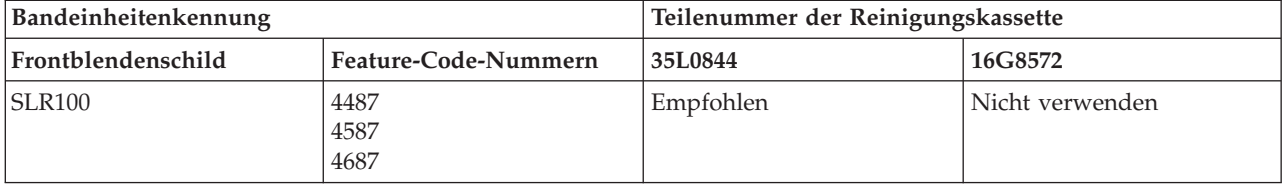

Empfohlene IBM Reinigungskassetten

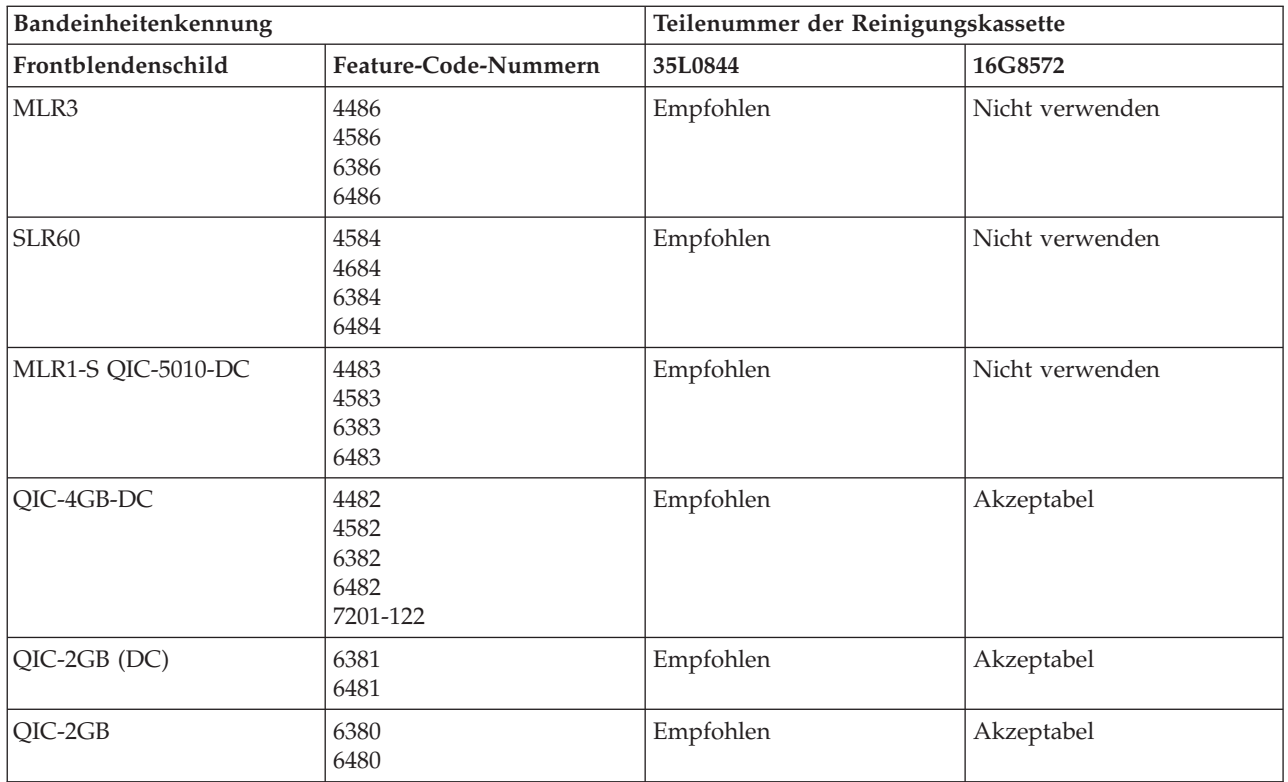

## **Zugehörige Konzepte**

"Kompatibilität von [1/4-Zoll-Kassetten](#page-25-0) und Bandeinheiten" auf Seite 20 Um die gesamten Schreib-/Lesefunktionen zu erhalten, sollten Sie sich bei der Auswahl der Bandkassetten für eine Bandeinheit an die Empfehlungen der folgenden Tabelle halten.

#### **8-mm-Bandlaufwerke reinigen:**

Die 8-mm-Bandlaufwerke erfassen die Zeit der Bandaktivität in Stunden. Wenn das Bandlaufwerk bald gereinigt werden muss, wird dies durch eine entsprechende Nachricht angezeigt. Außerdem wird dann die Fehlerstatusanzeige eingeschaltet.

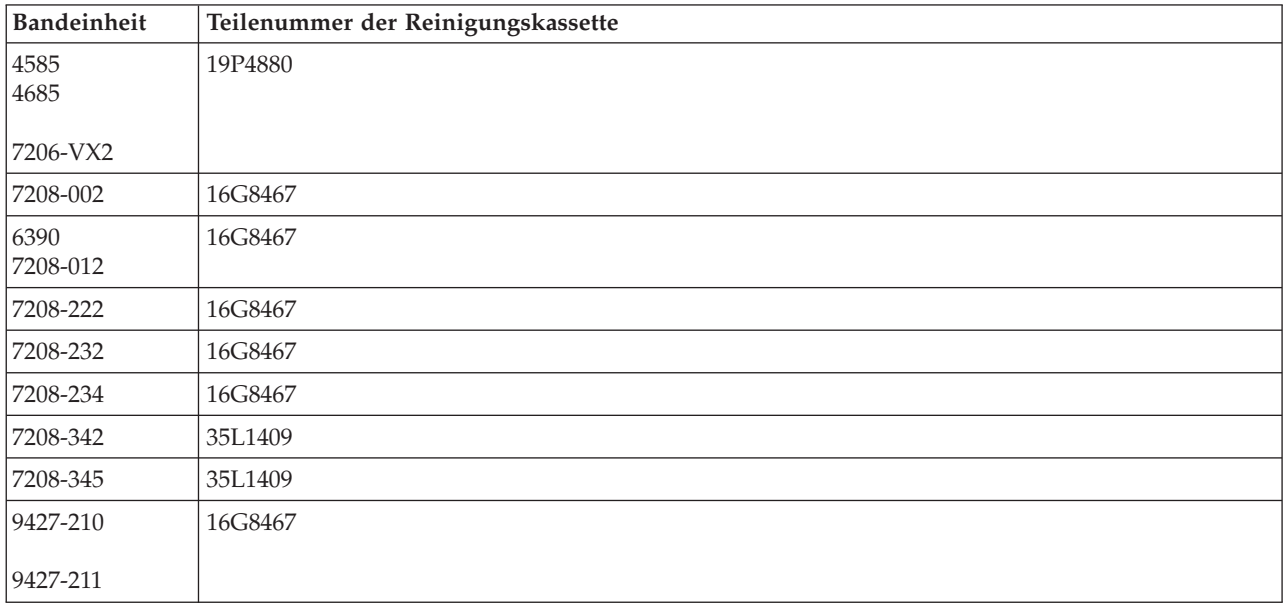

## **Zugehörige Konzepte**

"Kompatibilität von [8-mm-Kassetten](#page-24-0) und Bandeinheiten" auf Seite 19 Der iSeries-Server unterstützt verschiedene Typen von Bandeinheiten.

## **1/2-Zoll-Bandlaufwerke reinigen:**

In diesem Abschnitt wird das Reinigen von 1/2-Zoll-Bandlaufwerken beschrieben.

Reinigen Sie den Bandkanal eines Laufwerks im Durchschnitt einmal in der Woche. Wenn Sie eine ungewöhnlich große Menge an Bändern verwenden, reinigen Sie den Bandkanal häufiger. Wird bei einer Bandeinheit eine Nachricht mit \*CLEAN angezeigt, reinigen Sie den Bandlaufwerkkanal sobald wie möglich. Darüber hinaus sollten Sie den Bandkanal nach jedem IPL sowie nach dem Zurücksetzen des Laufwerks und nach jeder Stromunterbrechung bei der Bandeinheit reinigen.

Legen Sie zum Reinigen des Bandkanals die spezielle Reinigungskassette wie eine normale Kassette ein. Vermerken Sie jede Benutzung der Kassette auf dem mit der Reinigungskassette gelieferten Etikett und entsorgen Sie die Kassette nach der 500. Benutzung.

Wenn das Bandlaufwerk mit dem automatischen Kassettenwechsler ausgestattet ist, bringen Sie die Kassette in die Zuführungsposition und drücken Sie den Startknopf. Sie können die Reinigungskassette auch im Eingabestapel platzieren. Dann wird die Reinigung immer durchgeführt, wenn die Reinigungskassette in das Laufwerk geladen wird. Wird die Reinigung während der Ausführung eines Jobs gestartet, wird eine Anfragenachricht angezeigt. Nach entsprechender Reaktion auf die Nachricht fädelt das Laufwerk das Reinigungsband ein, reinigt den Schreib-/Lesekopf und spult anschließend die Reinigungskassette zurück und entlädt sie. Nach dem Entladen der Kassette entnehmen Sie die Kassette und machen Sie einen entsprechenden Vermerk auf dem Etikett für Benutzung.

# **Bandlaufwerke 3490 F***xx***, 3494 und 35***xx* **reinigen**

Diese Bandlaufwerke verfügen über direkten Zugriff auf die Bandkassetten. Stellt die Einheit fest, dass eine Reinigung erforderlich ist, führt das Bandlaufwerk die Reinigung durch, wenn sich die Reinigungskassette im internen Fach befindet, das nur dem RACL (Random Access Cartridge Loader - Kassettenlader mit direktem Zugriff) bekannt ist. Das Bandlaufwerk überwacht die Anzahl der von der Reinigungskassette ausgeführten Reinigungsoperationen und gibt die Reinigungskassette über die Prioritätszelle aus, wenn die Anzahl der maximal zulässigen Reinigungszyklen erreicht ist.

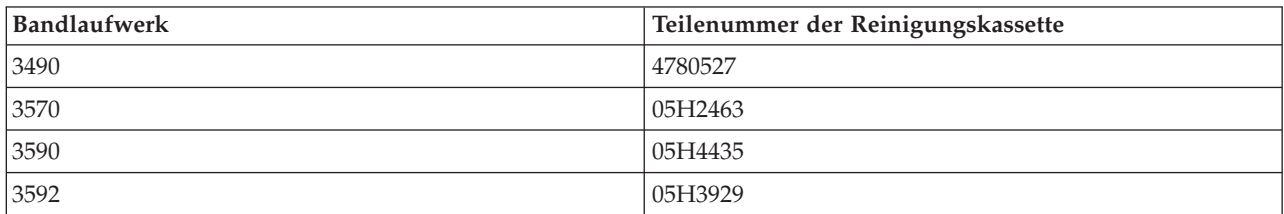

Die Reinigungskassetten für 1/2-Zoll-Bandlaufwerke sind in der folgenden Tabelle aufgeführt:

#### **Zugehörige Konzepte**

["Kompatibilität](#page-27-0) von 1/2-Zoll- und Magstar MP-Kassetten und Bandeinheiten" auf Seite 22 Die folgende Tabelle gibt an, welche Bandeinheiten, 1/2-Zoll-Kassetten und Magstar MP-Kassetten kompatibel sind.

#### **LTO Ultrium-Bandlaufwerke reinigen:**

Alle IBM Ultrium-Bandlaufwerke besitzen eine integrierte Reinigungsvorrichtung, die den Kopf beim Laden und Entladen einer Kassette reinigt. Daneben gibt es für jedes Laufwerk ein Reinigungsverfahren mit einer speziellen Reinigungskassette.

Sie müssen Ihr Ultrium-Bandlaufwerk nur reinigen, wenn vom Bandlaufwerk eine entsprechende Warnung ausgegeben wird.

In der folgenden Tabelle sind die Reinigungskassetten für Ultrium-Bandeinheiten aufgeführt.

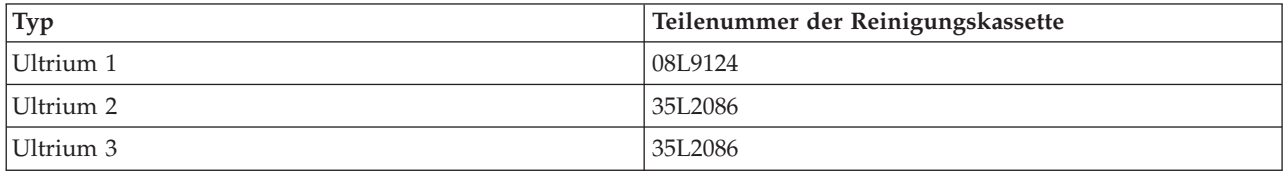

## **Zugehörige Konzepte**

["Kompatibilität](#page-28-0) von LTO-Kassetten und Bandeinheiten" auf Seite 23 In dieser Tabelle ist angegeben, welche LTO-Ultrium-Bandeinheiten (Linear Tape Open) und Kassetten kompatibel sind.

## **Zugehörige Informationen**

IBM [TotalStorage](http://www.redbooks.ibm.com/abstracts/sg245946.html?Open) Tape Libraries Guide for Open Systems

## **Aktualisierungen zum lizenzierten internen Code**

IBM gibt von Zeit zu Zeit geänderten lizenzierten internen Code für die Bandlaufwerke heraus, damit gewährleistet ist, dass die Laufwerke die beste Leistung erbringen. Nach der Weiterentwicklung des lizenzierten internen Codes stellt IBM den geänderten lizenzierten internen Code über die Serviceorganisation oder auf elektronischem Weg zur Verfügung.

Änderungen am lizenzierten internen Code erhalten Sie auch, indem Sie Fixes über den Electronic Customer Support herunterladen und installieren, oder indem Sie kumulative Fixpacks über IBM Global Services bestellen und installieren.

# **Nachspannoperationen für Bandkassetten ausführen**

Dieses Thema erläutert die Wichtigkeit der Nachspanndauer für Bandkassetten.

Bei Bandkassetten älteren Typs führen die 1/4-Zoll-Bandeinheiten bei jedem Laden einer Bandkassette eine Nachspannoperation aus. *Nachspannen* bedeutet, dass die Bandeinheit das Band zur Bandendeposition spult und das Band dann wieder an die Bandanfangsposition zurückspult. Die Nachspannoperation ist Teil der Ladesequenz. Ferner führt die Bandeinheit eine Nachspannoperation durch, wenn sich beim Schließen der Tür eine Bandkassette in der Bandeinheit befindet.

Bei Verwendung von Bandkassetten des Typs MLR3-25GB, DC5010, MLR1-16GB, SLR100 und SLR60 führen die Bandeinheiten die Nachspannoperation nur dann aus, wenn dies für die richtige Bandspannung erforderlich ist (von der Bandeinheit bestimmt). In der folgenden Tabelle ist jeweils die ungefähre Nachspanndauer aufgeführt:

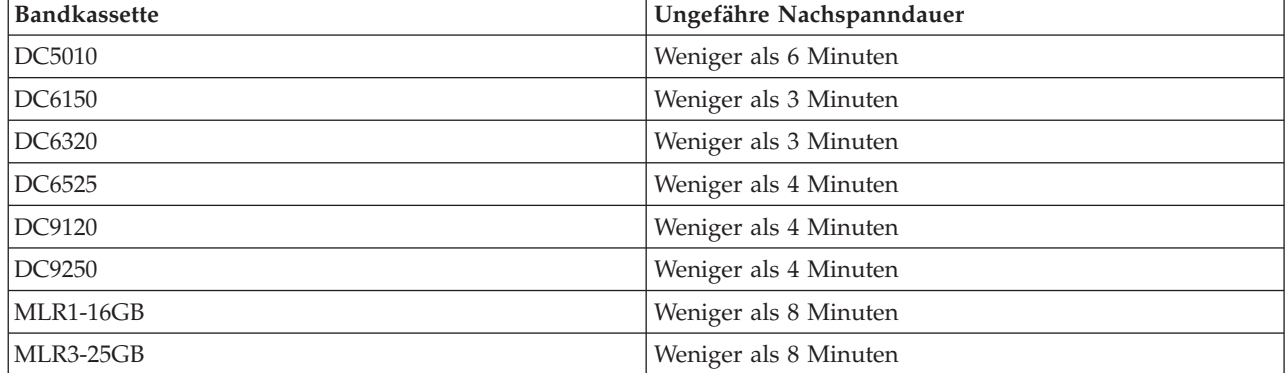

Nachspanndauer bei 1/4-Zoll-Bandkassetten

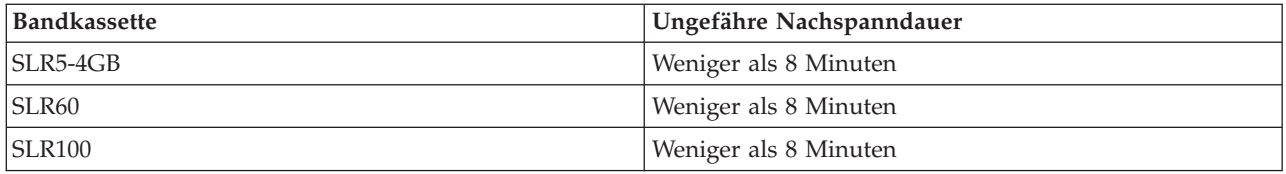

# **Beispiel: Bandressourcen verwalten**

Dieses Thema enthält ein Beispiel zur Verwaltung von Bandressourcen.

Im folgenden Beispiel melden die Systeme jeweils zwei Bandsubsysteme oder Bandressourcen. Diese Bandressourcen sind mit der Bandarchivressource verbunden. In diesem Beispiel handelt es sich bei der Bandarchivressource um den 3494 Data Server. Der 3494 Data Server generiert dann eine automatische Konfiguration einer Einheitenbeschreibung für eine Kassettenarchiveinheit (Media Library Device, MLD). In dieser Situation führt jede Anforderung an die Bandarchiveinheit (der 3494 Data Server) dazu, dass der Bandarchivressourcenmanager die zu verwendende Bandressource zuordnet. Dadurch werden die Bandverwaltungstasks für die meisten Benutzer einfacher, da das System für die meisten dieser Tasks verantwortlich ist.

**Anmerkung:** Benutzer mit mehreren Systemen und eingeschränkten Anschlussmöglichkeiten müssen möglicherweise immer noch die Verwendung bestimmter Ressourcen erzwingen.

Mit dem Befehl WRKMBLSTS (Mit Archivsystemstatus arbeiten) können Sie die Bandarchive und die zugehörigen Bandressourcen aus Konfigurationssicht anzeigen. Wird dieser Befehl auf den drei Systemen des Beispiels verwendet, erscheinen die folgenden Anzeigen:

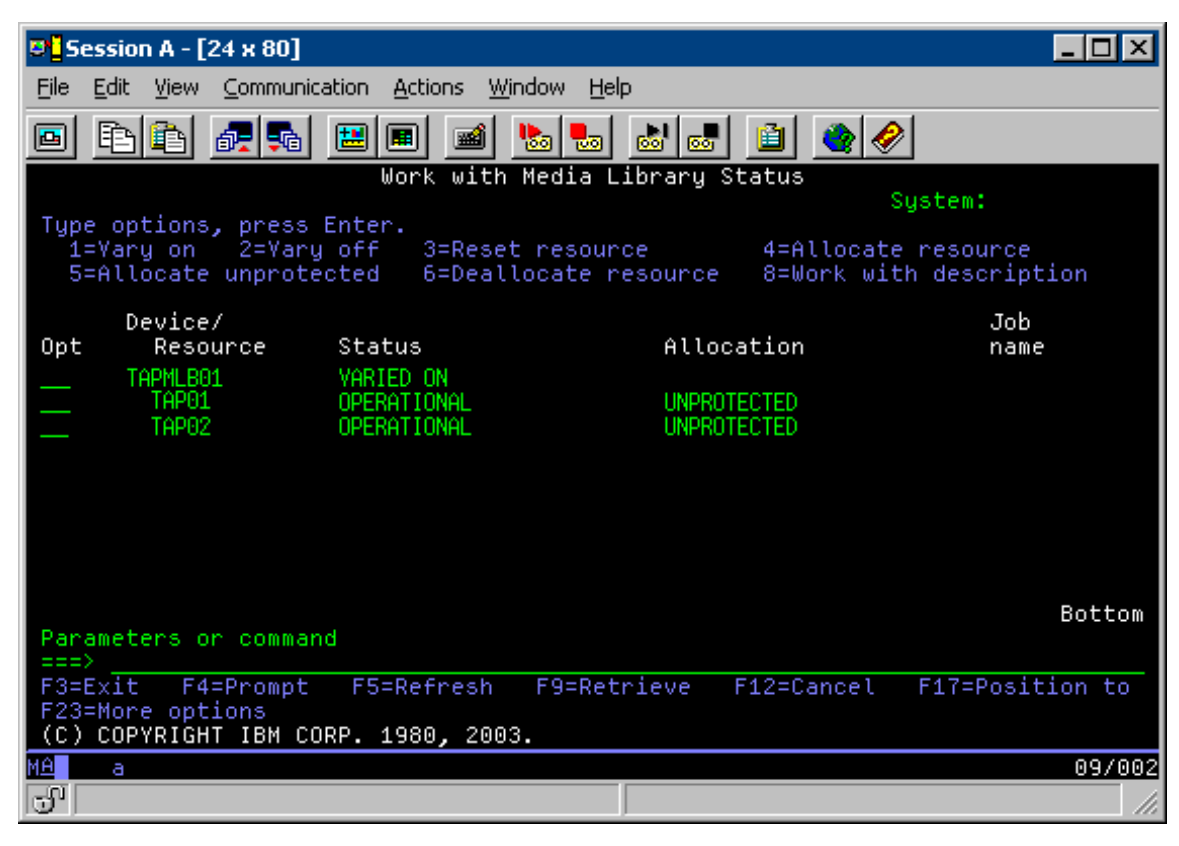

*Abbildung 5. Sicht des Bandarchivs TAPMLB01 von System A*

| D <sup>1</sup> Session A - [24 x 80]                                            |                                                                       |                                                                      |
|---------------------------------------------------------------------------------|-----------------------------------------------------------------------|----------------------------------------------------------------------|
| File<br>Edit<br>View Communication                                              | Window<br><b>Actions</b><br>Help                                      |                                                                      |
| 僵<br>駎<br>c                                                                     | జి∣జి<br>اسا<br>$\frac{1}{100}$<br>ार ज                               |                                                                      |
|                                                                                 | Work with Media Library Status                                        | System:                                                              |
| Type options, press Enter.<br>1=Vary on 2=Vary off<br>5=Allocate unprotected    | 3=Reset resource                                                      | 4=Allocate resource<br>6=Deallocate resource 6=Work with description |
| Device/<br>Opt<br>Status<br>Resource                                            | Allocation                                                            | Job<br>name                                                          |
| TAPMLB01<br>TAP01<br>TAP <sub>02</sub>                                          | VARIED ON<br>OPERATIONAL<br>UNPROTECTED<br>OPERATIONAL<br>UNPROTECTED |                                                                      |
|                                                                                 |                                                                       |                                                                      |
| Parameters or command<br>===>                                                   |                                                                       | Bottom                                                               |
| F3=Exit<br>F4=Prompt<br>F23=More options<br>(C) COPYRIGHT IBM CORP. 1980, 2003. | F5=Refresh<br>F9=Retrieve                                             | F17=Position to<br>F12=Cancel                                        |
| MA.<br>а                                                                        |                                                                       | 09/002                                                               |
| ಕ್                                                                              |                                                                       |                                                                      |

*Abbildung 6. Sicht des Bandarchivs TAPMLB01 von System A*

| D <sup>1</sup> Session A - [24 x 80]                                         |                                         |                                                                        |
|------------------------------------------------------------------------------|-----------------------------------------|------------------------------------------------------------------------|
| Edit<br>File<br>View Communication                                           | <b>Actions</b><br><b>Window</b><br>Help |                                                                        |
| 配喝<br>삠<br>l.                                                                | 60 60<br>Wal<br>कल                      | 囼                                                                      |
|                                                                              | Work with Media Library Status          | System:                                                                |
| Type options, press Enter.<br>1=Vary on 2=Vary off<br>5=Allocate unprotected | -3=Reset resource                       | 4=Allocate resource<br>6=Deallocate resource - 8=Work with description |
| Device/<br>Status<br>Resource                                                |                                         | Job<br>Allocation                                                      |
| Opt<br>TAPMLB01<br>VARIED ON                                                 |                                         | name                                                                   |
| TAP01                                                                        | OPERATIONAL                             | UNPROTECTED                                                            |
| TAP02                                                                        | OPERATIONAL                             | UNPROTECTED                                                            |
|                                                                              |                                         |                                                                        |
|                                                                              |                                         |                                                                        |
|                                                                              |                                         |                                                                        |
|                                                                              |                                         |                                                                        |
| Parameters or command                                                        |                                         | Bottom                                                                 |
| ===>                                                                         |                                         |                                                                        |
| F3=Exit<br>F4=Prompt<br>F23=More options                                     | F5=Refresh<br>F9=Retrieve               | F17=Position to<br>F12=Cancel                                          |
| (C) COPYRIGHT IBM CORP. 1980, 2003.                                          |                                         |                                                                        |
| MА<br>а                                                                      |                                         | 09/002                                                                 |
| ತ್ತ್                                                                         |                                         | n                                                                      |

*Abbildung 7. Sicht des Bandarchivs TAPMLB01 von System A*

## **Zugehörige Verweise**

Work with Media Library Status (WRKMBLSTS)

# **Zugehörige Informationen**

Backup Recovery and Media Services for iSeries

# **Sicht des Bandarchivs TAPMLB01 von System B**

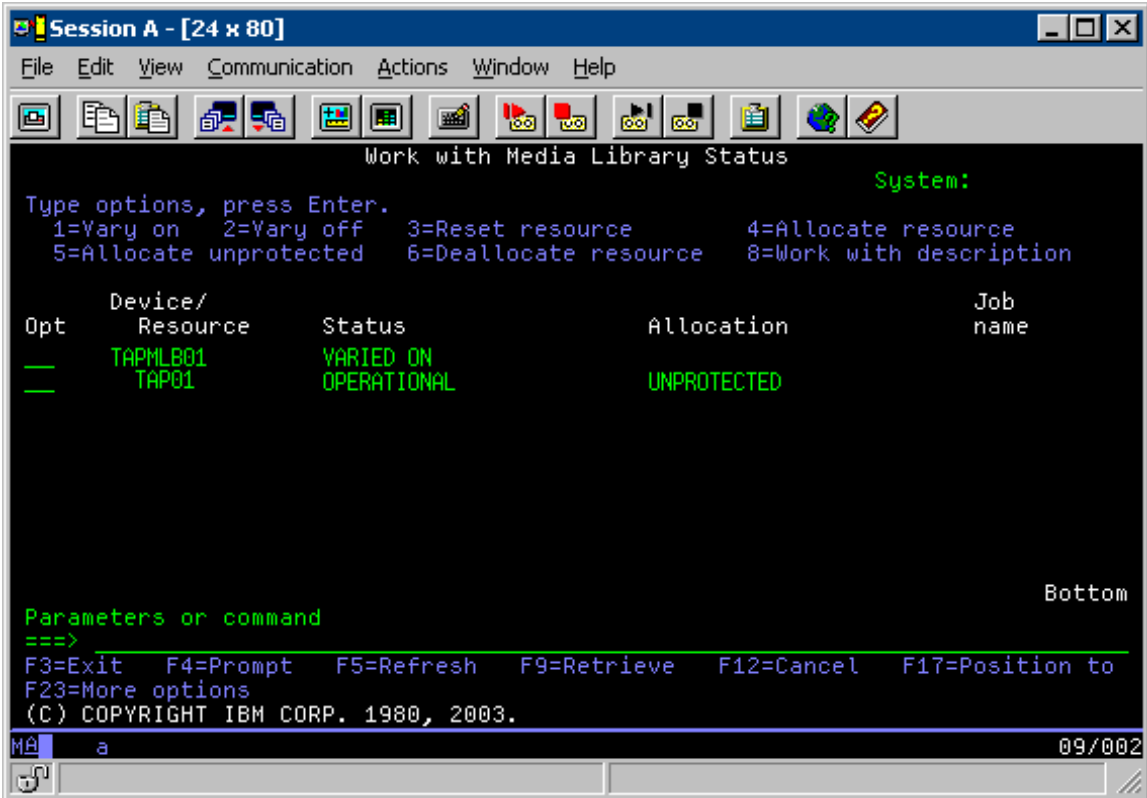

# **Sicht des Bandarchivs TAPMLB01 von System C**

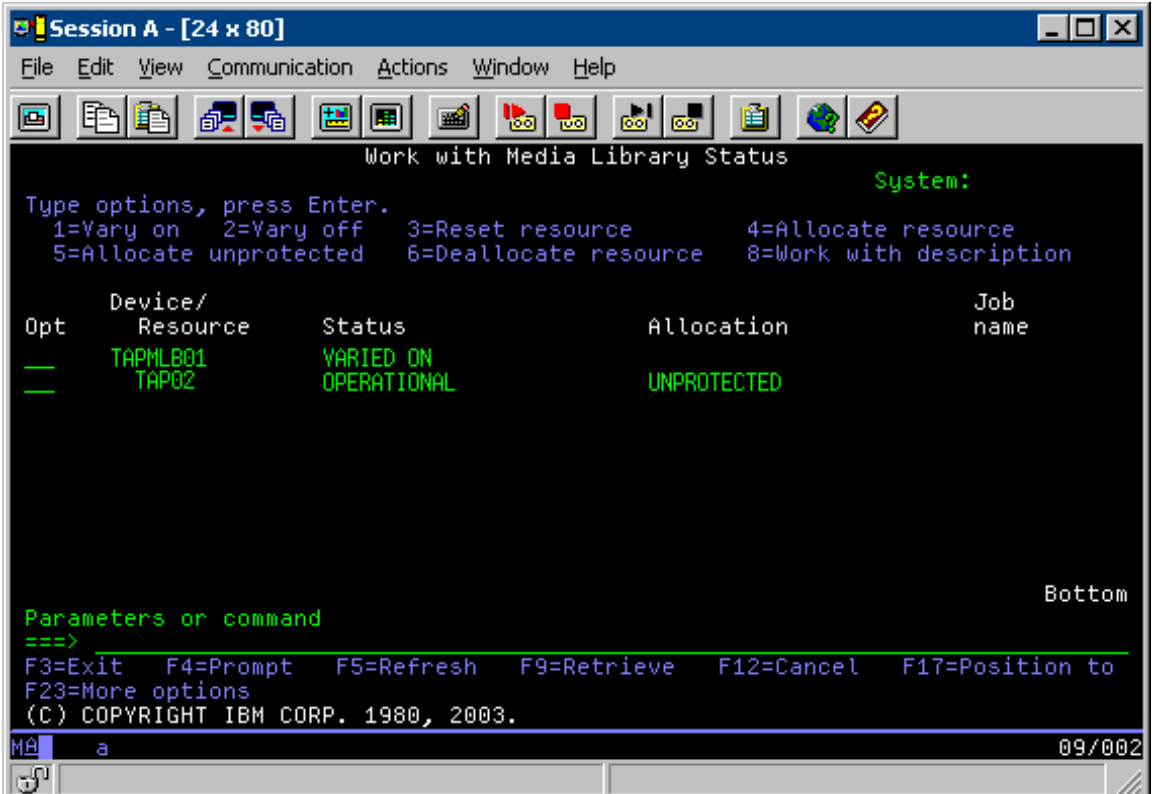

Für die Zuordnung einer Ressource gibt es jeweils drei mögliche Werte. Bei jedem Wert wird davon ausgegangen, dass das Bandarchiv angehängt ist. Mögliche Werte:

#### **ALLOCATED**

Eine zugeordnete Ressource ist einem bestimmten System zugeordnet, und kein anderes System kann darauf zugreifen. Der Status ALLOCATED entspricht einer Standalone-Einheit, die mit dem Wert ASSIGN(\*YES) angehängt wurde.

#### **UNPROTECTED**

Eine ungeschützte Bandressource ist nicht einem bestimmten System zugeordnet und kann auf Anforderungen an ihre Bandarchiveinheit reagieren. Der Status UNPROTECTED entspricht einer Standalone-Einheit, die mit dem Wert ASSIGN(\*NO) angehängt wurde. Wenn die Bandarchiveinheit eine Anforderung erhält und die Bandressource vom Ressourcenmanager der Bandarchiveinheit ausgewählt wird, wird die Bandressource zugeordnet, während sie benutzt wird.

## **DEALLOCATED**

Eine freigegebene Bandressource ist nicht einem bestimmten System zugeordnet und kann nicht auf Anforderungen an ihre Bandarchiveinheit reagieren. Wird das Bandarchiv abgehängt, werden ihre gesamten Bandressourcen freigegeben. Beim Status DEALLOCATED kann die Bandressource im Standalonemodus verwendet werden. Ferner kann bei diesem Status eine Bandressource temporär benutzt werden, wenn bei den automatischen Komponenten des Bandarchivs eine Störung auftritt.

Wenn eine Bandressource, die von mehreren Systemen gemeinsam genutzt wird, nicht im Gebrauch ist, sollte sich die Ressource im Status UNPROTECTED mit angehängter Bandarchiveinheit befinden. Wird die Bandressource im Status ALLOCATED oder DEALLOCATED gelassen, kann es sein, dass bei einer Anforderung der Ressource über einen Befehl eine Nachricht zurückgegeben wird, die besagt, dass keine Ressourcen verfügbar sind.

Bei Verwendung von BRMS (Backup Recovery and Media Services) sollten Sie nicht SHARED \*YES für Archivsysteme angeben. Geben Sie UNPROTECTED an, um die Ressourcen gemeinsam zu nutzen. Über die kombinierte Verwendung von UNPROTECTED und ALLOCATED im Netzwerk können Sie sicherstellen, dass jedem System die richtige für Sicherungsoperationen erforderliche Einheit zugeordnet ist. Lassen Sie die Bandarchive immer angehängt und steuern Sie die Benutzung über den Zuordnungsstatus.

# **Nutzung bestimmter Ressourcen erzwingen**

Ein Problem, das im Beispiel berücksichtigt werden muss, ist das Problem der durch Kabel bedingten Einschränkungen. Ein System kann potenziell verhindern, dass ein anderes System auf Bandressourcen zugreift, selbst wenn eine Ressource verfügbar ist. Der Unterschied liegt darin, wie ein Benutzer erzwingen kann, dass ein System eine bestimmte Ressource verwendet. Die Verwendung einer bestimmten Ressource durch ein System kann wie folgt erzwungen werden:

- "Jobs per Zeitplan steuern"
- ["Ressourcenauswahlfolge](#page-70-0) verwenden" auf Seite 65
- v "Mehrere [Einheitenbeschreibungen](#page-71-0) für ein Bandarchiv verwenden" auf Seite 66

# **Jobs per Zeitplan steuern**

Eine Möglichkeit, dieses Problem zu lösen, besteht darin, die Startzeiten der Sicherungsoperationen auf jedem System anzugeben. Im Beispiel konkurrieren System A und System B um die Bandressource TAP01. Starten Sie die Sicherungsoperation auf System B, um sicherzustellen, dass System B Zugriff auf eine Bandressource hat.

Der folgenden Tabelle können Sie die Planung bei Anwendung dieser Methode auf unser Beispiel entnehmen.

| Startzeit | Ungefährer Zeit-<br>punkt der Been-<br>digung | Sicherungs-<br>gruppe | <b>System</b> | Einheit  | Erzwungene<br><b>Bandressource</b>                 |
|-----------|-----------------------------------------------|-----------------------|---------------|----------|----------------------------------------------------|
| 22:05     | 1:00                                          | 2                     | А             | TAPMLB01 | TAP01 (TAP02 ist<br>belegt durch Sys-<br>tem $C$ ) |
| 22:00     | 23:00                                         | 5                     | C             | TAPMLB01 | TAP <sub>02</sub>                                  |
| 23:00     | 1:00                                          | 6                     | C             | TAPMLB01 | TAP <sub>02</sub>                                  |
| 1:05      | 6:00                                          |                       | А             | TAPMLB01 | TAP02 (TAP01 ist<br>belegt durch Sys-<br>tem B)    |
| 1:00      | 4:00                                          | 3                     | B             | TAPMLB01 | TAP01                                              |
| 4:00      | $6:00$ a.m.                                   | 4                     | B             | TAPMLB01 | TAP01                                              |

<span id="page-70-0"></span>*Tabelle 1. Zeitplan zur Erfüllung der System- und Einheitenvorgaben über Zeitmanagement*

# **Ressourcenauswahlfolge verwenden**

Die Tatsache, dass Ressourcen mit dem Status ALLOCATED vor Ressourcen mit dem Status UNPROTEC-TED benutzt werden, können Sie für Ihre Belange nutzen. Beim Benutzerexit (der Sonderwert \*EXIT) handelt es sich um einen benutzerdefinier- ten CL-Befehl, der die automatische Verarbeitung von vordefinierten Benutzerroutinen ermöglicht. Im Beispiel können Sie auf System A mit dem Sonderwert \*EXIT in der BRMS-Steuergruppe den Status von TAP02 von UNPROTECTED in ALLOCATED ändern. Bei der nächsten Sicherungsanforderung wird dann zuerst versucht, auf TAP02 zuzugreifen. Nach Ausführung der Sicherungsoperation stellen Sie den Sonderwert \*EXIT an das Ende der Steuergruppe, um den Status der Ressource wieder von ALLOCATED in UNPROTECTED zu ändern. Weitere Informationen zum Sonderwert \*EXIT finden Sie im Handbuch Backup Recovery and Media Services for iSeries.

Um diese Methode im Beispiel umzusetzen, lassen Sie alle Ressourcen im Status UNPROTECTED und ändern zwei Sicherungsgruppen. In dieser Situation müssen Sie sich nur mit den Systemen befassen, die an mehrere Ressourcen angeschlossen sind. Denn nur bei an mehreren Ressourcen angeschlossenen Systemen kann beim Zugriff auf Ressourcen ein Konflikt auftreten. Im vorliegenden Beispiel ist System A in Tabelle 1 das System, das an mehrere Ressourcen angeschlossen ist. System A gehört zu Sicherungsgruppe 1 und Sicherungsgruppe 2.

- 1. Sicherung für Sicherungsgruppe 2 ändern:
	- a. Ändern Sie den Status von TAP01 von \*UNPROTECTED in \*ALLOCATED, indem Sie den folgenden Befehl für den Sonderwert \*EXIT angeben: VRYCFG CFGOBJ(TAPMLB01) CFGTYPE(\*MLBRSC) STATUS(\*ALLOCATE) RSRCNAME(TAP01)
	- b. Führen Sie die Sicherungsoperation aus.
	- c. Ändern Sie den Status von TAP01 von \*ALLOCATED in \*UNPROTECTED, indem Sie den folgenden Befehl für den Sonderwert \*EXIT angeben: VRYCFG CFGOBJ(TAPMLB01) CFGTYPE(\*MLBRSC) STATUS(\*UNPROTECTED) RSRCNAME(TAP01)
- 2. Sicherung für Sicherungsgruppe 1 ändern:
	- a. Ändern Sie den Status von TAP02 von \*UNPROTECTED in \*ALLOCATED, indem Sie den folgenden Befehl für den Sonderwert \*EXIT angeben: VRYCFG CFGOBJ(TAPMLB01) CFGTYPE(\*MLBRSC) STATUS(\*ALLOCATE) RSRCNAME(TAP02)
	- b. Führen Sie die Sicherungsoperation aus.
	- c. Ändern Sie den Status von TAP02 von \*ALLOCATED in \*UNPROTECTED, indem Sie den folgenden Befehl für den Sonderwert \*EXIT angeben: VRYCFG CFGOBJ(TAPMLB01) CFGTYPE(\*MLBRSC) STATUS(\*UNPROTECTED) RSRCNAME(TAP02)

<span id="page-71-0"></span>Der folgenden Tabelle können Sie die Planung bei Anwendung dieser Methode auf unser Beispiel entnehmen.

| <b>Startzeit</b> | Ungefährer Zeit-<br>punkt der Been-<br>digung | Sicherungs-<br>gruppe | System | Einheit  | Erzwungene<br><b>Bandressource</b>              |
|------------------|-----------------------------------------------|-----------------------|--------|----------|-------------------------------------------------|
| 22:00            | 1:00                                          | 2                     | А      | TAPMLB01 | TAP01                                           |
| 22:00            | 23:00                                         | 5                     | C      | TAPMLB01 | TAP <sub>02</sub>                               |
| 23:00            | 1:00                                          | 6                     | C      | TAPMLB01 | TAP <sub>02</sub>                               |
| 1:00             | 6:00                                          |                       | А      | TAPMLB01 | TAP02 (TAP01 ist<br>belegt durch Sys-<br>tem B) |
| 1:00             | 4:00                                          | 3                     | B      | TAPMLB01 | TAP01                                           |
| 4:00             | 6:00                                          | 4                     | B      | TAPMLB01 | TAP01                                           |

*Tabelle 2. Zeitplan zur Erfüllung der System- und Einheitenvorgaben zur Benutzung von ALLOCATE vor UNPROTECT*

# **Mehrere Einheitenbeschreibungen für ein Bandarchiv verwenden**

Sie können auch mehrere Einheitenbeschreibungen eines Bandarchivs verwenden, die bei der Konfiguration eines Bandarchivs erstellt werden. Da jede Bandressource eines Bandarchivs an den iSeries-Server berichtet, kann eine separate Bandarchivbeschreibung erstellt werden. Normalerweise sollten Sie nur eine TAPMLB*xx* verwenden und dieser alle Bandressourcen zuordnen. Aber im vorliegenden Beispiel wird bei System A von dieser Regel abgewichen. In der folgenden Anzeige ist die auf System A generierte Konfiguration dargestellt.

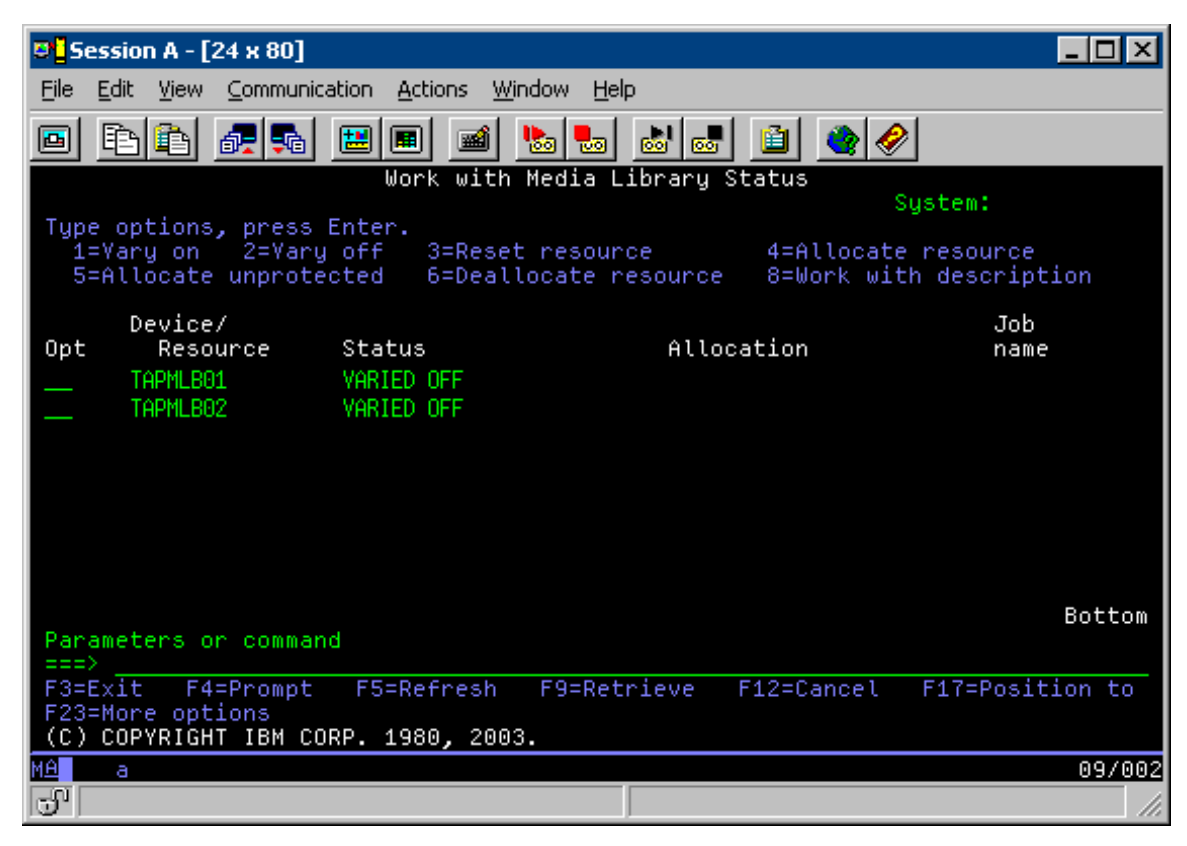
Nach Ausführung des Befehls CFGDEVMLB(TAPMLB01) können Sie unter TAPMLB01 beide Ressourcen sehen, obwohl TAP02 eigentlich TAPMLB02 generiert hat. Für beide Ressourcen ist der Status UNPRO-TECTED angegeben.

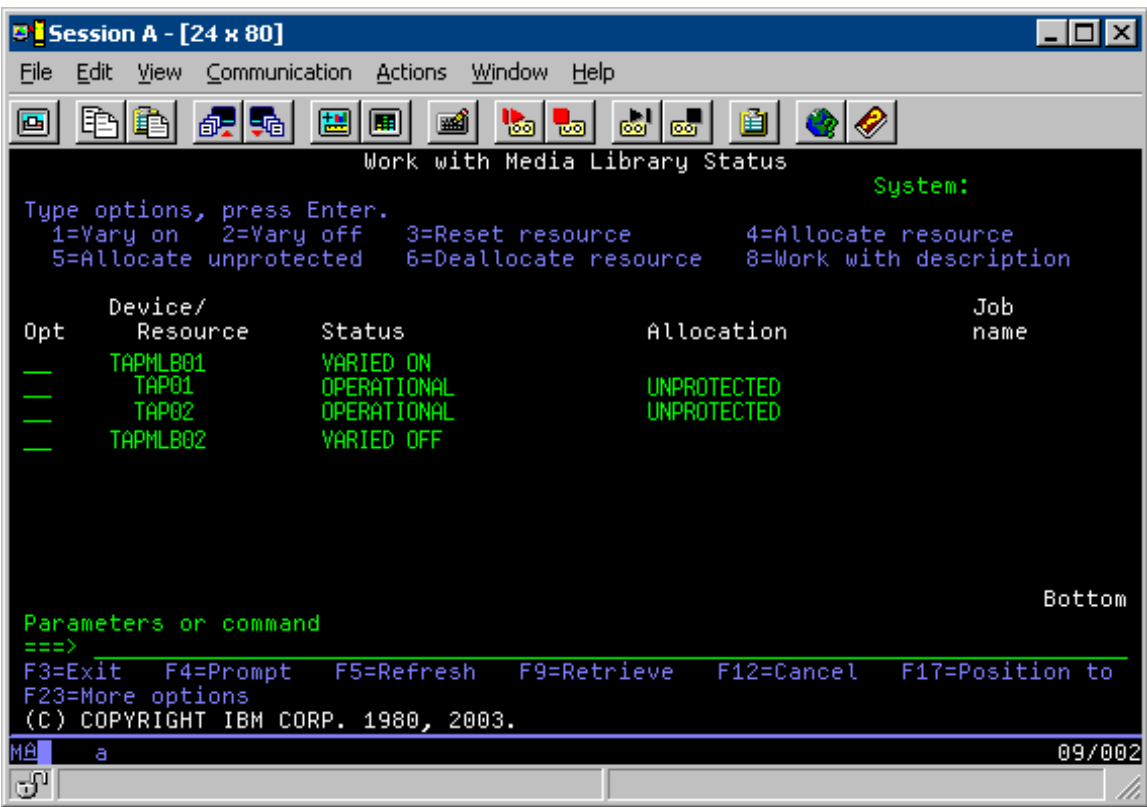

Wenn Sie TAPMLB02 angehängt haben, erkennt die Einheit auch TAP01 und TAP02. Da eine Ressource jedoch nur von einem Bandarchiv verwendet werden kann, muss für TAP01 und TAP02 der Status DEALLOCATED in TAPMLB02 angegeben werden, wie in der folgenden Anzeige dargestellt.

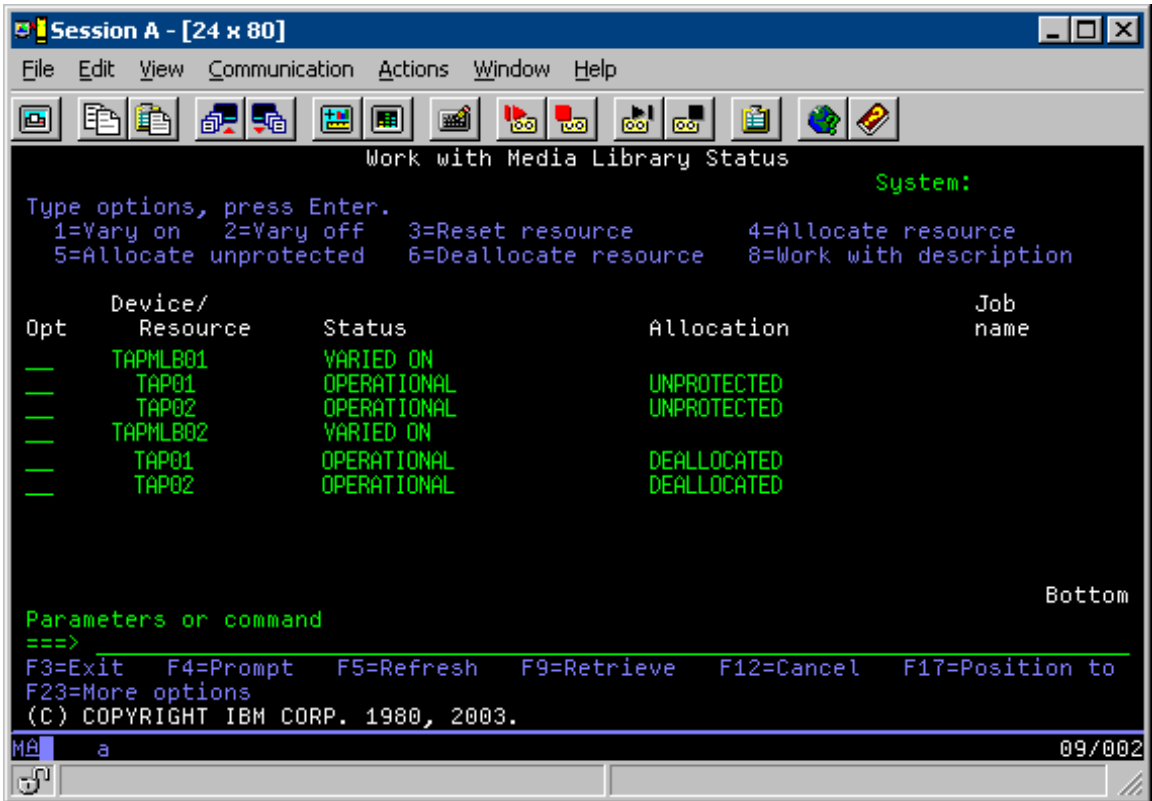

Zum Verwenden der Einheitenbeschreibung von TAPMLB02 setzen Sie TAP01 auf UNPROTECTED in TAPMLB01 und TAP02 auf UNPROTECTED in TAPMLB02 an, wie in der folgenden Anzeige dargestellt.

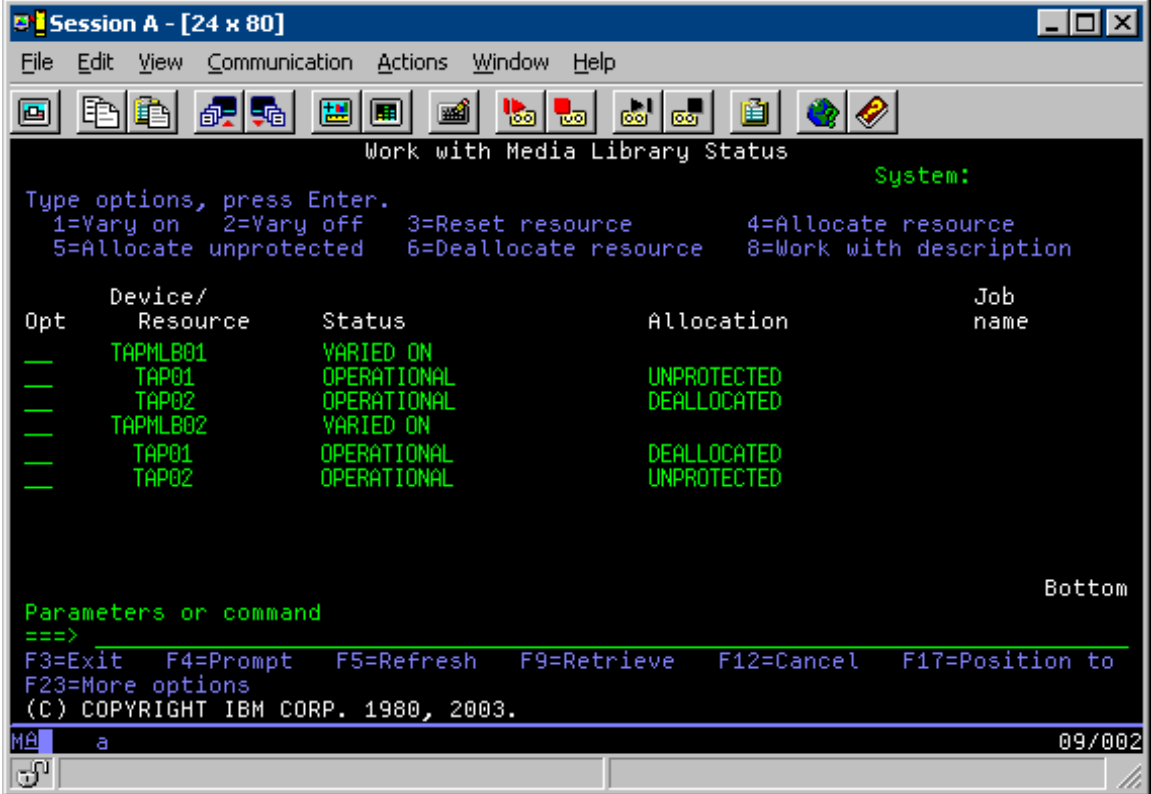

Der folgenden Tabelle können Sie die Planung bei Anwendung dieser Methode auf unserer Beispiel entnehmen.

| <b>Startzeit</b> | Ungefährer Zeit-<br>punkt der Been-<br>digung | Sicherungs-<br>gruppe | System | Einheit  | Erzwungene<br>Bandressource |
|------------------|-----------------------------------------------|-----------------------|--------|----------|-----------------------------|
| 22:00            | 1:00                                          |                       | А      | TAPMLB01 | TAP01                       |
| 22:00            | 23:00                                         | 5                     |        | TAPMLB02 | TAP <sub>02</sub>           |
| 23:00            | 1:00                                          | <sub>b</sub>          |        | TAPMLB02 | TAP <sub>02</sub>           |
| 1:00             | 6:00                                          |                       | А      | TAPMLB02 | TAP <sub>02</sub>           |
| 1:00             | 4:00                                          |                       | B      | TAPMLB01 | TAP01                       |
| 4:00             | 6:00                                          | 4                     | B      | TAPMLB01 | TAP01                       |

*Tabelle 3. Zeitplan zur Erfüllung der System- und Einheitenvorgaben über mehrere Bandarchivbeschreibungen*

Anmerkung: Wenn Sie die Codebeispiele verwenden, stimmen Sie den im ["Haftungsausschluss](#page-190-0) für [Programmcode"](#page-190-0) auf Seite 185 genannten Bedingungen zu.

# **Fehlerbehebung bei Bandressourcen**

Die folgenden Themen enthalten Informationen zur Fehlerbehebung bei den Bandressourcen.

## **Einwandfreien Betrieb Ihrer Bandeinheit prüfen**

In diesem Thema werden erste Schritte zur Fehlerbehebung genannt. Außerdem werden die Schritte beschrieben, mit denen geprüft wird, ob die Bandeinheit richtig funktioniert.

Gehen Sie wie folgt vor, um die Bandeinheit zu reinigen und zu prüfen, ob sie richtig funktioniert:

- 1. Entnehmen Sie die Kassette aus der Bandeinheit.
- 2. Geben Sie in eine Befehlszeile den Befehl WRKCFGSTS \*DEV \*TAP ein, und hängen Sie die Bandeinheit ab, damit Sie für den iSeries-Server nicht verfügbar ist.
- 3. Reinigen Sie die Bandeinheit. Informationen dazu finden Sie in den Reinigungsanweisungen zu Ihner Bandeinheit.
- 4. Geben Sie den Befehl VFYTAP (Band prüfen) in einer Befehlszeile ein und drücken Sie die Eingabetaste.

## **Informationen zum Bandarchiv für die Fehleranalyse erfassen**

In diesem Thema wird beschrieben, wie die Daten zum Archiv erfasst werden, die der Kundendienst zum Reparieren Ihres Bandarchivs benötigt.

Ist eine Fehleranalyse oder eine Problemeingrenzung erforderlich, erfassen Sie die folgenden Informationen und leiten Sie sie an den zuständigen Kundendienst weiter:

- Die Informationen aus dem "Programmablaufprotokoll für Bandsystem (Tape Flight Recorder)".
- Bei Verwendung von BRMS die Informationen aus dem ["Programmablaufprotokoll](#page-75-0) für BRMS-System (BRMS Flight [Recorder\)"](#page-75-0) auf Seite 70.
- Bei Verwendung des Bandarchivs IBM 3494 die "Library [Manager-Transaktionsprotokolle](#page-75-0) (Library Manager [Transaction](#page-75-0) Logs)" auf Seite 70.

# **Programmablaufprotokoll für Bandsystem (Tape Flight Recorder)**

Mit dem folgenden Befehl können Sie die Informationen des Programmablaufprotokolls für Bandsystem für Ihr Bandarchiv erfassen: CALL QTADMPDV TAPMLB*xx*

Ersetzen Sie den Namen Ihres Bandarchivs durch TAPMLB*xx*.

# <span id="page-75-0"></span>**Programmablaufprotokoll für BRMS-System (BRMS Flight Recorder)**

Mit dem Befehl DMPBRM (Speicherauszug für BRMS erstellen) können Sie die Informationen des Programmablaufprotokolls für BRMS-System erfassen.

# **Library Manager-Transaktionsprotokolle (Library Manager Transaction Logs)**

Kopieren Sie die Transaktionsprotokolle, erfassen Sie das Datum und die Uhrzeit des Fehlers und Informationen zu den fraglichen Datenträgern:

- v Schieben Sie eine leere Diskette in das Laufwerk A des Personal Computers ein.
- Wählen Sie Service aus.
- Wählen Sie Copy files aus.
- v Wählen Sie die zu kopierenden Transaktionsprotokolle aus.
- Wählen Sie 0K aus.
- v Wählen Sie Laufwerk A aus. Geben Sie den Dateinamen und die Beschreibung des Fehlers ein.
- Wählen Sie Copy files aus.

## **Fehlerbehebung bei Bandarchiven**

In diesem Thema wird für einige Bandarchive beschrieben, wie Sie Fehler beheben können.

Dieses Thema enthält Anweisungen zur Fehlerbehebung für die IBM TotalStorage Enterprise Tape Library 3494.

Unter normalen Betriebsbedingungen wird der Library Manager nicht oft vom Bediener verwendet. Die Software verwaltet die IBM 3494 über Anforderungen, die von einem iSeries-Server gesendet werden. Für die meisten Zwecke ist es am besten, wenn das Fenster System Summary in der Anzeige des Library Manager aktiv ist. Der Systemübersicht (System Summary) können Sie Hinweise zum Status der IBM 3494 entnehmen, einschließlich Informationen dazu, ob ein Bedienereingriff im Falle von Fehlern erforderlich ist. Wenn die LED für Eingriff erforderlich an der vorderen Bedienerkonsole blinkt, überprüfen Sie das Fenster System Summary. Ist ein Eingriff erforderlich, steht im Feld Intervention unten rechts in der Anzeige Required anstelle von None.

Gehen Sie wie folgt vor, um Fehler zu überprüfen und zu beheben:

1. Zur Überprüfung auf mögliche Fehler und Probleme klicken Sie auf **Commands** und wählen den Befehl Operator Intervention aus.

Es kann davon ausgegangen werden, dass Probleme vorhanden sind, wenn eine Bedingung eintritt, die die IBM 3494 nicht selbst beheben kann. Je nach Fehlertyp oder Ausnahmebedingung werden einige oder alle 3494-Operationen ausgesetzt, bis der Fehler behoben ist.

- 2. Wählen Sie zur Behebung eines Fehlers die Bedingung aus der Liste in der Anzeige Operator Intervention aus, und wählen Sie dann die entsprechenden Einträge aus.
- 3. Wählen Sie **OK** aus, nachdem der Fehler behoben wurde (oft über manuellen Eingriff, bei dem Sie möglicherweise die vordere Klappe der IBM 3494 öffnen müssen).
- 4. Wiederholen Sie diese Schritte, bis alle Fehlerbedingungen beseitigt sind.

# **Optischer Speicher**

Dieses Thema enthält eine Übersicht und einen Informationsleitfaden zur IBM Unterstützung für optische Medien auf dem iSeries-Server mit dem Betriebssystem i5/OS.

Die folgenden Funktionen bieten optische Unterstützung:

- CD-ROM-Einheiten
- v DVD-Einheiten, die direkt an optische Plattenarchivsysteme angeschlossen sind
- Optische Plattenarchivsysteme, die an das LAN angeschlossen sind
- Virtuelle optische Einheiten

Die Informationen in diesem Abschnitt richten sich an die folgenden Zielgruppen:

- v Systembediener und -endbenutzer sowie Bediener und Endbenutzer des iSeries-Servers können diese Informationen als primäre Referenz für CD-ROM- und DVD-Einheiten sowie optische Plattenarchivsysteme und die Unterstützung für virtuelle optische Medien verwenden.
- v Der Kundendienst kann diese Informationen verwenden, um gemäß dem Serviceleitfaden Aktionen für die entsprechende optische Einheit auszuführen.

Der optische Speicher auf dem iSeries-Server bietet eine wirtschaftliche und effiziente Methode zum Speichern und Abrufen großer Datenmengen mit hoher Leistung. Optische Speichereinheiten bieten deutliche Vorteile gegenüber anderen Speichern hoher Kapazität (z. B. Band und Mikrofilm). Sie ermöglichen einen schnelleren Zugriff und bieten eine hierarchisch aufgebaute Dateiorganisation. Der optische i5/OS-Speicher verwendet Dateien, die in Verzeichnissen und Unterverzeichnissen gespeichert sind, ähnlich wie bei UNIX- oder PC-basierten Dateisystemen.

Die Kapazität, der Preis und die Leistung des optischen Speichers werden kontinuierlich verbessert. IBM begreift es als Verpflichtung, seinen Kunden den jeweils neuesten Stand der Technik zu bieten. Auch bei der Einführung neuer Einheiten bleiben die grundlegenden Methoden, mit denen auf optische Daten zugegriffen wird, konsistent. Die neuen Speichereinheiten werden über die aktuellen Dateisystemschnittstellen, die von den optischen Speicherprogrammen seit Jahren verwendet werden, hinzugefügt.

Die optische Speicherung ist eine Speichermethode, die Daten mit Lasertechnik auf Medien speichert und von diesen abruft. Beispiele für diese Medien sind CD-ROM (Compact Disk Read-Only Memory), DVD-ROM (Digital Versatile Disk Read-Only Memory), DVD-RAM (Digital Versatile Disk Random Access Memory), WORM-Kassetten (Write-Once Read-Many) und löschbare optische Kassetten. Es folgen einige Hinweise zur Nutzung optischer Speichermedien:

| Hinweis               | Grund für die Nutzung                                                                                                    |  |  |
|-----------------------|----------------------------------------------------------------------------------------------------|--|--|
| Dauer                 | Optische Speichermedien haben eine Lebensdauer von<br>über 50 Jahren                                                                                                    |  |  |
| Archivierungsspeicher | Optische WORM-Datenträger (Write-Once Read-Many)<br>können zur Archivierung großer Datenmengen verwen-<br>det werden. Sie können jeden Sektor des Datenträgers<br>nur einmal schreiben, wenn Sie Dateien und Verzeich-<br>nisse erstellen und aktualisieren. Wenn eine Datei geän-<br>dert oder gelöscht wird, wird eine neue Version der<br>Datei geschrieben, wobei die alte Version auf dem Daten-<br>träger erhalten bleibt. Alle vorherigen Versionen der<br>Datei bleiben auf dem Datenträger aufgezeichnet. Diese<br>Möglichkeit besteht auch bei löschbaren Datenträgern,<br>wobei die gesamte Platte gelöscht und wiederverwendet<br>werden kann. |  |  |
| Transportfähigkeit    | Optische Datenträger mit dem Format UDF (Universal<br>Disk Format) können mit anderen standardisierten<br>Betriebssystemplattformen, die UDF unterstützen, gele-<br>sen werden. UDF ist ein standardisiertes Dateisystem.<br>Optische Datenträger mit dem Format HPOFS (High Per-<br>formance Optical File System) können gegen andere, an<br>iSeries angeschlossene optische Plattenarchivsysteme aus-<br>getauscht werden.                                                                                                    |  |  |

*Tabelle 4. Hinweise zur Nutzung optischer Speichermedien*

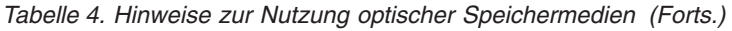

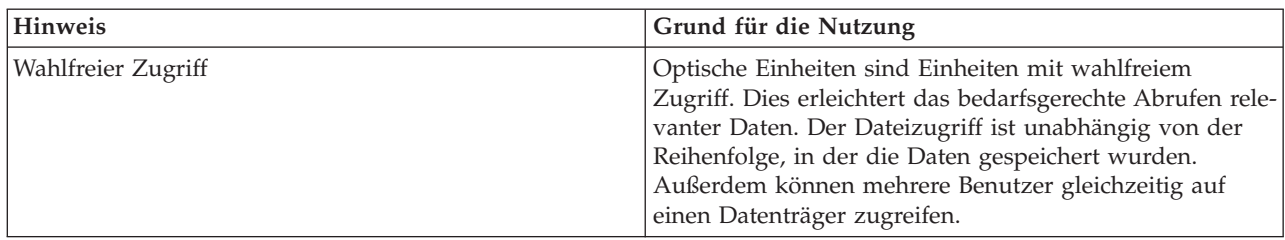

Bei virtuellen optischen Speichermedien erstellen und verwenden Sie optische Images, die auf Platteneinheiten gespeichert sind. Diese optischen Images werden von den IFS-Funktionen (Internal File System) so behandelt, als seien sie echte optische Plattenarchivsysteme. Der Begriff ″Virtuell″ bezieht sich auf die Emulation der Sektoren der optischen Datenträger, die von Lese- und Schreibfunktionen verwendet werden. Virtuelle optische Datenträger erscheinen in den Attributen der Datenträgerinformationen als \*DVDRAM-Datenträger.

**Anmerkung:** IBM erteilt Ihnen eine nicht ausschließliche Copyrightlizenz für die Nutzung aller Programmcodebeispiele, aus denen Sie ähnliche Funktionen generieren können, die an Ihre spezifischen Anforderungen angepasst sind.

> Vorbehaltlich einer gesetzlichen Gewährleistung, die nicht ausgeschlossen werden kann, geben der Hersteller und seine Programmlieferanten keine ausdrückliche oder implizite Gewährleistung für die Marktfähigkeit, die Eignung für einen bestimmten Zweck oder die Freiheit von Rechten Dritter in Bezug auf das Programm oder die technische Unterstützung.

Auf keinen Fall sind der Hersteller oder seine Programmlieferanten in folgenden Fällen haftbar, auch wenn auf die Möglichkeit solcher Schäden hingewiesen wurde:

- 1. Verlust oder Beschädigung von Daten;
- 2. unmittelbare, mittelbare oder sonstige Folgeschäden; oder
- 3. entgangener Gewinn, entgangene Geschäftsabschlüsse, Umsätze, Schädigung des guten Namens oder Verlust erwarteter Einsparungen.

Einige Rechtsordnungen erlauben nicht den Ausschluss oder die Begrenzung von Folgeschäden, so dass einige oder alle der obigen Einschränkungen und Ausschlüsse möglicherweise nicht anwendbar sind.

### **Zugehörige Konzepte**

["Offlinespeicher](#page-19-0) im Vergleich" auf Seite 14 Bei Offlinespeichern handelt es sich um Speichermedien, die nicht in den Server integriert sind.

### **Zugehörige Informationen**

Tape and Optical [Storage](http://www.ibm.com/servers/storage/media/diskettes_optical/index.html)

# **Unterstützte Hardware für optischen Speicher**

Für CD-ROM, DVD-ROM und DVD-RAM werden verschiedene Hardwarekonfigurationen auf dem Server unterstützt. In der Tabelle unten sind die verfügbaren optischen Standalone-Einheiten mit den jeweils unterstützten Datenträgern aufgelistet.

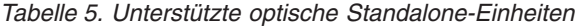

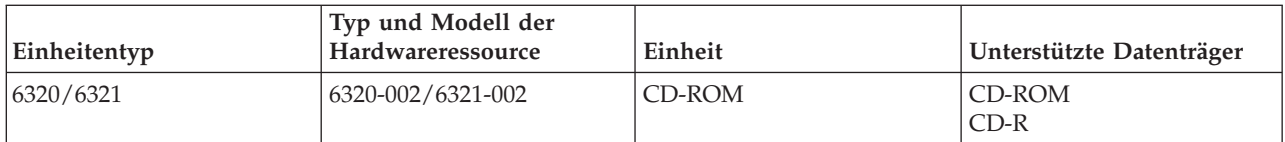

*Tabelle 5. Unterstützte optische Standalone-Einheiten (Forts.)*

| Einheitentyp           | Typ und Modell der<br>Hardwareressource | Einheit                               | Unterstützte Datenträger                                                                         |
|------------------------|-----------------------------------------|---------------------------------------|--------------------------------------------------------------------------------------------------|
| 7210-020               | 6321-002                                | Externe CD-ROM-Bridge-<br>box-Einheit | CD-ROM<br>$CD-R$                                                                                 |
| 6330 HH DVD-RAM        | 6330-002                                | <b>DVD-RAM</b>                        | CD-ROM<br>$CD-R1$<br>CD-RW <sup>1 u. 2</sup><br>DVD-ROM<br>$DVD$ -RAM <sup>4</sup>               |
| 7210-025               | 6330-002                                | Externe CD-RAM-Bridge-<br>box-Einheit | $CD$ -ROM<br>$CD-R^1$<br>CD-RW <sup>1 u. 2</sup><br><b>DVD-ROM</b><br><b>DVD-RAM</b>             |
| 6336                   | 6336-002                                | DVD-ROM                               | CD-ROM<br>$CD-R$<br>$CD-RW2$<br>DVD-ROM<br>DVD-R<br>$DVD$ -RA $M^3$                              |
| 6331 Slim Rambo        | 6331-002                                | Slim Multi-Recorder                   | $CD$ -ROM<br>$CD-R$<br>$CD-RW2$<br>DVD-ROM<br>$DVD-R$<br>$DVD$ -RA $M^3$                         |
| 6333 HH Rambo          |                                         | <b>IHH Multi-Recorder</b>             | CD-ROM<br>$CD-R$<br>$CD-RW2$<br>$\textsf{DVD}\textsf{-}\textsf{ROM}$<br>DVD-R<br>$DVD$ -RA $M^5$ |
| 7210-030               | 6333-002                                | Externe Einheit                       | CD-ROM<br>$CD-R$<br>$CD-RW2$<br><b>DVD-ROM</b><br>DVD-R<br>$\rm DVD\text{-}RAM^3$                |
| 7212-102 Sam Bass      | 6330 6333 6336                          |                                       | <b>CD-ROM</b><br>$CD-R$<br>$CD-RW2$<br>DVD-ROM<br>DVD-R<br>$DVD$ -RA $M^3$                       |
| 6337 Slim Line DVD-ROM |                                         | DVD-ROM                               | CD-ROM<br>$CD-R$<br>$CD-RW2$<br>DVD-ROM<br>DVD-R<br>$DVD$ -RA $M^3$                              |

*Tabelle 5. Unterstützte optische Standalone-Einheiten (Forts.)*

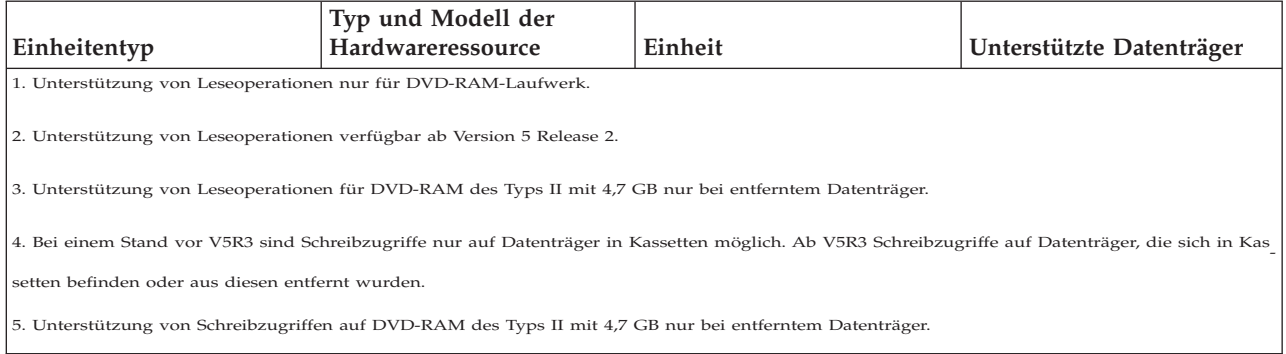

Optische Plattenarchivsysteme existieren in einer Vielzahl von Konfigurationen, die für verschiedene Datenträgerformate und Verbindungsoptionen konzipiert sind. Das Spektrum reicht vom Standalonemodell mit einer Kassette bis zu Modellen, die 638 optische Kassetten und zwölf Plattenlaufwerke aufnehmen können. Optische Plattenarchivsysteme können direkt an den Server angeschlossen werden, um die bestmögliche Funktionalität und Leistung zu erzielen. Alternativ dazu können optische Plattenarchivsysteme über ein LAN angeschlossen werden, um PCs oder anderen Servern einen unabhängigen Zugriff zu ermöglichen. Prüfen Sie, welcher Adapter für Ihren Server und Ihre Einheitenschnittstelle geeignet ist.

| Modell   | Laufwerktyp     | Verbindung    | Kassettenkapazität | Anzahl der Lauf-<br>werke |
|----------|-----------------|---------------|--------------------|---------------------------|
| 3431-705 | Multifunktional | <b>LAN</b>    | 1                  | $\mathbf{1}$              |
| 3995-A23 | Multifunktional | <b>LAN</b>    | 16                 | $\mathbf{1}$              |
| 3995-022 | <b>WORM</b>     | <b>LAN</b>    | 32                 | $\overline{2}$            |
| 3995-023 | Multifunktional | LAN           | 32                 | $\overline{2}$            |
| 3995-122 | <b>WORM</b>     | <b>LAN</b>    | 144                | $\overline{4}$            |
| 3995-123 | Multifunktional | <b>LAN</b>    | 144                | $\overline{4}$            |
| 3995-C20 | Multifunktional | LAN           | 20                 | 1 oder 2                  |
| 3995-C22 | Multifunktional | <b>LAN</b>    | 52                 | $\overline{2}$            |
| 3995-C24 | Multifunktional | <b>LAN</b>    | 104                | 2 oder 4                  |
| 3995-C26 | Multifunktional | <b>LAN</b>    | 156                | 4 oder 6                  |
| 3995-C28 | Multifunktional | <b>LAN</b>    | 258                | 4 oder 6                  |
| 3995-C40 | Multifunktional | <b>Direkt</b> | 20                 | 1 oder 2                  |
| 3995-C42 | Multifunktional | Direkt        | 52                 | $\overline{2}$            |
| 3995-C44 | Multifunktional | Direkt        | 104                | 2 oder 4                  |
| 3995-C46 | Multifunktional | Direkt        | 156                | 4 oder 6                  |
| 3995-C48 | Multifunktional | Direkt        | 258                | 4 oder 6                  |
| 3996-032 | Multifunktional | <b>Direkt</b> | 32                 | $\overline{2}$            |
| 3996-080 | Multifunktional | <b>Direkt</b> | 72 oder 80         | 2 oder 4                  |
| 3996-174 | Multifunktional | <b>Direkt</b> | 166 oder 174       | 2 oder 4                  |
| 399F-100 | Multifunktional | Direkt        | 24-80              | $1-4$                     |
| 399F-200 | Multifunktional | Direkt        | 104-638            | $2 - 12$                  |

*Tabelle 6. Gegenwärtig unterstützte optische Speichereinheiten*

In der folgenden Tabelle sind alle Ein-/Ausgabeadapter aufgeführt, mit denen Sie direkt angeschlossene und an das LAN angeschlossene optische Plattenarchivsysteme mit dem Server verbinden können. Prüfen Sie, welcher Adapter für Ihr Servermodell geeignet ist.

*Tabelle 7.*

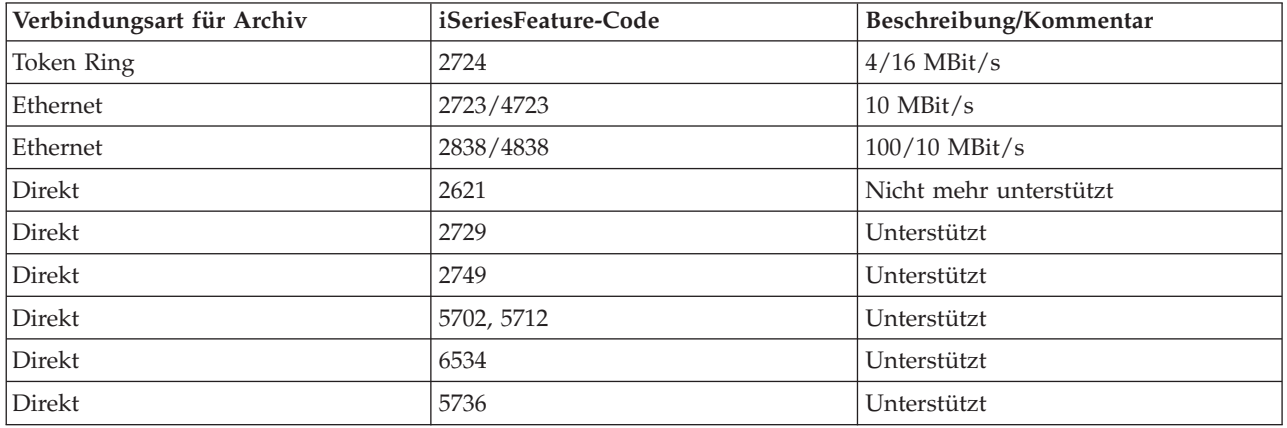

# **Optische Einheiten**

Im Lieferumfang Ihres Servers ist ein im Gehäuse montiertes CD-ROM- oder DVD-ROM-Laufwerk enthalten.

Optional können Sie ein DVD-RAM-Laufwerk als Zusatzeinrichtung bestellen, und zwar als Ersatz für das interne Laufwerk oder als Ergänzung zum internen Laufwerk. Alle optischen Laufwerke sind Einheiten, auf die mehrere Benutzer gleichzeitig zugreifen können.

**Anmerkung:** Anmerkung: Optische Laufwerke in einem iSeries-Server sind nicht für digitale Audio-CDs geeignet.

**Zugehörige Informationen**

[Optical](http://www.ibm.com/servers/storage/media/diskettes_optical/index.html) Drives

## **Optischen Datenträger einlegen und entnehmen**

1. Entnehmen Sie die optische Platte aus der Schutzhülle, wie in der folgenden Abbildung dargestellt.

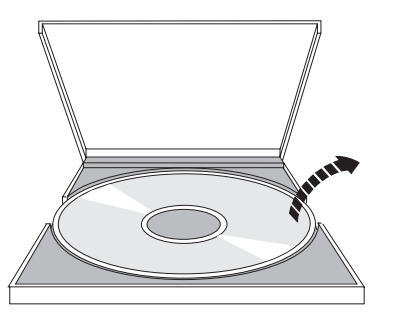

2. Legen Sie die optische Platte mit der Beschriftung nach oben in den Schlitten. Bei einer vertikal eingebauten Einheit müssen Sie darauf achten, dass die optische Platte mit den zwei Halterungen unten am Schlitten gesichert ist, wie links in der Abbildung unten dargestellt.

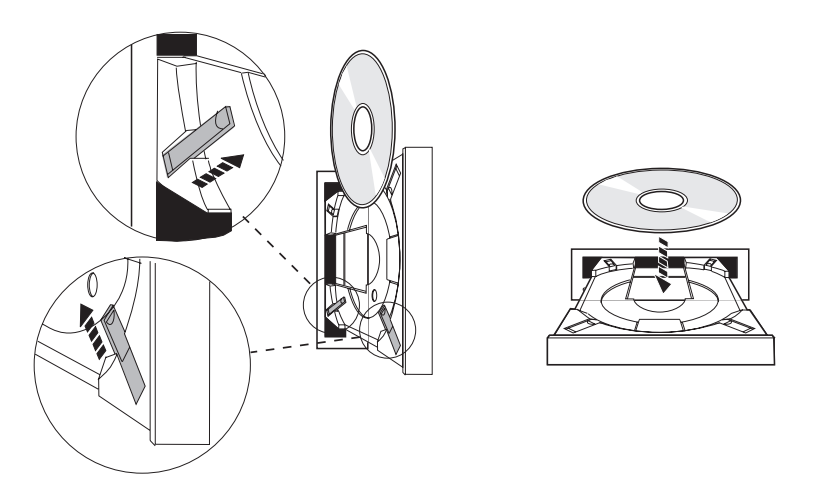

3. Wenn Sie die optische Platte ordnungsgemäß in den Schlitten eingelegt haben, drücken Sie die Entnahmetaste oder schieben Sie den Schlitten in das Laufwerk, wie in der folgenden Abbildung dargestellt.

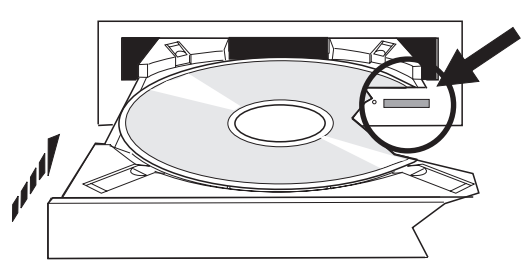

4. Zum Entnehmen der optischen Platte aus dem Laufwerk drücken Sie auf die Entnahmetaste, wie in der folgenden Abbildung dargestellt.

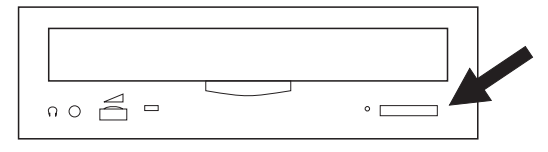

# **Reinigung**

Beim optischen Laufwerk ist keine vorbeugende Wartung erforderlich. Fassen Sie die optischen Platten immer am Rand an, um Fingerabdrücke zu vermeiden. Optische Platten können mit einem weichen, fusselfreien Tuch oder einem Tuch für Objektive gereinigt werden. Wischen Sie dabei immer in einer geraden Linie von innen nach außen.

# **Optische Plattenarchivsysteme**

Der iSeries-Server unterstützt direkt angeschlossene SCSI- (Small Computer System Interface) und über LAN angeschlossene optische Plattenarchivsysteme. Diese Einheiten sind eine hervorragende Alternative zum Speichern von Daten, die normalerweise auf Papier, Diskette, Mikrofilm, Mikrofiche und Band aufbewahrt wurden. Bei optischen Plattenarchivsystemen handelt es sich um Systeme mit hoher Speicherkapazität und direktem Zugriff, über die schnell auf große Datenmengen zugegriffen werden kann. Darüber hinaus ermöglicht die optische Speicherung Merkmale der permanenten und langfristigen Archivierung, die im Vergleich zu anderen Speichermedien unerreicht sind.

Der iSeries-Server unterstützt den Anschluss der optischen Plattenarchivsysteme IBM 3995 und 3996 sowie anderer, nicht von IBM bereitgestellter optischer Plattenarchivsysteme.

- Optische Laufwerke
- v Veröffentlichungen zu Band- und optischen Speichern
- Unterstützung für optische Medien

# **Typen optischer Datenträger**

Es sind fünf Kategorien optischer Datenträger verfügbar, die die meisten Voraussetzungen für Speicher erfüllen: CD-ROM, DVD-ROM, DVD-RAM, optische WORM-Kassetten (Write-Once Read-Many) und löschbare optische Kassetten.

- v CD-ROM ist ein schreibgeschütztes, hinsichtlich der Leseleistung optimiertes Format. CD-ROMs sind ideal für die breit angelegte Verteilung von Programmen und Daten. Das CD-ROM-Datenformat ist mit dem von Personal Computern verwendeten Format identisch. Daher besteht die Möglichkeit, CD-ROMs für Personal Computer und iSeries-Server zu entwickeln. Sie können CD-ROMs in einem CD-ROM- oder einem DVD-Laufwerk lesen.
- v DVD-ROM ist ein schreibgeschütztes Format mit einer höheren Kapazität als CD-ROM. Wie CD-ROMs sind DVD-ROMs sehr gut geeignet für die breit angelegte Verteilung von Programmen und Daten. DVD-ROMs können nur in einem DVD-Laufwerk gelesen werden.
- v DVD-RAM ist ein beschreibbarer optischer Datenträger, der im doppelseitigen Format (Typ I) und im einseitigen Format (Typ II) verfügbar ist, mit einer Kapazität von 2,6 GB pro Kassette bis 9,4 GB pro Kassette. Beide Typen können in einem DVD-RAM-Laufwerk gelesen werden, und ein Datenträger des Typs II kann in einem DVD-ROM-Laufwerk gelesen werden, wenn der Datenträger aus der Kassette entnommen wird.
- v WORM-Speicher bieten ein wirtschaftliches Verfahren zur Archivierung von Daten, das dennoch einen schnellen und einfachen Zugriff ermöglicht. WORM-Datenträger sind in den Kapazitäten 1x (650 MB), 2x (1,3 GB), 4x (2,6 GB), 8x (5,2 GB) und 14x (9,1 GB bzw. 8,6 GB) verfügbar. Darüber hinaus sind die Datenträger in der Kapazität 30 GB Ultra Density Optical (UDO) verfügbar.
- v Eine löschbare Kassette bietet die größte Flexibilität mit ähnlichen Funktionen wie Magnetspeicher. Löschbare Datenträger sind in den Kapazitäten 1x (650 MB), 2x (1,3 GB), 4x (2,6 GB), 8x (5,2 GB) und 14x (9,1 GB bzw. 8,6 GB) verfügbar. Darüber hinaus sind die Datenträger in der Kapazität 30 GB Ultra Density Optical (UDO) verfügbar.

Sowohl WORM-Datenträger als auch löschbare Datenträger müssen eine Sektorgröße von 1024 Byte pro Sektor für Datenträger der Kapazität 1x, 2x und 4x haben. Für Datenträger der Kapazität 8x muss Permanent WORM eine Sektorgröße von 2048 Byte pro Sektor haben. CCW-Datenträger (Continuous Composite Write-Once), WORM-Datenträger und löschbare Datenträger können eine Größe von 1024 oder 2048 Byte pro Sektor haben. Datenträger der Kapazität 14x ist in CCW verfügbar und mit 2048 oder 4096 Byte pro Sektor löschbar. UDO-Datenträger sind in der Größe von 8192 Byte pro Sektor verfügbar.

# **Direkt angeschlossene optische Plattenarchivsysteme**

Eine Methode, optische Plattenarchivsysteme anzuschließen, besteht im direkten Anschluss an den iSeries-Server. Ein aus mehreren Drähten bestehendes Kabel verbindet das Archiv mit einem E/A-Prozessor oder einer E/A-Adapterkarte.

Direkt angeschlossene optische Plattenarchivsysteme unterstützen die folgenden Funktionen:

- HFS-APIs (Hierarchical File System Application Programming Interfaces).
- v Die meisten IFS-Befehle (Integrated File System).
- v Viele Sicherungs- und Rückspeicherungsbefehle unter i5/OS.
- v Verfügbar über andere, an das LAN angeschlossene iSeries-Server über das Integrated File System.

# **Konfigurationen optischer Systeme**

Alle iSeries-Server werden mit im Gehäuse installiertem CD-ROM- oder DVD-ROM-Laufwerk geliefert, das für die Programm- und Datenverteilung ideal geeignet ist.

Das CD-ROM- oder DVD-ROM-Laufwerk ist in erster Linie als Einheit zur Bereitstellung von Programmen und Daten vorgesehen, und selbst wenn viele Benutzer die Möglichkeit haben, gleichzeitig auf das Laufwerk zuzugreifen, kann das Laufwerk selbst nur auf jeweils einen Datenträger zugreifen.

Ein DVD-RAM-Laufwerk kann das vorhandene Nur-Lese-Laufwerk ersetzen oder als weiteres internes Laufwerk hinzugefügt werden. Dieses Laufwerk kann CD-ROM- oder DVD-ROM-Datenträger lesen und DVD-RAM-Datenträger lesen oder schreiben. Die CD- und DVD-Laufwerke, die auf der iSeries unterstützt werden, können nicht verwendet werden, um auf CD-R-, CD-RW-, DVD-R-, DVD-RW- oder DVD+RW-Datenträger zu schreiben.

Ein optisches Plattenarchivsystem ist eine Einheit, die mindestens ein optisches Plattenlaufwerk enthält und viele optische Kassetten enthalten kann. Optische Plattenarchivsysteme können eine große Anzahl optischer Kassetten und Benutzer verwalten.

Optische Plattenarchivsysteme werden direkt an den iSeries-Server angeschlossen. Ein aus mehreren Drähten bestehendes Kabel verbindet das Archiv mit einem E/A-Prozessor oder einer E/A-Adapterkarte. Optische Plattenarchivsysteme unterstützen die folgenden Funktionen:

- HFS-APIs (Hierarchical File System Application Programming Interfaces).
- v Die meisten IFS-Befehle (Integrated File System).
- Viele Sicherungs- und Rückspeicherungsbefehle unter i5/OS.
- v Verfügbar über andere, an das LAN angeschlossene iSeries-Server über das Integrated File System.

# **Konzepte für virtuellen optischen Speicher**

In diesem Thema sind die Befehle aufgelistet, auf die Systemadministratoren und -programmierer über das Ausgangsmenü zugreifen können.

Sie können das Ausgangsmenü für die Unterstützung für optische Datenträger anzeigen, indem Sie in der i5/OS-Befehlszeile GO OPTICAL eingeben. Systemadministratoren und -programmierer können über dieses Menü auf die meisten optischen Befehle zugreifen. Viele der optischen Befehle können auch direkt in der Befehlszeile eingegeben werden. Diese Befehle bieten die folgenden Funktionen:

- v Optische Datenträger in einer optischen Plattenarchiveinheit (Media Library Device, MLD), einer CDoder DVD-Einheit anzeigen.
- Dateien und Verzeichnisse anzeigen, die in einem Verzeichnis eines optischen Datenträgers enthalten sind.
- Die Dateiattribute einer optischen Datei anzeigen.
- v Datenträger in ein direkt angeschlossenes optisches Plattenarchivsystem, eine CD-ROM- oder DVD-Einheit importieren oder aus denselben exportieren.
- v Sicherungskopien eines Datenträgers, von Verzeichnissen oder Dateien, die in direkt angeschlossenen optischen Einheiten enthalten sind, erstellen.
- v Einen Datenträger, der in einem DVD-RAM-Laufwerk oder einem direkt angeschlossenen optischen Plattenarchivsystem enthalten ist, initialisieren.
- v Mit optischen Plattenarchivsystemen, optischen Servern, CD- und DVD-Laufwerken arbeiten.
- v Den Status eines an das LAN angeschlossenen optischen Servers hinzufügen, entfernen oder prüfen.
- v Datenaustausch des aktiven, an das LAN angeschlossenen Servers anzeigen.
- v Einen optischen Datenträger auf einem anderen optischen Datenträger duplizieren.
- v Dateien und Verzeichnisse von einem optischen Datenträger auf einen anderen optischen Datenträger kopieren.
- v Einen Datenträger auf beschädigte Verzeichnisse und Dateien überprüfen.

Wenn Sie in der Befehlszeile GO CMDOPT eingeben, erscheint eine vollständige Liste optischer Befehle. Viele dieser Befehle können Sie über das zuvor genannte Menü GO OPTICAL ausführen.

# **Optische Datenträger**

Alle optischen Daten werden auf einer Einheit, die als Datenträger bezeichnet wird, gespeichert. Dies trifft zu unabhängig vom verwendeten Typ des Datenträgers und vom Typ des Plattenarchivsystems sowie von der Methode, mit der die Speichereinheit eine Verbindung zum System herstellt.

Eine einzelne CD-ROM oder DVD-ROM-Platte enthält einen Datenträger. WORM und löschbare optische Kassetten sind zweiseitig und enthalten zwei Datenträger pro Kassette (einen pro Seite). Eine DVD-RAM-Platte kann ein- oder zweiseitig sein.

Jeder Datenträger hat einen eigenen Namen, der von der Person, die den Datenträger initialisiert, ausgewählt wird. Der ausgewählte Name muss unter den Namen aller anderen Datenträger im System eindeutig sein. Zwei Datenträger mit demselben Datenträger können nicht gleichzeitig aktiv sein. Der Datenträgername wird normalerweise nie geändert, nachdem der Datenträger generiert wurde, obwohl das Umbenennen von Datenträgern unterstützt wird. Der Ersteller der CD-ROMs und DVD-ROMs wählt die Namen aus, und die Namen können nicht geändert werden.

HFS, das Integrated File System und die Sicherungs- und Rückspeicherungsoptionen verwenden alle Datenträgernamen, um Daten auf dem Datenträger zu erstellen oder auf diese zuzugreifen.

Sie können die optischen Datenträger unter i5/OS mit dem Befehl WRKOPTVOL (Mit optischen Datenträgern arbeiten) anzeigen und verwalten. Das hierarchische Dateisystem (HFS) und das Integrated File System beinhalten den Datenträgernamen in ihrem Pfadnamen für die Auswahl des zu verwendenden Datenträgers. Der typische Pfad eines optischen Datenträgers sieht folgendermaßen aus: /QOPT/VOLUMENAME/MYDIR/MYFILE.EXT

Für diese Angaben gilt Folgendes:

- v /QOPT ist der Name des optischen Dateisystems.
- v /VOLUMENAME ist der Name, der für den Datenträger ausgewählt wurde.
- /MYDIR ist der Name eines Verzeichnisses auf dem Datenträger.
- v /MYFILE.EXT ist der Name einer Datei im Verzeichnis.

# **Optische Verzeichnisse und Dateien**

Informationen auf einem optischen Datenträger sind in Einheiten, die als Verzeichnisse bezeichnet werden, organisiert. Das Grundelement des optischen Speichers ist die optische Datei.

Ein Verzeichnis ist eine logische Partition, die Dateien und weitere Verzeichnisse, die als Unterverzeichnisse bezeichnet werden, enthalten kann. Jeder Datenträger enthält mindestens ein Verzeichnis, das Stammverzeichnis bezeichnet wird. Es ist nicht erforderlich, unterhalb des Stammverzeichnisses andere Verzeichnisse zu haben. Die Verwendung von Verzeichnissen ist ein bequemes Verfahren zum Verwalten von Dateien.

Alle Daten, die für Anwendungsprogramme verfügbar sind, können in optischen Dateien in Form von Datenströmen gespeichert oder aus ihnen abgerufen werden. Optische Dateien haben die folgenden Merkmale:

- Daten werden in einem Datenstromdateiformat gespeichert.
- v Daten sind unabhängig von Format- und Satzstrukturen.
- Auf Daten kann über relative Byteadressen und Bytelängen zugegriffen werden.
- v Daten werden von der Anwendung, die die Datei erstellt, erkannt und verwaltet.

## **Datenträger-IDs**

Wenn Sie einen CD-ROM- oder DVD-Datenträger in ein Laufwerk laden, werden die Informationen zum Datenträger automatisch gelesen. Dazu gehört u. a. die Datenträger-ID.

Die Datenträger-ID ist ein Name, der bei der Erstellung der CD-ROM bzw. DVD-ROM festgelegt wurde. Bei der DVD-RAM ist die ID der Name, der bei der Initialisierung des Datenträgers festgelegt wird. Je nach Datenträgerformat kann die Datenträger-ID bis zu 32 Zeichen lang sein. Auf dem iSeries-Server erfolgt der Verweis auf die CD-ROM bzw. DVD häufig über die Datenträger-ID. Beispiel für die Datenträger-ID einer CD-ROM: VOLID01.

Anwendungen, die auf Dateidaten optischer Datenträger zugreifen müssen, müssen auf die Datenträger-ID verweisen. Sie können z. B. ein C-Programm schreiben, das über die IFS-APIs (Integrated File System) die Datei /DIR1/FILE auf dem optischen Datenträger VOLID01 liest. In diesem Fall gibt die Anwendung bei der Öffnungsanforderung den Pfad /QOPT/VOLID01/DIR1/FILE an.

# **Formate optischer Datenträger**

i5/OS bietet Unterstützung für verschiedene Typen und Formate optischer Datenträger.

Das Datenträgerformat ist die Dateisystemarchitektur, die auf dem Datenträger vorhanden ist und zum Verwalten der Datei-, Verzeichnis- und Datenträgerinformationen dient.

Beschreibbare optische Datenträger (z. B. WORM, löschbare Datenträger, DVD-RAM) werden unter i5/OS mit dem CL-Befehl INZOPT (Optischen Datenträger initialisieren) initialisiert. WORM-Datenträger müssen das Datenträgerformat HPOFS (High Performance Optical Filing System) verwenden. DVD-RAM-Datenträger müssen das Datenträgerformat UDF (Universal Disk Format) verwenden. Für löschbare Datenträger kann, je nach Bedarf des Benutzers, das Format HPOFS oder das Format UDF verwendet werden. Sie können das Format mit dem Schlüsselwort MEDFMT im Befehl INZOPT angeben. Der folgende Abschnitt beschreibt die verschiedenen Datenträgerformate und enthält einen Vergleich, damit Benutzer löschbarer Datenträger das für ihre Situation am besten geeignete Datenträgerformat auswählen können.

### **Zugehörige Konzepte**

"Optische Datenträger [initialisieren"](#page-107-0) auf Seite 102 Sie müssen die beschreibbaren optischen Datenträger initialisieren, bevor Sie Verzeichnisse und Dateien erstellen können.

["Zugriffsschutz](#page-144-0) auf Verzeichnis- und Dateiebene verwalten" auf Seite 139 Zugriffsschutz auf Verzeichnis- und Dateiebene ist für UDF-Datenträger (Universal Disk Format) verfügbar.

"Optische Datenträger sichern und [zurückspeichern"](#page-153-0) auf Seite 148

Die CL-Befehle von i5/OS zum Sichern und Zurückspeichern unterstützen direkt angeschlossene optische Plattenarchivsysteme, CD-ROM-, DVD-ROM- und DVD-RAM-Standalone-Einheiten.

# **ISO 9660**

Dieses standardisierte Datenträgerformat wurde ursprünglich konzipiert, um die Datenträger- und Dateistruktur von optischen CD-ROM-Platten (Compact-Disk Read-Only Memory) anzugeben. ISO 9660 ist ein Format für schreibgeschützte Datenträger.

Das Format ISO 9660 wird gegenwärtig auf schreibgeschützten CD- und DVD-Medien verwendet. i5/OS unterstützt Datenträger des Formats ISO 9660, die mit dem Deskriptor für Primärdatenträger (Primary Volume Descriptor, PVD) erstellt werden. i5/OS unterstützt keine ISO 9660-Erweiterungen, die den Deskriptor für ergänzende Datenträger (Supplementary Volume Descriptor, SVD) verwenden.

Darüber hinaus gibt es Unterstützung für ISO 9660-Erweiterungen, die als die Spezifikationen IEEE P1281 (System Use Sharing Protocol) und P1282 (Rock Ridge Interchange Protocol) definiert sind. Diese Erweiterungen sind auch unter dem Namen Rock Ridge bekannt. i5/OS unterstützt die alternativen Rock Ridge-Namensstrukturen über den PVD. Diese Unterstützung beinhaltet die Erkennung und Handhabung von Dateinamen mit Groß-/Kleinschreibung, langen Dateinamen, ähnlich wie bei einem UNIX-System. Andere Rock Ridge-Strukturen werden von i5/OS nicht unterstützt. Geben Sie vor dem Import des Datenträgers CHGOPTA EXTMEDFMT(\*YES) ein, um die Unterstützung für das Lesen der alternativen Rock Ridge-Namensstruktur (falls vorhanden) zu aktivieren. Wenn die alternativen Rock Ridge-Namensstrukturen nicht vorhanden sind, hat die Eingabe dieses Befehls keinen Effekt.

#### <span id="page-86-0"></span>**Datenträger-, Verzeichnis- und Dateinamen:**

Die Datenträger-ID für den Deskriptor des Primärdatenträgers (Primary Volume Descriptor, PVD) kann maximal 32 Zeichen lang sein. Die Datenträger-ID darf nur aus alphabetischen Zeichen (A bis Z), numerischen Zeichen (0 bis 9) oder einem Unterstreichungszeichen (\_) bestehen.

Sie können, obwohl das nicht erforderlich ist, ein oder mehrere Verzeichnisse im Pfadnamen angeben. Jedes Element des Pfads kann maximal 32 Zeichen lang sein, wobei die maximal zulässige Pfadlänge 256 Zeichen beträgt. Der Pfadname darf nur aus alphabetischen Zeichen (A bis Z), numerischen Zeichen (0 bis 9) oder einem Unterstreichungszeichen (\_) bestehen.

Für Datenträger mit dem Format ISO 9660, die Rock Ridge-Erweiterungen enthalten, ist die Länge des Elementnamens nicht eingeschränkt, die maximale Pfadlänge beträgt jedoch 256 Zeichen. Die Zeichen des Pfadnamens unterliegen keinen Einschränkungen, es wird jedoch empfohlen, den POSIX-Zeichensatz für portierbare Dateinamen zu verwenden (A bis Z, a bis z, 0 bis 9, Punkt (.), Unterstreichungszeichen (\_) oder Bindestrich hyphen (-)).

Bei dateibezogenen Suchvorgängen ist die Beachtung der Groß-/Kleinschreibung nicht erforderlich, d. h., Sie können die Namen vorhandener Dateien, auf die Sie zugreifen möchten, mit Groß- und Kleinbuchstaben angeben.

Auf Datenträgern des Formats ISO 9660, die Rock Ridge-Erweiterungen enthalten, muss bei dateibezogenen Suchvorgängen die Groß-/Kleinschreibung beachtet werden. Kann keine exakte Übereinstimmung gefunden werden, wird eine Übereinstimmung mit gemischter Groß-/Kleinschreibung angezeigt, falls vorhanden. Wenn Übereinstimmungen mit gemischter Groß-/Kleinschreibung auf dem Datenträger vorhanden sind, wird ein Fehler zurückgegeben, der anzeigt, dass mehrdeutige Namen auf dem Datenträger vorhanden sind. Einige optische Befehle, z. B. CPYOPT (Optische Dateien kopieren), werden nicht unterstützt, wenn mehrdeutige Dateinamen vorhanden sind. Beispielsweise lässt Rock Ridge die Dateien ABC.ext und abc.EXT im selben Verzeichnis zu. Dieses Konzept wird von CPYOPT nicht unterstützt und kann daher zu unvorhersehbaren Ergebnissen führen.

# **Zugriffsschutz für Verzeichnisse und Dateien**

Es gibt keinen Zugriffsschutz für Datenträger des Formats ISO 9660 auf Verzeichnis- und Dateiebene. Ein Zugriffsschutz auf Datenträgerebene ist über Berechtigungslisten verfügbar.

#### **Programmierschnittstellen für ISO 9660:**

Das System kann Dateien auf Datenträgern des Formats 9660 lesen, indem es die HFS-API (Hierarchical File System) oder die IFS-API (Integrated File System) verwendet.

## **HPOFS (High Performance Optical File System)**

HPOFS (High Performance Optical File System) ist eine von IBM entwickelte Datenträgerformatarchitektur, die beim Initialisieren von optischen Datenträgern unter i5/OS verwendet werden kann.

i5/OS verwendet die WORM-basierte Version von HPOFS. Dieses Datenträgerformat ist für WORM-Datenträger konzipiert (und erforderlich), Sie können es jedoch beim Initialisieren löschbarer optischer Datenträger verwenden (Standardeinstellung). HPOFS ist ein Format für WORM-Datenträger. Sie können jeden Sektor des Datenträgers nur einmal schreiben, wenn Sie Dateien und Verzeichnisse erstellen und aktualisieren. Dieses eindeutige Merkmal, dass ein Sektor niemals neu geschrieben werden kann, ermöglicht das Speichern aller vorherigen Versionen jeder einzelnen Datei auf dem Datenträger. Ein Nachteil dieses Konzepts ist, dass die Belegung des Datenträgers ständig zunimmt, wenn Sie Dateien aktualisieren oder sogar löschen.

Dieser Abschnitt enthält detaillierte Informationen zur i5/OS-Implementierung von HPOFS für direkt angeschlossene optische Plattenarchivsysteme. In diesem Abschnitt werden keine HPOFS-Merkmale für an das LAN angeschlossene optische Plattenarchivsysteme behandelt.

Detaillierte Informationen zur i5/OS-Implementierung von HPOFS für direkt angeschlossene optische Plattenarchivsysteme finden Sie bei der CL-Befehlsunterstützung für Datenträgerformate.

#### **Zugehörige Konzepte**

["CL-Befehlsunterstützung](#page-92-0) für Datenträgerformate" auf Seite 87

In diesem Abschnitt wird erläutert, wie i5/OS-Befehle zum Sichern und Zurückspeichern von Daten verwendet werden. Außerdem werden einige der Einschränkungen für die Datenträgerformate ISO 9660, HPOFS (High Performance Optical File System) und UDF (Universal Disk Format) genannt.

#### **Datenträger-, Verzeichnis- und Dateinamen für HPOFS:**

HPOFS-Datenträger-IDs können maximal 32 Zeichen lang sein und dürfen nur alphabetische Zeichen (A bis Z), numerische Zeichen (0 bis 9), einen Bindestrich (-) oder einen Punkt (.) enthalten.

Das erste Zeichen der Datenträger-ID muss ein alphabetisches oder numerisches Zeichen sein, und die ID darf keine Leerzeichen enthalten. Sie haben die Möglichkeit, ein oder mehrere Verzeichnisse im Pfadnamen anzugeben. Dies ist jedoch nicht erforderlich. Jedes Element des Pfads kann maximal 255 Zeichen lang sein, wobei die maximal zulässige Pfadlänge 256 Zeichen beträgt. In einem Pfadnamen können Sie jedes beliebige EBDIC-Zeichen angeben außer hex 00-3F, hex FF, Anführungszeichen (Δ), Hochkomma (\*), Größer-als-Zeichen (<), Kleiner-als-Zeichen (>), Fragezeichen (?) und Schrägstrich (\).

Das System speichert alle alphabetischen Zeichen für Verzeichnis- und Dateinamen in Großbuchstaben auf dem Datenträger. Bei dateibezogenen Suchvorgängen ist die Beachtung der Groß-/Kleinschreibung nicht erforderlich, d. h., Sie können Groß- oder Kleinbuchstaben angeben, um auf vorhandene Dateien zuzugreifen.

# **Zugriffsschutz für Verzeichnisse und Dateien**

Es gibt keinen Zugriffsschutz auf Verzeichnis- und Dateiebene für HPOFS-Datenträger (High Performance Optical File System). Ein Zugriffsschutz auf Datenträgerebene ist über Berechtigungslisten verfügbar.

### **Speicherplatz zurückfordern:**

Sie können Dateien aktualisieren oder löschen, obwohl HPOFS ein WORM-Datenträgerformat (Write-Once Read-Many) ist.

Wenn eine Datei geändert oder gelöscht wird, wird eine neue Version der Datei geschrieben, wobei die alte Version auf dem Datenträger erhalten bleibt. Dies gilt für WORM- und löschbare Datenträger. Auf WORM-Datenträgern bleiben die alten Dateiversionen immer erhalten, auf löschbaren Datenträgern bleiben sie erhalten, bis der gesamte Datenträger erneut initialisiert wird. Wenn Sie eine Datei ändern oder löschen, stellt das System den Speicherplatz, der von der alten Datei belegt wurde, nicht wieder her. Die Belegung des Datenträgers nimmt auf HPOFS-Datenträgern immer weiter zu, bis Sie den Datenträger erneut initialisieren (bei löschbaren Datenträgern). Bei WORM-Datenträgern kann gelöschter Speicherplatz nie zurückgefordert werden.

### **Programmierschnittstellen (HPOFS):**

Sie können Dateien auf HPOFS-Datenträgern erstellen oder lesen, indem Sie die HFS-API (Hierarchical File System) oder die IFS-API (Integrated File System) verwenden.

Die folgenden Punkte sind spezifisch für die i5/OS-Implementierung des Datenträgerformats HPOFS, die Anwendungsentwickler beachten müssen.

#### **Unterstützung landessprachlicher Versionen**

Die IFS-Schnittstellen gehen davon aus, dass die ID des codierten Zeichensatzes (Coded Character Set Identifier - CCSID) den für den Job gültigen Pfad angibt. Das System wandelt dann den Pfad von der Job-CCSID in eine intern verwendete CCSID um. Die HFS-Schnittstelle setzt keine CCSID für den Pfad voraus, daher wandelt das System keinen Zeichensatz für den Pfad um. Wenn eine Anwendung die API-Sätze synonym verwendet oder statt der einen API nun die andere verwendet, könnte dies unerwünschte Nebenwirkungen haben.

Ein Programm darf keine Dateien über das HFS erstellen und dann versuchen, die Dateien über die IFS-APIs zu lesen. Je nach im Pfadnamen verwendeten Zeichen könnte dies zu einem Fehler des Typs Datei nicht gefunden führen. Dieser Fehlertyp kann vermieden werden, wenn die Anwendung nur unveränderliche Zeichen (z. B. A-Z  $0.9 + 2\% \&$  (), \_ . : ;) für Pfadnamen verwendet. Unveränderliche Zeichen sind Schriftzeichen, die in allen Zeichensätzen demselben Codepunkt zugeordnet sind.

#### **Optische Dateien im Wartestatus**

Wenn das System eine optische Datei schreibt, die sie nicht auf normalem Wege schließen kann, erstellt das System möglicherweise eine optische Datei im Wartestatus. Die Datei im Wartestatus ist im internen i5/OS-Plattenspeicher vorhanden und enthält die Daten, die in die Datei geschrieben wurden. Sie können die Datei im Wartestatus dann über eine API oder eine Befehlsschnittstelle sichern oder freigeben. Das System erstellt Dateien im Wartestatus nur, wenn Dateien auf HPOFS-Datenträgern nicht archiviert werden können.

#### **Synchrone Schreibzugriffe**

Sie können Dateien auf HPOFS-Datenträgern über HFS öffnen, indem Sie festlegen, dass alle Schreiboperationen synchron ausgeführt werden sollen. Wenn Sie diese Festlegung vornehmen, werden Schreiboperationen synchron mit dem internen i5/OS-Plattenspeicher, nicht dem optischen Datenträger ausgeführt. Bei einem Stromausfall können die Daten von einer im Wartestatus befindlichen optischen Datei wiederhergestellt werden.

Analog dazu werden bei der HFS-API Force Buffered Data und der IFS-API fsync() Daten in den internen i5/OS-Plattenspeicher und nicht in den optischen Speicher gesetzt. Auch hier können die Daten bei einem Stromausfall von einer im Wartestatus befindlichen optischen Datei wiederhergestellt werden.

#### **Dateifreigabe**

Mehrere Jobs oder Threads können Dateien gemeinsam nutzen. Das System kann Dateien, die Zugriffsmodi wie in der Öffnungsanforderung angegeben gemeinsam nutzen, ohne Einschränkungen erkennen. Nehmen Sie beispielsweise an, dass ein Job eine Datei öffnet, die nur für Lesezugriffe gemeinsam genutzt werden kann. Das bedeutet, dass Sie andere Öffnungsoperationen nur durchführen können, wenn der angeforderte Zugriff ein Lesezugriff (Read-Only) ist.

#### **Erweiterte Dateiattribute**

Das System unterstützt erweiterte Dateiattribute für Dateien auf HPOFS-Datenträgern. Erweiterte Attribute können mit der HFS-API Change Directory Entry Attributes sowie mit einigen IFS-Schnittstellen geschrieben werden.

#### **Verzeichnisstruktur und Leistung (HPOFS):**

HPOFS-Datenträger haben eine duale Verzeichnisstruktur für den Dateizugriff. Es gibt eine Hash- und eine hierarchische Struktur zur Bereitstellung eines Primär- und eines Sekundärpfades zu den Dateidaten. Wenn die primäre Verzeichnisstruktur beschädigt wird, wird der sekundäre Pfad verwendet.

Die Hash-Verzeichnisstruktur wurde konzipiert, um die Menge der erforderlichen Datenträger-E/A zu reduzieren und so die Leistung für den Dateizugriff zu verbessern. Aufgrund dieser Hash-Verzeichnisstruktur hat die Verzeichnistiefe weniger Auswirkungen auf die Leistung, als wenn das Verzeichnis hierarchisch durchsucht wird. Wenn das Verzeichnis /DIRECTORY1 1000 Dateien und das Verzeichnis /DIRECTORY2 100 Dateien enthält, sind die Zeiträume für die Dateisuche in /DIRECTORY1 im Allgemeinen nicht länger als die Zeiträume für die Dateisuche in /DIRECTORY2. Der Grund dafür ist, dass das System die Suchvorgänge mit der Hash-Struktur und nicht mit der hierarchischen Struktur ausführt.

Wie oben erwähnt, hat die Verzeichnistiefe bei einer Hash-Suche weniger Auswirkungen auf die Leistung als bei einer hierarchischen Suche. Die gesamte Verzeichnistiefe und die Gesamtanzahl der Dateien in einem Datenträger beeinflussen die Leistung jedoch. Im Allgemeinen hat ein Datenträger mit wenigen Dateien beim Dateizugriff eine bessere Leistung als ein Datenträger mit vielen Dateien.

#### **Datenträgeraustausch zwischen an das LAN angeschlossenen und direkt angeschlossenen Archiven:**

In diesem Abschnitt wird erläutert, wie auf optische Datenträger des Formats HPOFS, die in einem an das LAN angeschlossenen optischen Plattenarchivsystem erstellt wurden, zugegriffen werden kann.

Auf optische Datenträger des Formats HPOFS, die in einem direkt angeschlossenen optischen Plattenarchivsystem erstellt wurden, kann in einem an das LAN angeschlossenen optischen Plattenarchivsystem zugegriffen werden, vorausgesetzt, der Datenträgertyp wird unterstützt. Umgekehrt kann auf optische Datenträger, die in einem an das LAN angeschlossenen optischen Plattenarchivsystem erstellt wurden, in einem direkt angeschlossenen optischen Plattenarchivsystem zugegriffen werden, vorausgesetzt, der Datenträgertyp ist WORM oder der Datenträger ist wiederbeschreibbar. Wiederbeschreibbare optische Datenträger, die als wiederbeschreibbare Medien initialisiert wurden, können nicht zwischen an das LAN angeschlossenen und direkt angeschlossenen Archiven ausgetauscht werden. Auf optische UDF-Datenträger, die in einem direkt angeschlossenen optischen Plattenarchivsystem erstellt wurden, kann nicht in einer an das LAN angeschlossenen optischen Plattenarchiveinheit zugegriffen werden.

### **UDF (Universal Disk Format)**

UDF (Universal Disk Format) ist der von der OSTA (Optical Storage Technology Association) unterstützte Teilsatz von ISO/IEC 13346.

UDF bezieht sich auch auf ECMA-167, das äquivalent zu ISO 13346 ist. UDF ist ein schreibbares Dateiformat, das Funktionen zur Wiederherstellung von Speicherplatz sowie Zugriffsschutz auf Datei- und Verzeichnisebene bereitstellt. Dieser Abschnitt enthält detaillierte Informationen zur i5/OS-Implementierung von UDF für direkt angeschlossene (C4x) optische Plattenarchivsysteme des Typs 3995.

**Anmerkung:** CD- und DVD-Datenträger, die mit dem SVD (Supplementary Volume Descriptor) von ISO 9660 erstellt wurden, sind, obwohl kein Zugriff über i5/OS möglich ist, möglicherweise über einen iSeries-Server verfügbar. Sie können über einen integrierten Server auf die Datenträger zugreifen. Weitere Informationen finden Sie in den Veröffentlichungen *Windows-Umgebung auf iSeries* und *Linux on an Integrated xSeries Solution*.

#### **Datenträger-, Verzeichnis- und Dateinamen:**

Datenträger-IDs dürfen maximal 30 Zeichen lang sein und nur alphabetische Zeichen (A bis Z), numerische Zeichen (0 bis 9), einen Bindestrich (-) oder einen Punkt (.) enthalten. Das erste Zeichen muss ein alphabetisches oder numerisches Zeichen sein, und die ID darf keine Leerzeichen enthalten.

Sie können, obwohl das nicht erforderlich ist, ein oder mehrere Verzeichnisse im Pfadnamen angeben. Jedes Element des Pfads kann maximal 254 Zeichen lang sein, wobei die maximal zulässige Pfadlänge 256 Zeichen beträgt. In einem Pfadnamen können Sie jedes beliebige EBDIC-Zeichen angeben außer x00-x3F,  $xFF, \triangle, *, <, >, ?$  und \.

Das System speichert alle alphabetischen Zeichen für Verzeichnis- und Dateinamen in Großbuchstaben auf dem Datenträger, wenn dieser über die HFS- oder i5/OS-Sicherungsschnittstellen erstellt wurde. Das System speichert alle alphabetischen Zeichen für Verzeichnis- und Dateinamen in Großbuchstaben auf dem Datenträger, wenn dieser über die IFS-Schnittstellen (Integrated File System) erstellt wurde. Bei dateibezogenen Suchvorgängen ist die Beachtung der Groß-/Kleinschreibung nicht erforderlich, d. h., Sie können Groß- oder Kleinbuchstaben angeben, um auf vorhandene Dateien zuzugreifen.

Bei dateibezogenen Suchvorgängen auf UDF-Datenträgern, die von i5/OS erstellt wurden, ist die Beachtung der Groß-/Kleinschreibung nicht erforderlich. Auf UDF-Datenträgern, die von einer anderen Betriebssystemplattform erstellt oder aktualisiert wurden, ist bei Suchvorgängen die Beachtung der Groß- /Kleinschreibung erforderlich. Kann keine exakte Übereinstimmung gefunden werden, wird, falls vorhanden, eine Übereinstimmung mit gemischter Groß-/Kleinschreibung angezeigt. Wenn Übereinstimmungen mit gemischter Groß-/Kleinschreibung auf dem UDF-Datenträger vorhanden sind, wird ein Fehler zurückgegeben, der anzeigt, dass mehrdeutige Namen auf dem Datenträger vorhanden sind. Einige optische Befehle, z. B. CPYOPT (Optische Dateien kopieren), werden nicht unterstützt, wenn mehrdeutige Dateinamen vorhanden sind. Beispielsweise kann ein UDF-Datenträger, der auf einem anderen Betriebssystem erstellt wurde, die Dateien ABC.ext und abc.EXT im selben Verzeichnis zulassen. Dieses Konzept wird von CPYOPT nicht unterstützt und kann zu unvorhersehbaren Ergebnissen führen.

#### **Programmierschnittstellen (UDF):**

Sie können Dateien auf UDF-Datenträgern erstellen oder lesen, indem Sie die HFS-API (Hierarchical File System) oder die IFS-API (Integrated File System) verwenden. Die folgenden Punkte sind spezifisch für die i5/OS-Implementierung des Datenträgerformats UDF, die Anwendungsentwickler beachten müssen.

#### **Unterstützung landessprachlicher Versionen**

Die IFS-Schnittstellen gehen davon aus, dass die ID des codierten Zeichensatzes (Coded Character Set Identifier - CCSID) den für den Job gültigen Pfad angibt. Das System wandelt dann den Pfad von der Job-CCSID in eine intern verwendete CCSID um. Die HFS-API setzt keine CCSID für den Pfad voraus, daher wandelt das System keinen Zeichensatz für den Pfad um. Wenn eine Anwendung die API-Sätze synonym verwendet oder wenn die Anwendung statt der einen API nun die andere verwendet, könnte dies unerwünschte Nebenwirkungen haben.

Sie sollten keine Dateien über das HFS erstellen und dann versuchen, die Dateien über die IFS-APIs zu lesen. Je nach im Pfadnamen verwendeten Zeichen könnte dies zu einem Fehler des Typs ″Datei nicht gefunden″ führen. Dieser Fehlertyp kann vermieden werden, wenn die Anwendung nur unveränderliche Zeichen (z. B. A-Z 0-9 + = %  $\&$  (),  $\&$ , : ; ) für Pfadnamen verwendet. Unveränderliche Zeichen sind Schriftzeichen, die in allen Zeichensätzen demselben Codepunkt zugeordnet sind.

UDF ist ein standardisiertes Datenträgerformat, das den Austausch von Datenträgern zwischen verschiedenen Betriebssystemplattformen vereinfacht, daher kann die Unterstützung landessprachlicher Versionen von Bedeutung sein. Das bewirkt, dass das System HFS-Schnittstellen zu UDF-Datenträgern begrenzt. Darüber hinaus verwendet das System veränderliche Zeichen, um das Risiko von Fehlern beim Datenträgeraustausch, die sich auf Dateinamen beziehen, zu verringern. Nehmen Sie an, dass eine HFS-basierte Anwendung die Verwendung variabler Zeichen absolut erfordert. Sie können den CL-Befehl CHGOPTA (Optische Attribute ändern) mit der Angabe ALWVRNT(\*YES) verwenden, um variable Zeichen über die HFS-Schnittstelle zuzulassen. Wenn das System variable Zeichen über HFS zulässt, gibt es keine Garantie, dass Pfadnamen beim Zugriff über ein anderes Betriebssystem ordnungsgemäß ausgetauscht werden. Es gibt keine ebenfalls Garantie dafür, dass Pfadnamen zwischen den HFS- und IFS-Schnittstellen konsistent verwendet werden.

#### **Optische Dateien im Wartestatus**

Das System erstellt auf UDF-Datenträgern keine Dateien im Wartestatus. Wenn eine Datei auf einem UDF-Datenträger nicht geschlossen werden kann, sendet das System ein Fehlersignal an die Anwendung. Dieser Fehler führt dann dazu, dass die Datei geschlossen wird, ohne dass die Daten auf die optische Platte geschrieben werden. Die Anwendung muss die Datei neu schreiben (öffnen, schreiben, schließen), um sicherzustellen, dass die Daten sich auf der optischen Platte befinden. Ein Ausnahmefall liegt vor, wenn die Anwendung vor der Schließoperation die API QHFFRCSF Force Buffered Data oder fsync() aufgerufen hat.

Diese APIs erzwingen das Schreiben der Daten auf die optische Platte.

#### **Gemeinsame Nutzung von Dateien**

Zwar können mehrere Jobs oder Threads Dateien für Lesevorgänge gemeinsam nutzen, Schreib-

<span id="page-91-0"></span>zugriffe sind jedoch immer exklusiv. Wenn ein Job oder Thread eine Datei auf UDF schreibt, können Sie keine anderen Jobs oder Threads zum Öffnen der Datei verwenden.

Bei Verwendung der IFS-API open() oder open64() bieten die Modi für gemeinsame Nutzung O\_SHARE\_RDONLY, O\_SHARE\_WRONLY und O\_SHARE\_RDWR daher nicht die erforderliche Stufe für gemeinsame Nutzung, wenn der Zugriffsmodus O\_RDWR oder O\_WRONLY ist. Wird die Zugriffsmethode O\_RDWR oder O\_WRONLY verwendet, ist der Modus für gemeinsame Nutzung, der sich daraus ergibt, äquivalent zu O\_SHARE\_NONE.

Bei Verwendung der HFS-API Open Stream File bieten die Sperrmodi Deny None, Deny Write und Deny Read nicht die erforderliche Stufe für gemeinsame Nutzung, wenn der Zugriffsmodus Write Only oder Read/Write ist. Wenn die Zugriffsmethode Write Only oder Read/Write verwendet wird, ist der sich ergebende Sperrmodus Deny Read/Write.

#### **Dateiname mit gemischter Groß-/Kleinschreibung**

Dateien und Verzeichnisse, die auf UDF-Datenträgern über die IFS-Schnittstellen erstellt wurden, behalten die bei der Erstellung bestehende Groß-/Kleinschreibung bei. Wenn Datei Abc in der API open() angegeben ist, wird Abc auf dem Datenträger mit gemischter Groß-/Kleinschreibung erstellt. Unabhängig davon, dass das System die Groß-/Kleinschreibung beibehält, ist die Beachtung der Groß-/Kleinschreibung bei dateibezogenen Suchvorgängen nicht erforderlich. Das bedeutet, dass das System beide Schreibweisen erkennt (z. B. ABC oder abc).

Das System speichert Dateien und Verzeichnisse, die auf UDF-Datenträgern über die HFS- oder Sicherungs-/Rückspeicherungsschnittstellen erstellt wurden, in Großbuchstaben. Wenn Sie z. B. in der API Open Stream File die Datei Abc angeben, erstellt das System auf dem Datenträger die Datei ABC. Es sei noch einmal darauf hingewiesen, dass die Beachtung der Groß-/Kleinschreibung bei dateibezogenen Suchvorgängen nicht erforderlich ist, d. h., Sie können beide Schreibweisen angeben, um eine Datei zu lesen.

Bei dateibezogenen Suchvorgängen auf UDF-Datenträgern, die von i5/OS erstellt wurden, ist die Beachtung der Groß-/Kleinschreibung nicht erforderlich. Auf UDF-Datenträgern, die von einer anderen Betriebssystemplattform erstellt oder aktualisiert wurden, ist bei Suchvorgängen die Beachtung der Groß-/Kleinschreibung erforderlich. Kann keine exakte Übereinstimmung gefunden werden, wird eine Übereinstimmung mit gemischter Groß-/Kleinschreibung angezeigt, falls vorhanden. Wenn Übereinstimmungen mit gemischter Groß-/Kleinschreibung auf dem UDF-Datenträger vorhanden sind, wird ein Fehler zurückgegeben, der anzeigt, dass mehrdeutige Namen auf dem Datenträger vorhanden sind.

#### **Zugriffsschutz für Verzeichnisse und Dateien:**

Zugriffsschutz auf Verzeichnis- und Dateiebene ist für UDF-Datenträger (Universal Disk Format) verfügbar. Das System verwaltet die Datenberechtigungen optischer Verzeichnisse und Dateien für drei Benutzergruppen: Eigner, Gruppe und Öffentlichkeit. Ein Zugriffsschutz auf Datenträgerebene ist über Berechtigungslisten verfügbar.

Der Zugriffsschutz auf Verzeichnis- und Dateiebene ist nicht gewährleistet, wenn Datenträger von Datenträgern entfernt und auf andere Systeme verschoben werden. Sicherheitsinformationen, die in den UDF-Strukturen auf dem Datenträger aufgezeichnet wurden, haben auf einem anderen System möglicherweise nicht dieselbe Bedeutung wie auf dem System, auf dem sie geschrieben wurden.

#### **Zugehörige Konzepte**

"Optische Sicherheit und [Überwachung](#page-141-0) verwalten" auf Seite 136 Sie können Informationen auf optischen Datenträgern sichern, indem Sie die i5/OS-Sicherheitsfunktionen verwenden.

["CL-Befehlsunterstützung](#page-92-0) für Datenträgerformate" auf Seite 87

In diesem Abschnitt wird erläutert, wie i5/OS-Befehle zum Sichern und Zurückspeichern von Daten verwendet werden. Außerdem werden einige der Einschränkungen für die Datenträgerformate ISO 9660, HPOFS (High Performance Optical File System) und UDF (Universal Disk Format) genannt.

#### <span id="page-92-0"></span>**Datenträgeraustausch:**

UDF-Datenträger, die unter i5/OS erstellt werden, haben das Format UDF Version 2.01. Dieser Datenträger kann mit anderen Betriebssystemplattform, die diese UDF-Version unterstützen, ausgetauscht werden.

i5/OS kann auf UDF-kompatible Datenträger, die mit UDF-Version 1.5 oder früher erstellt wurden, lediglich Lesezugriffe durchführen. Datenträger, die mit UDF Version 2.0 und UDF 2.01 erstellt wurden, sind für i5/OS im Lese- und im Schreibzugriff zugänglich.

#### **Verzeichnisstruktur und Leistung (UDF):**

UDF-Datenträger haben eine einzelne (hierarchische) Verzeichnisstruktur für den Zugriff auf Dateien. Aufgrund dieser hierarchischen Struktur wirkt sich die Verschachtelungstiefe einer Verzeichnisstruktur direkt auf die Dateileistung aus. Beispiel: Wenn das Verzeichnis /DIRECTORY1 1000 Dateien und das Verzeichnis /DIRECTORY2 100 Dateien enthält, sind die Zeiträume für die Dateisuche in /DIRECTORY1 im Allgemeinen länger als die Zeiträume für die Dateisuche in /DIRECTORY2. Das liegt daran, dass das System auf Dateien bezogene Suchvorgänge hierarchisch ausführt, d. h. dass möglicherweise jeder Eintrag im Verzeichnis geprüft werden muss.

Im Allgemeinen ist die Dateileistung für UDF besser, wenn Sie Dateien gleichmäßig auf verschiedene Verzeichnisse und Unterverzeichnisse verteilen.

### **CL-Befehlsunterstützung für Datenträgerformate**

In diesem Abschnitt wird erläutert, wie i5/OS-Befehle zum Sichern und Zurückspeichern von Daten verwendet werden. Außerdem werden einige der Einschränkungen für die Datenträgerformate ISO 9660, HPOFS (High Performance Optical File System) und UDF (Universal Disk Format) genannt.

#### **ISO 9660**

Sie können mit i5/OS-Rückspeicherungsbefehlen Daten von Datenträgern des Formats ISO 9660 zurückspeichern. Dies trifft nur zu, wenn der Datenträger ordnungsgemäß von einem Sicherungsimage auf Band zurückgespeichert wurde. Es gibt einige Einschränkungen hinsichtlich der optischen Befehle, die für Datenträger des Formats ISO 9660 unterstützt werden.

#### **HPOFS**

Mit i5/OS-Sicherungs- und Rückspeicherungsbefehlen können Sie Daten auf optischen Datenträgern des Formats HPOFS sichern und zurückspeichern. Weitere Informationen zum Sichern und Zurückspeichern auf Datenträgern des Formats HPOFS enthält Anhang B, "Sichern und Zurückspeichern auf optischen Datenträgern", auf Seite 129. Hinsichtlich der optischen Befehle, die das System für Datenträger des Formats HPOFS unterstützt, gibt es keine Einschränkungen.

**UDF** Mit i5/OS-Sicherungs- und Rückspeicherungsbefehlen können Sie Daten auf optischen Datenträgern des Formats UDF sichern und zurückspeichern. Es gibt einige Einschränkungen hinsichtlich der optischen Befehle, die für Datenträger des Formats UDF unterstützt werden. Beispielsweise unterstützt das System nicht die Befehle WRKOPTDIR (Mit optischen Verzeichnissen arbeiten) und WRKOPTF (Mit optischen Dateien arbeiten). Wenn der Befehl DSPOPT (Optischen Datenträger anzeigen) für Datenträger des Formats UDF verwendet wird, gibt es einige Einschränkungen zu beachten. Sie sollten die IFS-Befehle (Integrated File System) WRKLNK (Mit Objektverbindungen arbeiten) und DSPLNK (Objektverbindungen anzeigen) anstelle der optischen Befehle verwenden.

Einige optische Befehle ergeben keinen Sinn, wenn sie mit bestimmten Formaten optischer Datenträger verwendet werden. Für andere Befehle wiederum gibt es, wenn sie mit bestimmten Formaten optischer Datenträger verwendet werden, keine Unterstützung. In dieser Tabelle sind alle auf Datenträger bezogenen optischen Befehle und die Datenträgerformate, für die sie gelten, aufgelistet.

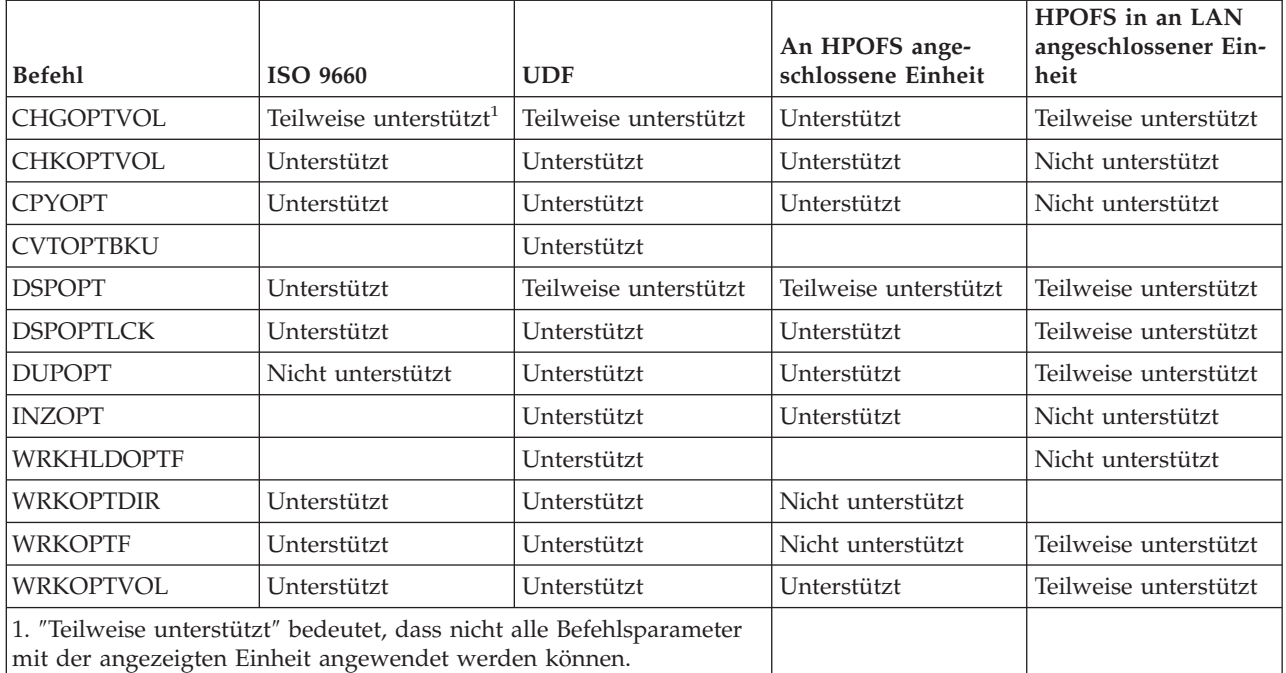

### **Zugehörige Konzepte**

"HPOFS (High [Performance](#page-86-0) Optical File System)" auf Seite 81

HPOFS (High Performance Optical File System) ist eine von IBM entwickelte Datenträgerformatarchitektur, die beim Initialisieren von optischen Datenträgern unter i5/OS verwendet werden kann.

["Zugriffsschutz](#page-91-0) für Verzeichnisse und Dateien" auf Seite 86

Zugriffsschutz auf Verzeichnis- und Dateiebene ist für UDF-Datenträger (Universal Disk Format) verfügbar. Das System verwaltet die Datenberechtigungen optischer Verzeichnisse und Dateien für drei Benut- zergruppen: Eigner, Gruppe und Öffentlichkeit. Ein Zugriffsschutz auf Datenträgerebene ist über Berechtigungslisten verfügbar.

# **Optische Einheiten konfigurieren**

In diesem Abschnitt wird die Konfiguration von CD-ROM-, DVD-ROM-, DVD-RAM-Einheiten und optischen Plattenarchivsystemen erläutert. iSeries-Server werden mit im Gehäuse installiertem CD-ROM- oder DVD-ROM-Laufwerk geliefert.

Optional können Sie ein DVD-RAM-Laufwerk als Zusatzeinrichtung bestellen, und zwar als Ersatz für das interne Laufwerk oder als Ergänzung zum internen Laufwerk. Alle optischen Laufwerke sind Mehrbenutzereinheiten, auf die mehrere Benutzer gleichzeitig zugreifen können.

Direkt angeschlossene optische Plattenarchivsysteme werden über das SCSI (Small Computer System Interface) an das iSeries-System angeschlossen. Unter i5/OS können mehrere Benutzer gleichzeitig auf optische Plattenarchivsysteme zugreifen. Über die folgenden Schnittstellen kann auf die CD- und DVD-Einheiten und optischen Plattenarchivsysteme zugegriffen werden:

- v Schnittstelle für Sichern und Zurückspeichern
- HFS (Hierarchical File System, hierarchisches Dateisystem)
- API (Application Programming Interface, Anwendungsprogrammierschnittstelle)
- IFS (Integrated File System)
- v Anzeigen der optischen Befehle und Dienstprogramme

**Anmerkung:** Das CD-ROM- und das DVD-ROM-Laufwerk im iSeries-Server unterstützen nicht das Format Digital Audio Disk.

## <span id="page-94-0"></span>**Konnektivität von Archivsystemen anderer Hersteller**

Zusätzlich zu den optischen Plattenarchivsystemen von IBM können Sie jetzt auch optische Plattenarchivsysteme anderer Hersteller an iSeries anschließen. Auf der Website für [optischen](http://www-1.ibm.com/servers/eserver/iseries/optical/) Speicher finden Sie weitere Informationen zu unterstützten Einheiten.

### **Optisches Laufwerk konfigurieren**

Je nach Modell des iSeries-Servers können Sie das CD-ROM- bzw. DVD-Laufwerk horizontal oder vertikal im System anordnen.

Damit Sie das CD-ROM- oder DVD-Laufwerk verwenden können, benötigen Sie eine Einheitenbeschreibung dafür. Das System kann die Einheitenbeschreibung während eines IPL automatisch erstellen, wenn die automatische Konfiguration aktiviert ist. Alternativ dazu können Sie die Beschreibung manuell mit dem Befehl CRTDEVOPT (Einheitenbeschreibung erstellen (Opt.)) erstellen. Beide Methoden sind zulässig. Wenn Sie die Einheitenbeschreibung erstellen, können Sie die Konfiguration mit dem Befehl VRYCFG (Konfiguration an-/abhängen) an- oder abhängen. Die Konfigurationsbeschreibung für die CD-ROM- oder DVD-Einheit ist \*OPT. Wenn die Einheitenbeschreibung angehängt ist, zeigt sie den Status ACTIVE an.

### **Direkt angeschlossene optische Plattenarchivsysteme konfigurieren**

Verwenden Sie den Befehl CRTDEVMLB (Einh.beschr. erstell. (Archiv)), um eine Einheitenbeschreibung für ein optisches Plattenarchivsystem zu erstellen. Geben Sie die Einheitenklasse \*OPT an. Beispiel: CRTDEVMLB DEVD(OPTMLB01) DEVCLS(\*OPT) RSRCNAME(OPTMLB01)

Die Konfigurationsbeschreibung für eine optische Plattenarchiveinheit (MLD) ist \*OPTMLB. Darüber hinaus können Sie die folgenden Befehle verwenden, um mit Einheitenbeschreibungen zu arbeiten:

- v Mit dem Befehl CHGDEVMLB (Einheitenbeschreibung ändern (Archiv)) können Sie die Einheitenbeschreibung ändern.
- v Mit dem Befehl VRYCFG (Konfiguration an-/abhängen) können Sie die Einheitenbeschreibung an- oder abhängen.
- v Mit dem Befehl DLTDEVD (Einheitenbeschreibung löschen) können Sie die Einheitenbeschreibung löschen.
- v Mit dem Befehl WRKCFGSTS (Mit Konfigurationsstatus arbeiten) können Sie mit dem Konfigurationsstatus arbeiten.

## **Optische Kassetten beschriften**

Jede optische Plattenkassette hat zwei Seiten. Jede Seite entspricht einem optischen Datenträger. Es gibt zwei Verfahren, mit denen ein Datenträgerkennsatz der richtigen Seite der optischen Kassette zugeordnet werden kann. Dies ist wichtig zu wissen, wenn Sie den Schreibschutzschalter setzen.

Die optische Kassette muss beim ersten Mal, wenn die Kassette zum optischen Plattenarchivsystem hinzugefügt wird, beschriftet werden. Damit vermeiden Sie in Zukunft Irrtümer, wenn Sie feststellen möchten, welcher Datenträger welcher Seite zugeordnet ist.

#### **Zugehörige Konzepte**

"Beispiel: Optische Kassetten zu einem optischen [Plattenarchivsystem](#page-96-0) hinzufügen" auf Seite 91 In diesem Beispiel wird beschrieben, wie optische Kassetten zu einem optischen Plattenarchivsystem hinzugefügt werden.

#### **Neue optische Kassette mit nicht initialisierten Datenträgern beschriften:**

Es sind verschiedene Schritte erforderlich, um eine neue Kassette zu beschriften (beide Datenträger nicht initialisiert). Die Optionen werden in der Anzeige Mit optischen Datenträgern arbeiten ausgewählt.

- 1. Beschriften Sie die Seiten A und B mit den Datenträgernamen, die Sie bei der Initialisierung der Datenträger verwenden möchten.
- 2. Legen Sie die Kassette mit der Seite A nach oben in die Ein-/Ausgabestation ein.

3. Wählen Sie Option 1 (Hinzufügen) aus. Nachdem Sie die Kassette hinzugefügt haben, erscheinen die Datenträgernamen in der Anzeige Mit optischen Datenträgern arbeiten (siehe Abbildung) als systemgenerierte IDs, die sich aus dem Systemdatum und der Systemzeit zusammensetzen.

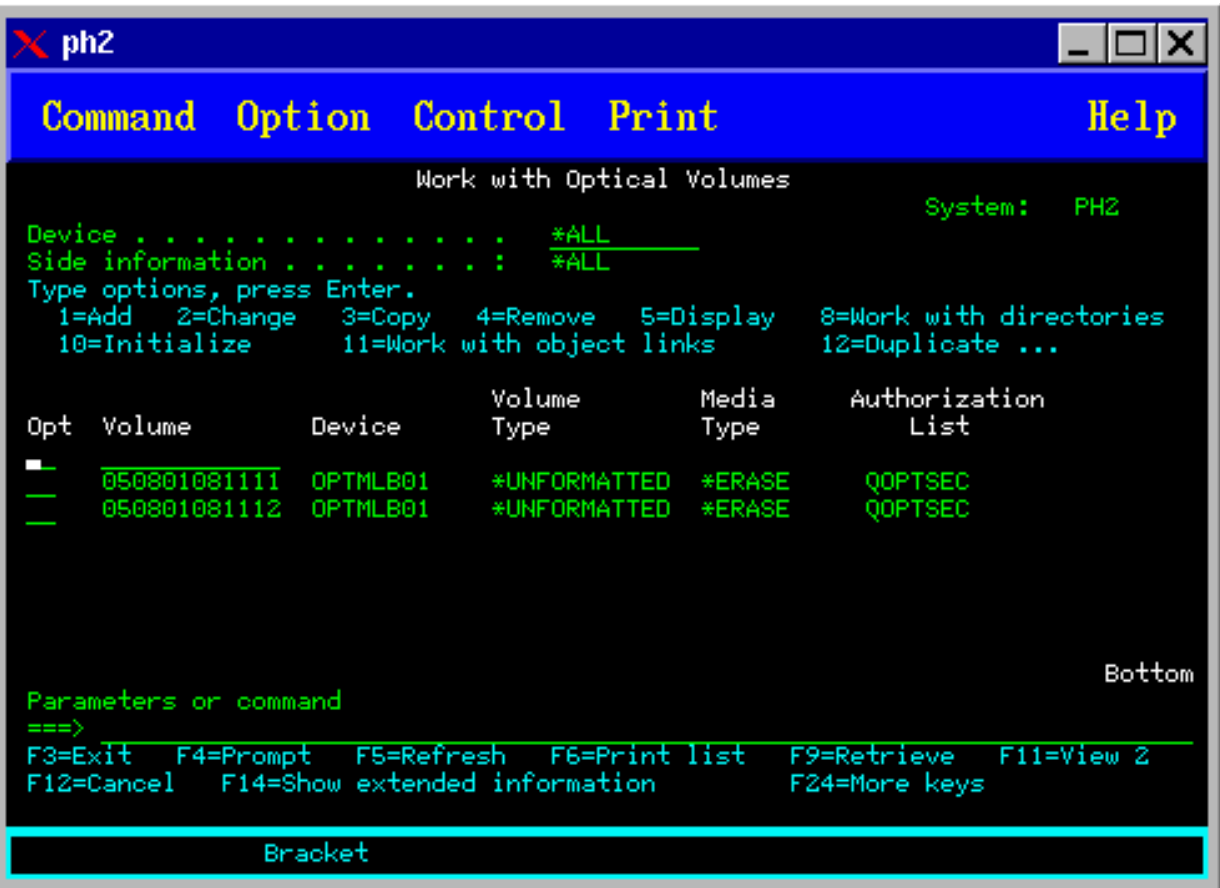

Die frühere Zeitangabe entspricht der nach oben liegenden Seite der Kassette in der Ein-/Ausgabestation. Wenn die Kassette mit Seite A nach oben in der Ein-/Ausgabestation liegt, ist Seite A die frühere Zeitangabe der beiden Datenträger zugeordnet.

4. Initialisieren Sie den Datenträger, der Seite A entspricht, durch Auswahl der Option 10 (Initialisieren) neben der systemgenerierten Datenträger-ID. Verwenden Sie den angegebenen Namen. Wiederholen Sie diesen Schritt für Seite B.

#### **Optische Kassette mit initialisiertem Datenträger beschriften:**

Führen Sie die nachfolgend genannten Schritte aus, um eine Kassette, die mindestens einen initialisierten Datenträger enthält, zu beschriften. Die Optionen werden in der Anzeige Mit optischen Datenträgern arbeiten ausgewählt.

- 1. Wenn die Kassette sich in einem optischen Plattenarchivsystem befindet, entfernen Sie sie, indem Sie neben der Datenträger-ID die Option 4 (Entfernen) angeben.
- 2. Setzen Sie, nachdem Sie die Kassette entfernt haben, eine Seite der Kassette auf Schreibgeschützt und die andere Seite auf Nicht schreibgeschützt.
- 3. Fügen Sie die Kassette zu einem optischen Plattenarchivsystem hinzu, indem Sie Option 1 (Hinzufügen) eingeben.
- 4. Drücken Sie F11 (Sicht 2), um den Schreibschutzstatus der neu hinzugefügten Datenträger anzuzeigen.
- 5. Bestimmen Sie, welcher Datenträger schreibgeschützt ist und notieren Sie die entsprechende Datenträger-ID.
- <span id="page-96-0"></span>6. Entfernen Sie die optische Kassette, indem Sie neben der Datenträger-ID die Option 4 (Entfernen) eingeben.
- 7. Beschriften Sie die schreibgeschützte Seite der Kassette mit der zuvor notierten Datenträger-ID. **Zugehörige Tasks**

["Schreibschutz](#page-121-0) setzen" auf Seite 116 Die Schreibschutzfunktion verhindert, dass ein Schreibzugriff auf die Platte erfolgt.

## **Einführung in optische Kassetten und Datenträger**

Dieser Abschnitt enthält eine Einführung in einige Unterstützungsfunktionen für optische Medien und macht Sie mit der Verwendung optischer Kassetten und Datenträger vertraut.

Anhand der folgenden Beispiele lernen Sie, folgende Operationen auszuführen:

- Mit optischen Datenträgern arbeiten
- Optische Kassetten zu einem optischen Plattenarchivsystem hinzufügen
- Optische Datenträger initialisieren
- v Optische Kassetten aus einem optischen Plattenarchivsystem entfernen
- **Anmerkung:** Die Namen der Einheiten, Datenträger und Verzeichnisse, die in diesen Beispielen verwendet werden, dienen lediglich der Veranschaulichung. Ihre Anwendungen erfordern möglicherweise andere Datenträger- oder Verzeichnisnamen. Darüber hinaus können Ihre optischen Einheiten andere Namen haben.

An dieser Stelle werden nur einige der verfügbaren optischen Befehle erörtert. Verwenden Sie diese Themen nicht als primäre Referenz für diese Befehle, da sie nicht alle verfügbaren Funktionen beschreiben. In diesen Themen wird beschrieben, wie Sie mit den optischen Dienstprogrammen die erste Schritte ausführen können.

Bei den folgenden Beispielen wird vorausgesetzt, dass Sie eine neue optische Plattenkassette zur Verfügung haben und dass das optische Plattenarchivsystem leer ist.

#### **Beispiel: Optische Kassetten zu einem optischen Plattenarchivsystem hinzufügen:**

In diesem Beispiel wird beschrieben, wie optische Kassetten zu einem optischen Plattenarchivsystem hinzugefügt werden.

Wenn Sie eine optische Kassette zu einem optischen Plattenarchivsystem hinzufügen möchten, das Sie an den iSeries-Server angeschlossen haben, müssen Sie die optische Kassette mit der Seite A nach oben in die Ein-/Ausgabestation des Datenservers des optischen Plattenarchivsystems einlegen. Vergewissern Sie sich, dass die Kassette richtig eingelegt ist. Verwenden Sie eine neue optische Kassette, wenn eine verfügbar ist.

- 1. Geben Sie den Wert 1 (Hinzufügen) im Optionsfeld ein, und drücken Sie die Eingabetaste. Die Anzeige Optische Kassette hinzufügen erscheint.
- 2. Geben Sie den Namen des optischen Plattenarchivsystems an, zu dem die Kassette hinzugefügt werden soll. Dies ist der Name der Archivbeschreibung, die bei der Installation erstellt wurde. Wenn mehrere Archive angeschlossen sind, müssen Sie die Zuordnung und Konfiguration des optischen Plattenarchivsystems kennen. Geben Sie zum Anzeigen der optischen Konfigurationen WRKMLBSTS MLB(\*OPTMLB) ein.
- 3. Wenn Sie alle Parameter eingegeben haben, drücken Sie die Eingabetaste.

#### **Zugehörige Konzepte**

### "Optische Kassetten [beschriften"](#page-94-0) auf Seite 89

Jede optische Plattenkassette hat zwei Seiten. Jede Seite entspricht einem optischen Datenträger. Es gibt zwei Verfahren, mit denen ein Datenträgerkennsatz der richtigen Seite der optischen Kassette zugeordnet werden kann. Dies ist wichtig zu wissen, wenn Sie den Schreibschutzschalter setzen.

### **Beispiel: Optische Datenträger initialisieren:**

In diesem Beispiel wird beschrieben, wie optische Datenträger in einem optischen Plattenarchivsystem initialisiert werden.

Wenn die hinzugefügte Kassette eine neue Kassette war, sehen Sie eine Anzeige wie die folgende. Damit wird angezeigt, dass die optische Kassette zwei nicht initialisierte Datenträger enthält.

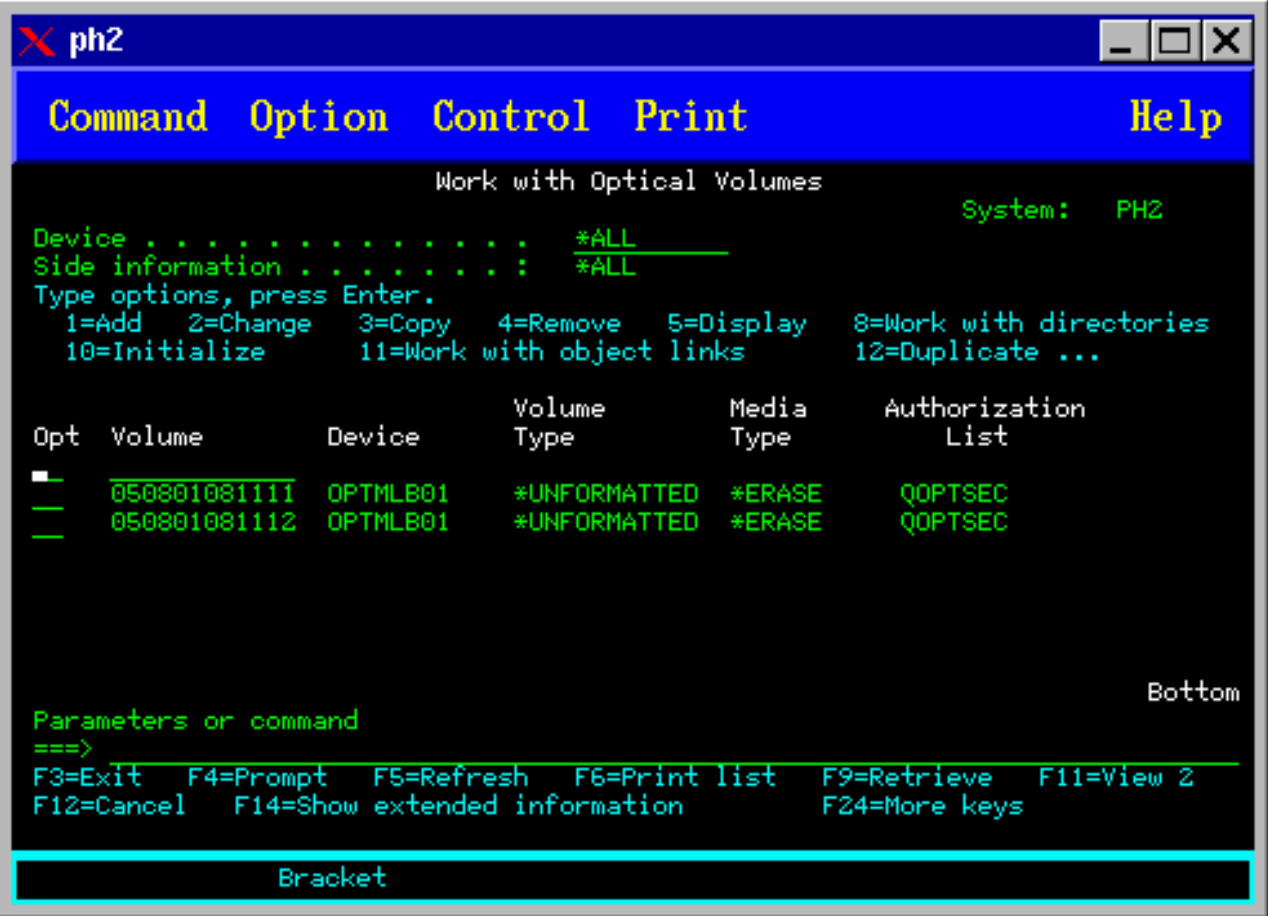

Ein nicht initialisierter Datenträger ist ein optischer Datenträger, der nie formatiert oder initialisiert wurde. Er ähnelt einer neuen Kassette, die formatiert werden muss. Wurde ein Datenträger nicht initialisiert, hat er den Datenträgertyp \*UNFORMATTED (nicht initialisiert).

Auf einen nicht initialisierten Datenträger wird kein Datenträgername geschrieben. Wenn ein nicht initialisierter Datenträger zu einem optischen Plattenarchivsystem hinzugefügt wird, wird dem Datenträger ein Name, der sich aus einer Datums- und Zeitmarke (JJMMTTHHMMSS) zusammensetzt, zugeordnet. Schreib- oder Lesezugriffe auf optische Datenträger sind erst möglich, nachdem die Datenträger initialisiert wurden.

In der Anzeige Mit optischen Datenträgern arbeiten können Sie sehen, dass zwei Datenträger hinzugefügt wurden, einer für jede Seite der optischen Plattenkassette. Wenn einer der Datenträger initialisiert wurde, wird als Datenträgertyp \*PRIMARY oder \*BACKUP angezeigt, und höchstwahrscheinlich würde sich die Datenträger-ID von den IDs im Beispiel unterscheiden. Eine optische Platte kann einen initialisierten und einen nicht initialisierten Datenträger enthalten. Die Datenträger werden unabhängig voneinander behandelt, selbst wenn sie sich auf derselben Kassette befinden.

Wenn beide Datenträger nicht initialisiert sind, zeigt die frühere Datums- und Zeitangabe der Datenträgernamen den Datenträger an, dessen Seite in der Eingabe-/Ausgabestation nach oben zeigt. In diesem Beispiel zeigte Seite A bei der Hinzufügeoperation nach oben, und wir wissen, dass 941215111729 Seite A ist. Diese Information ist wichtig, damit der Datenträger nach der Entnahme aus dem Archiv ordnungsgemäß beschriftet werden kann.

Zum Initialisieren des Datenträgers, den Sie als Seite A bezeichnen, geben Sie im Feld Ausw (Auswahl) neben der Datenträgerangabe die Option 10 (Initialisieren) ein. Drücken Sie die Eingabetaste.

**Anmerkung:** Wenn ein zuvor initialisierter Datenträger initialisiert wird, ist ein Zugriff auf alle auf diesem Datenträger vorhandenen Daten mehr möglich. Wenn Sie neben einem initialisierten Datenträger die Option 10 eingegeben haben und Sie die Daten auf diesem Datenträger nicht verlieren möchten, fahren Sie nicht mit dieser Option fort. Verwenden Sie einen Datenträger, der nicht initialisiert ist.

Füllen Sie die folgenden Felder in der Anzeige Optischen Datenträger initialisieren aus:

#### **Datenträger-ID**

Dies ist die vorhandene Datenträger-ID des Datenträgers, den Sie initialisieren möchten. Bei nicht initialisierten Datenträgern wird dieser Name vom System generiert und setzt sich aus einer Datums- und Zeitmarke zusammen. Dieser generierte Name ist temporär und wird nur bis zur Initialisierung des Datenträgers benutzt.

#### **Neue Datenträger-ID**

Geben Sie den neuen Namen für den angegebenen Datenträger ein. Dies ist der Name, den Benutzer und Anwendungen verwenden, wenn sie auf den Datenträger verweisen.

#### **Schwellenwert 'Datenträger voll'**

Behalten Sie den Standardwert bei. Mit diesem Wert weisen Sie dem Datenträger einen Schwellenwert für Logischer Datenträger voll zu.

#### **Auf aktiven Datenträger prüfen**

Behalten Sie für dieses Feld den Standardwert \*YES bei, um sicherzustellen, dass der optische Datenträger zuvor initialisiert wurde.

#### **Löschen**

Behalten Sie den Wert \*NO bei. Damit geben Sie an, ob auf dem Datenträger vorhandene Daten während des Initialisierungsprozesses gelöscht werden sollen. Dieser Parameter gilt nur dann, wenn der Datenträgertyp \*DVD-RAM ist. Wenn Sie CLEAR(\*YES) angeben, kann diese Operation bis zu einer Stunde lang dauern.

#### **Textbeschreibung**

Geben Sie eine kurze Beschreibung des Datenträgers ein. Für dieses Feld sind fünfzig Zeichen verfügbar.

Drücken Sie die Eingabetaste, um den Datenträger zu initialisieren.

**Anmerkung:** Das Initialisieren eines löschbaren optischen Datenträger kann bis zu 30 Minuten in Anspruch nehmen.

Nachdem der Datenträger initialisiert ist, erscheint die Anzeige Mit optischen Datenträgern arbeiten erneut, und der Datenträger, der zuvor nicht initialisiert war, ist jetzt initialisiert. Der Typ wurde von \*UNFORMATTED in \*PRIMARY geändert, und der Datenträger kann jetzt für das Lesen und Schreiben von Dateien und Verzeichnissen verwendet werden.

In dieser Anzeige können Sie die folgenden Optionen auswählen:

- v **1** Eine optische Kassette hinzufügen
- v **2** Attribute eines Datenträgers ändern
- v **3** Einen Datenträger kopieren
- v **4** Eine optische Kassette entfernen
- v **5** Datenträgerinformationen anzeigen
- v **6** Datenträgerinformationen drucken
- v **7** Einen Datenträger umbenennen
- v **8** Mit Verzeichnissen auf dem Datenträger arbeiten
- v **9** Datenträgerinformationen für einen zuvor entfernten Datenträger löschen
- v **10** Einen Datenträger initialisieren oder reinitialisieren
- v **11** Mit Verzeichnissen und Dateien auf dem Datenträger arbeiten
- v **12** Einen Datenträger auf einem anderen optischen Plattenarchivsystem duplizieren
- v **13** Datenträger auf beschädigte Dateien überprüfen und die Anzahl der Verzeichnisse und Dateien zurückgeben

#### **Beispiel: Optische Plattenkassette entfernen:**

Dieses Beispiel zeigt, wie die optische Plattenkassette aus dem optischen Plattenarchivsystem entnommen wird.

Da eine Kassette zwei Datenträger enthält, werden beim Entfernen einer Kassette zwei Datenträger entfernt. Wenn Sie also für einen der Datenträger im folgenden Beispiel die Option 4 (Entfernen) angeben, erzielen Sie dasselbe Ergebnis.

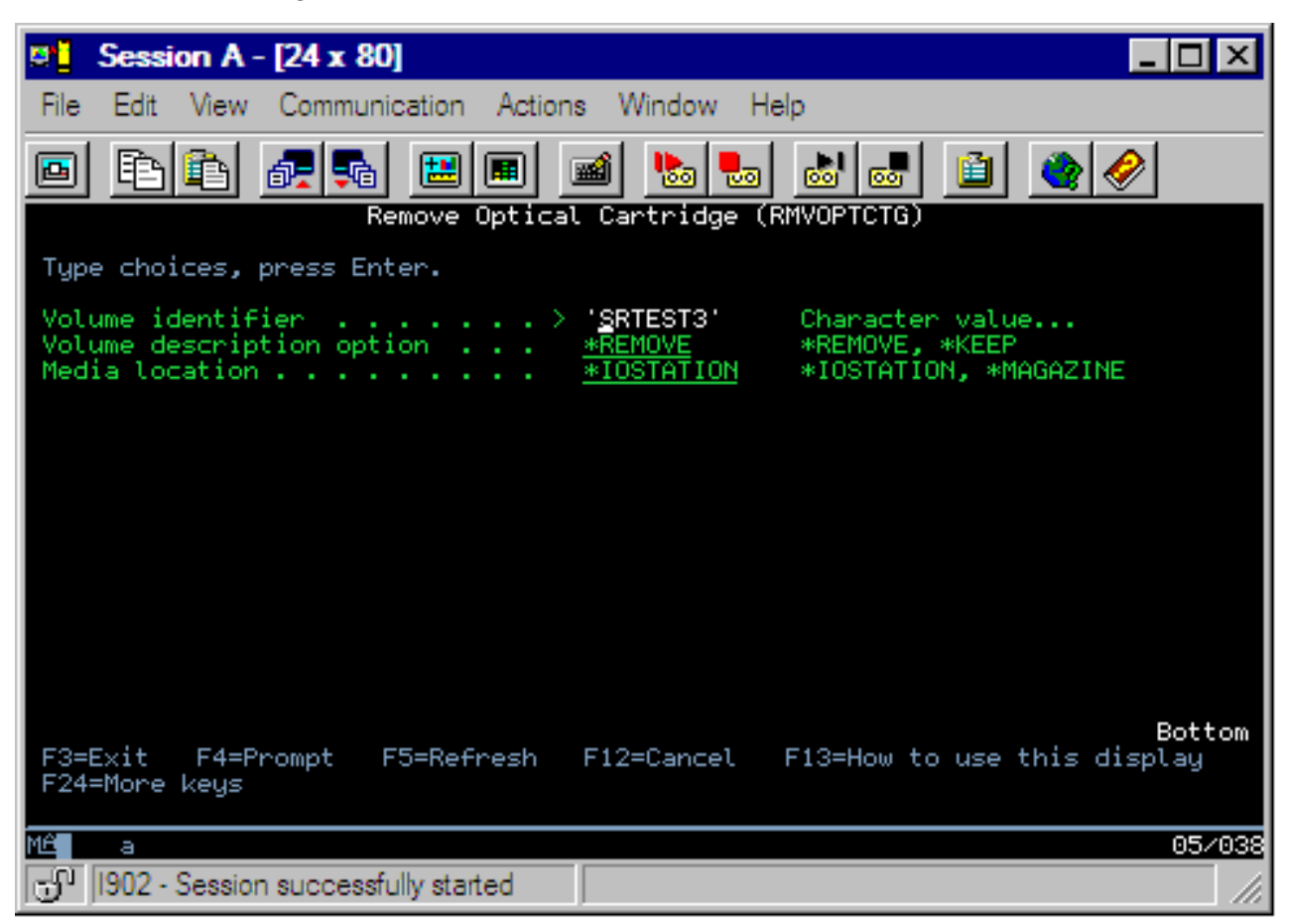

Vergewissern Sie sich vor dem Entfernen einer Kassette, dass die Ein-/Ausgabestation leer ist. Das optische Plattenarchivsystem kann keine Kassette entfernen, wenn die Ein-/Ausgabestation von einer anderen Kassette belegt ist.

- 1. Geben Sie im Feld Ausw (Auswahl) neben der zu entfernenden Kassette den Wert 4 (Entfernen) ein, und drücken Sie die Eingabetaste. Die Anzeige Optische Kassette entfernen erscheint. Füllen Sie die Felder in der Anzeige Optische Kassette entfernen wie folgt aus:
	- v **Datenträger-ID:** Dies ist der Datenträger, den Sie in der Anzeige Mit optischen Datenträgern arbeiten ausgewählt haben.
	- v **Auswahl für Datenträgerbeschreibung:** Geben Sie für dieses Feld \*REMOVE an, um die Datenträgerbeschreibungen aus den optischen Indexdatenbankdateien zu entfernen, nachdem Sie die Kassette entfernt haben.

Geben Sie für dieses Feld \*KEEP an, um die Datenträgerbeschreibungen für initialisierte Datenträger in den optischen Indexdatenbankdateien zu sichern. Damit bewirken Sie, dass das System die Datenträger als entfernt (\*REMOVED) behandelt.

- 2. Drücken Sie die Eingabetaste, um die optische Plattenkassette zu initialisieren. Die optische Plattenkassette wurde in die Ein-/Ausgabestation des Datenservers des optischen Plattenarchivsystems versetzt.
- 3. Drücken Sie F3 (Verlassen), um zum Hauptmenü der Unterstützung für optische Datenträger zurückzukehren. In der daraufhin erscheinenden Anzeige ist zu sehen, dass die optische Plattenkassette nicht mehr verfügbar ist.
- 4. Drücken Sie erneut auf F3, um in die i5/OS-Befehlszeile zurückzukehren.

# **Optische Einheiten verwenden**

Sie können das Ausgangsmenü für die Unterstützung für optische Datenträger Anzeige anzeigen, indem Sie in der i5/OS-Befehlszeile GO OPTICAL eingeben. Systemadministratoren und -programmierer können über dieses Menü auf die meisten optischen Befehle zugreifen. Viele der optischen Befehle können auch direkt in der Befehlszeile eingegeben werden.

Diese Befehle bieten die folgenden Funktionen:

- v Optische Datenträger in einer optischen Plattenarchiveinheit (Media Library Device, MLD), einer CDoder DVD-Einheit anzeigen.
- Dateien und Verzeichnisse anzeigen, die in einem Verzeichnis eines optischen Datenträgers enthalten sind.
- Die Dateiattribute einer optischen Datei anzeigen.
- v Datenträger in ein direkt angeschlossenes optisches Plattenarchivsystem, eine CD-ROM- oder DVD-Einheit importieren oder aus denselben exportieren.
- v Sicherungskopien eines Datenträgers, von Verzeichnissen oder Dateien, die in direkt angeschlossenen optischen Einheiten enthalten sind, erstellen.
- v Einen Datenträger, der in einem DVD-RAM-Laufwerk oder einem direkt angeschlossenen optischen Plattenarchivsystem enthalten ist, initialisieren.
- v Mit optischen Plattenarchivsystemen, optischen Servern, CD- und DVD-Laufwerken arbeiten.
- v Den Status eines an das LAN angeschlossenen optischen Servers hinzufügen, entfernen oder prüfen.
- v Einen optischen Datenträger auf einem anderen optischen Datenträger duplizieren.
- v Dateien und Verzeichnisse von einem optischen Datenträger auf einen anderen optischen Datenträger kopieren.
- v Einen Datenträger auf beschädigte Verzeichnisse und Dateien überprüfen.

Wenn Sie in der Befehlszeile GO CMDOPT eingeben, erscheint eine vollständige Liste optischer Befehle. Viele dieser Befehle können Sie über das zuvor genannte Menü GO OPTICAL ausführen.

Die folgenden Themen enthalten Informationen zur Konfiguration der CD-ROM-, DVD-ROM- oder DVD-RAM-Einheit sowie Hinweise zum Laden und Entladen von Datenträgern.

## **CD-ROM- und DVD-Datenträger laden und entladen**

Wenn Sie einen CD-ROM- oder DVD-Datenträger in einem Laufwerk laden, ruft das System die Datenträger-ID ab.

Das System speichert diese Datenträger-ID in einer optischen Indexdatenbankdatei, um den zukünftigen Zugriff auf die Datenträger zu beschleunigen. Wenn die Datenträger-ID sich im optischen Index befindet, können Sie über Sicherungs- und Rückspeicherungsoptionen oder über die APIs auf die Datenträger zugreifen. Beim Entladen des Datenträgers aus dem Laufwerk wird die Datenträger-ID aus dem optischen Index entfernt. Das System hat zwei Möglichkeiten, die Datenträger-ID zur optischen Indexdatenbank hinzuzufügen:

- Wenn die CD-ROM oder DVD in eine angehängte Einheit geladen wurden, kann eine CD-ROM oder DVD in eine abgehängte Einheit geladen werden. Der optische Index wird jedoch erst aktualisiert, wenn die Einheitenbeschreibung angehängt wird.
- v Wenn der Benutzer bei eingelegtem Datenträger eine CD-ROM- oder DVD-Einheitenbeschreibung anhängt.

Nach dem Einschieben des Schlittens vergehen möglicherweise noch ein paar Sekunden, bis die CD-ROM oder DVD verfügbar ist. Dies gilt auch für das Anhängen. Auch wenn das Anhängen erfolgreich ausgeführt wird, kann die CD-ROM oder DVD erst verwendet werden, wenn das System die Datenträgerinformationen liest und im optischen Index speichert. Dies kann mehrere Sekunden dauern, nachdem die Anhängeoperation abgeschlossen ist.

Wenn der Benutzer eine CD-ROM oder DVD erfolgreich in ein Laufwerk lädt, sendet das System die folgende Nachricht an die Nachrichtenwarteschlange QSYSOPR:

Datenträger VOLID01 wurde optischer Einheit hinzugefügt.

Wenn eine CD-ROM oder DVD erfolgreich aus einem Laufwerk entnommen wurde, sendet das System die folgende Nachricht an die Nachrichtenwarteschlange QSYSOPR:

Datenträger

VOLID01 wurde aus optischer Einheit entfernt.

Sie können mit dem Befehl WRKOPTVOL (Mit optischen Datenträgern arbeiten) überprüfen, ob die CD-ROM oder DVD erfolgreich hinzugefügt oder entfernt wurde.

Mit dem Befehl DSPOPT (Optischen Datenträger anzeigen) können Sie die Informationen zum optischen Datenträger anzeigen.

Manchmal können Datenträger nicht erfolgreich in das Laufwerk geladen werden. werden. Mögliche Fehlerursachen sind:

- Ein Datenträger- oder Laufwerksfehler ist aufgetreten.
- v Das Datenträgerformat wird nicht unterstützt (Digital Audio CD-ROM).
- v Das System hat eine doppelte Laufwerks-ID ermittelt.

Je nach Fehler wird der Schlitten möglicherweise ausgefahren oder nicht ausgefahren, wenn beim Laden einer CD-ROM oder DVD ein Fehler auftritt. Möglicherweise ist ein Fehler beim Laden der CD-ROM oder DVD nicht offensichtlich. Der erste Hinweis ist, dass beim Zugriff auf die CD-ROM eine der folgenden Nachrichten angezeigt wird:

Format des optischen Datenträgers wird nicht erkannt.

Optischer Datenträger wurde nicht gefunden.

Wenn beim Laden des Datenträgers oder beim Anhängen des Laufwerks ein Fehler auftritt, sendet das System eine Fehlernachricht an die Nachrichtenwarteschlange QSYSOPR. Diese Nachricht beschreibt den Grund für den Fehler.

Die Verarbeitung für das Laden, Entladen und Anhängen wird im Job QJOBSCD ausgeführt. Wenn bei diesen Operationen Fehler auftreten, können Sie im Jobprotokoll QJOBSCD detaillierte Nachrichten anzeigen.

### **Einheitenbeschreibung zuordnen**

Das Laden der CD-ROM oder DVD erfordert, dass die Einheitenbeschreibung über die gemeinsam genutzte Aktualisierung (\*SHRUPD) verwendet wird.

QJOBSCD muss in der Lage sein, mit \*SHRUPD eine Sperre für die Einheitenbeschreibung abzurufen, damit die Arbeitsvorgänge erfolgreich ausgeführt werden können. Wenn ein weiterer Job für die Einheitenbeschreibung eine Sperre hält, die sich mit der anderen Sperre im Konflikt befindet, schlagen die Arbeitsvorgänge mit den folgenden Fehlern im Jobprotokoll QJOBSCD fehl.

Optische Einheit xxxxx wird derzeit verwendet.

Hinzufügen der optischen Plattenkassette konnte nicht abgeschlossen werden.

Nehmen Sie beispielsweise an, dass manche Jobs OPT01 mit einer exklusiven Sperre (bei zulässiger Leseoperation) wie folgt zuordnen:

ALCOBJ OBJ((OPT01 \*DEVD \*EXCLRD))

Solange das System diese Sperre hält, können CD-ROMs und DVD in QJOBSCD nicht geladen werden.

## **Optisches Laufwerk zuordnen/freigeben**

Die Spannbreite optischer Plattenarchivsysteme reicht vom Modell mit einem einzelnen Laufwerk bis zum Modell mit zwölf Laufwerken. Verwenden Sie den Befehl WRKMLBSTS (Mit Archivsystemstatus arbeiten), um den Zuordnungsstatus der einzelnen Laufwerke in einem Archivsystem anzuzeigen. Der Zuordnungsstatus für ein Laufwerk kann ALLOCATED, DEALLOCATED oder \*UNKNOWN lauten.

Der Standardzuordnungsstatus für ein optisches Laufwerk ist ALLOCATED, d. h., dass das Laufwerk vom optischen Plattenarchivsystem verwendet werden kann. Das System setzt diesen Standardwert beim IPL. Sie können den Wert nur mit dem Befehl WRKMLBSTS (Mit Archivsystemstatus arbeiten) ändern. DEALLOCATED bedeutet, dass das Laufwerk nicht mehr vom optischen Plattenarchivsystem verwendet werden kann. Der Zuordnungsstatus für Laufwerke in einem abgehängten optischen Plattenarchivsystem ist \*UNKNOWN.

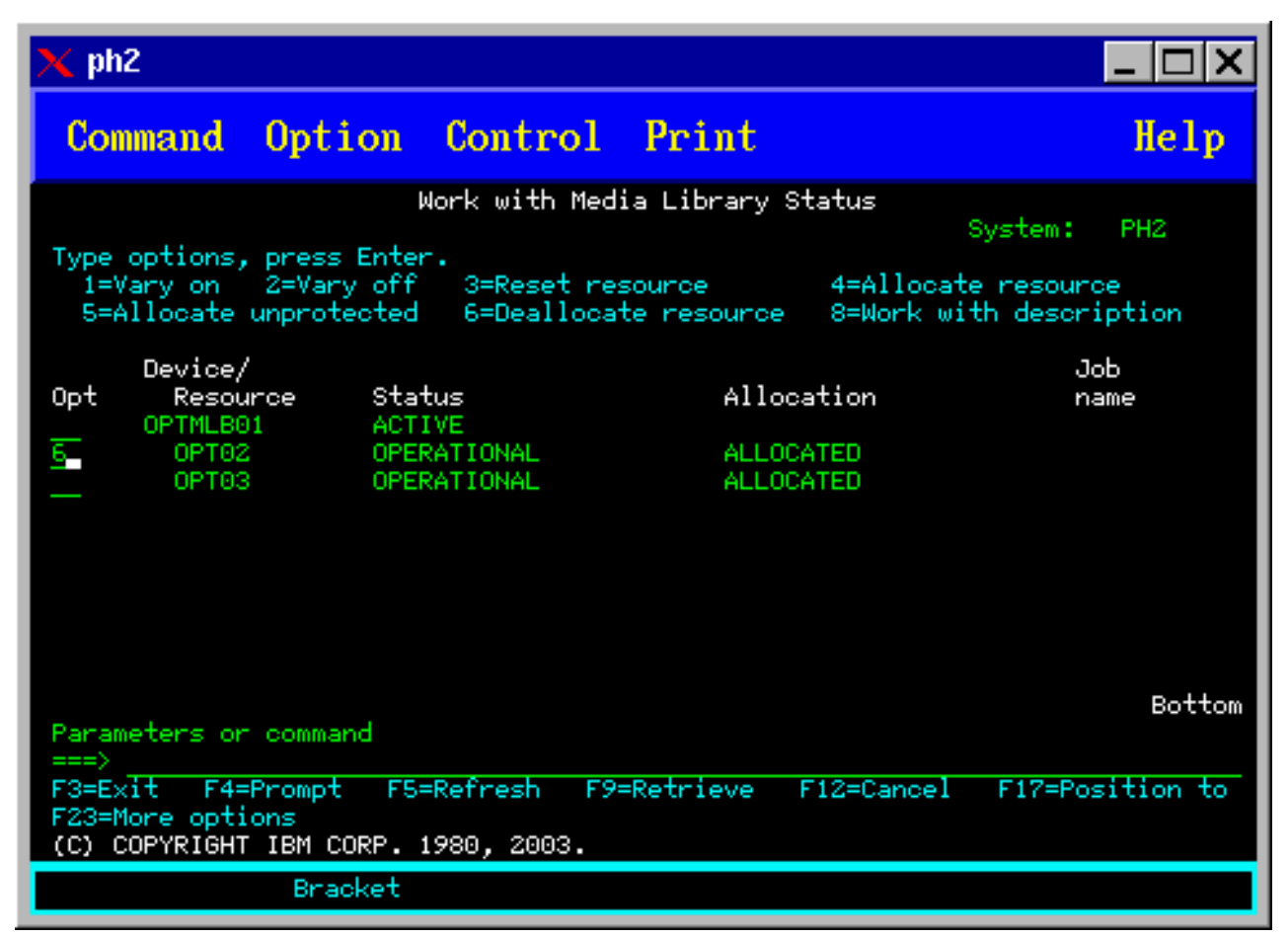

Es gibt Situationen, in denen der Zuordnungsstatus eines Laufwerks dahingehend geändert werden sollte, dass es das optische Plattenarchivsystem nicht mehr bedient, z. B., wenn Grund zu der Annahme besteht, dass es reparaturbedürftig ist. Dazu müssen Sie den Zuordnungsstatus des Laufwerks in DEAL-LOCATED ändern. In diesem Status kann das Laufwerk nicht mehr vom optischen Plattenarchivsystem verwendet werden.

Wählen Sie für die gewünschte Einheit oder Ressource die Option 6 (Ressourcenzuordnung freigeben) aus.

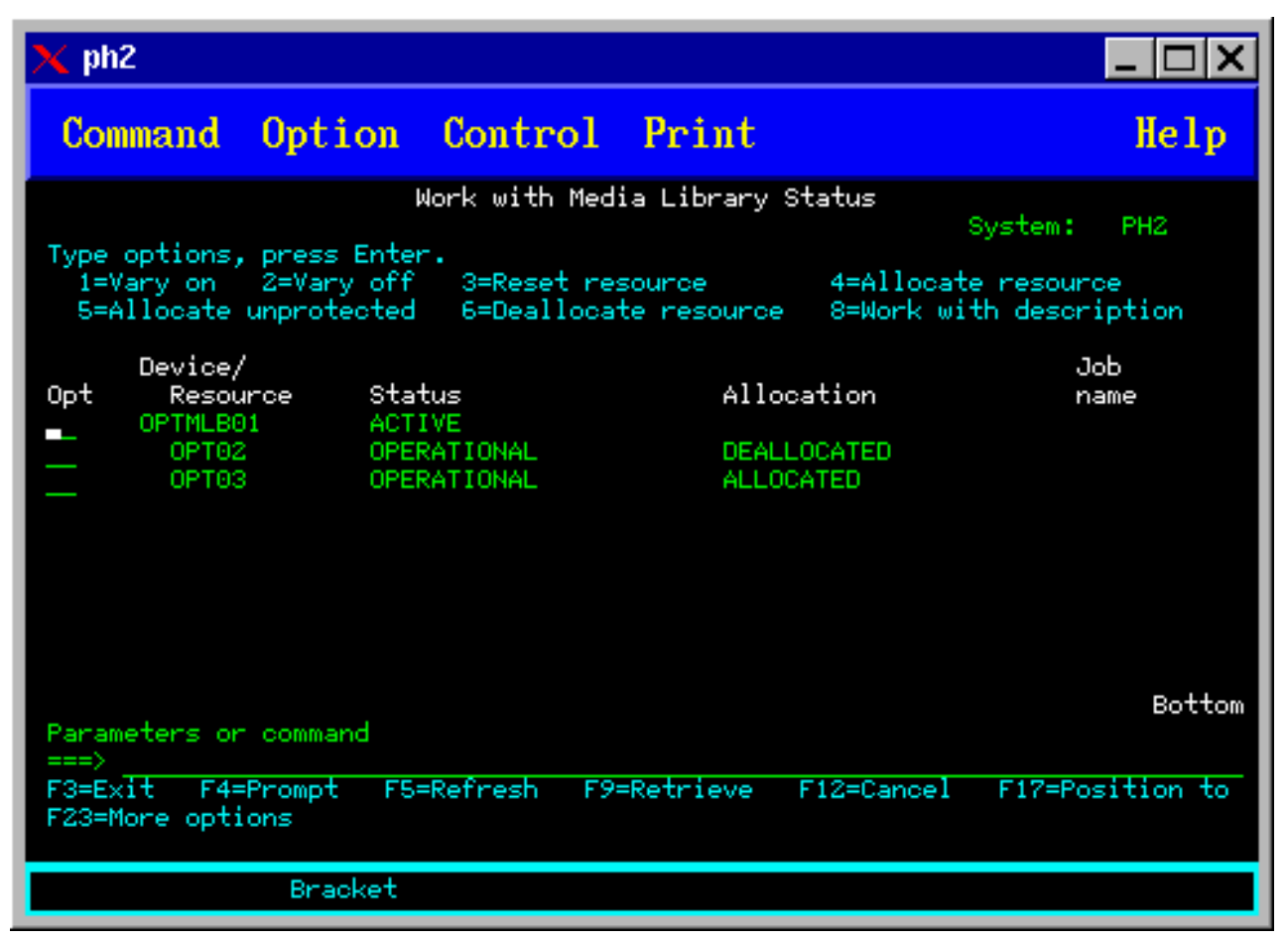

Der Zuordnungsstatus DEALLOCATED der Einheit bleibt bestehen, bis das Laufwerk wieder zugeordnet ist oder der iSeries-Server neu gestartet (IPL) wurde.

# **Optische Datenträger verwenden**

In den folgenden Abschnitten werden die Optionen des Befehls Mit optischen Datenträgern arbeiten im Hauptmenü Unterstützung für optische Medien erläutert.

Diese Optionen sind hierarchisch organisiert, wobei Datenträgern die höchste und Dateien die niedrigste Priorität haben. Sie können den entsprechenden Befehl "Mit ... arbeiten" verwenden, um direkt auf diese Anzeigen zuzugreifen, ohne das Hauptmenü Unterstützung für optische Medien verwenden zu müssen. In jeder Anzeige werden die ausgewählten Informationen und die verfügbaren Optionen angezeigt. Einige Optionen sind möglicherweise nicht für alle optischen Einheiten oder Datenträger gültig.

Das Ausgangsmenü in diesem Kontext ist die Anzeige Mit optischen Datenträgern arbeiten (siehe Abbildung). Es gibt verschiedene Varianten dieser Anzeige für Alternativformate und erweiterte Attributinformationen.

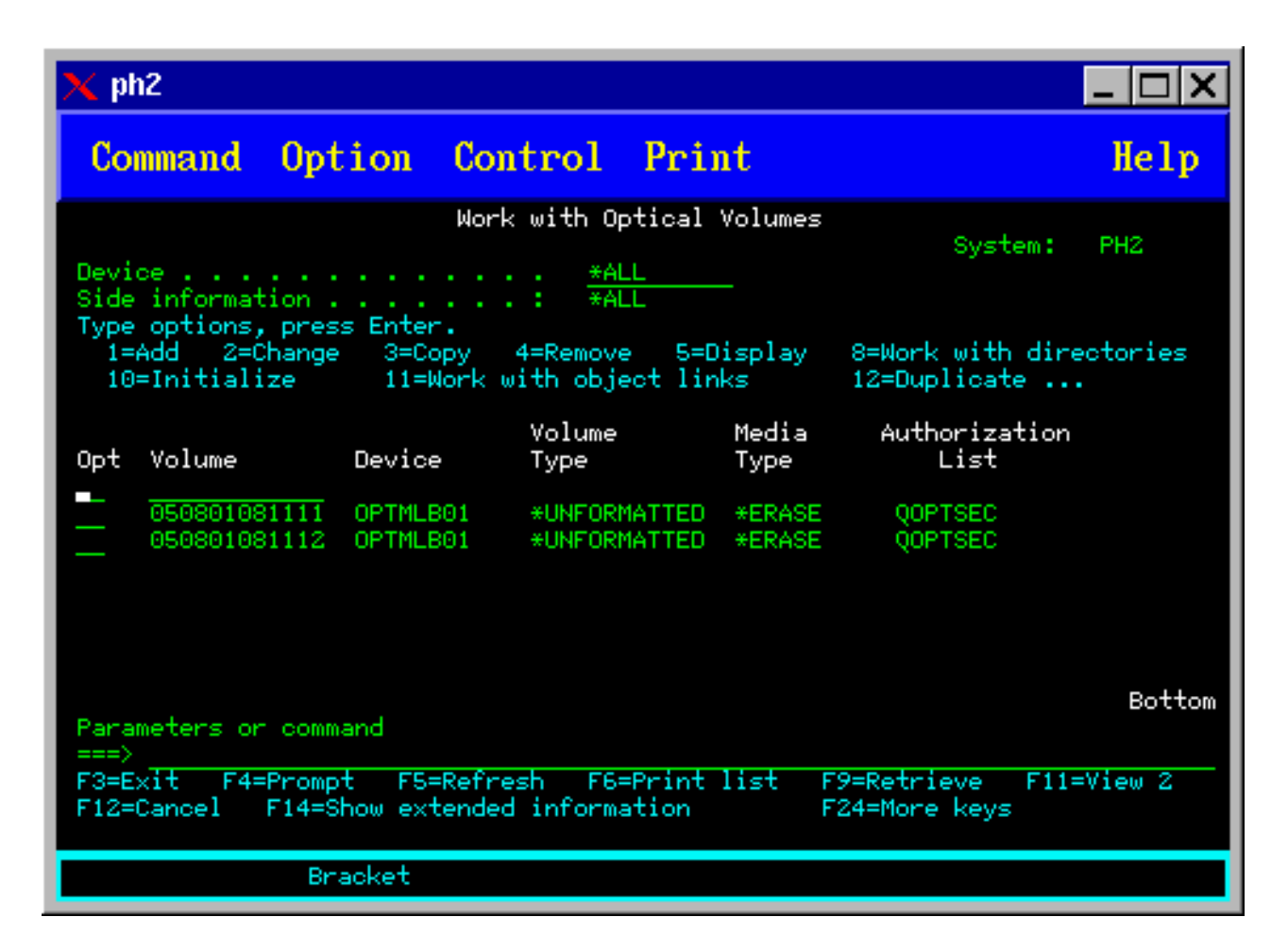

Sie können die Anzeige Mit optischen Datenträgern arbeiten mit Option 1 (Mit optischen Datenträgern arbeiten) im Menü Unterstützung für optische Medien auswählen. Sie haben auch die Möglichkeit, den Befehl WRKOPTVOL (Mit optischen Datenträgern arbeiten) in der Befehlszeile auszuführen.

Der Befehl WRKOPTVOL (Mit optischen Datenträgern arbeiten) ist für die folgenden Datenträger gültig:

- Datenträger in CD-ROM- oder DVD-Einheiten
- Datenträger in optischen Plattenarchivsystemen
- v Datenträger in virtuellen optischen Einheiten
- Datenträger in an das LAN angeschlossenen optischen Plattenarchivsystemen

## **Optische Datenträger anzeigen**

Wenn die Anzeige Mit optischen Datenträgern arbeiten zum ersten Mal erscheint, enthält sie eine Liste aller Datenträger in allen CD-ROM-Einheiten, DVD-Einheiten, optischen Plattenarchivsystemen und an das LAN angeschlossenen Einheiten.

Die angezeigten Datenträgernamen werden durch Ihre Eingabe in den Parametern DEV und CSI bestimmt. Die folgenden Optionen gelten für den Parameter DEV:

#### **Option Erläuterung**

- **Name** Der Name einer spezifischen Einheit. Mit diesem Parameter werden alle Datenträger in der angegebenen Einheit aufgelistet.
- **\*ALL** Die Liste aller Datenträger in allen Einheiten. Die Datenträger werden in alphabetischer Reihenfolge angezeigt, unabhängig von der Einheit, in der sie sich befinden. Sie können in der Anzeige

Mit optischen Datenträgern arbeiten die Funktionstaste F11 (Sicht 2) drücken, um die Textvariante dieser Anzeige wie in der folgenden Abbildung dargestellt anzuzeigen.

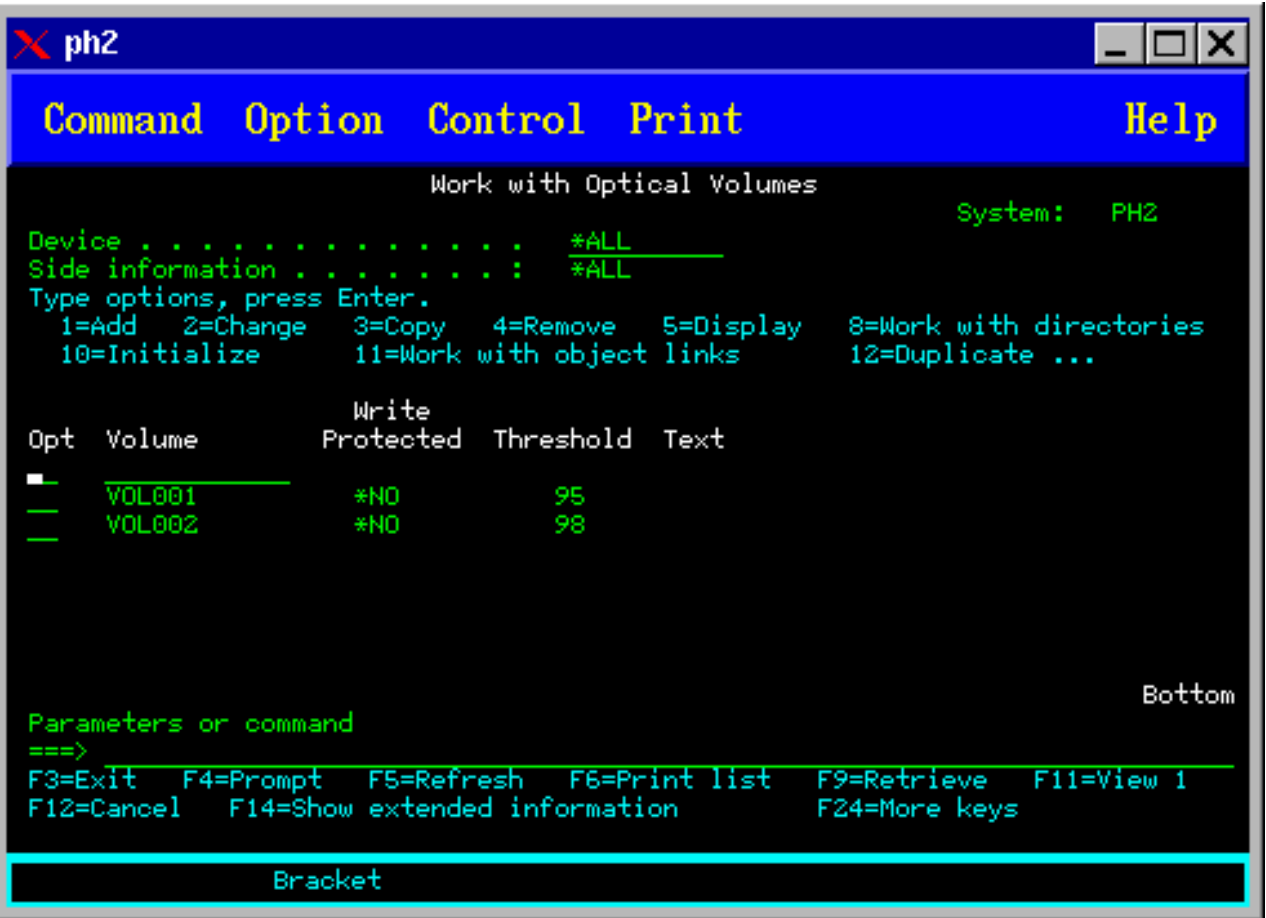

<span id="page-107-0"></span>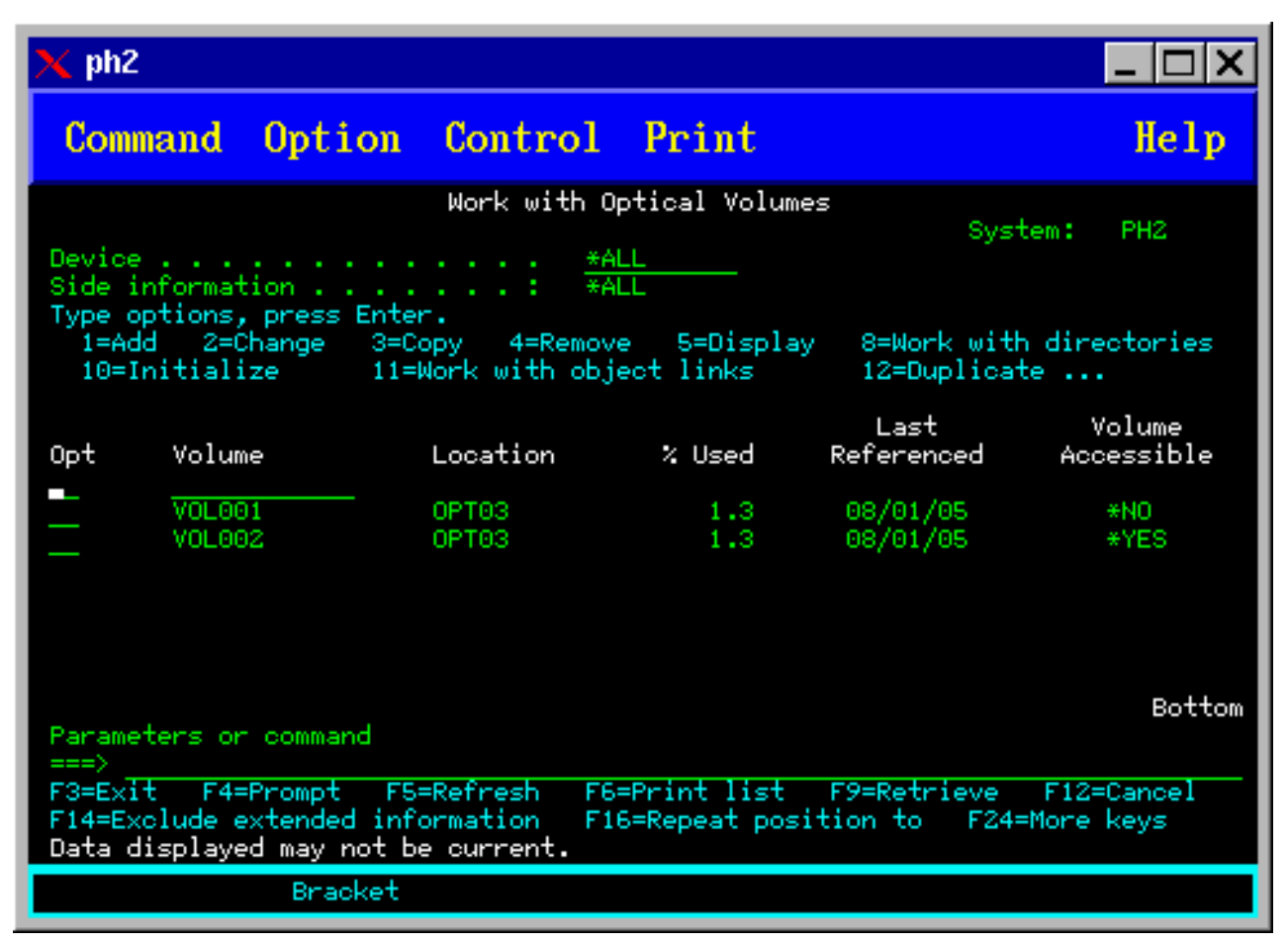

Drücken Sie F11 (Sicht 1), um zur Statusvariante zurückzukehren.

Eine dritte Variante der Anzeige Mit optischen Datenträgern arbeiten ist die erweiterte Informationsanzeige. Um diese Anzeige aufzurufen, drücken Sie in der Anzeige Mit optischen Datenträgern arbeiten die Funktionstaste F14 (Erweiterte Informationen anzeigen) oder verwenden Sie den Befehl WRKOPTVOL und setzen Sie den Parameter für erweiterte Informationen auf \*YES. Diese Anzeige ist in der folgenden Abbildung dargestellt.

Im Gegensatz zu Status- und Textvarianten erfordert diese Anzeige das Anhängen der optischen Einheit. Wenn eine optische Einheit nicht angehängt ist, wird Nachricht OPT1520, Angezeigte Daten sind möglicherweise nicht aktuell, zurückgegeben.

# **Optische Datenträger initialisieren**

Sie müssen die beschreibbaren optischen Datenträger initialisieren, bevor Sie Verzeichnisse und Dateien erstellen können.

Wenn Sie einen Datenträger initialisieren, muss eine neue Datenträger-ID vergeben werden. Die ID wird auf den Datenträger geschrieben.

Sie können einen optischen Datenträger mit dem Befehl Optischen Datenträger initialisieren initialisieren. Wählen Sie in der Anzeige Mit optischen Datenträgern arbeiten in der Spalte Ausw (Auswahl) neben dem Datenträger, den Sie initialisieren möchten, Option 10 (Initialisieren) aus. Die Anzeige Optischen Datenträger initialisieren erscheint, und Sie werden aufgefordert, die erforderlichen Informationen einzugeben. Die folgende Abbildung zeigt die Anzeige Optischen Datenträger initialisieren.
Mit dem Parameter Datenträgerformat wird das Format des Datenträgers festgelegt. \*MEDTYPE ist die Standardeinstellung. Bei dieser Einstellung bestimmt der Datenträgertyp das Datenträgerformat. Die zwei verfügbaren Datenträgerformate sind UDF (Universal Disk Format) und HPOFS (High Performance Optical File System).

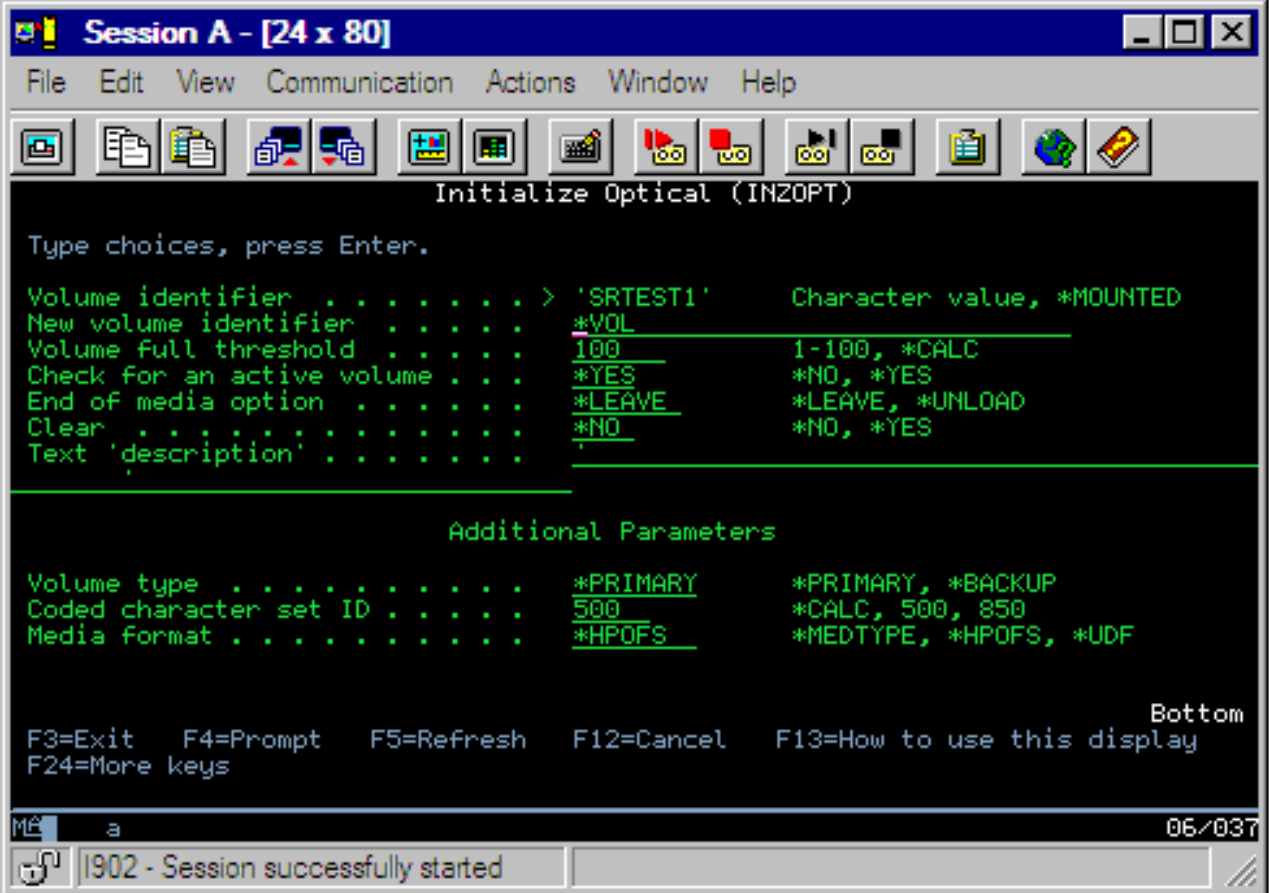

**Achtung:** Wenn Sie einen optischen Datenträger initialisieren, sind danach alle Daten, die auf den Datenträger geschrieben wurden, nicht mehr verfügbar.

Der Befehl INZOPT (Optischen Datenträger initialisieren) ist für die folgenden Datenträger gültig:

- Datenträger in direkt angeschlossenen optischen Plattenarchivsystemen
- v Datenträger in beschreibbaren Medien in DVD-Einheiten
- v Datenträger in virtuellen optischen Einheiten

## **Optische Datenträger umbenennen**

Sie können einen optischen Datenträger umbenennen, ohne die Informationen auf dem Datenträger zu verlieren.

Wählen Sie in der Anzeige Mit optischen Datenträgern arbeiten in der Spalte Ausw (Auswahl) Option 7 (Umbenennen) aus. Die Felder in dieser Anzeige enthalten die folgenden Informationen zum Umbenennen optischer Datenträger:

- v *Datenträger:* Der aktuelle Name des optischen Datenträgers, der umbenannt werden soll, erscheint in diesem Feld.
- v *Neuer Name:* Geben Sie den neuen Namen des optischen Datenträgers an. Der neue Name wird automatisch zum aktuellen Datenträgernamen.

**Anmerkung:** Sie können unformatierte (nicht initialisierte und unbekannte) Datenträger umbenennen. Wenn ein unformatierter Datenträger umbenannt wird, fungiert der neue Name als Aliasname für den unformatierten Datenträger. Der neue Name wird nicht auf den Datenträger geschrieben und nicht beibehalten, wenn der Datenträger aus der Einheit exportiert wird. Der Name ist nur eine temporäre Datenträger-ID, mit der auf diesen Datenträger verwiesen wird.

## **Optische Plattenkassette hinzufügen**

Mit dieser Prozedur können Sie eine optische Plattenkassette zu einem optischen Datenträger hinzufügen.

Gehen Sie wie dazu folgt vor:

1. Wählen Sie in der Anzeige Mit optischen Datenträgern arbeiten in der Spalte Ausw (Auswahl) neben dem leeren Feld für den Datenträgernamen Option 1 (Hinzufügen) aus.

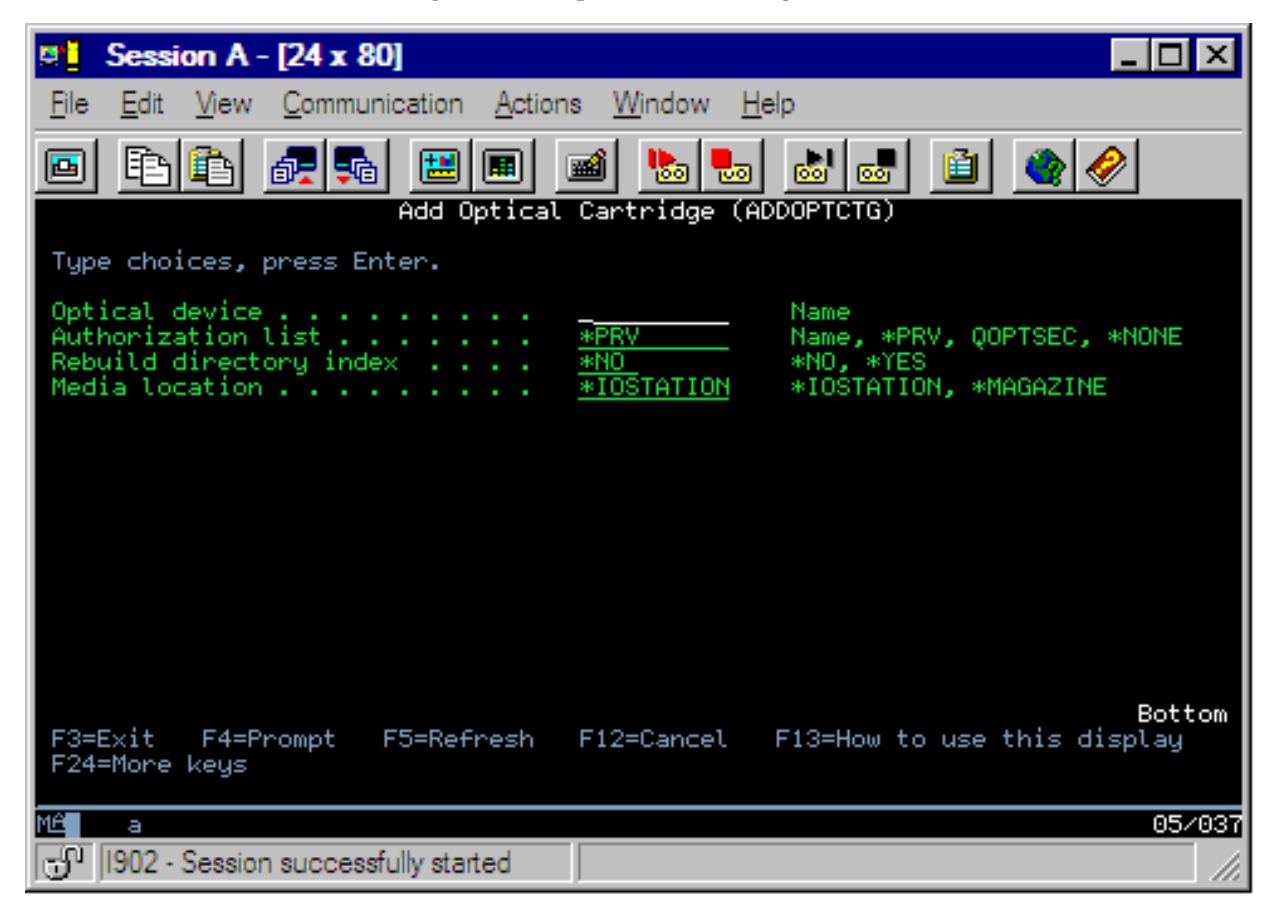

- 2. Geben Sie in der Anzeige Optische Kassette hinzufügen Folgendes ein:
	- v Optisches Plattenarchivsystem (erforderlich)
	- Berechtigungsliste
	- Verzeichnisindex wiederherstellen
	- Datenträgerposition

### **Anmerkung:**

v Sie können die Leistung des Befehls ADDOPTCTG (Optische Kassette hinzufügen) verbessern, indem Sie für den Parameter Verzeichnisindex wiederherstellen den Wert \*NO angeben und somit die Wiederherstellung des optischen Verzeichnisindex auf einen späteren Zeitpunkt verschieben.

v Einige Modelle des optischen Archivsystems IBM 399F unterstützen das Hinzufügen mehrerer Datenträger über das Mengenlademagazin. Sie können den Wert \*MAGA-ZINE angeben, um dieses Feature zu nutzen, sofern es für die Einheit verfügbar ist.

Sie müssen keine Datenträger-ID angeben. Das System gibt eine Datums-/Zeitmarke als Datenträger-ID an. Die Datums-/Zeitmarke wird verwendet, um die einzelnen Datenträger zu überwachen, bis sie gelesen werden. Wenn der Datenträger nicht initialisiert ist, fungiert die Datums-/Zeitmarke als ID, bis der Datenträger mit einem vom Benutzer angegebenen Namen initialisiert wird.

**Anmerkung:** Der Befehl ADDOPTCTG (Optische Kassette hinzufügen) gilt für:

- v Direkt angeschlossene optische Plattenarchivsysteme
- CD- und DVD-Einheiten

## **Daten optischer Datenträger kopieren**

Optische Dateien können von einem oder mehreren Datenträgern oder Verzeichnissen auf andere Datenträger bzw. in andere Verzeichnisse kopiert werden.

Wenn Sie optische Dateien eines oder aller Verzeichnisse auf einem Datenträger auf einen anderen Datenträger oder in ein anderes Verzeichnis kopieren möchten, müssen Sie in der Spalte Ausw der Anzeige Mit optischen Datenträgern arbeiten neben dem Datenträger mit dem Verzeichnis, in das Sie kopieren möchten, die Option 3 (Kopieren) auswählen.

Die Anzeige Optische Dateien kopieren (CPYOPT), die in der Abbildung unten dargestellt ist, erscheint, und Sie werden aufgefordert, weitere Angaben zu machen.

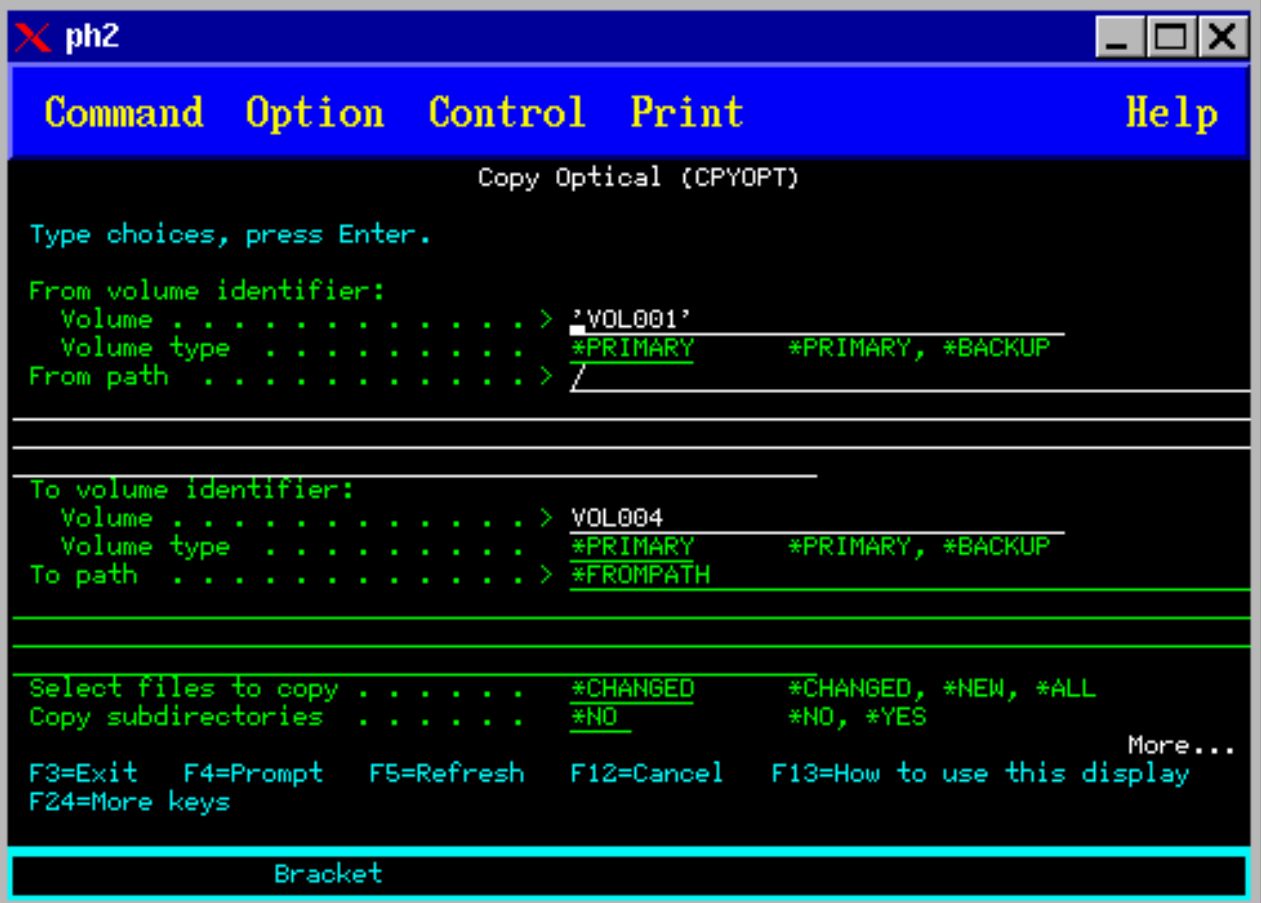

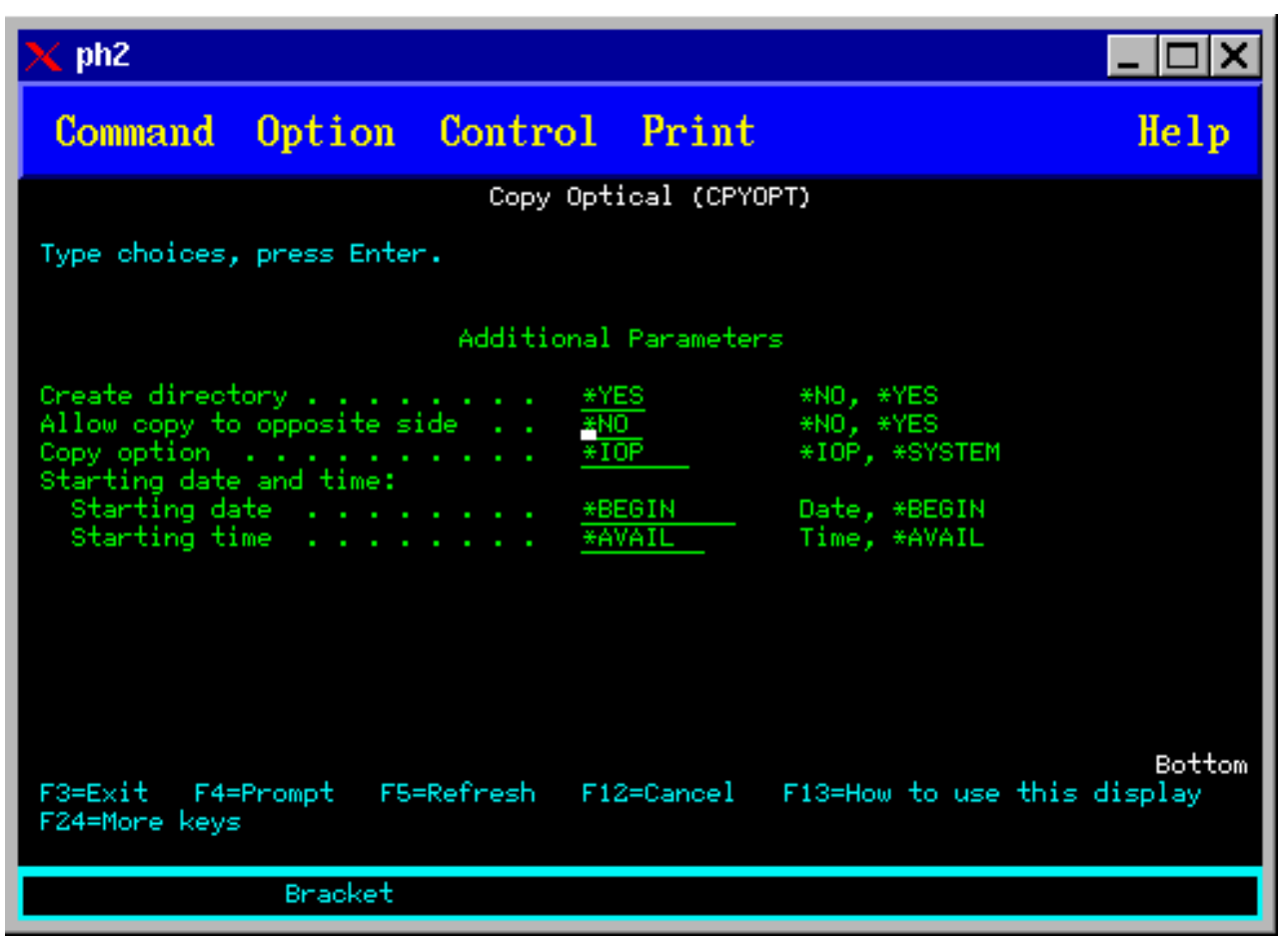

Dieser Befehl ist für an das LAN angeschlossene optische Einheiten nicht zulässig. Wenn Sie versuchen, eine an das LAN angeschlossene Einheit zu verwenden, wird eine Fehlernachricht ausgegeben.

Der Name des Datenträger erscheint in der Anzeige. Sie müssen den Namen des Verzeichnisses, aus dem kopiert werden soll, und den Datenträger, der die Kopie empfangen soll (der Datenträger muss vor dem Kopieren initialisiert werden), angeben. Wenn Sie einen vollständigen Datenträger kopieren möchten, geben Sie einen nicht verwendeten Datenträger für den Empfang der Dateien an, um sicherzustellen, dass genug Speicherplatz verfügbar ist.

Mit diesem Befehl werden keine Dateien gelöscht. Wenn Sie diesen Befehl verwenden, um zusätzliche Kopien zu erstellen, müssen Sie daher Dateien, die vom Quellendatenträger gelöscht wurden, vom Zieldatenträger löschen.

Wenn die Kopieranforderung abgeschlossen ist, wird eine Nachricht zum Jobprotokoll hinzugefügt, die angibt, wie viele Dateien erfolgreich kopiert bzw. nicht kopiert wurden. Für jede nicht kopierte Datei wird eine Nachricht, die den vollständigen Dateinamen angibt, zum Jobprotokoll hinzugefügt. Für jedes verarbeitete Verzeichnis wird eine Nachricht zum Jobprotokoll hinzugefügt, die angibt, wie viele Dateien erfolgreich kopiert bzw. nicht kopiert wurden.

## **Parameter Zu kopierende Dateien auswählen (SLTFILE)**

Der Parameter Zu kopierende Dateien auswählen (SLTFILE) zeigt an, wie Dateien für das Kopieren auszuwählen sind. Sie können festlegen, ob Dateien, die auf dem Zieldatenträger bereits vorhanden sind, ersetzt werden sollen. Der Wert \*CHANGED gibt an, dass eine Datei, wenn sie auf dem Zieldatenträger nicht vorhanden oder aktuelleren Datums ist, kopiert wird.

Der Wert \*NEW gibt an, dass nur Dateien, die noch nicht im Feld **Nach Datenträger-ID** angegeben sind, kopiert werden. Der Wert \*ALL gibt an, dass alle Dateien kopiert werden, selbst wenn sie mit dasselbe Erstellungsdatum haben.

## **Parameter Kopierauswahl (COPYTYPE)**

Der Parameter Kopierauswahl (COPYTYPE) zeigt an, welche Ressourcen zum Ausführen der Kopieroperation verwendet werden. Wenn Sie den Wert \*IOP verwenden, wird die Kopieroperation zwar mit einer besseren Leistung ausgeführt, andere an das optische Plattenarchivsystem gerichtete Anforderungen werden dadurch jedoch verlangsamt. Der Wert \*SYSTEM bewirkt, dass die Kopieranforderung das optische Plattenarchivsystem gemeinsam mit anderen Anforderungen nutzt, hat jedoch zur Folge, dass die Kopieranforderung mehr Zeit in Anspruch nimmt.

## **Parameter Startdatum und Uhrzeit (FROMTIME)**

Der Parameter Startdatum und Uhrzeit (FROMTIME) ist optional und kann verwendet werden, um die Anzahl der zu kopierenden Dateien weiter einzuschränken. Dateien vom Datenträger, deren Erstellungsoder Änderungsdatum bzw. deren Erstellungs- oder Änderungszeit größer-gleich der in diesem Parameter angegebenen Datums- und Zeitangabe ist, werden zum Kopieren ausgewählt.

## **Beispiel: Daten optischer Datenträger kopieren**

Wenn Sie VOLA vollständig auf VOLB kopieren möchten, müssen Sie wie folgt vorgehen: CPYOPT FROMVOL(VOLA) FROMDIR('/') TOVOL(VOLB) TODIR(\*FROMDIR) SLTFILE(\*CHANGED) CPYSUBDIR(\*YES) CRTDIR(\*YES) ALWCPYOPP(\*NO) COPYTYPE(\*IOP)

Der Befehl CPYOPT (Optische Dateien kopieren) gilt für die folgenenden Datenträger:

- Datenträger in direkt angeschlossenen optischen Plattenarchivsystemen
- Datenträger in CD-ROM- oder DVD-Einheiten
- v Datenträger in virtuellen optischen Einheiten

### **Attribute optischer Datenträger ändern**

Sie können die Attribute eines Datenträgers ändern, indem Sie in der Spalte Ausw (Auswahl) der Anzeige Mit optischen Datenträgern arbeiten den Wert 2 eingeben.

Die Anzeige Optischen Datenträger ändern (CHGOPTVOL), dargestellt in der folgenden Abbildung, erscheint, und Sie werden aufgefordert, die Änderungen für den ausgewählten Datenträger einzugeben.

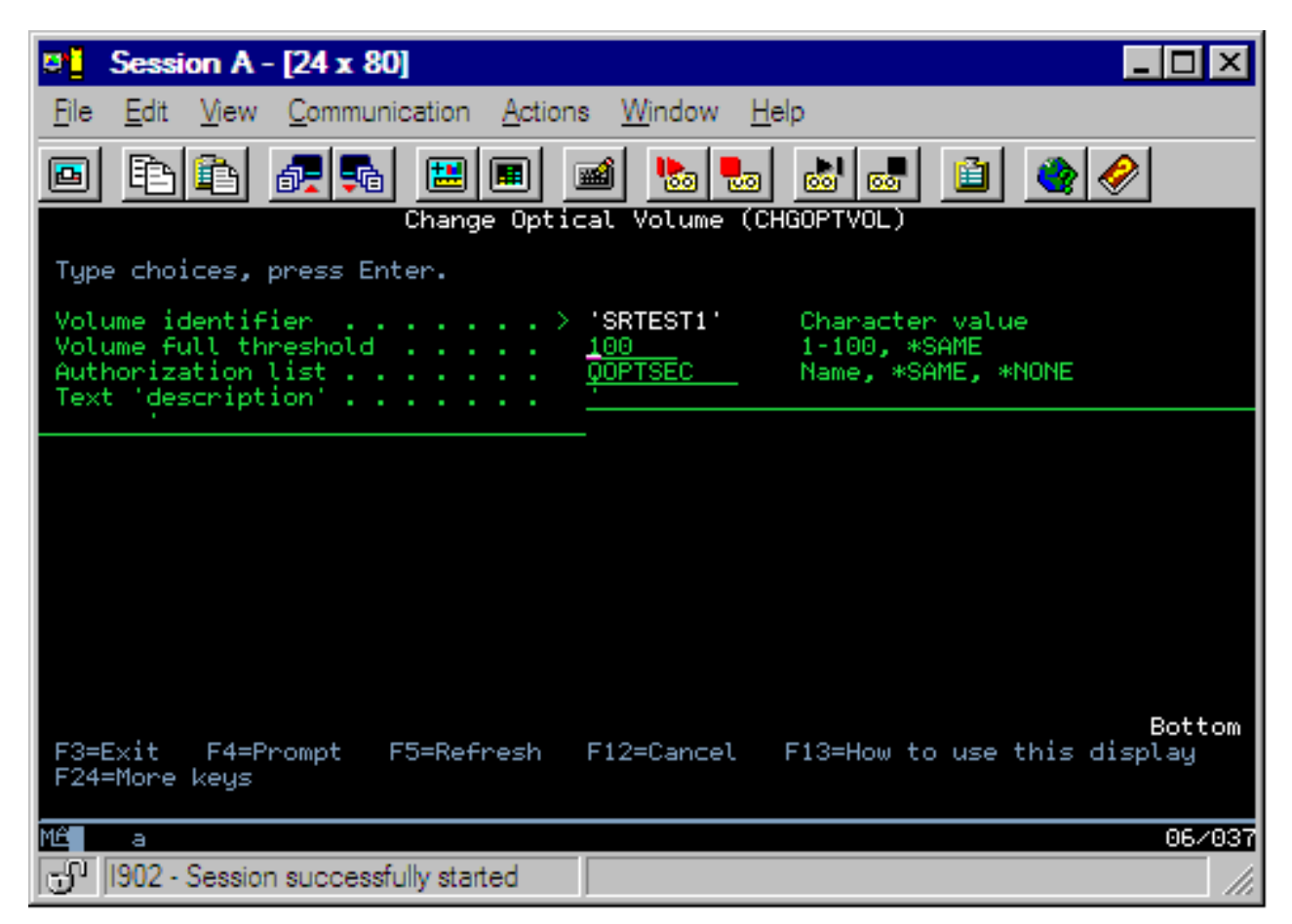

Mit diesem Befehl können Sie die folgenden Attribute ändern:

- Schwellenwert 'Datenträger voll' für Datenträger in direkt angeschlossenen Plattenarchivsystemen
- v Berechtigungsliste, die zum Schutz des optischen Datenträgers verwendet wird
	- **Anmerkung:** Befindet sich der Datenträger in einer Standalone-Einheit (CD-ROM- oder DVD-Laufwerk), ist er für den Zeitraum, in dem er sich in der Einheit befindet, über die Berechtigungsliste gesichert. Wird der Datenträger aus der Einheit ausgeworfen und unmittelbar wieder eingelegt, wird die Berechtigungsliste auf die Standardeinstellung QOPTSEC zurückgesetzt. Das System speichert in der Berechtigungsliste keine Angaben für Datenträger, die aus der optischen Standalone-Einheit entfernt werden. Für Datenträger in einer optischen Plattenarchiveinheit (MLD) können Sie die Berechtigungsliste nur führen, wenn Sie die Datenträger mit dem CL-Befehl RMVOPTCTG (Optische Kassette entfernen) unter Angabe des Parameters VOLOPT(\*KEEP) entfernen. Die Berechtigungsliste wird nicht auf die optische Platte geschrieben, sondern im Server intern verwaltet.
- v Datenträgerbeschreibung für DVD-RAM-Datenträger und Datenträger in direkt angeschlossenen Plattenarchivsystemen.

## **Attribute optischer Datenträger anzeigen und drucken**

Diese Abschnitte enthalten Informationen zum Anzeigen und Drucken der Attribute eines Datenträgers.

## **Attribute optischer Datenträger**

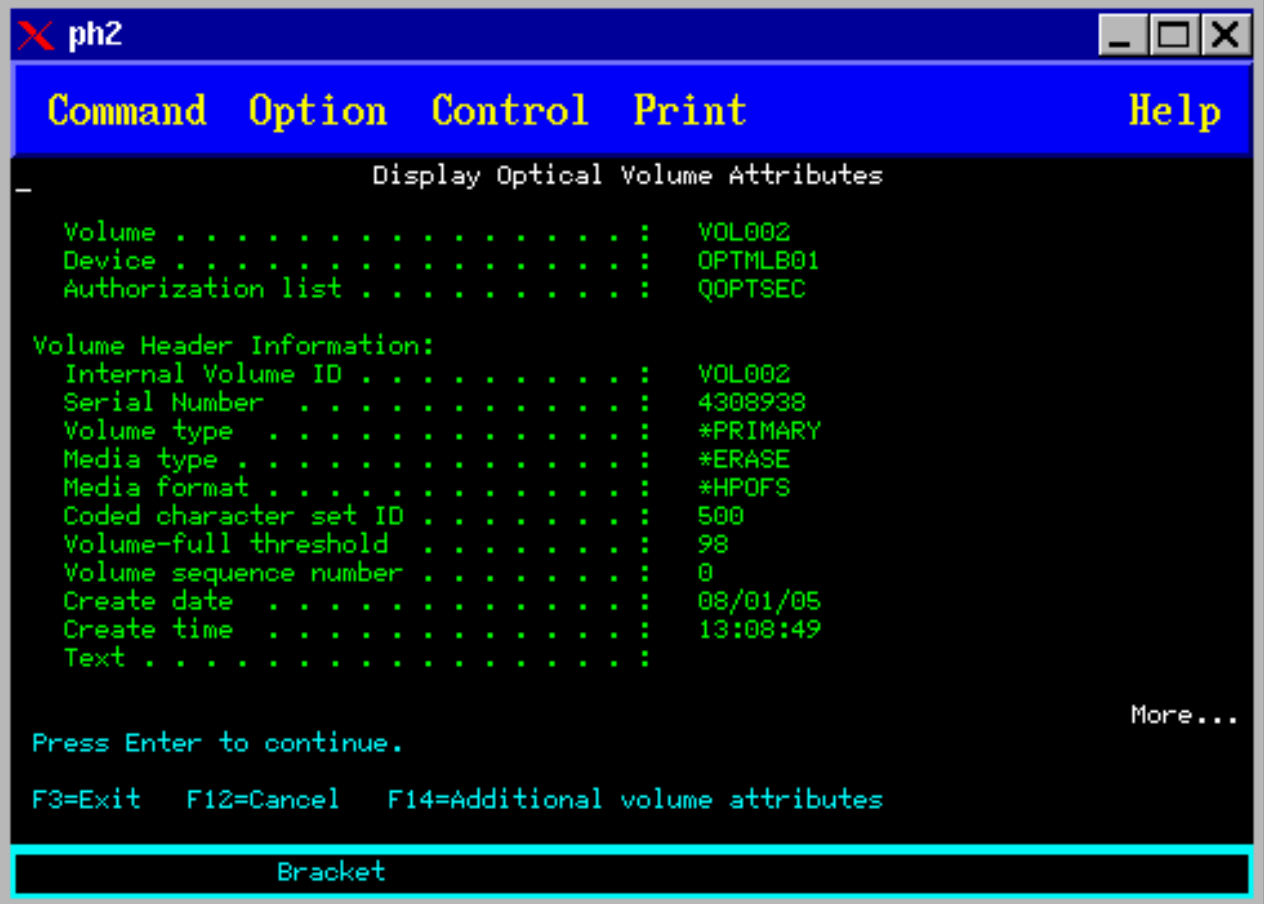

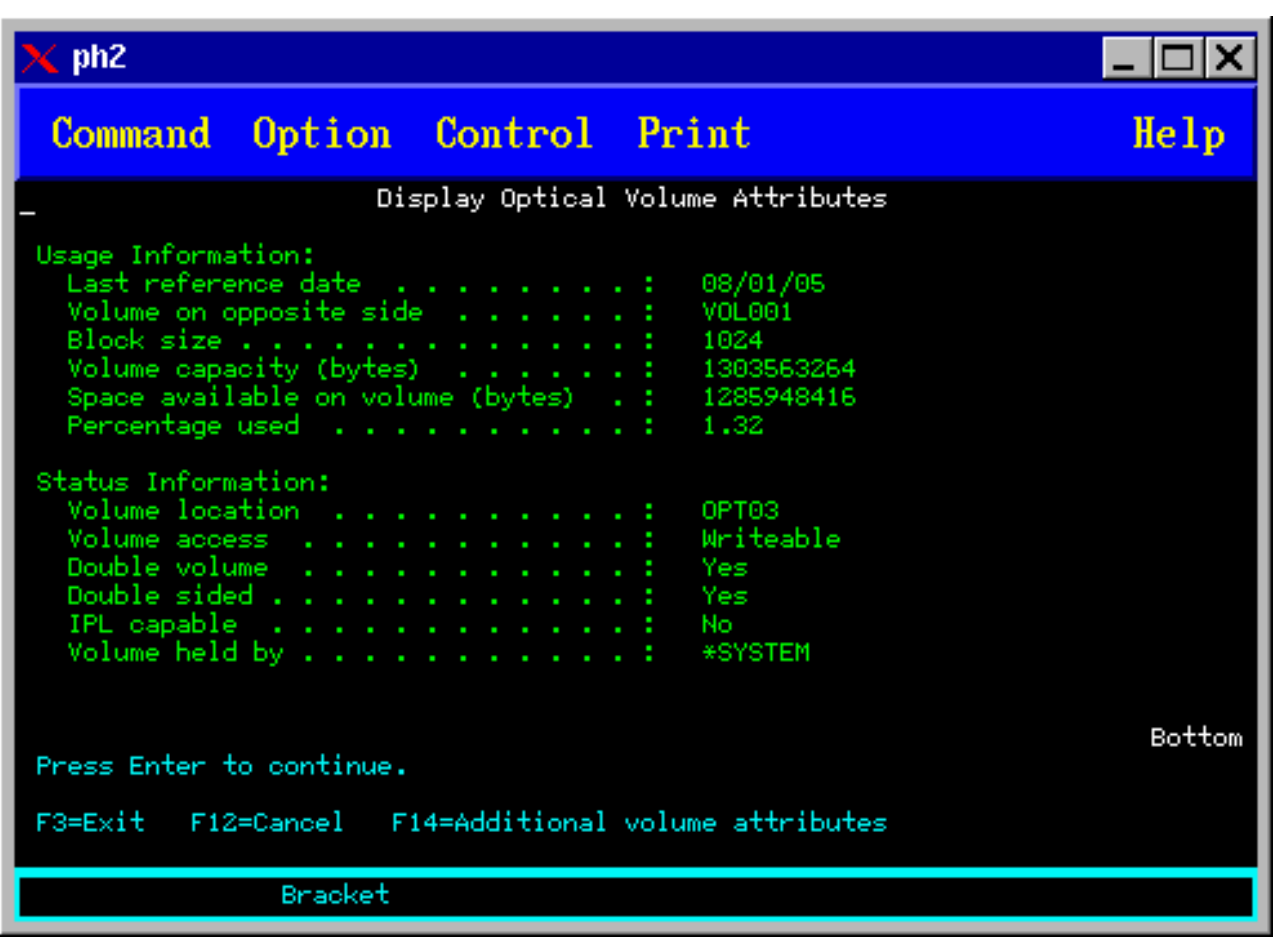

Sie können in keiner dieser Anzeigen Informationen ändern.

Eine dritte Anzeige ist möglich, wenn der Typ des optischen Datenträgers \*BACKUP ist. Wenn rechts unten in der Anzeige Weitere... angezeigt wird, drücken Sie die Taste zum Vorwärtsblättern, um die dritte Anzeige aufzurufen. (In dieser Anzeige erscheinen Informationen, die spezifisch für optische Sicherungsdatenträger sind.)

Drücken Sie F14, um die Anzeige Weitere Datenträgerattribute aufzurufen.

### **Attribute optischer Datenträger drucken**

Sie können Datenträgerattribute drucken, indem Sie in der Spalte Ausw neben einem in der Anzeige Mit optischen Datenträgern arbeiten aufgeführten Datenträger die Option 6 auswählen.

Die Ausgabe wird in eine Spool-Datei geschrieben, die in die Ausgabewarteschlange für den Job gestellt wird.

Der Befehl DSPOPT (Optischen Datenträger anzeigen) gilt für die folgenden Datenträger:

- Datenträger in externen optischen CD-ROM- oder DVD-Einheiten
- Datenträger in direkt angeschlossenen optischen Plattenarchivsystemen
- Datenträger in virtuellen optischen Einheiten
- Datenträger in an das LAN angeschlossenen optischen Plattenarchivsystemen

## **Optische Datenträger duplizieren**

In diesem Abschnitt wird erläutert, wie die Sicherung eines optischen Datenträgers erstellt wird.

Eine effiziente Methode zum Erstellen der Sicherung eines optischen Datenträgers besteht darin, den CL-Befehl DUPOPT (Optischen Datenträger duplizieren) zu verwenden. Dieser Befehl führt Sektorkopien aus, um einen Datenträger zu erstellen, der mit Ausnahme der Datenträger-ID und des Erstellungsdatums und der Erstellungszeit mit der Quelle identisch ist.

Die Anzeige Optischen Datenträger duplizieren ist unten dargestellt.

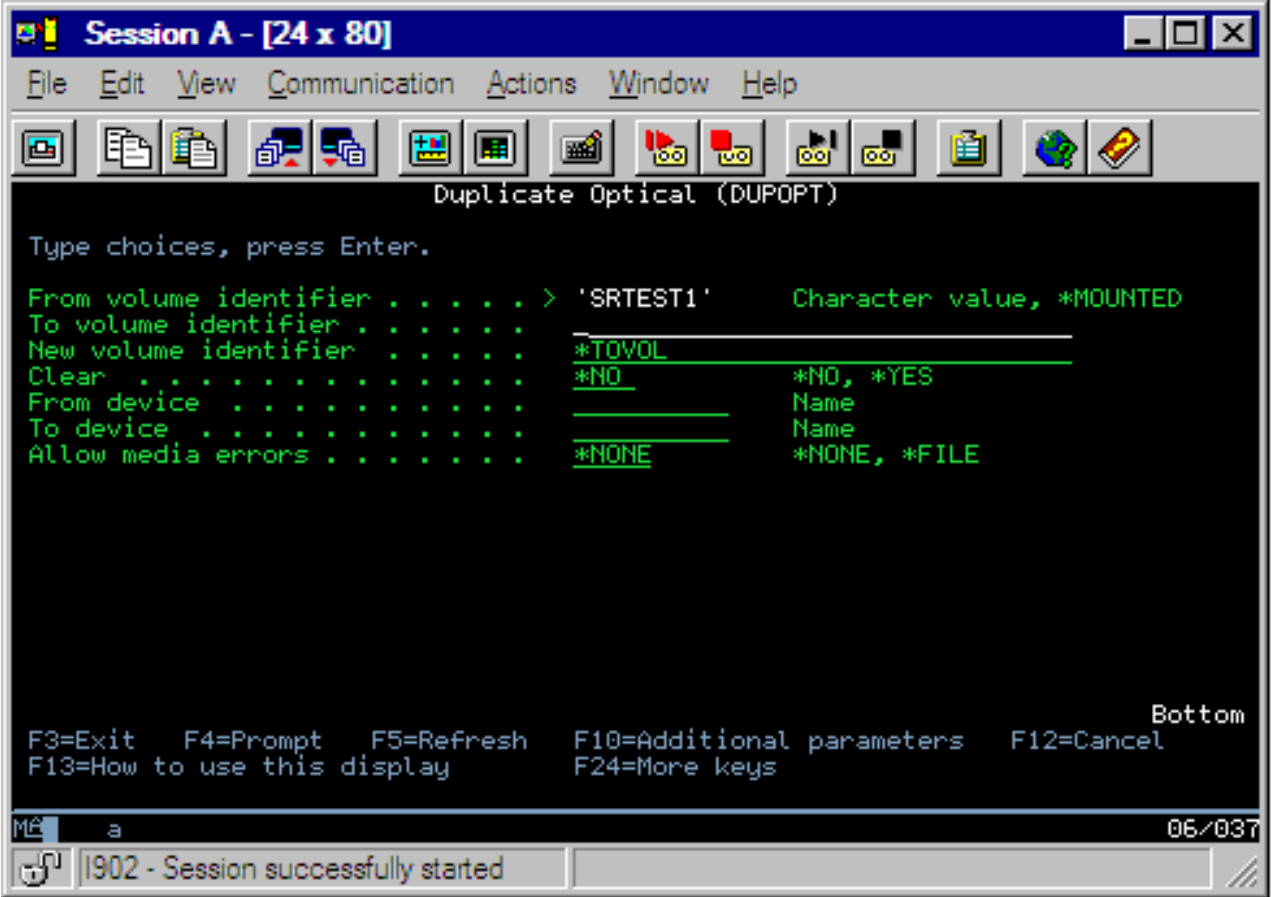

Geben Sie die Informationen für die folgenden Felder ein:

- Von Datenträger-ID
- Nach Datenträger-ID
- Neue Datenträger-ID
- Löschen

Der Befehl DUPOPT gilt für Datenträger in direkt angeschlossenen optischen Plattenarchivsystemen und DVD-Einheiten.

## **Verzeichnis- und Dateiinformationen anzeigen**

Es gibt zwei Methoden zum Anzeigen von Verzeichnis- und Dateiinformationen über die optischen Unterstützungsanzeigen und -befehle: WRKLNK (Mit Objektverbindungen arbeiten) und WRKOPTDIR (Mit optischen Verzeichnissen arbeiten).

### **Mit Objektverbindungen arbeiten**

Der Befehl WRKLNK (Mit Objektverbindungen arbeiten) arbeitet mit Verzeichnissen und Dateien. Dieser Befehl stellt eine hierarchische Ansicht der Verzeichnisse und Dateien auf dem Datenträger bereit, ähnlich wie bei einem PC. Verzeichnisse und Dateien auf der angegebenen Ebene in der Pfadhierarchie werden wie unten dargestellt angezeigt. Das System zeigt Verzeichnisse als Typ DIR und Dateien als Typ DSTMF an.

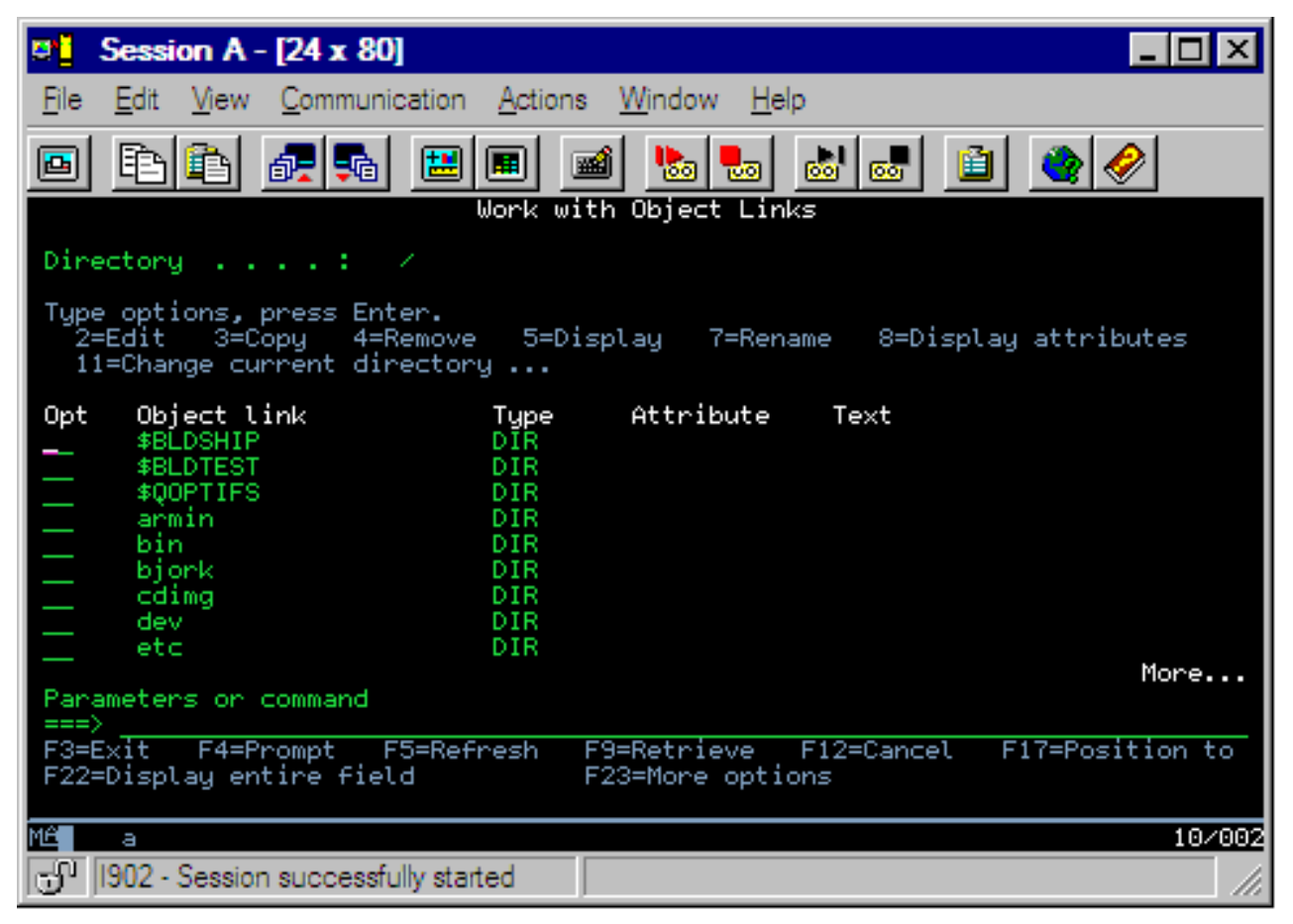

Der Befehl WRKLNK (Mit Objektverbindungen arbeiten) wird auf folgende Datenträger angewendet:

- Datenträger in CD-ROM- oder DVD-Einheiten
- Datenträger in direkt angeschlossenen optischen Plattenarchivsystemen
- Datenträger in virtuellen optischen Einheiten.

### **Mit optischen Verzeichnissen und Dateien arbeiten**

Der Befehl WRKOPTDIR (Mit optischen Verzeichnissen arbeiten) ist nur für Verzeichnisse vorgesehen. Sie können alle Verzeichnisse und Unterverzeichnisse oder nur bestimmte Ebenen einer Verzeichnisstruktur anzeigen. Der Befehl erfordert das Erstellen des optischen Verzeichnisindex, falls dieser nicht beim Hinzufügen einer optischen Kassette erstellt wurde. Der Befehl WRKOPTF (Mit optischen Dateien arbeiten) ist für optische Dateien vorgesehen.

Der Befehl WRKOPTDIR und der Befehl WRKOPTF werden auf folgende Datenträger angewendet:

- Datenträger in direkt angeschlossenen optischen Plattenarchivsystemen
- CD-ROM-Datenträger in CD-ROM- oder DVD-Einheiten
- v Datenträger in an das LAN angeschlossenen optischen Plattenarchivsystemen.

**Anmerkung:** Datenträger, die im Format UDF (Universal Disk Format) erstellt wurden, unterstützen die Befehl WRKOPTDIR und WRKOPTF nicht.

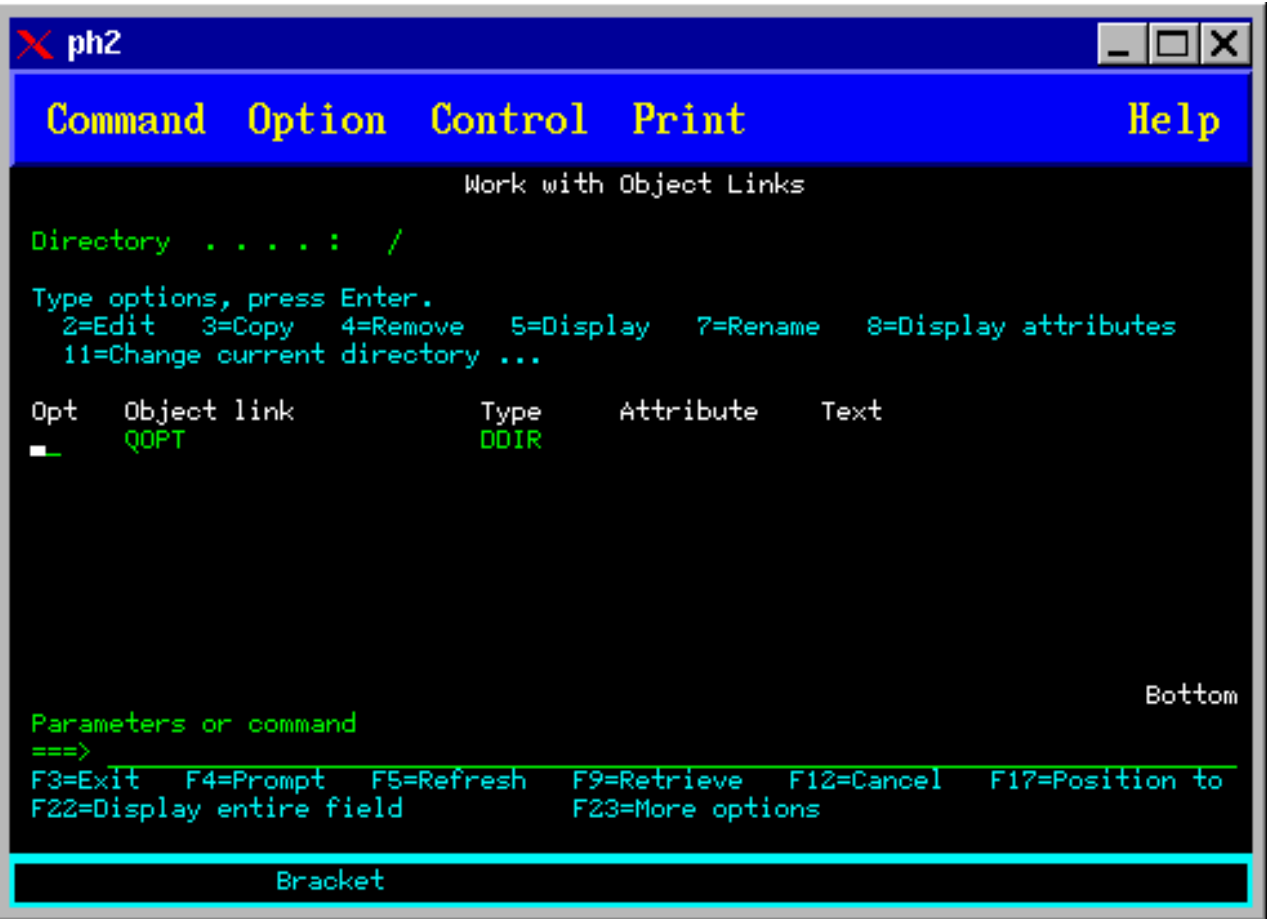

## **Optische Datenträger entfernen**

Wählen Sie in der Anzeige Mit optischen Datenträgern arbeiten in der Spalte Ausw (Auswahl) neben dem zu entfernenden Datenträger die Option 4 (Entfernen) aus.

Sie können dann einen optischen Datenträger entfernen, indem Sie die optische Plattenkassette physisch aus dem Datenserver des optischen Plattenarchivsystems entnehmen. Die in der Abbildung unten dargestellte Anzeige Optische Kassette entfernen erscheint, und Sie werden aufgefordert, weitere Angaben zu machen.

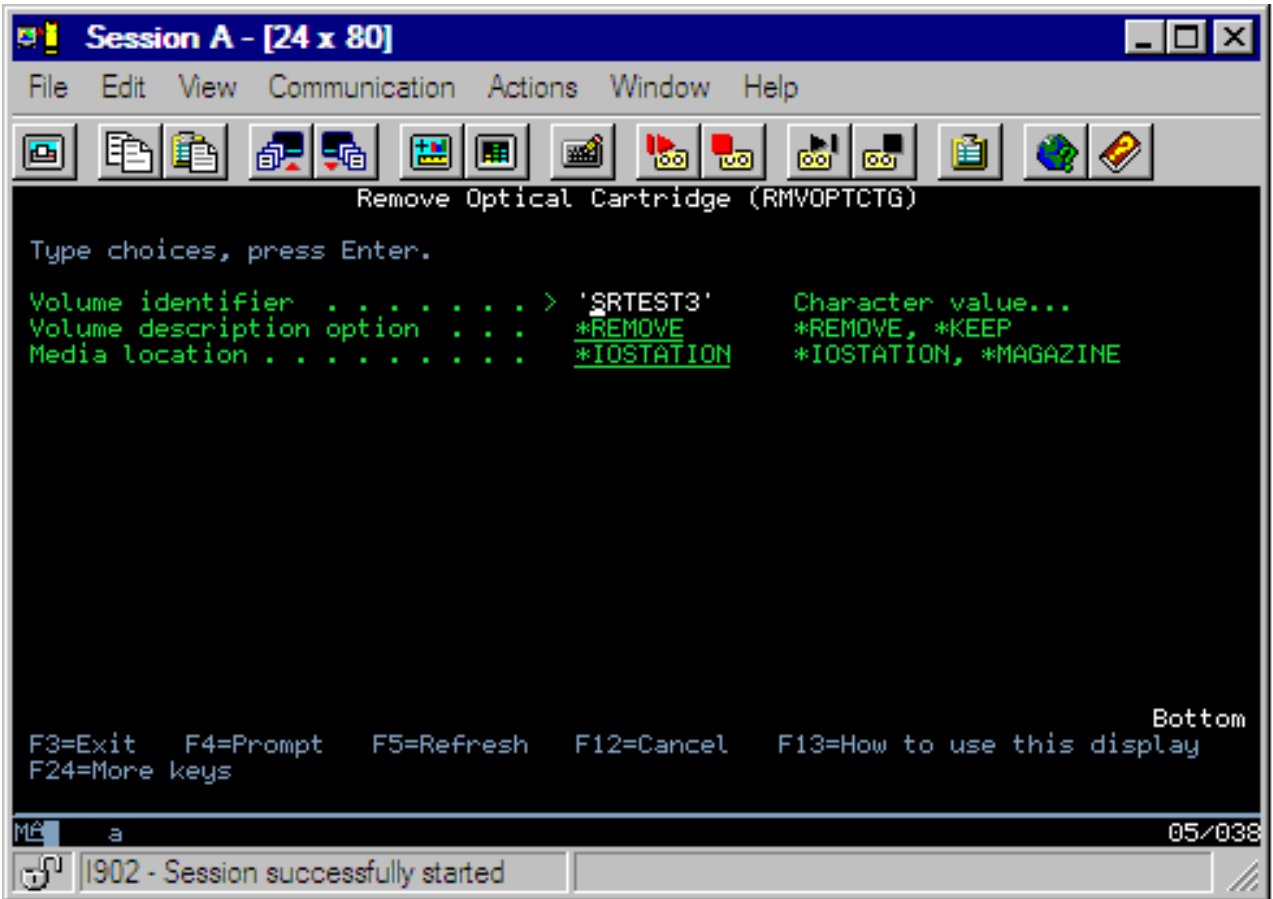

Geben Sie die Informationen für die folgenden Felder ein:

- Datenträger-ID
- Auswahl für Datenträgerbeschreibung
- v Position der entfernten Kassette (wenn \*KEEP als Auswahl für die Datenträgerbeschreibung angegeben wurde)
- v Datenträgerposition: Einige Modelle des optischen Archivsystems IBM 399F unterstützen das Entfernen mehrerer Datenträger über das Mengenlademagazin. Sie können den Wert \*MAGAZINE angeben, um dieses Feature zu nutzen, sofern es für die Einheit verfügbar ist. Das Magazin kann durch Angabe von VOL(\*MAGAZINE) in diesem Befehl entfernt werden.

Da jede optische Platte zwei Datenträger enthält, gelten die in der Anzeige Optische Kassette entfernen ausgewählten Optionen für beide Datenträger.

**Anmerkung:** Der Befehl RMVOPTCTG (Optische Kassette entfernen) gilt für die folgenden Datenträger:

- Datenträger in direkt angeschlossenen optischen Plattenarchivsystemen
- Datenträger in CD-ROM- und DVD-Einheiten
- v Datenträger in virtuellen optischen Einheiten

### **Entfernte Datenträger aus der optischen Indexdatenbank löschen**

Wenn Sie den Datenträger entfernt (\*REMOVED), die Informationen zur Datenterägerbeschreibung jedoch gesichert haben, können Sie diese Informationen später durch Auswahl von Option 9 (Löschen) löschen. Die Löschoption kann auch verwendet werden, wenn ein Datenträger als in einer Offlineeinheit befindlich markiert wurde. Mit der Löschoption wird ein einzelner Datenträger entfernt, es werden nicht beide Datenträger einer optischen Kassette entfernt.

**Anmerkung:** Die Löschoption gilt für die folgenden Datenträger:

- Entfernte Datenträger aus optischen Plattenarchivsystemen
- Datenträger in optischen Plattenarchivsystemen, die offline sind
- v Datenträger in optischen LAN-Einheiten, die offline sind

### **Optischen Datenträger prüfen**

Wenn Sie die Integrität der Verzeichnisse und Dateien im Datenträger prüfen möchten, wählen Sie in der Spalte Ausw (Auswahl) neben der Datenträger-ID die Option 13 aus.

Mit diesem Befehl können Sie prüfen, ob alle Dateien gelesen werden können, und, falls vorhanden, eine Liste der beschädigten Dateien erstellen. Darüber hinaus kann je nach Wert des Parameters OUTPUT die Anzahl der beschädigten und unbeschädigten Dateien angezeigt werden.

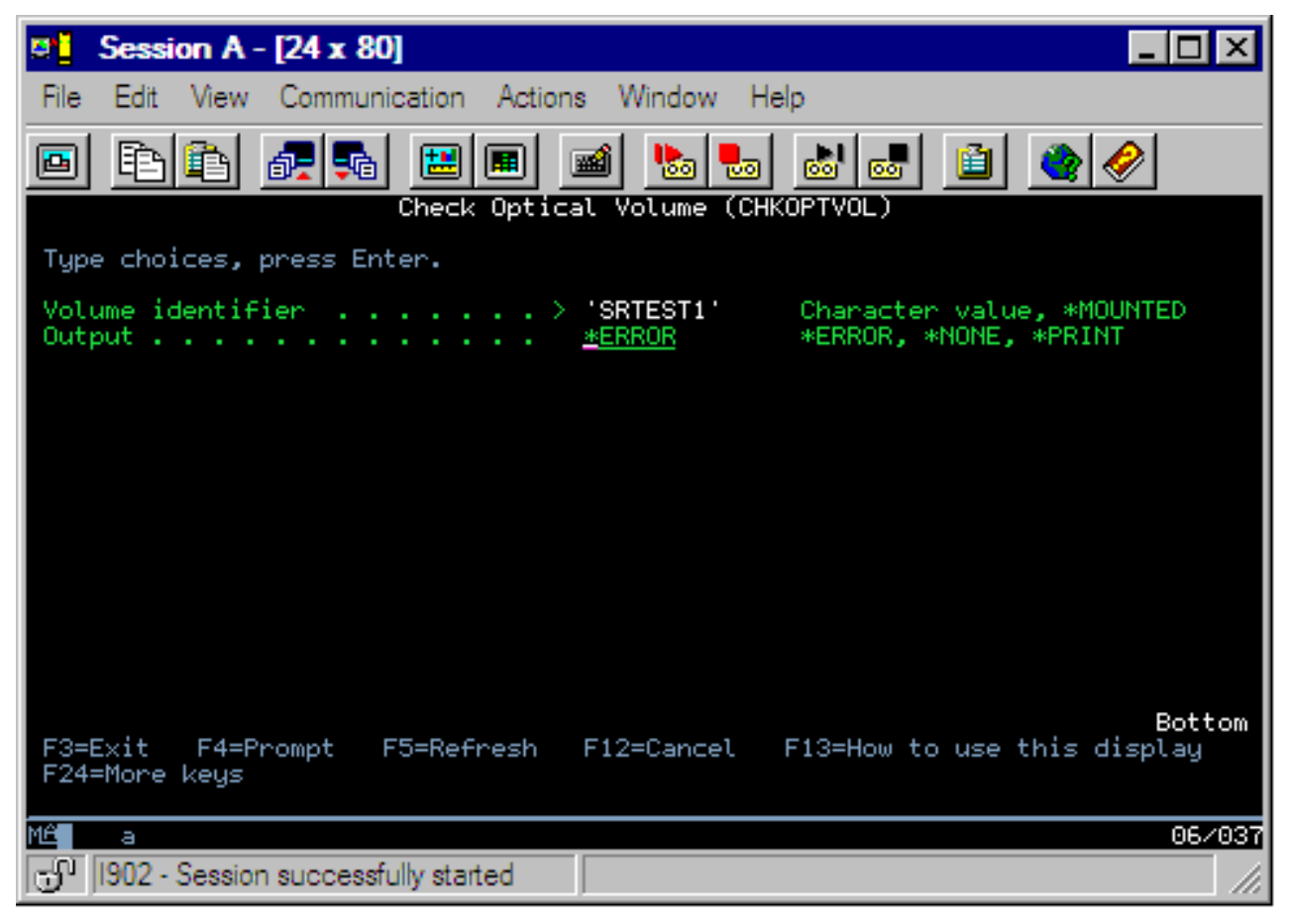

Geben Sie die Informationen für die folgenden Felder ein:

- Datenträger-ID
- Ausgabe: Gibt Bedingungen für die Ausgabe an
- v Optische Einheit: Nur erforderlich, wenn der Parameter für die Datenträger-ID \*MOUNTED ist.

**Anmerkung:** Der Befehl CHKOPTVOL (Optischen Datenträger prüfen) wurde für die folgenden Datenträger ausgeführt:

- Datenträger in direkt angeschlossenen optischen Plattenarchivsystemen
- Datenträger in CD-ROM- und DVD-Einheiten
- v Datenträger in virtuellen optischen Einheiten

## **Optische Umgebungsparameter ändern**

Mit dem Befehl CHGOPTA (Optische Attribute ändern) können spezifische optische Konfigurationsparameter geändert werden. Diese Parameter betreffen alle Jobs, die das optische Dateisystem verwenden.

Die folgenden Parameter können entsprechend der gewünschten Konfiguration gesetzt werden.

### **Attribute kopieren**

Gibt an, ob die Dateiattribute der Quellendatei kopiert werden sollen, wenn Dateien zwischen den Dateisystemen QDLS und QOPT mit Hilfe der HFS-APIs Copy oder Move Stream File kopiert oder übertragen werden sollen. Dieser Parameter wird ignoriert, wenn Dateien innerhalb des optischen Dateisystems kopiert oder übertragen werden. Er ist ungültig für an das LAN angeschlossene optische Plattenarchivsysteme. Dieser Wert sollte auf \*NO gesetzt sein, wenn Anwendungen beim Kopieren zwischen den Dateisystemen QOPT und QDLS keine Verwaltung von Dateiattributen erfordern. Die Verwendung dieser Option verbessert die Leistung von Kopier- und Verschiebeoperationen und reduziert die Voraussetzungen für optische Speicher bei Schreibzugriffen auf eine optische Platte.

### **Attribut Datei im Wartestatus**

Gibt an, ob die Unterstützung für die optischen Dateien im Wartestatus für das Dateisystem /QOPT aktiviert oder inaktiviert ist. Wenn die Unterstützung für optische Dateien im Wartestatus inaktiviert ist, muss der Benutzer dafür Sorge tragen, dass die korrekten Fehlerbehebungsmaßnahmen durchgeführt werden, wenn beim Schließen der Datei eine Fehlerbedingung eintritt.

### **Variante Zeichen zulassen**

Dieser Parameter gibt an, ob variante Zeichen für Pfadnamen angegeben werden können, wenn über HFS-Schnittstellen (Hierarchical File System) auf Dateien auf optischen UDF-Datenträgern (Universal Disk Format) zugegriffen wird. Dieser Parameter hat keine Auswirkungen auf den Zugriff auf optische Datenträger, die im Format HPOFS (High Performance Optical File System) oder ISO9660 formatiert sind. Er hat ferner keine Auswirkungen auf IFS-Schnittstellen (Integrated File System) für alle Formate optischer Datenträger.

### **Erweitertes Datenträgerformat unterstützen**

Gibt an, welches Datenträgerformat verwendet werden soll, wenn ein Datenträger einer optischen Einheit hinzugefügt wird. Einige Datenträger haben ein primäres und ein erweitertes Datenträgerformat. Beispielsweise verwendet eine UDF-Bridge Disk als Basisformat ISO 9660 und als erweitertes Format UDF (Universal Disk Format). Die Rock Ridge-Alternativnamensstruktur ist ein anderes Format, das unterstützt wird. Mit diesem Parameter kann der Benutzer festlegen, welches Format verwendet werden soll, wenn ein Datenträger zu einer Einheit hinzugefügt wird.

### **Zugehörige Konzepte**

"Optische Dateien im Wartestatus [wiederherstellen"](#page-149-0) auf Seite 144 Eine optische Datei im Wartestatus ist eine optische Datei, die nicht auf normalem Wege geschlossen werden konnte.

### **Schreibschutz setzen**

Die Schreibschutzfunktion verhindert, dass ein Schreibzugriff auf die Platte erfolgt.

Ein Schreibschutzfenster zeigt an, ob der Schreibschutz aktiviert oder inaktiviert ist.

Gehen Sie wie folgt vor, um die Schreibschutzfunktion zu verwenden:

- 1. Suchen Sie den Schreibschutzschalter an der Kassette.
- 2. Verschieben Sie den Schalter in die Position Lesen/Schreiben oder Schreibgeschützt.
	- v Wenn Sie die Platte auf Lesen/Schreiben setzen möchten, verschieben Sie den Schreibschutzschalter in die Position Aus. Das Schreibschutzfenster ist dann geschlossen. Sie können Daten auf die Platte schreiben.

<span id="page-122-0"></span>v Wenn Sie die Platte auf Schreibgeschützt setzen möchten, verschieben Sie den Schreibschutzschalter in die Position Ein. Das Schreibschutzfenster ist dann geöffnet, und es können keine Daten auf die Platte geschrieben werden.

Es gibt für jeden Datenträger (Seite) der Kassette einen separaten Schreibschutzschalter.

### **Zugehörige Tasks**

"Optische Kassette mit [initialisiertem](#page-95-0) Datenträger beschriften" auf Seite 90 Führen Sie die nachfolgend genannten Schritte aus, um eine Kassette, die mindestens einen initialisierten Datenträger enthält, zu beschriften. Die Optionen werden in der Anzeige Mit optischen Datenträgern arbeiten ausgewählt.

## **Master-CD-ROM erstellen**

Die Webseite Optical Storage enthält Anweisungen zur Erstellung einer Master-CD für iSeries.

Optical [Storage](http://www-1.ibm.com/servers/eserver/iseries/optical/cdrom/cddist.htm)

# **Sicherung optischer Datenträger**

Dieses Konzept beschreibt die Methoden, mit denen Sie optische Daten von einem optischen Datenträger auf einem anderen optischen Datenträger oder Band sichern können.

Außerdem finden Sie in diesem Abschnitt Informationen zur Definition Ihrer Sicherungsstrategie, zu den verfügbaren Sicherungsoptionen sowie zur Verwendung von Sicherungsbefehlen.

## **Sicherungsstrategie definieren**

In diesem Abschnitt sind die Schritte aufgeführt, die zum Definieren einer Sicherungsstrategie erforderlich sind.

Es gibt keine Sicherungsstrategie, die jedermanns Bedarf abdeckt. Daher ist es wichtig, dass Sie die Voraussetzungen für die Sicherung bestimmen, bevor Sie sich für eine Strategie entscheiden. Verwenden Sie dazu die folgenden Fragen:

- Benötige ich Sicherungen?
	- Können Informationen ohne großen Aufwand erneut erstellt werden?
	- Wird mein Unternehmen, wenn ich keine Sicherungen habe, in irgendeiner Form beeinträchtigt?
	- Bin ich gesetzlich verpflichtet, Sicherungen durchzuführen?
- Wie oft muss ich Sicherungen erstellen?
	- Täglich
	- Wöchentlich
	- Monatlich
	- Nur wenn ein Datenträger voll ist.
- Wie sollen Sicherungen durchgeführt werden?
	- Inkrementelle Sicherung
	- Partielle oder selektive Sicherungen
	- Vollständige Sicherungen.
- Wann soll das System die Sicherungen durchführen?
	- In der ersten, zweiten oder dritten Schicht
	- Am Wochenende
	- Können weitere Konkurrenzsituationen zwischen den optischen Laufwerken eintreten?
- v Wird der Zieldatenträger Sicherungen für einen oder mehrere Datenträger enthalten?
- Wie lang soll ich Quellendaten nach einer Sicherung aufbewahren?
- Welche Art von Verfügbarkeit wird für Datenträger benötigt?
- Im optischen Plattenarchivsystem
- Außerhalb des optischen Plattenarchivsystems, jedoch vor Ort
- Außerhalb des optischen Plattenarchivsystems und an einem anderen Standort

Diese Liste der Punkte, die beim Erstellen einer Sicherungsstrategie zu berücksichtigen sind, ist nicht zwar vollständig, kann jedoch als Grundlage verwendet werden.

## **Optischen Datenträger duplizieren (DUPOPT)**

Der Befehl DUPOPT (Optischen Datenträger duplizieren) erstellt ein Duplikat des optischen Datenträgers.

Das Duplikat stimmt mit dem ursprünglichen Datenträger bis auf die ID und die Erstellungszeit überein.

Die Leistung verbessert sich deutlich, wenn Sie den Befehl DUPOPT anstelle des Befehls CPYOPT verwenden, um einen Datenträger vollständig und von Beginn an zu sichern. Für den Befehl DUPOPT gibt es die folgenden Voraussetzungen:

- v Es sind zwei optische Laufwerke erforderlich.
- v Der Quellen- und der Zieldatenträger müssen dieselbe Sektorgröße besitzen.
- v Der Quellen- und der Zieldatenträger dürfen sich nicht auf zwei Seiten derselben Kassette befinden.
- v Der Typ der Quelleneinheit muss mit dem Typ der Zieleinheit identisch sein (z. B. optisches Plattenarchivsystem oder optische Standalone-Einheit).
- v Wenn der Quellendatenträgertyp \*WORM ist, kann der Zieldatenträgertyp \*WORM oder \*ERASE sein. Wenn der Quellendatenträgertyp \*ERASE ist, muss der Zieldatenträgertyp \*ERASE sein.
- Wenn der Quellendatenträgertyp \*DVD-RAM ist, muss auch der Zieldatenträgertyp \*DVD-RAM sein.
- v Wenn der Typ des Zieldatenträgers \*WORM ist, darf der Datenträger nicht initialisiert sein.
- v Ist der Typ des Zieldatenträgers \*ERASE, gehen alle Daten, die sich gegenwärtig auf dem Zieldatenträger befinden, verloren.
- Wenn der Befehl DUPOPT die Operation beginnt, unterbricht das System den Prozess nicht. Das System plant keine anderen Arbeitsvorgänge in den Laufwerken, bis der Befehl abgeschlossen ist.

Verwenden Sie den Befehl DUPOPT, wenn Sie den gesamten Datenträger kopieren oder inkrementelle Sicherungen des Quellendatenträgers durchführen möchten. Führen Sie die Gesamtsicherung mit dem CL-Befehl DUPOPT erst durch, wenn der Quellendatenträger voll ist.

DUPOPT führt immer eine vollständige Kopie des Quellendatenträgers durch. Sie haben jedoch die Möglichkeit, inkrementelle Sicherungen Ihrer optischen Datenträger durchzuführen. Gehen Sie dazu wie folgt vor:

- 1. Legen Sie fest, wie oft Sie die Sicherungsquelle sichern und wie viele Sicherungskopien Sie speichern möchten.
- 2. Verwenden Sie DUPOPT, um den Quellendatenträger auf einem Zieldatenträger, der den Datenträgertyp \*ERASE hat, zu duplizieren. Damit erhalten Sie eine exakte Kopie des Quellendatenträgers.
- 3. Erstellen Sie nach Bedarf beliebig viele Duplikate des Quellendatenträgers, bis der Quellendatenträger voll ist.
- 4. Wenn der Quellendatenträger voll ist und Sie eine fehlerfreie endgültige Kopie haben, können Sie alle vorherigen Zieldatenträger für Sicherungen anderer Quellendatenträger verwenden.
- 5. Wenn der Typ des Quellendatenträgers \*WORM ist, müssen Sie vor der endgültigen Sicherung bestimmen, ob der Typ des endgültigen Zieldatenträgers \*WORM oder \*ERASE ist.

**Achtung:** Wenn der Befehl DUPOPT während der Verarbeitung nicht erfolgreich ausgeführt oder aus irgendeinem Grund beendet wird, schlägt die Sicherung fehl. Wenn außerdem der Typ des Zieldatenträgers \*WORM ist, kann der Zieldatenträger möglicherweise nicht mehr verwendet werden.

**Funktionale Erweiterungen:** Seit der Einführung des Befehls DUPOPT wurden verschiedene funktionale Erweiterungen vorgenommen:

- v DUPOPT erfordert nicht mehr, dass der Quellen- und der Zieldatenträger sich im selben optischen Archiv befinden müssen.
- v Bei Zieldatenträgern des Formats \*HPOFS muss die Kapazität des Zieldatenträgers nicht mehr mit der des Quellendatenträgers identisch sein. Sie kann jetzt größer-gleich der Kapazität des Quellendatenträgers sein.
- Datenträger des Typs \*WORM erfordern nicht mehr Zieldatenträger des Typs \*WORM. Sie können Zieldatenträger des Typs \*WORM oder \*ERASE verwenden.
- v Verbesserte automatische Fehlerbehebung bei Einheitenfehlern
- Verbesserte Leistung
- v Zusätzliche einheitenübergreifende Unterstützung (Archiveinheit zu Archiveinheit, Standalone-Einheit zu Standalone-Einheit
- v Zusätzliche Entladeunterstützung für Standalone-Einheiten
- v Beim Duplizieren eines Datenträgers in einer Standalone- oder virtuellen Einheit können Sie eine exakte Kopie mit derselben Datenträger-ID als Quelle erstellen.

Im folgenden Beispiel dupliziert das System den Datenträger in der optischen Einheit OPT01 auf dem Datenträger in der optischen Einheit OPT02. Nach Abschluss des Vorgangs ist die ID des Zieldatenträgers MYBACKUP, und das System entlädt die Datenträger aus der Einheit.

**Anmerkung:** Das System unterstützt die Entladeoption nur für Standalone-Einheiten.

> DUPOPT FROMVOL(\*MOUNTED) TOVOL(\*MOUNTED) NEWVOL(MYBACKUP)

FROMDEV(OPT01) TODEV(OPT02) FROMENDOPT(\*LEAVE) TOENDOPT(\*UNLOAD)

## **Optische Dateien kopieren (CPYOPT)**

In diesem Abschnitt werden der CL-Befehl CPYOPT (Optische Dateien kopieren) und einige der optionalen Parameter, die angegeben werden können, erläutert.

Mit dem Befehl CPYOPT können Sie optische Dateien und Verzeichnisse zwischen optischen Datenträgern kopieren. Sie können mit CPYOPT wie folgt kopieren: alle Dateien und Verzeichnisse eines gesamten Datenträgers, alle Dateien und Unterverzeichnisse eines Verzeichnisses, alle Dateien eines Verzeichnisses, eine einzelne Datei. Es gibt zwei Typen optischer Datenträger: \*PRIMARY und \*BACKUP. \*PRIMARY ist der normale Datenträgertyp, auf den Benutzeranwendungen Schreibzugriffe ausführen können. \*BACKUP ist ein besonderer Datenträgertyp, bei dem ein Schreibzugriff nur mit besonderen optischen Befehlen möglich ist. Sie können mit CPYOPT Dateien zwischen den folgenden Datenträgertypen kopieren:

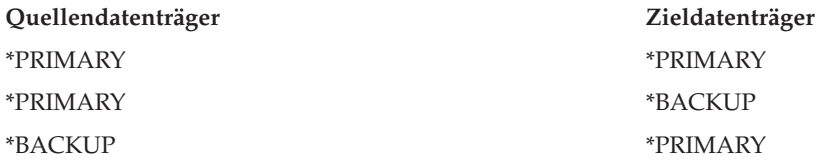

Weitere Details zum Befehl CPYOPT finden Sie unter den folgenden Links:

### **Schlüsselparameter:**

Es gibt verschiedene Parameter, die Sie angeben können, um die zu kopierenden Dateien einfacher auswählen zu können.

Die Parameter lauten:

• Zu kopierende Dateien auswählen (SLTFILE)

- Unterverzeichnisse kopieren (CPYSUBDIR)
- Startdatum und Uhrzeit (FROMTIME)

Damit Dateien kopiert werden können, müssen die genannten drei Parameter angegeben werden.

Sie haben die Möglichkeit, mit CPYOPT die optischen Datenträger zu sichern. Dies wird jedoch nicht empfohlen. Beachten Sie, dass CPYOPT auf Dateibasis funktioniert. Eine CPYOPT-Anforderung kann, wenn Sie eine große Anzahl Dateien kopieren, Stunden in Anspruch nehmen. Die ausgewählten Optionen können die Ausführungsdauer der Kopieranforderung ebenfalls beeinflussen. Sehen Sie sich die Beispiele weiter unten in diesem Kapitel an, um die Optionen zu vergleichen und ihre Auswirkungen auf die Kopieranforderung kennen zu lernen.

*Zu kopierende Dateien auswählen:* Verwenden Sie den Parameter Zu kopierende Dateien auswählen (SLT-FILE), um festzulegen, welche Dateien Sie kopieren möchten.

- v Ihre Optionen sind folgende: \*CHANGED ist die Standardoption. Das System bestimmt, ob die Quellendatei bereits auf dem Zieldatenträger vorhanden ist. Ist dies der Fall, kopiert das System die Quellendatei nur, wenn sie seit dem letzten Kopiervorgang geändert wurde. Zwei Datums- und Uhrzeitangaben bestimmen, ob eine Datei geändert wurde: Datum und Uhrzeit der letzten Änderung der Datei bzw. Datum und Uhrzeit der letzten Änderung der Dateiattribute. Diese Datums- und Zeitangaben können Sie mit dem Wert DATA(\*FILATR) für den CL-Befehl DSPOPT (Optischen Datenträger anzeigen) angeben.
- v \*ALL zeigt an, dass das System alle Dateien auf dem Quellendatenträger kopiert. Das System ersetzt alle Dateien, die auf dem Zieldatenträger möglicherweise vorhanden sind, durch eine neue Kopie vom Quellendatenträger.
- v \*NEW zeigt an, dass das System nur die Dateien kopiert, die sich gegenwärtig nicht auf dem Zieldatenträger befinden.

Wenn der Zieldatenträger bereits Dateien enthält und Sie die Option \*CHANGED oder \*NEW auswählen, kann die Ausführungszeit der CPYOPT-Anforderung sich verlängern. Dies liegt daran, dass das System eine Dateiliste für den Quellen- und den Zieldatenträger erstellen und die Dateien dann vergleichen muss. Der Zeitraum, der erforderlich ist, um diesen Vorgang auszuführen, kann beträchtlich sein, wenn die Datenträger Tausende von Dateien enthalten.

*Unterverzeichnisse kopieren:* Mit dem Parameter Unterverzeichnisse kopieren (CPYSUBDIR) können Sie angeben, ob Dateien in den Unterverzeichnissen des angegeben Ausgangspfads verarbeitet werden sollen. Sie haben folgende Optionen:

- v \*NO zeigt an, dass nur Dateien im angegebenen Ausgangspfad für das Kopieren ausgewählt werden können. Dies ist die Standardoption.
- v \*YES zeigt an, dass Dateien in allen Unterverzeichnissen im Ausgangspfad für das Kopieren ausgewählt werden können. Das System erstellt Unterverzeichnisse auf dem Zieldatenträger, falls sie noch nicht auf dem Zieldatenträger vorhanden sind. Die neu erstellten Unterverzeichnisse haben denselben Namen wie auf dem Quellendatenträger, auch wenn der Name des übergeordneten Verzeichnisses ein anderer ist. Vor dem Kopiervorgang führt das System eine Prüfung durch, um zu gewährleisten, dass ein sich ergebender neuer Pfadname nicht die maximal zulässige Länge eines Pfadnamens überschreitet. Das System verhindert, dass die Unterverzeichnisse eines Verzeichnisses in ein Unterverzeichnis desselben Verzeichnisses auf demselben Datenträger kopiert werden.

*Startdatum und Uhrzeit:* Das System verwendet den Parameter FROMTIME, um bestimmen, ob eine Datei basierend auf ihrem Erstellungs- oder Änderungsdatum für das Kopieren ausgewählt werden kann. Alle Dateien, die zum Startdatum und zur Startzeit oder danach erstellt oder geändert wurden oder deren Attribute zum angegebenen Zeitpunkt oder danach geändert wurden, können für das Kopieren ausgewählt werden. Sie können festlegen, wann eine Datei zuletzt erstellt oder geändert wurde, indem Sie im CL-Befehl DSPOPT (Optischen Datenträger anzeigen) den Parameter DATA(\*FILATR) angeben. Die Standardwerte sind: \*BEGIN für das Startdatum und \*AVAIL für die Startzeit zeigen an, dass alle Dateien die Voraussetzung hinsichtlich des Startdatums und der Startzeit erfüllen. Wenn Sie ein Startdatum und eine

Startzeit angeben, bedeutet das, dass nur die Dateien, die nach der Datums- und Zeitangabe erstellt oder geändert wurden, für das Kopieren ausgewählt werden können. Sie können mit diesem Parameter die Anzahl der Dateien, die mit CPYOPT verarbeitet werden sollen, stark einschränken. Dadurch wird der Zeitraum, der zur Verarbeitung der Dateien erforderlich ist, verkürzt. Sie können diesen Parameter und den Parameter SLTFILE kombinieren, um die Anzahl der Dateien, die vor dem Kopieren geprüft werden müssen, einzuschränken. Sie können festlegen, dass nur die Dateien, die nach einem bestimmten Startdatum und einer bestimmten Startzeit geändert (\*CHANGED) oder erstellt (\*NEW) wurden, ausgewählt werden.

*Beispiele:* Szenario 1 — Alle Dateien vom Quellendatenträger kopieren: Dieses Beispiel veranschaulicht, wie alle Dateien vom Quellendatenträger VOL001 auf einen Datenträger, der gegenwärtig keine Dateien oder Verzeichnisse enthält, kopiert werden. Das System wird alle Unterverzeichnisse auf dem Quellendatenträger verarbeiten, die Unterverzeichnisse auf dem Zieldatenträger erstellen und alle Dateien kopieren.

> CPYOPT FROMVOL(VOL001) FROMPATH(/) TOVOL(CPYVOL001) SLTFILE(\*ALL) CPYSUBDIR(\*YES) CRTDIR(\*YES)

Szenario 2 — Alle Dateien seit der letzten Kopieranforderung vom Quellendatenträger kopieren: Für dieses Beispiel haben Sie verschiedene Optionen mit unterschiedlicher Ausführungsdauer. Die erste Option ist, dieselbe Anforderung wie in Szenario 1, jedoch mit einem anderen Zieldatenträger auszuführen. Das System wird alle Dateien und Verzeichnisse auf den neuen Zieldatenträger kopieren.

Die zweite Option ist, die Option \*CHANGED im Parameter SLTFILE zu verwenden.

### > CPYOPT FROMVOL(VOL001) FROMPATH(/) TOVOL(CPYVOL001) SLTFILE(\*CHANGED) CPYSUBDIR(\*YES) CRTDIR(\*YES)

Je nach Anzahl der im Quellen- und Zieldatenträger aktiven Dateien kann diese Anforderung einen langen Zeitraum für die Ausführung in Anspruch nehmen. Zuerst müssen Sie eine Liste aller Dateien auf dem Quellendatenträger und dem Zieldatenträger abrufen. Vergleichen Sie dann die Dateien, um festzustellen, ob eine Datei seit der letzten CPYOPT-Anforderung geändert wurde. Wenn dieser Vorgang abgeschlossen ist, wird das System nur die geänderten Dateien kopieren.

Die dritte Option ist, die Option \*NEW für den Parameter SLTFILE zu verwenden, vorausgesetzt, dass keine vorhandenen Dateien geändert, sondern lediglich zum Quellendatenträger hinzugefügt wurden.

### > CPYOPT FROMVOL(VOL001) FROMPATH(/) TOVOL(CPYVOL001) SLTFILE(\*NEW) CPYSUBDIR(\*YES) CRTDIR(\*YES)

Sie müssen eine Liste aller auf dem Quellendatenträger und dem Zieldatenträger befindlichen Dateien erstellen und die Dateien vergleichen, bevor Sie neue Dateien kopieren.

Die vierte Option besteht darin, eine der SLTFILE-Optionen in Kombination mit der Angabe des Startdatums und der Startzeit zu verwenden.

### > CPYOPT FROMVOL(VOL001) FROMPATH(/) TOVOL(CPYVOL001) SLTFILE(\*CHANGED) CPYSUBDIR(\*YES) CRTDIR(\*YES) FROMTIME('04/01/99' '00:00:00')

Durch die Angabe einer Startzeit kopiert das System nur die Dateien, die seit dem 1. April 1999 erstellt oder geändert wurden, auf den Zieldatenträger.

### **Einen Datenträger mit CPYOPT sichern:**

Sie können Ihren Datenträger mit dem Befehl CPYOPT (Optische Dateien kopieren) vollständig oder teilweise sichern.

Nachfolgend wird der Sonderprozess des Befehls CPYOPT beschrieben, der ausgeführt wird, wenn der Zieldatenträger ein Primärdatenträger \*PRIMARY oder ein Sicherungsdatenträger (\*BACKUP) ist. Anhand der Informationen in der folgenden Liste können Sie feststellen, wie Sie den Befehl am besten verwenden können.

- v Daten vollständig oder teilweise kopieren. Sie können eine Datei, ein Verzeichnis, ein Verzeichnis mit allen Unterverzeichnissen oder einen gesamten Datenträger kopieren.
- v Daten inkrementell kopieren. Sie können nur die Daten kopieren, die seit der letzten CPYOPT-Anforderung geändert wurden.
- v Daten unter Angabe eines Startdatums für die Dateiauswahl kopieren. Alle Dateien, die zu bzw. nach dem angegebenen Startdatum erstellt oder geändert wurden, können zum Kopieren ausgewählt werden.
- v Die hierarchische Struktur des Quellendatenträgers auf dem Zieldatenträger replizieren. Wenn der Zieldatenträgertyp \*PRIMARY ist, gelten für den Befehl CPYOPT die folgenden eindeutigen Voraussetzungen:

*Voraussetzungen für CPYOPT bei Datenträgertyp \*PRIMARY:* Wenn der Zieldatenträgertyp \*PRIMARY ist, gelten für den Befehl CPYOPT (Optische Dateien kopieren) die folgenden eindeutigen Voraussetzungen:

- v Der Quellendatenträger kann den Typ \*PRIMARY oder \*BACKUP haben.
- v Da der Zieldatenträger vom Typ \*PRIMARY ist, können alle API-Anforderungen und die meisten optischen Befehle und Dienstprogramme auf den Datenträger zugreifen.
- v Da Dienstprogramme und Benutzerprogramme den Primärdatenträger (\*PRIMARY) aktualisieren können, müssen Sie festlegen, wie Verzeichnisse und Dateien vor unbefugtem Ändern oder Löschen geschützt werden sollen.
- v Der Zieldatenträger kann Informationen für einen oder mehrere optische Primärdatenträger (\*PRI-MARY) enthalten. Zur Verwaltung mehrerer auf einem einzelnen Zieldatenträger befindlicher Datenträger bietet sich die Verwendung eines neuen Verzeichnisses der ersten Ebene an. Als Namen dieses Verzeichnisses können Sie den Namen des primären Quellendatenträgers angeben.
- v Sie müssen protokollieren, wann ein Datenträger oder ein Verzeichnis zum letzten Mal gesichert wurde. Mit dem Befehl CPYOPT können Sie die Protokollierung automatisch durchführen.
- v Die hierarchische Struktur auf dem Zieldatenträger muss mit der des optischen Datenträgers (\*PRI-MARY) nicht identisch sein.
- v Das Erstellungsdatum und die Erstellungszeit sowie das Änderungsdatum und die Änderungszeit der Datei auf dem Zieldatenträger unterscheiden sich von ihren Pendants auf dem optischen Primärdatenträger. Das Erstellungsdatum und die Erstellungszeit der Datei auf dem Zieldatenträger geben den Zeitpunkt an, zu dem die Datei geschrieben wurde.
- v Sie können Verzeichnisse und Dateien direkt auf dem Primärzieldatenträger (\*PRIMARY) verwenden. Sie müssen Anwendungen nicht zurück auf den optischen Primärdatenträger (\*PRIMARY) kopieren.
- v Sie können festlegen, dass das System nur neue Dateien des Quellendatenträgers auf den Zieldatenträger kopiert. Das kann nützlich sein, wenn Sie nie Dateien auf dem Quellendatenträger ändern, sondern nur neue erstellen.

*Voraussetzungen für CPYOPT bei Datenträgertyp \*BACKUP:* Wenn der Datenträgertyp \*BACKUP ist, gelten für den Befehl CPYOPT (Optische Dateien kopieren) die folgenden Voraussetzungen:

- Der Quellendatenträger muss vom Typ \*PRIMARY sein.
- v Nur die Befehle CPYOPT und CVTOPTBKU können einen Schreibzugriff auf den Sicherungszieldatenträger (\*BACKUP) durchführen. APIs, Dienstprogramme und Benutzerprogramme können nicht auf einen optischen Sicherungsdatenträger (\*BACKUP) schreiben.
- v Eine optischer Sicherungsdatenträger (\*BACKUP) kann nur für einen optischen Datenträger (\*PRI-MARY) Informationen enthalten. Dadurch wird verhindert, dass zwei Primärdatenträger denselben optischen Sicherungsdatenträger nutzen.
- Sie können Verzeichnisse oder Dateien nicht von einem optischen Sicherungsdatenträger (\*BACKUP) löschen. Damit wird die Datenintegrität des optischen Sicherungsdatenträgers gewährleistet.
- v Das System verwaltet das Erstellungsdatum und die Erstellungszeit sowie das Änderungsdatum und die Änderungszeit für den Primärdatenträger (\*PRIMARY) auf dem optischen Sicherungsdatenträger (\*BACKUP).
- v Eine Benutzeranwendung kann eine Datei oder ein Verzeichnis nicht direkt auf einem Sicherungsdatenträger (\*BACKUP) verwenden. Zuerst müssen Sie die Datei oder das Verzeichnis mit dem Befehl CPYOPT auf einen optischen Primärdatenträger (\*PRIMARY) kopieren.
- v Wenn der optische Primärdatenträger beschädigt ist oder verloren geht, können Sie den optischen Sicherungsdatenträger in einen optischen Primärdatenträger umwandeln. Verwenden Sie dazu den CL-Befehl CVTOPTBKU (Optischen Sicherungsdatenträger umwandeln).
- v Optische Sicherungsdatenträger (\*BACKUP) müssen weitere Datenträger nutzen, um Steuerinformationen zum Status von Sicherungsanforderungen verwalten zu können. Daher passt ein Primärdatenträger (\*PRIMARY), der zu 100 % genutzt wird, möglicherweise nicht auf einen optischen Sicherungsdatenträger (\*BACKUP).
- v Das System initialisiert Sicherungsdatenträger immer mit einem Schwellenwert von 99 %.

*Hinweise zur Verwendung des Datenträgertyps für CPYOPT:* Es folgt eine Liste von Einträgen, mit der Sie bestimmen können, ob Sie einen Zieldatenträger des Typs \*PRIMARY oder des Typs \*BACKUP verwenden sollten.

- v Im Allgemeinen bringt der Befehl CPYOPT bei einem Datenträger des Typs \*PRIMARY mehr Flexibilität, erfordert jedoch eine umfangreichere Verwaltung der Sicherungsdatenträger.
- v Die Ausführung von CPYOPT für einen Datenträger des Typs \*BACKUP bietet bessere Verwaltungsmöglichkeiten und mehr Sicherheit für die optischen Sicherungsdatenträger, ist jedoch weniger flexibel.
- v Verwenden Sie den Befehl CPYOPT und geben Sie einen Datenträger des Typs \*PRIMARY an, wenn Sie Daten verschiedener Datenträger auf einen einzigen Datenträger kopieren möchten.
- v Verwenden Sie den Befehl CPYOPT und geben Sie einen Datenträger des Typs \*BACKUP an, wenn Sie mehr Sicherheit für Ihre Sicherungsdatenträger benötigen. Das System kann nicht mit normalen optischen Befehlen oder Benutzerprogrammen auf Datenträger des Typs \*BACKUP schreiben.
- v Verwenden Sie den Befehl CPYOPT, und geben Sie einen Datenträger des Typs \*BACKUP an, um bestimmte Daten zu sichern, wie z. B. den Zeitpunkt, zu dem das System Verzeichnisse und Datenträger kopiert hat, sowie den Erfolgsstatus dieser Kopiervorgänge.
- v Der größte Vorteil bei der Verwendung von CPYOPT für einen Datenträger des Typs \*BACKUP besteht darin, dass das System Daten zur Sicherungssteuerung auf dem Sicherungsdatenträger speichert. Diese Daten beinhalten Angaben zur Beziehung zwischen Dateien auf dem Sicherungsdatenträger und Dateien auf dem Primärdatenträger. Diese Informationen können sehr nützlich sein, wenn Sie die verlorenen Quellendaten vom Sicherungsdatenträger wiederherstellen müssen.
- v Verwenden Sie den Befehl CPYOPT und geben Sie einen Datenträger des Typs \*BACKUP an, wenn die Datumsangaben (Erstellung und Änderung) der Quellen- und der Zieldatei identisch sein sollen.
- v Ein Nachteil bei der Verwendung von CPYOPT für einen Datenträger des Typs \*BACKUP ist, dass das System zusätzlichen Speicherplatz auf dem Sicherungsdatenträger belegt, um Steuerdaten zu speichern. Pro Verzeichnis wird ein Speicherplatz belegt, der etwa die dreifache Sektorgröße hat. Wenn CPYOPT 100 Verzeichnisse von einem Primärdatenträger auf einen Sicherungsdatenträger mit einer Sektorgröße von 2 KB kopiert, belegt der Sicherungsdatenträger einen zusätzlichen Speicherplatz von 600 KB. Im vorliegenden Beispiel wird bei jeder Ausführung des Befehls ein Speicherplatz von 600 KB belegt.

### **Datenträgertyp \*BACKUP:**

Dieses Thema befasst sich mit dem Datenträgertyp \*BACKUP und dem eindeutigen Sicherungsprozess, der einem Datenträger des Typs \*BACKUP zugeordnet ist.

Beachten Sie, dass die Verwendung des Befehls CPYOPT (Optische Dateien kopieren) auf einem Sicherungsdatenträger (\*BACKUP) nicht mehr als Methode zur Sicherung der Datenträger empfohlen wird, da der Zeitaufwand zu hoch ist. Es wird empfohlen, die Datenträger mit dem Befehl DUPOPT (Optischen Datenträger duplizieren) zu sichern.

Der Datenträgertyp \*BACKUP unterstützt das Sichern und den Zugriffsschutz für Daten von Datenträgern des Typs \*PRIMARY. Das System lässt keine Schreibzugriffe von Benutzerprogrammen oder APIs auf optische Sicherungsdatenträger (\*BACKUP) zu. Sicherungsdatenträger können nur mit einer begrenzten Gruppe optischer Befehle aktualisiert werden. Wenn das System ein Verzeichnis oder eine Datei auf einem optischen Sicherungsdatenträger erstellt, besteht die einzige Möglichkeit, das Verzeichnis oder die Datei zu löschen, darin, den Datenträger zu reinitialisieren. Dieses Konzept verhindert unbeabsichtigtes und beabsichtigtes Löschen.

Sicherungsdatenträger und -verzeichnisse enthalten eine Datei mit Zeitangaben zu früheren Kopieranforderungen, die an den optischen Sicherungsdatenträger (\*BACKUP) abgesetzt wurden. Diese Daten sind nützlich bei der Bestimmung des Inhalts der Sicherungsverzeichnisse und -datenträger hinsichtlich des Inhalts der zugeordneten Primärdatenträger. Diese Steuerdaten vereinfachen die Wiederherstellung, da sie einen zeitbasierten Prüfpunkt bereitstellen. Jedes Sicherungsverzeichnis hat seine eigenen Steuerdaten. Jeder Sicherungsdatenträger besitzt ebenfalls seine eigenen Steuerdaten, die folgende Angaben beinhalten:

- Startdatum und Uhrzeit
- Enddatum und Uhrzeit
- Datum und Zeit der letzten Änderung

Das System schreibt diese Daten in eine reservierte Datei, die sich in allen Sicherungsverzeichnissen auf den Sicherungsdatenträgern befindet. Da das System die Daten auf den Datenträger schreibt, sind die Sicherungsdatenträger eigenständig. Auf dem Datenträger befinden sich nicht nur die Sicherungsdaten, sondern auch die Wiederherstellungsdaten.

### *Sicherungszeitraum:*

Wenn ein optischer Primärdatenträger (\*PRIMARY) auf einen optischen Sicherungsdatenträger (\*BACKUP) kopiert wird, wird eine Sonderdatei, die den Sicherungszeitraum (Complete Backup Range) angibt, auf den Sicherungsdatenträger geschrieben.

Diese Datei zeigt den Zeitpunkt der letzten Sicherung an. Das System speichert sowohl für den Datenträger als auch für jedes Verzeichnis auf dem Datenträger Informationen zur Sicherungssteuerung. Wenn der Datenträger bzw. das Verzeichnis erfolgreich gesichert wurde, gibt der Sicherungszeitraum ein Start- und Enddatum sowie eine Start- und Endzeit an. Ist für einen optischen Sicherungsdatenträger oder ein optisches Sicherungsverzeichnis ein Zeitraum angegeben, hat dies eine besondere Bedeutung: Das Sicherungsverzeichnis bzw. der Sicherungsdatenträger enthält Kopien aller Dateien, die innerhalb des für den Primärdatenträger bzw. das Primärverzeichnis angegebenen Datumsbereichs erstellt oder geändert wurden.

Beispielsweise ist Datenträger BVOL1 ein optischer Sicherungsdatenträger (\*BACKUP) für den Primärdatenträger PVOL1 (\*PRIMARY). BVOL1 enthält das Verzeichnis /DIR1 mit dem folgenden Sicherungszeitraum:

- v Startdatum: 1. Januar 1999
- Startzeit: 9:00
- v Enddatum: 30. Januar 1999
- Endzeit: 22:00

Das bedeutet, dass das System alle Dateien, die seit dem 1. Januar 1999, 9:00 Uhr, in /DIR1 auf PVOL1 geändert oder erstellt wurden, gesichert hat. Das System hat Dateien am 30. Januar 1999, 22:00 Uhr, in /DIR1 auf BVOL1 gesichert. Alle Dateien, die auf dem Primärdatenträger (\*PRIMARY) PVOL1 im Verzeichnis /DIR1 nach 22:00 Uhr am 30. Januar 1999 erstellt oder geändert wurden, wurden nicht gesichert.

**Sicherungszeitraum für Verzeichnisse:** Der Sicherungszeitraum für ein Verzeichnis umfasst nicht alle Unterverzeichnisse des Verzeichnisses. Mit anderen Worten, jedes einzelne Verzeichnis hat seinen eigenen Sicherungszeitraum. Nehmen Sie beispielsweise an, dass Verzeichnis /A der Sicherungszeitraum 1. März

1999 bis 1. Mai 1999 zugeordnet ist. Das bedeutet nicht notwendigerweise, dass Verzeichnis /A/B denselben Sicherungszeitraum hat. Tatsächlich ist es sogar möglich, dass /A/B überhaupt keinen Sicherungszeitraum hat. Der Sicherungszeitraum bezieht sich nicht auf einen hierarchisch gegliederten Bereich, der alle Verzeichnisse innerhalb einer Unterverzeichnisstruktur einschließt.

Das System aktualisiert den Sicherungszeitraum für ein Sicherungsverzeichnis, nachdem es alle auswählbaren Daten im Primärverzeichnis kopiert hat.

**Anmerkung:** Anmerkung: Mit dem Parameter SLTFILE des Befehls CPYOPT können Sie festlegen, ob eine Datei auswählbar sein soll. Wenn Sie \*ALL verwenden, können alle Dateien für das Kopieren ausgewählt werden. Wenn Sie \*CHANGED verwenden, sind nur die Dateien, die seit der letzten Ausführung des Befehls CPYOPT erstellt oder geändert wurden, auswählbar. Bei Verwendung von \*NEW kopiert das System Dateien nur, wenn sie auf dem Zieldatenträger noch nicht vorhanden sind.

Beispiel: FILE.001 wird am 1. März 1999 nach einer Gesamtsicherung des Verzeichnisses /DIR1 kopiert. Zu diesem Zeitpunkt ist dem Verzeichnis /DIR1 der 1. März 1999 als Enddatum zugeordnet. Am 1. April 1999 weist der Benutzer das System an, das Verzeichnis /DIR1 zu sichern, indem er SLTFILE(\*CHANGED) angibt. Die Sicherung betrifft jedoch nur die Dateien, die geändert wurden. Wenn FILE.001 seit der letzten Ausführung des Befehls CPYOPT nicht geändert wurde, kann diese Datei nicht für den Kopiervorgang ausgewählt werden. Das System ändert jedoch das Enddatum in 1. April 1999 für /DIR1, wenn alle auswählbaren Dateien erfolgreich kopiert werden.

**Sicherungszeitraum für optische Datenträger:** Der Sicherungszeitraum für einen optischen Datenträger ähnelt stark dem eines optischen Verzeichnisses. Der Sicherungszeitraum für ein Verzeichnis stellt das Verhältnis zwischen den Dateien in einem Sicherungsverzeichnis und den Dateien im Primärverzeichnis dar. Analog dazu stellt der Sicherungszeitraum für einen optischen Sicherungsdatenträger die Beziehung zwischen den Dateien auf einem optischen Sicherungsdatenträger und den Dateien auf dem Primärdatenträger dar. Sie müssen alle auswählbaren Dateien auf einem Datenträger sichern, um den Sicherungszeitraum des Datenträgers aktualisieren zu können.

Sie können den Sicherungszeitraum für einen Datenträger nur aktualisieren, wenn im Befehl CPYOPT die Variablen FROMPATH(/) und CPYSUBDIR(\*YES) angegeben sind. Damit wird sichergestellt, dass das System alle Dateien auf dem Primärdatenträger (\*PRIMARY) verarbeitet.

### *Sicherungszeitraum - Startdatum und Startzeit:*

Mit dem Befehl CPYOPT (Optische Dateien kopieren) können Sie ein Startdatum und eine Startzeit angeben.

Das Startdatum und die Startzeit eines Sicherungszeitraums für einen optischen Sicherungsdatenträger oder ein optisches Verzeichnis geben den frühesten Zeitpunkt im Befehl CPYOPT an, nachdem alle auswählbaren Dateien auf dem Datenträger oder im Verzeichnis kopiert wurden.

Dieses System wählt die Dateien, die vom Primärdatenträger auf den optischen Sicherungsdatenträger kopiert werden sollen, auf der Basis von Zeitwerten aus. Das System kopiert alle Dateien, die ab einem bestimmten Zeitpunkt erstellt oder geändert werden. Zuerst muss es alle auswählbaren Dateien für ein Verzeichnis oder einen Datenträger kopieren. Dann setzt es das Startdatum und die Startzeit für den entsprechenden optischen Sicherungsdatenträger bzw. das optische Sicherungsverzeichnis auf den angegebenen Zeitpunkt. Die Definition zeigt an, dass dieser Wert der früheste in einem CPYOPT-Befehl angegebene Zeitpunkt ist. Sehen Sie sich das folgende Beispiel an.

Szenario - Startdatum und Startzeit: Ein Benutzer setzt den Befehl CPYOPT für das Verzeichnis /DIR1 ab, wobei er den 1. Mai 1999 als Startdatum angibt. Wenn alle auswählbaren Dateien kopiert werden, setzt das System das Startdatum für das Sicherungsverzeichnis /DIR1 auf den 1. Mai 1999.

Nehmen Sie jetzt an, dass der Benutzer den Befehl CPYOPT für /DIR1 erneut absetzt. Diesmal setzt das System das Startdatum auf den 1. April 1999. Nach dieser Anforderung werden alle Dateien, die seit der letzten Ausführung des Befehls CPYOPT geändert wurden, kopiert. Außerdem werden alle Dateien, die zwischen dem 1. April 1999 und dem 1. Mai 1999 erstellt und bei der vorherigen Anforderung nicht ausgewählt wurden, kopiert. Wenn erneut alle Dateien kopiert werden, wird das Startdatum für das Sicherungsverzeichnis /DIR1 in 1. April 1999 geändert. Spätere Kopiervorgänge mit einem früheren Startdatum brächten ähnliche Ergebnisse.

Wenn Sie im Befehl CPYOPT für Startdatum und Uhrzeit die Werte \*BEGIN und \*AVAIL angeben, werden alle Dateien von einem Primärdatenträger oder -verzeichnis kopiert, unabhängig von der für die Datei geltenden Erstellungs- oder Änderungszeit.

### *Sicherungszeitraum - Enddatum und Endzeit:*

Mit dem Befehl CPYOPT haben Sie nicht die Möglichkeit, ein Enddatum und eine Endzeit anzugeben. Das System verwendet immer das Datum und die Zeit der Kopieranforderung als Enddatum und Endzeit.

Daher verwendet das System das Datum und die Zeit der Anforderung als Enddatum und Endzeit des Sicherungszeitraums für ein Sicherungsverzeichnis oder einen Sicherungsdatenträger.

Das Enddatum und die Endzeit des Sicherungszeitraums für einen optischen Sicherungsdatenträger oder ein optisches Sicherungsverzeichnis geben eine der folgenden Bedingungen an:

- v Den Zeitpunkt, zu dem der Befehl CPYOPT zuletzt ausgeführt wurde.
- v Den Zeitpunkt, zu dem das System alle auswählbaren Dateien auf dem Datenträger oder im Verzeichnis fehlerfrei kopiert.
- Den Fakt, dass das Startdatum und die Startzeit der Anforderung nicht nach dem angegebenen Sicherungszeitraum liegen.

Die Definition des Felds für das Enddatum und die Endzeit besteht aus zwei Teilen. Erstens gibt dieses Datum den Zeitpunkt an, zu dem der Befehl CPYOPT für das Verzeichnis oder den Datenträger zuletzt fehlerfrei ausgeführt wurde. Zweitens, das Enddatum und die Endzeit des Sicherungszeitraums werden nicht aktualisiert, wenn der Zeitraum der Anforderung den angegebenen Zeitraum nicht überschneidet. Dies gilt auch, wenn alle auswählbaren Dateien fehlerfrei kopiert werden.

Szenario - Enddatum und Endzeit: Am 1. Juli 1999 setzt der Benutzer den Befehl CPYOPT für Verzeichnis /DIR1 ab, wobei er als Startdatum den 1. Februar 1999 angegeben hat. Wenn alle auswählbaren Dateien fehlerfrei kopiert werden, setzt das System das Startdatum für das Sicherungsverzeichnis /DIR1 auf den 1. Februar 1999. Das System setzt das Enddatum auf den 1. Juli 1999.

Dann setzt das System am 15. September 1999 einen zweiten CPYOPT-Befehl für das Verzeichnis /DIR1 ab, wobei es den 1. Juni 1999 als Startdatum angibt. Wenn alle auswählbaren Dateien fehlerfrei kopiert werden, bleibt das Startdatum für das Sicherungsverzeichnis /DIR1 der 1. Februar 1999. Das Enddatum wird auf den 15. September 1999 verschoben. Dabei handelt es sich um die normale Situation, die nur den ersten Teil der obigen Definition betrifft.

Am 1. Dezember 1999 setzt der Benutzer den Befehl CPYOPT für das Verzeichnis /DIR1 erneut ab. Diesmal gibt der Benutzer den 1. Oktober 1999 als Startdatum an. Selbst wenn alle auswählbaren Dateien fehlerfrei kopiert werden, wird der Sicherungszeitraum nicht geändert. Der Sicherungszeitraum kann nicht auf das neue Enddatum erweitert werden, da die Dateien, die zwischen dem 15. September 1999 und dem 1. Oktober 1999 erstellt oder geändert wurden, nicht berücksichtigt werden können.

*Sicherungszeitraum - Datum und Zeit der letzten Änderung:*

Wenn Sie den Befehl CPYOPT verwenden, gibt das System das Datum und die Zeit der letzten Änderung eines optischen Sicherungsdatenträgers oder -verzeichnisses aus.

Wenn das System Datei- oder Verzeichnisattribute in das Verzeichnis oder auf den Datenträger geschrieben hat, gilt dies ebenfalls als Änderung.

Das Datum und die Zeit der letzten Änderung für das Verzeichnis bzw. den Datenträger gibt immer das Datum und die Zeit der Anforderung an. Das gilt auch, wenn das System eine Datei in ein Sicherungsverzeichnis schreibt.

Szenario 1 - Datum und Zeit der letzten Änderung: Am 1. Juli 1999 setzt der Benutzer den Befehl CPY-OPT für Verzeichnis /DIR1 ab, wobei er \*BEGIN als Startdatum angibt. Wenn das System alle auswählbaren Dateien kopiert, lauten die Daten wie folgt:

- v Das System setzt das Startdatum für das Sicherungsverzeichnis /DIR1 auf \*BEGIN.
- v Das System setzt das Enddatum auf den 1. Juli 1999.

Wenn das System nach dieser Anforderung mindestens eine Datei in das Verzeichnis /DIR1 kopiert hat, ist das Datum der letzten Änderung ebenfalls der 1. Juli 1999.

Nach einem erfolgreichen Kopiervorgang aktualisiert das System nicht notwendigerweise das Datum und die Zeit der letzten Änderung. Wenn das System keine Dateien in das Sicherungsverzeichnis geschrieben hat, kann es den Sicherungszeitraum, nicht jedoch das Datum der letzten Änderung aktualisieren.

Szenario 2 - Datum und Zeit der letzten Änderung: In Szenario 1 hat das Sicherungsverzeichnis /DIR1 nach der Anforderung die folgenden Daten:

- v Startdatum: \*BEGIN.
- v Enddatum: 1. Juli 1999.
- v Datum der letzten Änderung: 1. Juli 1999.

Am 1. Oktober 1999 setzt der Benutzer den Befehl CPYOPT für /DIR1 erneut ab. Diesmal wird der Befehl mit dem Parameter SLTFILE(\*CHANGED) abgesetzt, um nur die Dateien, die seit der letzten Anforderung mit dem Befehl CPYOPT geändert wurden, zu kopieren. Nehmen Sie an, dass seit der letzten Sicherung am 1. Juli 1999 keine Dateien geändert wurden. Da keine Dateien für das Kopieren ausgewählt werden können, schreibt das System keine Dateien in das Sicherungsverzeichnis /DIR1. Daher bleibt das Datum der letzten Änderung der 1. Juli 1999. Da jedoch keine der auswählbaren Dateien fehlgeschlagen sind, wird der Sicherungszeitraum für /DIR1 auf das Enddatum 1. Oktober 1999 erweitert. Das Datum und die Zeit der letzten Änderung bekommen besondere Bedeutung, wenn die Angaben nicht innerhalb des Sicherungszeitraums liegen. Dieser Fall tritt ein, wenn einige Dateien tatsächlich kopiert wurden, andere auswählbare Dateien jedoch aus irgendeinem Grund nicht kopiert werden konnten.

Szenario 3 - Datum und Zeit der letzten Änderung: In Szenario 2 hat das Sicherungsverzeichnis /DIR1 nach der Anforderung die folgenden Daten:

- Startdatum: \*BEGIN.
- v Enddatum: 1. Oktober 1999.
- v Datum der letzten Änderung: 1. Juli 1999.

Am 1. Dezember 1999 setzt der Benutzer den Befehl CPYOPT für /DIR1 erneut ab. Nehmen Sie an, dass seit der letzten Anforderung mit dem Befehl CPYOPT am 1. Oktober 1999 10 Dateien geändert oder zum Primärverzeichnis /DIR1 hinzugefügt wurden. Nehmen Sie weiter an, dass nur 8 Dateien tatsächlich nach /DIR1 kopiert wurden und zwei der auswählbaren Dateien fehlgeschlagen sind. Da das System nicht alle auswählbaren Dateien kopiert hat, bleibt der Sicherungszeitraum mit dem Startdatum \*BEGIN und dem Enddatum 1. Oktober 1999 unverändert. Da /DIR1 jedoch geändert wurde, wird das Datum der letzten Änderung in den 1. Dezember 1999 geändert. Da das Datum der letzten Änderung außerhalb des Sicherungszeitraums liegt, ist möglicherweise keine vollständige Kopie von /DIR1 für den Zeitraum von \*BEGIN bis zum 1. Oktober 1999 vorhanden. Möglicherweise wurde eine dieser Dateien durch eine Kopie jüngeren Datums bis zur Änderung vom 1. Dezember 1999 ersetzt.

### *Auf optischen Sicherungsdatenträger (\*BACKUP) kopieren - Beispiel:*

Dieses Beispiel zeigt das System, das den Primärdatenträger (\*PRIMARY) VOL01 auf dem Sicherungsdatenträger (\*BACKUP) BKP-VOL01 sichert.

Mit dem folgenden Befehl werden alle Dateien in allen Unterverzeichnissen kopiert. Wenn das System auf den Datenträger BKP-VOL01 schreibt, verwendet es den Datenträger für eine der folgenden Operationen:

- Für weitere Sicherungen des Datenträgers VOL01
- v Für die Umwandlung des Sicherungsdatenträgers (\*BACKUP) BKP-VOL in den Primärdatenträger (\*PRIMARY) VOL01.

### > CPYOPT FROMVOL(VOL01) FROMPATH(/) TOVOL('BKP-VOL01' \*BACKUP) SLTFILE(\*ALL) CPYSUBDIR(\*YES)

### *Optischen Sicherungsdatenträger (\*BACKUP) umwandeln:*

Mit dem Befehl CVTOPTBKU (Optischen Sicherungsdatenträger umwandeln) können Sie einen optischen Sicherungsdatenträger (\*BACKUP) in einen optischen Primärdatenträger (\*PRIMARY) umwandeln.

Normalerweise verwenden Sie diese Funktion, wenn der optische Primärdatenträger (\*PRIMARY) beschädigt ist oder fehlt. Nach der Umwandlung ist es nicht mehr erforderlich, alle Informationen vom optischen Sicherungsdatenträger (\*BACKUP) auf einen neuen Primärdatenträger (\*PRIMARY) zu kopieren. Nachdem das System den Datenträger in einen Primärdatenträger (\*PRIMARY) umgewandelt hat, lässt es alle Schreibzugriffe auf den Datenträger zu.

Wenn das System einen optischen Sicherungsdatenträger (\*BACKUP) in einen Primärdatenträger (\*PRI-MARY) umgewandelt hat, gibt es keine Möglichkeit mehr, diese Umwandlung rückgängig zu machen. Zum Umwandeln von Sicherungsdatenträgern müssen Sie in der Anzeige Sichern/Zurückspeichern mit optischen Datenträgern die Option 6 (Optischen Sicherungsdatenträger umsetzen) auswählen oder den CL-Befehl CVTOPTBKU verwenden.

Bevor Sie versuchen, die Umwandlung durchzuführen, müssen Sie den Namen des Primärdatenträgers (\*PRIMARY), als dessen Sicherungsmedium dieser Datenträger fungiert, prüfen. Rufen Sie dazu die Attribute des optischen Sicherungsdatenträgers (\*BACKUP) auf, indem Sie den Befehl DSPOPT (Optischen Datenträger anzeigen) ausführen oder in der Anzeige Mit optischen Datenträgern arbeiten die Auswahl 5 (Anzeigen) angeben.

Auf dem optischen Sicherungsdatenträger (\*BACKUP) befinden sich möglicherweise zuvor gelöschte Verzeichnisse und Dateien des Primärdatenträgers (\*PRIMARY). Daher kann es erforderlich sein, bei der Umwandlung des optischen Sicherungsdatenträgers in einen Primärdatenträger Verzeichnisse und Dateien manuell vom Datenträger zu löschen. Sie führen diese Funktion aus, um den Inhalt des Primärdatenträgers genau wiederzugeben. Wenn Sie nie Verzeichnisse und Dateien von einem Primärdatenträger löschen, ist diese Frage nicht von Belang.

### **Leistung des Befehls CPYOPT:**

In diesem Abschnitt wird erläutert, dass Leistung ein komplexes Thema ist, bei dem viele voneinander abhängige Komponenten zu berücksichtigen sind.

Wenn Sie eine Komponente ändern, können Sie damit eine andere beeinträchtigen. Diese gegenseitige Abhängigkeit und andere leistungsrelevante Faktoren verhindern, dass eine Formel zur Berechnung des Zeitraums gefunden werden kann, der erforderlich ist, um eine bestimmte Anzahl von Dateien zu kopieren. Es ist allenfalls möglich, eine Richtlinie zu entwickeln, mit der der Zeitraum für die Ausführung des Befehls CPYOPT geschätzt werden kann.

Möglicherweise müssen Sie abschätzen können, wie lange es dauert, einen gesamten optischen Datenträger mit dem Befehl CPYOPT zu kopieren. Sie können damit beginnen, ein einzelnes Verzeichnis, das eine bekannte Anzahl von Dateien mittlerer Größe enthält, zu kopieren. Ermitteln Sie die abgelaufene Zeit anhand der Differenz zwischen Endzeit und Startzeit. Nehmen Sie den Wert für die abgelaufene Zeit und dividieren Sie ihn durch die Anzahl der kopierten Dateien, um den durchschnittlichen Zeitraum pro Datei in Sekunden zu ermitteln. Das Ergebnis können Sie als Ausgangswert verwenden, um zu berechnen, wieviel Zeit für das Kopieren des gesamten Datenträgers erforderlich ist.

Beachten Sie die folgenden Richtlinien, um die Kopierleistung zu maximieren:

- Wenn Sie zu wenige Verzeichnisse mit zu vielen Dateien verwenden, kann dies die Leistung beeinträchtigen. Verwenden Sie zu viele Verzeichnisse mit zu wenigen Dateien, kann dies die Leistung ebenfalls beeinträchtigen. Versuchen Sie, die Anzahl der Dateien pro Verzeichnis unter 6000 zu halten.
- v Berücksichtigen Sie den Leistungsaspekt, wenn Sie die Dateigröße bestimmen.
- v Vermeiden Sie die Verwendung erweiterter Attribute für Dateien. Wenn eine Datei erweiterte Attribute hat, werden diese separat gespeichert. Wenn die Daten kopiert werden, müssen die Attribute ebenfalls kopiert werden. Man muss quasi für jede kopierte Benutzerdatei eine zweite Datei kopieren.
- v Speichern Sie die Quellen- und Zieldatenträger im selben Archiv.
- v Vermeiden Sie, Daten auf die andere Seite der optischen Kassette zu kopieren.
- v Wenn die Kopiervorgänge die optischen Laufwerke dediziert nutzen können, sollten Sie den Parameter COPYTYPE \*IOP mit dem Befehl CPYOPT verwenden.
- v Vermeiden Sie Konkurrenzsituationen zwischen optischen Laufwerken bei anderen optischen Prozessen.
- Reservieren Sie zwei optische Laufwerke für Kopiervorgänge.

*Konkurrenzsituationen zwischen Laufwerken:* Die folgenden Bedingungen können die Kopierleistung stark beeinträchtigen:

- Die Verwendung nur eines verfügbaren Laufwerks
- v Das Kopieren von der einen Seite einer optischen Kassette zur anderen
- v Andere aktive optische Prozesse, die versuchen, die verfügbaren Laufwerke zu nutzen
- v Eine große Anzahl von Dateien auf dem Quellendatenträger

Sie benötigen etwa 8 bis 15 Sekunden, um einen Datenträger zu entfernen, in einem Steckplatz zu speichern, einen neuen Datenträger zu nehmen und diesen einzusetzen. Sie sollten versuchen, die Kopieranforderungen dann durchzuführen, wenn der Prozess die optischen Laufwerke dediziert nutzen kann.

Sie sollten vermeiden, eine große Anzahl von Dateien von einer Seite einer optischen Kassette zur anderen zu kopieren. Optische Laufwerke haben nur einen Schreib-/Lesekopf. Beim Kopieren von der einen Seite einer optischen Kassette zur anderen treten folgende Bedingungen ein:

- v Das System hängt den Quellendatenträger an.
- v Eine begrenzte Anzahl von zu kopierenden Dateien werden gelesen und im temporären i5/OS-Speicher gespeichert.
- v Der Quellendatenträger wird entfernt, und das System hängt den Zieldatenträger durch Umdrehen der optischen Kassette an.
- v Dateien werden vom temporären i5/OS-Speicher gelesen und auf den Zieldatenträger geschrieben.
- v Wenn weitere Dateien zum Kopieren vorhanden sind, entfernt das System den Zieldatenträger und hängt den Quellendatenträger erneut an, indem es die optische Kassette umdreht.

v Das System wiederholt diesen Prozess, bis alle Dateien kopiert sind. Möglicherweise müssen Sie die optische Kassette mehrmals umdrehen, um alle Dateien zu kopieren.

Die Kopierleistung ist immer höher, wenn der Quellen- und der Zieldatenträger sich im selben Archiv befinden und Sie den Parameter COPYTYPE für diesen Archivcontroller auf \*IOP setzen. In zwei Fällen ist ein zusätzlicher Verarbeitungsschritt erforderlich. Der erste Fall liegt vor, wenn der Quellen- und der Zieldatenträger sich in verschiedenen Archiven befinden. Der zweite Fall liegt vor, wenn der Parameter COPYTYPE auf \*SYSTEM gesetzt wird und die Datenträger sich im selben Archiv befinden. Der erforderliche zusätzliche Schritt besteht darin, die zu kopierenden Dateien in den temporären Speicher auf dem iSeries-Server zu verschieben, bevor sie auf den Zieldatenträger geschrieben werden. Sind die folgenden Bedingungen beide erfüllt, benötigen Sie keinen temporären Speicher:

- v Beide optischen Datenträger befinden sich im selben Archiv.
- Der Parameter COPYTYPE des Befehls CPYOPT wird auf \*IOP gesetzt.

Diese zwei Bedingungen ermöglichen die direkte Übertragung von Daten zwischen den zwei optischen Laufwerken.

## **Sicherungsbefehle (SAV) und Rückspeicherungsbefehle (RST)**

In diesem Abschnitt wird erläutert, wie die Sicherung eines optischen Datenträgerimage erstellt wird. Das Datenträgerimage wird mit dem RST-Befehl zurückgespeichert.

Ein optisches Datenträgerimage ist eine Kopie des gesamten optischen Datenträgers im Format \*SAVRST. Mit SAV kann das Datenträgerimage auf jeder unterstützten Sicherungs-/Rückspeicherungseinheit einschließlich Band, Diskette, optischer Einheit oder Sicherungsdatei gesichert werden.

Wenn das Datenträgerimage mit dem RST-Befehl zurückgespeichert wird, muss das gesamte Image auf einem vorhandenen optischen Datenträger in einer Standalone-Einheit oder einem optischen Plattenarchivsystem zurückgespeichert werden.

Ein optisches Datenträgerimage hat eindeutige Merkmale, die erfordern, dass der gesamte Datenträger in einer einzigen Operation gesichert oder zurückgespeichert wird. Einzelne Dateien oder Verzeichnisse können, sobald sie gesichert sind, nicht mehr zurückgespeichert werden.

Wenn ein optisches Datenträgerimage gesichert ist, kann es, je nach verwendeter Sicherungs-/Rückspeicherungseinheit, mit DSPTAP, DSPDKT, DSPOPT oder DSPSAVF angezeigt werden. Wenn der Sicherungs-/Rückspeicherungseintrag des Datenträgers angezeigt wird, können Sie mit Option 8 die Anzeige mit den zusätzlichen Informationen aufrufen. Diese Anzeige enthält für datenträgerspezifische Informationen, z. B. Datenträgertyp, Datenträgerkapazität, Sektorgröße und Informationen zu Sicherheitsattributen. Die einzelnen Dateien und Verzeichnisse, aus denen sich das Datenträgerimage zusammensetzt, sind nicht sichtbar.

Sie können den generischen SAV-Befehl auf einfache Weise in eine vorhandene Systemsicherungsstrategie einbinden. Es ist nicht erforderlich, die Sicherung mit einem separaten Befehl, wie z. B. DUPOPT, durchzuführen. SAV bietet eine gute Alternative zu DUPOPT, da es die Möglichkeit bietet, einen Datenträger aus einem optischen Plattenarchivsystem mit einem Laufwerk oder aus einer Standalone-Einheit zu sichern, ohne dass eine zweite optische Einheit zugeordnet werden muss. SAV bietet eine funktionsfähige inkrementelle Sicherungslösung, da es die Möglichkeit bietet, Datenträger, die noch nicht ausgelastet sind, auf einer Sicherungs-/Rückspeicherungseinheit, z. B. einem Band, zu sichern. Wenn der Datenträger voll ist, kann er zu Archivierungszwecken dupliziert werden. Dazu können Sie den vollständigen Datenträger zurückspeichern, um eine Kopie zu erstellen, oder den Befehl DUPOPT absetzen, um den Datenträger zu duplizieren.

Beim Sichern und anschließenden Rückspeichern eines optischen Datenträgerimage wird eine exakte Kopie des gesicherten Datenträgers einschließlich des Datenträgernamens erstellt. DUPOPT erstellt eine Kopie des Quellendatenträgers, der Datenträgername wird jedoch geändert.

Zum Sichern und Rückspeichern eines optischen Datenträgers sind jeweils die folgenden Berechtigungen erforderlich:

- v Berechtigung \*USE für die optische Einheit.
- v Sonderberechtigung \*SAVSYS oder Berechtigung \*OBJEXIST über die Berechtigungsliste für optische Datenträger.
- v Wenn das Datenträgerformat UDF ist, ist die Berechtigung \*RWX auch für das Stammverzeichnis des Datenträgers erforderlich. Die gemeinsam benutzte Datei wird gesperrt, Lesen ist aber möglich (LSRD), solange eine SAV- oder RST-Operation aktiv ist.

Prüfsätze, die bei einer SAV- oder RST-Anforderung erstellt werden.

- v **OR** Objekt zurückgespeichert
- v **RZ** Primärgruppe beim Zurückspeichern ändern. Gesicherter Wert unterscheidet sich vom Ziel. Wert auf Zieldatenträger bleibt unverändert. (nur UDF)
- v **RO** Eigner beim Zurückspeichern ändern. Gesicherter Wert unterscheidet sich vom Ziel. Wert auf Zieldatenträger bleibt unverändert. (nur UDF)
- v **O1** Erfolgreiche Öffnungsoperation für Sichern (S/R/S Speichern/Lesen/Sichern). Erfolgreiche Öffnungsoperation für Zurückspeichern (S/U/R - Speichern/Aktualisieren/Zurückspeichern)

### **Befehlsunterstützung - SAV:**

Mit SAV können Datenträger des Formats HPOFS oder UDF gesichert werden.

Diese Funktion unterstützt nicht die Sicherung eines ISO 9660-Datenträgers.

Wählen Sie einen oder mehrere Datenträger zur Sicherung aus. Wenn Sie im SAV-Befehl für den Parameter OBJ den Eintrag '/\*' angeben, wird die implizite Sicherung aller optischen Datenträgerimages im Dateisystem QOPT verhindert. Das Dateisystem QOPT kann nicht gesichert werden; Datenträger im Dateisystem können jedoch gesichert werden. Wenn Sie alle Datenträger im Dateisystem QOPT sichern möchten, müssen Sie im Parameter OBJ explizit den Wert '/QOPT/\*' angeben. Beachten Sie, dass diese SAV-Operation, wenn alle Datenträger ausgewählt sind, je nach Anzahl der zu sichernden Datenträger einen langen Zeitraum beanspruchen kann. Weitere Einschränkungen, die für den Parameter OBJ zu beachten sind, finden Sie im Abschnitt Parameter.

Wenn Sie angeben möchten, dass ein Datenträgerimage gesichert werden soll, müssen Sie für den Parameter SUBTREE den Wert \*STG angeben.

Es ist zulässig, ein optisches Datenträgerimage auf einem anderen optischen Datenträger zu sichern. Allerdings darf als Zieldatenträger nicht die andere Seite des zu sichernden Datenträgers ausgewählt werden.

Die Leistung von SAV ist mit DUPOPT vergleichbar, obwohl sie von der ausgewählten Zieleinheit abhängt.

### *Parameter:*

- v **OBJ** Gibt einen oder mehrere Pfadnamen an. Der Pfadname kann nicht über die Datenträgerebene hinaus erweitert werden. Beispiele für ungültige Pfadnamen: '/QOPT/VOL/\*' oder '/QOPT/VOL/DIR/FILE'.
- v **SUBTREE** Muss den Wert \*STG haben, wenn optische Datenträgerimages gesichert werden.
- v **CHGPRIOD** Für Startdatum, Startzeit, Enddatum und Endzeit muss der Wert \*ALL angegeben werden.
- v **UPDHST** Wert muss \*NO sein.
- v **SAVACT** Der Parameter wird ignoriert, wenn optische Datenträgerimages gesichert werden sollen.
- v **PRECHK** Wert muss \*NO sein.

v **TGTRLS** Werte, die einen Stand vor V5R2M0 angeben, sind unzulässig. Eine weitere Erläuterung von Parameterwerten und deren Bedeutung finden Sie im Thema CL unter der Kategorie Programming im Information Center.

Eine weitere Erläuterung von Parameterwerten und deren Bedeutung finden Sie unter der Kategorie Programming im Information Center.

*Beispiele:*

- Alle Datenträger im Dateisystem QOPT in einer Sicherungsdatei sichern. SAV DEV('/qsys.lib/xyz.lib/xzysavfile.file') OBJ(('/qopt/\*')) SUBTREE(\*STG)
- v Alle Datenträger, deren Name mit vola und volb beginnt, in einer Sicherungsdatei sichern. SAV DEV('/qsys.lib/xyz.lib/xzysavfile.file') OBJ(('qopt/vola\*') ('/qopt/volb\*')) SUBTREE(\*STG)
- v Datenträger (vol1) auf Bandeinheit sichern. SAV DEV('/qsys.lib/tap01.devd') OBJ(('/qopt/vol1')) SUBTREE(\*STG)

### **Befehlsunterstützung - RST:**

Mit RST können Sie einen oder mehrere Datenträger, die zurückgespeichert werden sollen, auswählen.

Das RST-Befehlsprotokoll erfordert, dass alle physischen Dateisysteme eine bestimmte Gruppe vordefinierter Regeln für die Rückspeicherung befolgen, je nachdem, ob das Objekt im System vorhanden ist oder nicht. Wenn Sie ein optisches Datenträgerimage zurückspeichern möchten, muss der Zieldatenträger im System vorhanden sein, d. h., der Datenträger muss in einer Standalone-Einheit angehängt oder in ein optisches Plattenarchivsystem importiert worden sein. Der Datenträger muss über den im Parameter OBJ - Neuer Name angegebenen Namen zugänglich sein. Der Parameter OBJ - Neuer Pfadname muss mit dem Namen des Parameters OBJ - Name übereinstimmen oder den Wert \*SAME haben. Aufgrund dieser Einschränkung müssen unformatierte Datenträger umbenannt werden, bevor der RST-Befehl ausgeführt wird. Unformatierte Datenträger können mit der Option 7 in der Anzeige WRKOPTOL bzw. WRKLNK oder durch Absetzen des generischen RNM-Befehls umbenannt werden.

Wenn ein unformatierter Datenträger umbenannt wird, fungiert der neue Name als Aliasname für den unformatierten Datenträger. Der neue Name wird nicht auf den Datenträger geschrieben und nicht beibehalten, wenn der Datenträger aus der Einheit entfernt wird. Der Name ist nur eine temporäre Datenträger-ID, mit der auf diesen Datenträger verwiesen wird, bis der Datenträger zurückgespeichert ist.

Gesicherte Datenträger können auf unformatierte und formatierte Datenträger zurückgespeichert werden. Wenn Sie auf einen formatierten Datenträger, der aktive Dateien und Verzeichnisse enthält, zurückspeichern, wird eine Anfragenachricht gesendet. Wenn Sie mit dem Rückspeichern fortfahren, gehen alle Daten auf dem Zieldatenträger verloren.

Gesicherte HPOFS-Datenträger können auf löschbare Datenträger mit übereinstimmenden Sektorgrößen und einer Kapazität, die größer-gleich dem gesicherten Datenträger ist, zurückgespeichert werden.

Gesicherte UDF-Datenträger auf DVD- und löschbaren Datenträgern können auf DVD- oder löschbare Datenträger zurückgespeichert werden, die Datenträgerkapazität und die Sektorgröße müssen jedoch mit den entsprechenden Werten des gesicherten Datenträgers übereinstimmen.

WORM-Datenträger können auf WORM- oder löschbare Datenträger zurückgespeichert werden, vorausgesetzt, die Kapazität des Zieldatenträgers ist größer-gleich der Kapazität des gesicherten Datenträgers und die Sektorgröße stimmt mit der des gesicherten Datenträgers überein. Wenn Sie auf einen WORM-Datenträger zurückspeichern, muss der Zieldatenträger unformatiert sein.

Die Leistung von RST ist mit DUPOPT vergleichbar, obwohl sie von der ausgewählten Zieleinheit abhängt.

*Parameter:* **OBJ Name** Name des bzw. der optischen Datenträgerimages, die von einer Sicherungs- /Rückspeicherungseinheit zurückgespeichert werden sollen.

**OBJ Neuer Pfadname** Gibt einen oder mehrere Pfadnamen an. Der Pfadname kann nicht über die Datenträgerebene hinaus erweitert werden. Beispiele für ungültige Pfadnamen: '/QOPT/VOL/\*' oder '/QOPT/VOL/DIR/FILE'. Geben Sie die Namen vorhandener Datenträger oder \*SAME an.

**SUBTREE** Muss den Wert \*STG haben, wenn optische Datenträgerimages zurückgespeichert werden.

**OPTION** Muss den Wert \*ALL oder \*OLD haben.

**ALOWOBJDIF** Wählen Sie \*OWNER, \*PGP, \*AUTL, \*NONE, \*ALL aus. Der ausgewählte Wert bestimmt, welche Unterschiede zwischen dem gesicherten Datenträger und dem formatierten Zieldatenträger toleriert werden. Sind Änderungen zulässig, wird versucht, die Sicherheitsattribute UID, GID und PERMS des Stammverzeichnisses des UDF-Zieldatenträgers beizubehalten. Die Werte \*OWNER und \*PGP werden nicht geprüft, wenn die Rückspeicherung auf einen nicht initialisierten Datenträger oder einen initialisierten HPOFS-Datenträger erfolgt.

Eine weitere Erläuterung von Parameterwerten und deren Bedeutung finden Sie im Handbuch CL Reference.

*Beispiele:*

- v Alle Datenträger im Dateisystem QOPT aus einer Sicherungsdatei zurückspeichern. RST DEV('/qsys.lib/xzylib.lib/xzysavefile.file') OBJ((\* \*INCLUDE \*SAME)) SUBTREE(\*STG).
- v Alle Datenträger, deren Name mit vola und volb beginnt, aus einer Sicherungsdatei zurückspeichern. RST DEV('/qsys.lib/xzylib.lib/xzysavefile.file') OBJ(('/qopt/vola\*' \*INCLUDE \*same) ('/qopt/volb\*' \*INCLUDE \*same)) SUBTREE(\*STG)
- v Einen Datenträger zurückspeichern, vol1 nach vol1. RST DEV('/qsys.lib/tap01.devd') OBJ(('/qopt/vol1' \*INCLUDE \*same)) SUBTREE(\*STG)
- **Anmerkung:** Der Parameter OBJ Neuer Pfadname muss mit dem Namen des Parameters OBJ Name übereinstimmen oder den Wert \*SAME haben. Aufgrund dieser Einschränkung müssen unformatierte Datenträger umbenannt werden, bevor der RST-Befehl ausgeführt wird.

## **Leistung in optischen Plattenarchivsystemen verwalten**

Dieser Abschnitt enthält Hinweise zur Leistung für Benutzer optischer Plattenarchivsysteme.

Die optische Leistung an das LAN angeschlossener und direkt angeschlossener optischer Plattenarchivsysteme kann von verschiedenen Faktoren beeinflusst werden. In diesem Abschnitt wird erläutert, wie diese Faktoren die optische Leistung beeinflussen können.

## **Anhängen und Abhängen von Datenträgern**

Das Anhängen und Abhängen von Datenträgern ist ein wichtiger Faktor bei der optischen Leistung. Sie benötigen etwa 8 bis 15 Sekunden, um einen Datenträger zu entfernen, in einem Steckplatz zu speichern, einen neuen Datenträger zu nehmen und diesen einzusetzen. Wenn Sie die Anzahl der An- und Abhängeoperationen, die die Anwendung erfordert, minimieren können, wird die optische Leistung verbessert.

## **Konkurrenzsituationen zwischen Laufwerken**

Die Leistung kann durch Konkurrenzsituationen zwischen Laufwerken stark beeinträchtigt werden. Die folgenden Bedingungen erhöhen die Gefahr, dass Konkurrenzsituationen zwischen Laufwerken auftreten, und sollten vermieden werden:

• Anwendungsarchive können nur ein Laufwerk verwenden.

v Viele aktive optische Prozesse versuchen, verschiedene optische Datenträger gleichzeitig zu verwenden.

## **Anzahl von Verzeichnissen und Dateien**

Wenn Sie zu wenige Verzeichnisse mit zu vielen Dateien verwenden, kann dies die Leistung beeinträchtigen. Verzeichnisse fassen zusammengehörige Informationen zusammen, um einen schnelleren Zugriff zu ermöglichen. Normalerweise erhalten Sie eine bessere Leistung, wenn Sie mehr Verzeichnisse mit weniger Dateien verwenden. Es gibt zwar keinen gültigen Grenzwert für die Menge der Dateien in einem Verzeichnis, aus Leistungsgründen sollten jedoch nicht mehr als 6000 Dateien pro Verzeichnis verwendet werden.

## **Dateigröße**

Die Größe einer Datei hat eine direkte Auswirkung auf den Zeitraum, der zum Lesen, Schreiben oder Kopieren der Datei erforderlich ist. Im Allgemeinen gilt: Je größer die Datei, desto länger entsprechende Operation.

## **Leistung beim Hinzufügen der optischen Kassette**

Sie können die Leistung des Befehls ADDOPTCTG (Optische Kassette hinzufügen) verbessern, indem Sie für den Parameter Verzeichnisindex wiederherstellen den Wert \*NO angeben und somit die Wiederherstellung des optischen Verzeichnisindex auf einen späteren Zeitpunkt verschieben.

### **Zugehörige Konzepte**

Volume, directory, and file considerations

Expanding buffer I/O through HFS

### **Zugehörige Informationen**

Performance [considerations](http://www-1.ibm.com/servers/eserver/iseries/optical/performance/optperfc.htm)

## **Hinweise zur Leistung für direkt angeschlossene optische Plattenarchivsysteme**

Dieser Abschnitt enthält Hinweise zur Leistung, die spezifisch für direkt angeschlossene optische Plattenarchivsysteme sind.

Wenn eine Datei erweiterte Attribute hat, werden diese separat von den Daten gespeichert. Werden die Daten geschrieben oder kopiert, müssen die Attribute ebenfalls geschrieben oder kopiert werden. Sind keine Dateiattribute erforderlich, kann bei Kopiervorgängen zwischen den Dateisystemen QOPT und QDLS das Kopieren von Attributen mit dem Befehl CHGOPTA (Optische Attribute ändern) unterdrückt werden. Wenn Sie den CPYATR-Wert im Befehl CHGOPTA auf \*NO setzen, wird das Kopieren von Attributen zwischen den Dateisystemen QOPT und QDLS unterdrückt.

### **Puffer-E/A mit HFS-API erweitern:**

Benutzer der HFS-APIs können die Leistung verbessern, indem sie die Option zur Erweiterung der Puffer-E/A nutzen. Die Einstellungen zur Erweiterung der Puffer-E/A bieten Ihnen die Möglichkeit, die Datenmenge, die auf den optischen Datenträgern gelesen wird, zu steuern, wenn nur Teile der gesamten Datei gelesen werden müssen.

**Zugehörige Konzepte** Expanding buffer I/O through HFS

### **Hinweise zur Leistung für das Kopieren und Duplizieren optischer Datenträger:**

Beim Kopieren und Duplizieren optischer Datenträger sind verschiedene Hinweise zur Leistung zu beachten.

Die Leistung der Befehle CPYOPT (Optische Dateien kopieren) und DUPOPT (Optischen Datenträger duplizieren) ist ein komplexes Thema, bei dem viele voneinander abhängige Komponenten zu berücksichtigen sind. Wenn Sie eine Komponente ändern, können Sie damit eine andere beeinträchtigen.

Aufgrund dieser gegenseitigen Abhängigkeit und der anderen Faktoren, die die Leistung beim Sichern und Kopieren beeinträchtigen, sollten Sie den Abschnitt Sicherung optischer [Datenträger](#page-122-0) lesen, der zusätzliche Informationen enthält.

#### **Anhängen und Abhängen von Datenträgern:**

In diesem Thema wird erläutert, wie der iSeries-Server Verarbeitungsaufträge, die an direkt angeschlossene optische Plattenarchivsysteme gerichtet sind, steuert. Es handelt sich dabei um eine abstrakte Sicht, die nicht die gesamte Programmlogik beinhaltet.

Sie können mit dem Befehl CHGDEVMLB (Einheitenbeschreibung ändern (Archiv)) die Logik der Warteschlangensteuerung und der Planung, die vom iSeries-Server für direkt angeschlossene optische Plattenarchivsysteme verwendet wird, ändern.

Optischen Plattenarchivsystemen sind zwei Zeitgeberwerte zugeordnet, die die Planung für das Anhängen und präventive Abhängen von Datenträgern beeinträchtigen. Sie können beide Werte mit dem Befehl CHGDEVMLB ändern. Der erste Zeitgeberwert (UNLOADWAIT) ist die Wartezeit für das Entladen. Dieser Wert legt fest, wie lange das System auf einen neuen angehängten Datenträger wartet, bis es diesen entfernt. Der zweite Zeitgeberwert (MAXDEVTIME) ist die maximale Wartezeit der Einheit. Dieser Wert bestimmt, wie lange ein Datenträger mit aktiven Anforderungen in einem Laufwerk bleibt, während andere, in der Warteschlange befindliche Anforderungen warten, das Laufwerk zu verwenden.

Wenn Sie diese zwei Zeitgeberwerte verwenden, können Sie die Zeitplanung für das Anhängen des Datenträgers, die vom optischen Plattenarchivsystem verwendet wird, anpassen, damit Ihre Anwendung die optischen Datenträger bedarfsgemäß verwenden kann.

Sie können diese Zeitgeberwerte jederzeit ändern. Die neuen Zeitgeberwerte werden jedoch erst beim nächsten Anhängen der Einheit wirksam.

Das Anhängen von Datenträgern wird über Prioritätswerte für Systemjobs und Zeitgeber für Grenzwerte geplant. Die Maximalanzahl der Datenträger, die angehängt werden können, ist gleich der Anzahl der Laufwerke im optischen Plattenarchivsystem. Beachten Sie die folgenden Punkte, wenn Sie das Anhängen der Datenträger planen:

- v Ein Datenträger kann in einem optischen Laufwerk die maximale Wartezeit der Einheit angehängt bleiben, vorausgesetzt, Verarbeitungsaufträge mit derselben oder einer niedrigeren Jobpriorität für einen anderen Datenträger wurden empfangen. Eine Ausnahme liegt vor, wenn Sie einen beschreibbaren Datenträger initialisieren oder den Befehl DUPOPT verwenden möchten. In diesem Fall bleibt der Datenträger im Laufwerk, bis die Operation abgeschlossen ist.
- v Verarbeitungsaufträge für angehängte Laufwerke werden vor Anforderungen mit derselben oder einer niedrigeren Jobpriorität für nicht angehängte Datenträger bearbeitet.
- v In einer Umgebung mit mehreren Jobs werden Datenträger basierend auf der Jobpriorität für den Verarbeitungsauftrag angehängt. Ein Verarbeitungsauftrag von einem Job mit einer höheren Systemjobpriorität bewirkt, dass der erforderliche Datenträger angehängt wird, um diese Anforderung zu bearbeiten. Der Datenträger bleibt, falls weiterhin Verarbeitungsaufträge abgesetzt werden, die maximale Wartezeit angehängt, wird dann, wenn er während der Wartezeit für das Entladen inaktiv war, abgehängt oder durch einen Verarbeitungsauftrag eines Jobs mit einer höheren Systempriorität überschrieben. Wenn Sie einen beschreibbaren Datenträger initialisieren oder den Befehl DUPOPT verwenden möchten, bleibt der Datenträger im Laufwerk, bis die Operation abgeschlossen ist.
- v Wenn die Arbeit für ein Laufwerk durch eine Anforderung mit einer höheren Priorität unterbrochen wird, wird die maximale Wartezeit der Einheit für den gegenwärtig angehängten Datenträger beendet. Alle zukünftigen Anforderungen für diesen Datenträger werden zur normalen Verarbeitung nach Priorität in die Warteschlange gestellt.

v Wenn der Datenträger, der für eine Verarbeitungsanforderung benötigt wird, nicht innerhalb des Systemzeitlimits (normalerweise 30 Minuten) angehängt wird, schlägt der Job aufgrund der Zeitlimitüberschreitung fehl.

### **Jobpriorität für aktive Jobs ändern**

Aufgrund der Ablaufsteuerungsmethode, die von der i5/OS-Unterstützung für optische Datenträger verwendet wird, kann das Ändern der Ausführungsprioritäten eines aktiven optischen Jobs auf Benutzerebene dazu führen, dass die zeitliche Zuordnung verloren geht und Jobs Zeitlimits überschreiten.

# **Optische Sicherheit und Überwachung verwalten**

Sie können Informationen auf optischen Datenträgern sichern, indem Sie die i5/OS-Sicherheitsfunktionen verwenden.

Die verfügbare Sicherheitsstufe ist vom Format des optischen Datenträgers abhängig. Sie können eine Berechtigungsliste verwenden, um alle optischen Laufwerke zu sichern. Dies beinhaltet alle Datenträger auf CD-ROM- und DVD-Einheiten sowie an das LAN angeschlossenen, direkt angeschlossenen und virtuellen optischen Einheiten. Optische UDF-Datenträger (Universal Disk Format) bieten zusätzlich zur Berechtigungsliste den Zugriffsschutz auf Verzeichnis- und Dateiebene. Die Unterstützung für optische Medien bietet Möglichkeiten, den unbefugten Zugriff auf Daten, die auf optischen Datenträgern gespeichert sind, und deren Verarbeitung zu verhindern. Bei der optischen Unterstützung wird die Berechtigung des Anforderers für bestimmte optische Datenträger geprüft, bevor die folgenden Anforderungen ausgeführt werden:

- Datei oder Verzeichnis öffnen
- Verzeichnis erstellen
- Datei oder Verzeichnis löschen
- Datei umbenennen
- v Datenträger initialisieren oder umbenennen
- v Kassette entnehmen
- Attribute ändern oder abrufen
- Kopieren
- Sichern oder Sicherung umwandeln
- Dateien im Wartestatus sichern oder freigeben
- Sektoren lesen
- v Optischen Datenträgerspeicher sichern
- v Optischen Datenträgerspeicher zurückspeichern
- Optischen Datenträger auf beschädigte Dateien überprüfen

Neben dem Zugriffsschutz für optische Datenträger, Verzeichnisse und Dateien ist auch die Überwachung optischer Objekte möglich.

### **Zugehörige Konzepte**

["Zugriffsschutz](#page-91-0) für Verzeichnisse und Dateien" auf Seite 86

Zugriffsschutz auf Verzeichnis- und Dateiebene ist für UDF-Datenträger (Universal Disk Format) verfügbar. Das System verwaltet die Datenberechtigungen optischer Verzeichnisse und Dateien für drei Benut- zergruppen: Eigner, Gruppe und Öffentlichkeit. Ein Zugriffsschutz auf Datenträgerebene ist über Berechtigungslisten verfügbar.

## **Erforderliche Nutzungsberechtigungen für optische Funktionen**

In diesem Thema werden die verschiedenen Stufen von Nutzungsberechtigungen und die jeweils zugeordneten Zugriffstypen beschrieben.

Sie benötigen die Berechtigung \*USE für einen optischen Datenträger, um die folgenden optischen Funktionen nutzen zu können:

- Datei für Lesevorgang öffnen
- Verzeichnis öffnen
- v Datei- oder Verzeichnisattribute abrufen
- Sektor lesen
- Pfade oder Dateien auflisten
- Optischen Datenträger auf beschädigte Dateien überprüfen

Sie benötigen die Berechtigung \*CHANGE für einen optischen Datenträger, um die folgenden optischen Funktionen nutzen zu können:

- v Öffnen für Schreiboperation oder Lese-/Schreiboperation
- v Verzeichnis erstellen oder löschen
- v Datei erstellen, löschen oder umbenennen
- v Datei- oder Verzeichnisattribute ändern
- Optische Datei im Wartestatus sichern oder freigeben

Sie benötigen die Berechtigung \*ALL für einen optischen Datenträger, um die folgenden optischen Funktionen nutzen zu können:

- v Datenträger initialisieren (\*CHANGE für DVD-RAM-Datenträger erforderlich)
- v Datenträger umbenennen (\*CHANGE für DVD-RAM-Datenträger erforderlich)
- v Sicherungsdatenträger in Primärdatenträger umwandeln
- v Optischen Datenträger duplizieren (\*CHANGE für DVD-RAM-Datenträger erforderlich)

Sie benötigen die Berechtigung \*USE für den optischen Quellendatenträger und die Berechtigung \*CHANGE für den optischen Zieldatenträger, um die folgenden optischen Funktionen nutzen zu können:

- Datei kopieren
- Verzeichnis kopieren

Sie benötigen die Berechtigung \*CHANGE für den optischen Quellendatenträger und die Berechtigung \*CHANGE für den optischen Zieldatenträger, um die Funktion zum Verschieben von Dateien nutzen zu können:

Sie benötigen die Berechtigung \*AUTLMGT für einen optischen Datenträger, um die folgenden optischen Funktionen nutzen zu können:

- v Berechtigungsliste, die zum Sichern des Datenträgers verwendet wird, ändern
- v Optische Kassette hinzufügen (beim Überschreiben einer vorhandenen Berechtigungsliste)

Sie benötigen die Berechtigung \*OBJEXIST für den Quellendatenträger, um die Funktion zum Sichern optischer Datenträger zu verwenden.

Sie benötigen die Berechtigung \*OBJEXIST für den Zieldatenträger, um die Funktion zum Zurückspeichern optischer Datenträger zu verwenden.

**Anmerkung:** Alle Programme werden mit der Berechtigung PUBLIC(\*EXCLUDE) und die meisten Befehle mit der Berechtigung PUBLIC(\*USE) geliefert. Die folgenden Befehle werden mit der Berechtigung PUBLIC(\*EXCLUDE) geliefert.

- ADDOPTCTG (Optische Kassette hinzufügen)
- RMVOPTCTG (Optische Kassette entfernen)
- ADDOPTSVR (Optischen Server hinzufügen)
- RMVOPTSVR (Optischen Server entfernen)
- RCLOPT (Optischen Index wiederherstellen)
- CHGOPTA (Optische Attribute ändern)

### **Berechtigungsliste angeben**

In diesem Thema wird erläutert, wie Datenträger während des Importprozesses mit einer Berechtigungsliste gesichert werden.

Der Parameter Berechtigungsliste (AUTL) im Befehl ADDOPTCTG (Optische Kassette hinzufügen) bietet die Möglichkeit, die Datenträger in ein optisches Plattenarchivsystem zu importieren, damit sie automatisch mit einer Berechtigungsliste als Teil des Importprozesses gesichert werden können.

Wird für einen neuen optischen Datenträger (der nicht mit der Option VOLOPT(\*KEEP) entfernt wurde) keine Berechtigungsliste angegeben, wird der Datenträger mit der Standardberechtigungsliste (QOPTSEC) für optische Datenträger gesichert. Wenn der Datenträger mit der Option VOLOPT(\*KEEP) entfernt wurde, wird die Berechtigungsliste, mit der der Datenträger zuvor gesichert wurde, zum Sichern des Datenträgers verwendet.

Der Benutzer, der die optische Kassette hinzufügt, benötigt keine Berechtigung für die Daten, die sich auf dem durch die Berechtigungsliste gesicherten Datenträger befinden. Voraussetzung ist, dass die Berechtigungsliste, mit der zuvor ein mit der Option VOLOPT(\*KEEP) entfernter Datenträger gesichert wurde, nicht überschrieben wird.

Diese Methode unterscheidet sich von der Methode, mit der Berechtigungslisten zum Sichern von Systemobjekten verwendet werden. Beispielsweise muss ein Systembediener die optische Platte PAYROLL zum optischen Plattenarchivsystem hinzufügen und mit der Berechtigungsliste PAYROLL sichern können, er darf jedoch nicht in der Lage sein, auf die Daten, die auf der optischen Platte PAYROLL verwendet werden, zuzugreifen.

Um die Berechtigungsliste zum Sichern eines optischen Datenträgers, der zuvor mit der Option VOLOPT(\*KEEP) entfernt wurde, zu ändern, benötigt der Benutzer, der den Befehl ADDOPTCTG abgesetzt hat, die Berechtigung \*AUTLMGT für die Berechtigungsliste, die den Datenträger vorher gesichert hat, oder die Sonderberechtigung \*ALLOBJ.

## **Zuordnung der Berechtigungsliste und Befehl Optischen Server hinzufügen (ADDOPTSRV)**

Der Befehl ADDOPTSRV (Optischen Server hinzufügen) sichert alle Datenträger im Server mit der Standardberechtigungsliste für optische Datenträger (QOPTSEC). Die Standardberechtigungsliste für optische Datenträger wird verwendet, es sei denn, ein Datenträger wurde zuvor mit einer anderen Berechtigungsliste gesichert und dann mit dem Befehl RMVOPTSVR (Optischen Server entfernen) unter Angabe der Option VOLOPT(\*KEEP) entfernt.

## **Berechtigungsliste ändern, um ein optisches Laufwerk zu sichern**

Sie können die Berechtigungsliste, die zum Sichern eines optischen Laufwerks in einer CD-ROM-Einheit oder einem optischen Plattenarchivsystem verwendet wird, ändern.

Sie können die Berechtigungsliste für ein optisches Laufwerk mit dem Befehl CHGOPTVOL (Optischen Datenträger ändern) ändern. Der Benutzer, der die zum Sichern eines optischen Datenträgers verwendete Berechtigungsliste ändern möchte, benötigt die Berechtigung \*AUTLMGT für die Berechtigungsliste, die den Datenträger gegenwärtig sichert, oder die Sonderberechtigung \*ALLOBJ. Wenn Sie für den Namen der Berechtigungsliste den Wert \*NONE angeben, wird bei weiteren Zugriffsanforderungen für den Datenträger keine Überprüfung der Zugangsdaten durchgeführt. Ist die neue Berechtigungsliste nicht vorhanden, wird der Befehl CHGOPTVOL zurückgewiesen, und es wird die Nachricht abgesetzt, dass die neue Berechtigungsliste nicht vorhanden ist. Wenn die Berechtigungsliste, die zum Sichern eines Daten-
trägers verwendet wird, in eine andere Berechtigungsliste geändert oder \*NONE angegeben wird, wird ein Prüfeintrag protokolliert, vorausgesetzt, die optische Überwachung ist aktiv.

## **Berechtigungsliste beim Entfernen optischer Datenträger beibehalten**

Die Beziehung zwischen einem optischen Datenträger und einer Berechtigungsliste wird in der optischen Indexdatenbank verwaltet.

Diese Beziehung wird beendet, wenn ein Datenträger mit der Option \*REMOVE exportiert wird, weil der Datensatz gelöscht wird. Wenn die Option \*KEEP beim Entfernen des Datenträgers angegeben wird, wird der Satz beibehalten. Bei Angabe von \*PREV im Befehl ADDOPTCTG (Optische Kassette hinzufügen) wird die Berechtigungsliste, die den optischen Datenträger gesichert hat, bevor dieser mit Option \*KEEP entfernt wurde, zur Sicherung des Datenträgers verwendet, wenn dieser erneut hinzugefügt wird. Die Beziehung zwischen einem CD-ROM-Datenträger und der Berechtigungsliste, die den Datenträger sichert, wird beendet, wenn die CD-ROM aus dem Laufwerk entfernt wird.

## **Berechtigungsliste einem optischen Datenträger zuordnen**

Der Name der Berechtigungsliste, die zum Sichern eines optischen Datenträgers verwendet wird, ist in einer optischen Indexdatenbankdatei gespeichert.

Wenn eine Berechtigungsliste, die zum Sichern eines optischen Datenträgers verwendet wird, beim Versuch, auf den Datenträger zuzugreifen, nicht gefunden werden kann, wird der Zugriff verweigert. Außerdem wird die Nachricht abgesetzt, dass die Berechtigungsliste für den Datenträger nicht gefunden werden konnte. Wenn für die Berechtigungsliste, die zum Sichern eines optischen Datenträgers verwendet wird, der Wert \*NONE angegeben wird, erfolgt keine Zugriffsprüfung. Die Berechtigungsliste, die einen optischen Datenträger sichert, kann mit dem Befehl WRKOPTVOL (Mit optischen Datenträgern arbeiten) definiert werden.

## **Zugriffsschutz auf Verzeichnis- und Dateiebene verwalten**

Zugriffsschutz auf Verzeichnis- und Dateiebene ist für UDF-Datenträger (Universal Disk Format) verfügbar.

Das System verwaltet die Datenberechtigungen optischer Verzeichnisse und Dateien für drei Benutzergruppen: Eigner, Gruppe und Öffentlichkeit. Sie können diese Berechtigungen ändern und verwalten, indem Sie die folgenden IFS-Befehle (Integrated File System) verwenden: DSPAUT (Berechtigung anzeigen), CHGAUT (Berechtigung ändern) und WRKAUT (Mit Berechtigung arbeiten). Wenn Sie den Eigner und die Primärgruppe für Dateien und Verzeichnisse ändern möchten, müssen Sie die IFS-Befehle CHGOWN (Eigner ändern) und CHGPGP (Primärgruppe ändern) verwenden. Sie können diese Befehle auch über die Anzeige Mit optischen Datenträgern arbeiten aufrufen, indem Sie die Option 11 (Mit Objektverbindungen arbeiten) für den gewünschten Datenträger auswählen.

## **Zugehörige Konzepte**

"Formate optischer [Datenträger"](#page-85-0) auf Seite 80 i5/OS bietet Unterstützung für verschiedene Typen und Formate optischer Datenträger.

## **Optische Überwachung**

Viele optische Operationen können überwacht werden.

Wenn Sie die optische Überwachung aktivieren möchten, muss der Systemwert QAUDCTL auf \*AUDLVL gesetzt werden. Außerdem muss der Systemwert QAUDLVL auf \*OPTICAL gesetzt werden.

Verwenden Sie den Wert \*SEC für den Parameter SYSVAL des Befehls WRKSYSVAL (Mit Systemwerten arbeiten), um diese Systemwerte zu ändern. Die Sonderberechtigung \*AUDIT muss diese Werte ändern.

Die folgenden optischen Operationen können überwacht werden:

- v Verzeichnis erstellen, kopieren oder löschen
- Datei öffnen einschließlich Zugriffsmodus (Nur Lesen, Nur Schreiben, Lesen und Schreiben)
- v Datei kopieren, verschieben, umbenennen
- v Verzeichnisattribute ändern oder abrufen
- v Optionen des Steuerdateisystems (Datei im Wartestatus sichern oder freigeben, Sektor lesen)
- Verzeichnis öffnen
- Optische Datenträger sichern
- Optischen Datenträger initialisieren oder umbenennen
- v Optischen Sicherungsdatenträger in einen Primärdatenträger umwandeln
- v Optische Kassette hinzufügen oder entfernen
- v Berechtigungsliste ändern, um optisches Laufwerk zu sichern
- Optischen Datenträger sichern
- Optischen Datenträger zurückspeichern
- v Optischen Datenträger auf beschädigte Dateien überprüfen

### **Zugehörige Verweise**

iSeries Security Reference

## **Optische Indexdatenbank zurückfordern**

Ein Index auf Systemebene, der als optische Indexdatenbank bezeichnet wird, überwacht alle optischen Datenträger und Verzeichnisse, die dem System bekannt sind.

Die optische Indexdatenbank beinhaltet die physischen Dateien des optischen Datenträgerindex (QAMO-VAR) und des optischen Verzeichnisindex (QAMOPVR). Sie können die optische Indexdatenbank mit dem Befehl RCLOPT (Optischen Index wiederherstellen) erneut erstellen, wenn sie beschädigt oder gelöscht wurde oder wenn bekannte Datenträger, die sich in einem optischen Plattenarchivsystem, einer CD-ROM-Einheit oder DVD-Einheit befinden, nicht gefunden werden. Wählen Sie zum Ausführen des Befehls RCLOPT in der Anzeige Sichern/Zurückspeichern mit optischen Datenträgern die Option 2 (Optischen Index zurückfordern) aus oder geben Sie den Befehl RCLOPT ein. In beiden Fällen erscheint die Anzeige Optischen Index wiederherstellen (RCLOPT).

**Anmerkung:** Der Befehl RCLOPT (der mit der allgemeinen Berechtigung \*EXCLUDE geliefert wird) gilt für direkt angeschlossene optische Plattenarchivsysteme, optische CD-ROM- und DVD-Einheiten. Sie können den Befehl RCLOPT nicht für optische Plattenarchivsysteme, die an das LAN angeschlossen sind, absetzen. Verwenden Sie den Befehl ADDOPTSVR (Optischen Server hinzufügen), um die optische Indexdatenbank für an das LAN angeschlossene optische Plattenarchivsysteme erneut zu erstellen.

## **Optischen Index für eine optische Standalone-Einheit zurückfordern**

Die optische Indexdatenbank erstellt Einträge für CD-ROM- und DVD-Einheiten jedes Mal erneut, wenn die Einheit mit darin befindlichen Datenträgern angehängt wird.

Die optische Indexdatenbank erstellt Einträge für CD-ROM- und DVD-Einheiten jedes Mal erneut, wenn die Einheit mit darin befindlichen Datenträgern angehängt wird. Die einfachste Methode zum Zurückfordern des optischen Index für eine optische Standalone-Einheit ist, die Einheitenbeschreibung mit dem Befehl VRYCFG (Konfiguration an-/abhängen) ab- und dann wieder anzuhängen. Denselben Effekt erzielen Sie, wenn Sie den Datenträger entnehmen und wieder einsetzen. Sie können den CL-Befehl RCLOPT (Optischen Index wiederherstellen) für optische Standalone-Einheiten absetzen.

## **Arten des Zurückforderns**

Es stehen drei Typen zur Auswahl: \*SYNC, \*UPDATE und \*RESET.

Alle nachfolgend beschriebenen Arten des Zurückforderns sind umfangreicher und nehmen für die Ausführung mehr Zeit in Anspruch. Die Arten des Zurückforderns \*UPDATE und \*RESET ermöglichen

Ihnen, den optischen Verzeichnisindex zurückzufordern. Das Problem, das hinsichtlich des Indextyps aufgetreten ist, bestimmt, welche Rückforderungsoption ausgeführt werden muss.

### **Zugehörige Konzepte**

"Arten des [Zurückforderns](#page-149-0) auswählen" auf Seite 144 In diesem Abschnitt wird erläutert, welche Arten des Zurückforderns in welchen Fällen verwendet werden sollen.

### **Datenträgerindex mit internem Archivindex synchronisieren (\*SYNC):**

Mit der Synchronisierungsoption wird geprüft, ob die Einträge in der optischen Indexdatenbank sich auch im internen Archivindex befinden.

Einträge, die sich in beiden Indizes befinden, bleiben unverändert. Nur die optischen Datenträger, die sich im internen Archivindex, jedoch nicht in der optischen Indexdatenbank befinden, werden in einem optischen Laufwerk angehängt. Wenn ein Eintrag im internen Archivindex, nicht jedoch im optischen Datenträgerindex enthalten ist, wird für den Datenträger im optischen Datenträgerindex ein Eintrag erstellt. Es wird die Nachricht OPT2105 Optischer Indexeintrag für Datenträger &2; erstellt angezeigt, die besagt, dass ein optischer Datenträgerindex für den Datenträger erstellt wurde. Wenn der Datenträger initialisiert ist, werden optische Verzeichnisindexeinträge auch für alle Verzeichnisse auf dem Datenträger erstellt. Ist ein Eintrag im optischen Datenträgerindex, nicht jedoch im internen Archivindex enthalten, setzt das System die Nachricht OPT 2115 Optischer Datenträger &1; als \*REMOVED markiert ab. Diese Nachricht gibt an, dass der Datenträgerstatus für diesen Datenträger in \*REMOVED geändert wird.

### **Datenträgerindex über optischen Datenträger aktualisieren (\*UPDATE):**

Die Aktualisierungsoption erstellt die Einträge des optischen Datenträgerindex für alle Datenträger in einem optischen Plattenarchivsystem oder einem spezifischen Datenträger erneut, indem sie die Daten des Datenträgers liest.

Darüber hinaus haben Sie die Möglichkeit, den optischen Verzeichnisindex mit dem Parameter DIR erneut zu erstellen. Bei Angabe von \*ALL im Feld Datenträger-ID, wird der optische Verzeichnisindex für alle Datenträger im optischen Plattenarchivsystem zurückgefordert. Wird im Feld Datenträger-ID ein spezifischer Datenträgername eingegeben, wird der optische Verzeichnisindex nur für diesen Datenträger zurückgefordert. Der optische Datenträgerindex wird nur für die ausgewählten Datenträger und Archive aktualisiert. Die Indexierungsinformationen für andere Datenträger und Archive bleiben unverändert. Jeder optische Datenträger, dessen Index zurückgefordert wird, wird in einem optischen Laufwerk angehängt.

Wenn alle Datenträger in einem optischen Plattenarchivsystem angegeben sind und ein Eintrag im internen Archivindex, nicht jedoch im optischen Datenträgerindex enthalten ist, wird für den Datenträger im optischen Datenträgerindex ein Eintrag erstellt, und Nachricht OPT2105 wird abgesetzt. Wenn der Datenträger initialisiert wird, werden optische Verzeichnisindexeinträge auch für alle Verzeichnisse auf dem Datenträger erstellt.

Ist ein Eintrag im optischen Datenträgerindex, nicht jedoch im internen Archivindex enthalten, setzt das System die Nachricht OPT2115 ab. Diese Nachricht gibt an, dass der Datenträgerstatus für diesen Datenträger in \*REMOVED geändert wird.

### **Internen Archivindex zurücksetzen und Datenträgerindex zurückfordern (\*RESET):**

Die RESET-Option führt im Prinzip denselben Prozess aus wie die Aktualisierungsoption, abgesehen davon, dass der interne Archivindex vor dem optischen Datenträgerindex zurückgefordert wird.

Sie können festlegen, dass der interne Archivindex und der optische Archivindex für ein bestimmtes optisches Plattenarchivsystem oder für alle optischen Plattenarchivsysteme erneut erstellt oder aktualisiert werden sollen. Der optische Datenträgerindex wird nur für die ausgewählten Archive aktualisiert. Die Indexierungsinformationen für andere Archive bleiben unverändert. Bei Angabe der Option \*RESET wird immer der optische Verzeichnisindex zurückgefordert. Jede Kassette im optischen Plattenarchivsystem muss mindestens einmal angehängt werden, bevor die Option \*RESET verwendet werden kann. So stellt das System sicher, dass der interne Archivindex richtig ist.

Wenn ein Eintrag im internen Archivindex, nicht jedoch im optischen Datenträgerindex enthalten ist, hängt das System den Datenträger erneut an und liest ihn erneut. Das System erstellt im optischen Datenträgerindex einen Eintrag für den Datenträger und setzt die Nachricht OPT2105 ab.

Ist ein Eintrag im optischen Datenträgerindex, nicht jedoch im internen Archivindex enthalten, setzt das System die Nachricht OPT 2115 ab. Diese Nachricht gibt an, dass der Datenträger, nachdem der interne Archivindex erneut erstellt wurde, nicht lokalisiert werden konnte, und dass der Datenträgerstatus für diesen Datenträger in \*REMOVED geändert wird.

## **Option zum Zurückfordern des optischen Verzeichnisindex verwenden**

Mit der Option RESET können Sie die Datei mit dem optischen Verzeichnisindex (QAMOPVR) zurückfordern. Die folgenden Werte gelten für den Parameter DEV:

- v \*YES zeigt an, dass der optische Verzeichnisindex für jeden Datenträger im angegebenen Archiv zurückgefordert wird.
- v \*NO zeigt an, dass das System den optischen Verzeichnisindex für den Datenträger nicht zurückfordert.

Der Option \*RESET erfordert die exklusive Nutzung aller Archive, die zurückgefordert werden sollen. Außerdem wird das Feld Datenträger-ID bei Verwendung des \*RESET-Typs nicht verwendet.

### **Erforderlicher Zeitraum für Wiederherstellung des optischen Index:**

Wenn \*RESET und VOLUME(\*ALL) bzw. \*UPDATE und VOLUME(\*ALL) ausgewählt wird, kann die Ausführung des Befehls RCLOPT (Optischen Index wiederherstellen) Stunden in Anspruch nehmen.

Dieser Zeitraum ist zu veranschlagen, da jeder angegebene Datenträger im optischen Plattenarchivsystem angehängt und dann gelesen werden muss. Dann werden die angeforderten Datenbanken aktualisiert, bevor der nächste Datenträger angehängt wird. Folgende Faktoren haben Einfluss auf die Länge des für die Ausführung des Befehls erforderlichen Zeitraums:

- v Anzahl der zurückzufordernden Archive
- Anzahl der Datenträger pro Archiv
- v Angeforderte Art des Zurückforderns
- v Anzahl der Verzeichnisse pro Datenträger

Ein Rückforderungsbefehl sollte, nachdem er gestartet wurde, nicht abgebrochen werden, bis er abgeschlossen ist. Wenn ein Rückforderungsbefehl abgebrochen wird, bevor er abgeschlossen ist, muss der Befehl RCLOPT möglicherweise erneut ausgeführt werden, bevor das optische Plattenarchivsystem sich in einem verwendbaren Status befindet.

## **Optische Indexierungsinformationen**

Optische Indexierungsinformationen, die angeben, welche Datenträger sich auf einem bestimmten optischen Plattenarchivsystem und welche Verzeichnisse sich auf den einzelnen Datenträgern befinden, werden auf verschiedenen Systemebenen gespeichert.

Optische Indexdateien werden verwendet, damit nicht jedesmal, wenn die Position eines Datenträgers oder Verzeichnisses benötigt wird, auf das optische Plattenarchivsystem oder den physischen Datenträger zugegriffen werden muss. Dadurch wird die Leistung verbessert.

Fehler, Systemupgrades und das physische Verschieben optischer Plattenarchiveinheiten von einem System zu einem anderen können dazu führen, dass diese Indexdateien nicht mehr mit dem tatsächlichen Inhalt eines optischen Plattenarchivsystems oder Datenträgers synchron sind. Wenn dies geschieht, werden Nachrichten wie OPT1245, OPT1825 oder OPT1330 gesendet, die angeben, dass der optische Index wiederhergestellt werden muss. In diesen Nachrichten werden Sie aufgefordert, den Befehl RCLOPT (Optischen Index wiederherstellen) auszuführen. Die folgenden Themen beschreiben die optischen Indexdateien, die auf verschiedenen Systemebenen gespeichert werden. Das Verständnis der verschiedenen optischen Indizes ist hilfreich, wenn Sie festlegen, wie der optische Index wiederhergestellt (zurückgefordert) werden soll.

### **Optische Indexdatenbankdateien:**

Die optischen Indizes befinden sich in den physischen Dateien QAMOVAR und QAMOPVR.

Die Datei QAMOVAR befindet sich im optischen Datenträgerindex. Sie enthält Informationen zu allen optischen Datenträgern, die dem System bekannt sind. Dazu gehören Datenträger, die zuvor aus dem optischen Plattenarchivsystem mit der Auswahl \*KEEP für Datenträgerbeschreibung entfernt wurden. Die Datei QAMOPVR befindet sich im optischen Verzeichnisindex. Sie enthält Informationen zu den Verzeichnissen auf den Datenträgern, die sich in direkt angeschlossenen optischen Plattenarchivsystemen oder CD-ROM-Einheiten befinden. Dazu gehören Datenträger, die zuvor aus dem optischen Plattenarchivsystem mit der Auswahl \*KEEP für Datenträgerbeschreibung entfernt wurden.

Informationen für Datenträger mit dem Merkmal \*OFFLINE oder \*REMOVED werden bei der Wiederherstellung des optischen Datenträgers gespeichert, können jedoch nicht erneut erstellt oder geprüft werden, da die physischen Datenträger nicht mehr verfügbar sind. Wenn die optische Indexdatenbank gelöscht wird, können Informationen zu Datenträgern mit dem Merkmal \*REMOVED dadurch wiederhergestellt werden, dass man die Kassette, die die Datenträger für ein optisches Plattenarchivsystem enthält, mit dem Befehl ADDOPTCTG (Optische Kassette hinzufügen) hinzufügt.

### **Interner Archivindex:**

Jedes optische Archiv speichert einen internen Archivindex jedes Datenträgers, den es enthält.

Der interne Archivindex für jedes optische Plattenarchivsystem wird durch den lizenzierten internen Code gesteuert. Die Informationen in diesem Index sind im Allgemeinen nicht zugänglich für Benutzer oder Anwendungsprogramme. Dieser Index muss jedoch mit der optischen Indexdatenbank synchron sein. Der Index wird erneut erstellt, wenn als Art des Zurückforderns \*RESET angegeben wird.

Zum Auswählen des optischen Plattenarchivsystems bzw. der optischen Plattenarchivsysteme, die erneut erstellt werden müssen, geben Sie den Namen des optischen Plattenarchivsystems im Feld Optisches Plattenarchivsystem in der Anzeige Optischen Index wiederherstellen (RCLOPT) ein. Der Name, den Sie eingeben, muss einem optischen Plattenarchivsystem entsprechen, das gegenwärtig auf dem System konfiguriert ist.

Zum Zurückfordern mehrerer optischer Plattenarchivsysteme müssen Sie für jede Einheit separate RCLOPT-Befehle absetzen, anstatt die Einstellung MLB(\*ALL) zu verwenden. Wenn Sie den Befehl MLB(\*ALL) mehrmals nacheinander verwenden, werden alle optischen Plattenarchivsysteme nacheinander zurückgefordert. Wenn Sie separate RCLOPT-Befehle absetzen, können die Rückforderungsoperationen gleichzeitig und somit schneller ausgeführt werden.

## <span id="page-149-0"></span>**Arten des Zurückforderns auswählen**

In diesem Abschnitt wird erläutert, welche Arten des Zurückforderns in welchen Fällen verwendet werden sollen.

Die meisten Fehlernachrichten im Rahmen der Unterstützung für optische Medien, die Sie auffordern, den Befehl RCLOPT (Optischen Index wiederherstellen) zu verwenden, geben die Art des Zurückforderns an, die Sie bei der Fehlerbehebung verwenden sollen. Es ist möglich, dass Sie, auch wenn keine Fehlernachricht ausgegeben wurde, gelegentlich den Eindruck haben, dass der optische Index wiederhergestellt (zurückgefordert) werden muss. In diesem Fall müssen Sie festlegen, welche Art des Zurückforderns verwendet werden soll. Wenn Sie diesbezüglich unsicher sind, führen Sie den Befehl RCLOPT mit der Option \*SYNC aus, und wiederholen Sie die fehlgeschlagene Anforderung. Schlägt die Anforderung immer noch fehl, führen Sie den Befehl RCLOPT mit der Option \*RESET aus.

### **\*SYNC**

Verwenden Sie diese Option, wenn Sie Nachrichten erhalten, die angeben, dass ein Datenträger nicht ermittelt werden kann (OPT1331, OPT1330 - Ursachencode 2) oder entfernt wurde (OPT1460) und Sie wissen, dass der Datenträger sich im optischen Plattenarchivsystem befindet. Verwenden Sie diese Option, nachdem Sie ein Upgrade auf ein neues Release von i5/OS durchgeführt haben oder wenn Sie eine direkt angeschlossene optische Plattenarchiveinheit von einem Server zu einem anderen versetzen.

## **\*UPDATE**

Verwenden Sie diese Option, wenn die Nachricht erscheint, dass die optischen Tabellen falsch sind (OPT1825). Sie können diese Option auch verwenden, wenn Sie Probleme mit einem bestimmten Datenträger haben, der bei Verwendung des Befehls WRKOPTDIR (Mit optischen Verzeichnissen arbeiten) nicht alle Verzeichnisse anzeigt.

## **\*RESET**

Verwenden Sie diese Option, wenn Sie Nachricht OPT1330 mit Ursachencode 01 empfangen. Verwenden Sie, sofern keine Anweisungen per optischer Nachricht vorliegen, diese Option nur als letztes Mittel. Die Ausführung dieser Option nimmt wesentlich mehr Zeit in Anspruch als die vorangegangenen Optionen, aber es wird sichergestellt, dass die optische Indexdatenbank und der interne Archivindex richtig sind. Geben Sie DIR(\*NO) an, es sei denn, Sie müssen den optischen Verzeichnisindex aufgrund Ihrer besonderen Situation erstellen. Die einzigen Operationen, die den Verzeichnisindex erfordern, sind WRKOPTDIR (Mit optischen Verzeichnissen arbeiten) und DSPOPT (Optischen Datenträger anzeigen), wenn DATA(\*DIRATR) verwendet wird. Bei Angabe von DIR(\*NO) wird der Verzeichnisindex nach Bedarf erstellt, wenn eine dieser Funktionen aufgerufen wird.

## **Optische Dateien im Wartestatus wiederherstellen**

Eine optische Datei im Wartestatus ist eine optische Datei, die nicht auf normalem Wege geschlossen werden konnte.

Die Datei enthält gepufferte Daten, die nicht auf die optische Platte geschrieben werden können. Wenn die Kennung der offenen Datei noch gültig ist, ist die Datei noch offen, andernfalls gilt sie als geschlossen. In diesem Thema wird beschrieben, wie Dateien im Wartestatus wiederhergestellt werden können.

Optische Dateien im Wartestatus werden nur für das Datenträgerformat \*HPOFS erstellt, wenn das Attributfeld **Datei im Wartestatus** des Befehls CHGOPTA (Optische Attribute ändern) auf \*YES gesetzt ist. Optische Dateien im Wartestatus werden nicht für das Datenträgerformat \*UDF erstellt oder wenn das Attributfeld **Datei im Wartestatus** für CHGOPTA auf \*NO gesetzt ist.

## **Zugehörige Konzepte**

"Optische [Umgebungsparameter](#page-121-0) ändern" auf Seite 116

Mit dem Befehl CHGOPTA (Optische Attribute ändern) können spezifische optische Konfigurationsparameter geändert werden. Diese Parameter betreffen alle Jobs, die das optische Dateisystem verwenden.

## **Verwendung optischer Dateien**

Eine Anwendung kann optische Dateidaten mit UNIX-APIs oder mit dem hierarchischen Dateisystem (HFS) bearbeiten.

Eine Anwendung öffnet, bearbeitet und schließt eine Datei. Wenn eine Anwendung Dateidaten oder -attribute ändert, speichert das optische Dateisystem diese Änderungen in einem temporären Systemobjekt im i5/OS-Speicher. Das optische Dateisystem aktualisiert die optische Platte erst, wenn die Anwendung die Datei schließt. Wenn zwei oder mehr Anwendungen Dateidaten oder -attribute ändern, aktualisiert das optische Dateisystem die optische Platte, wenn die letzte Anwendung, die eine Aktualisierung durchführt, geschlossen wird. Die Anwendung kann Datei- und Attributdaten auf die optische Platte setzen, indem sie die HFS-API Force Buffered Data oder die UNIX-Funktionen des Typs fsync() aufruft.

Die Implementierung dieses Prozesses hat die folgenden Vorteile:

- Simulation von Lese- und Schreibzugriffen auf optische Dateien
- Dateisperre und -freigabe
- Bytesperre und -freigabe
- v Wahlfreie Verarbeitung optischer Dateidaten
- Schreiben von Datenpuffern variabler Länge in die optische Datei
- v Reduzierung der Eingabe und Ausgabe auf dem optischen Datenträger

## **Zugehörige Informationen**

Application programming interfaces (APIs)

## **Optische Dateien im Wartestatus:**

Wenn das optische Dateisystem nicht in der Lage ist, die optische Platte während einer Abschlussfunktion zu aktualisieren, schlägt die Operation fehl und die Datei wird als im Wartestatus befindlich markiert.

Das optische Dateisystem geht möglicherweise davon aus, dass die Datei noch geöffnet ist. Ist dies der Fall, ermöglicht das optische Dateisystem allen Anwendungen, die mit der geöffneten Datei arbeiten, den Betrieb fortzusetzen. In jedem Fall kann keine neue Anwendung eine Datei öffnen, während sie sich im Wartestatus befindet. Wenn das System die Fehlerbedingung korrigieren kann und die Datei noch geöffnet ist, kann die Anwendung versuchen, die Datei wieder zu schließen. Wenn die Abschlussfunktion fehlerfrei ausgeführt wird, wird die Datei vom System nicht mehr gesperrt. (Wenn in einer HFS-Anwendung normales Öffnen angegeben ist, kann sie nicht mehr über die HFS-API auf die Datei zugreifen.) IBM stellt die Onlineinformationen für die Arten des Öffnens, die den Befehl zum Öffnen der Datenstromdatei (Open Stream File) betreffen, bereit.

## **Anmerkung:** Das System erstellt keine Dateien im Wartestatus, wenn Dateien auf UDF-Datenträgern nicht geschlossen werden können.

### *Optische Datei im Wartestatus wiederherstellen:*

In diesem Thema wird beschrieben, wie eine Datei im Wartestatus wiederhergestellt werden kann.

Wenn eine Schließoperation für eine offene optische Datei fehlschlägt und die Datei in den Wartestatus versetzt wird, können Sie eine der beiden folgenden oder beide Aktionen für die im Wartestatus befindliche Datei ausführen:

- Sie können versuchen, eine Sicherungsanforderung abzusetzen.
- v Sie können die Datei freigeben, damit sie wieder geöffnet werden kann.

Wenn die Ursache für den Fehler bei der Schließoperation nicht behoben wurde, wird die Datei möglicherweise wieder in den Wartestatus versetzt. In dieser Situation wird die Datei automatisch gesichert

und freigegeben, und der Wartestatus wird aufgehoben. Nach der Freigabe der im Wartestatus befindlichen Datei können Sie die Datei schließen, wenn die Kennung der offenen Datei noch gültig ist.

Bevor Sie eine optische Datei im Wartestatus sichern oder freigeben, können Sie alle offenen Instanzen der Datei anzeigen, indem Sie die Option 8 (Verwendung anzeigen) in der Anzeige Mit optischen Dateien im Wartestatus arbeiten (WRKHLDOPTF) auswählen. Dies kann ein wichtiger Schritt sein, wenn Sie die entsprechenden Aktionen für die Datei festlegen. Bevor Sie z. B. die Entscheidung treffen, die aktuellste Version einer Datei nicht zu sichern, ist es nützlich, zu wissen, ob gleichzeitig andere Anwendungen dieselbe Datei aktualisiert haben. Aktualisierungen würden für alle Benutzer rückgängig gemacht, wenn die Datei lediglich freigegeben würde, und es würden keine anderen Aktualisierungen durchgeführt, bis die letzte aktualisierende Anwendung die Datei schlösse.

### *Optische Datei im Wartestatus sichern:*

Wenn Sie eine optische Datei im Wartestatus physisch sichern, werden die Daten und Dateiattribute auf die optische Platte geschrieben. Sie können festlegen, dass die Sicherung unter dem ursprünglichen Dateipfad (Datenträger, Verzeichnis, Dateiname) oder unter einem neuen optischen Dateipfad erfolgen soll.

In einigen Situationen können Sie die Datei am ursprünglichen Speicherziel sichern. Wenn die Datei normal geöffnet wurde, ist sie über die HFS-API jetzt nicht zugänglich, was dazu führt, dass die Kennung der offenen Datei nicht mehr gültig ist. Möglicherweise wurde die Bedingung, aufgrund derer die Datei in den Wartestatus versetzt werden soll, jedoch korrigiert, was Ihnen die Möglichkeit gibt, die Daten zu sichern, indem Sie die Datei im Wartestatus als Ziel angeben.

Wenn die Anwendung einen anderen Dateipfad angibt als das Ziel, darf die Datei noch nicht vorhanden sein. Sie können eine solche Datei, falls angebracht, löschen, bevor Sie versuchen, sie unter dem Dateipfad (Datenträger, Verzeichnis und Dateiname) zu sichern.

Nach dem eine optische Datei im Wartestatus gesichert wurde, muss sie freigegeben werden, damit sie von anderen Anwendungen verwendet werden kann.

#### *Optische Datei im Wartestatus freigeben:*

Eine Datei im Wartestatus kann nur freigegeben werden, wenn sie zum entsprechenden Zeitpunkt nicht durch andere aktive Jobs gesperrt wird.

Durch die Freigabe einer optischen Datei im Wartestatus wird der Wartestatus aufgehoben, so dass die Datei von neuen Anwendungen geöffnet werden kann. Bei der Freigabe der Datei entfällt auch die Notwendigkeit zur Aktualisierung der optischen Platte durch das optische Dateisystem, es sei denn, eine Anwendung führt weitere Aktualisierungen an der Datei durch. Nach der Freigabe der Datei kann die Datei geschlossen werden, wenn der Benutzerprozess noch aktiv ist.

Wenn eine oder mehr Anwendungen eine Datei nach der Freigabe ändern, versucht das optische Dateisystem, die optische Platte zu aktualisieren, wenn die letzte Anwendung, die eine Aktualisierung durchführt, die Datei schließt. Wenn die Ursache für den Fehler bei der Schließoperation nicht behoben wurde, wird die Datei möglicherweise wieder in den Wartestatus versetzt.

Eine Datei im Wartestatus kann nach einer Sicherungsoperation oder ohne eine Sicherungsoperation freigegeben werden. Wenn keine erfolgreiche Sicherungsoperation ausgeführt werden kann, können Sie die Datei einfach freigeben, um zu bestätigen, dass die Daten nicht auf die Platte geschrieben werden können und dass dieses Ergebnis akzeptiert wird, ohne dass, abgesehen vom Schließen der Datei, weitere Aktionen ausgeführt werden müssen.

Wenn Sie die optische Datei im Wartestatus nicht freigeben, bleibt die Datei im Wartestatus, selbst wenn der Prozess beendet wird, es sei denn, die Datei kann bei einer automatischen Schließoperation erfolgreich gesichert werden. Bei Dateien im Wartestatus kann das nur der Fall sein, wenn permanentes Öffnen angegeben ist und die Ursache für den vorherigen Fehler beim Schließen aufgelöst wurde.

#### *Funktionen für optische Dateien im Wartestatus implementieren:*

Bevor Sie entscheiden, ob eine optische Datei im Wartestatus gesichert oder freigegeben werden soll, können Sie diesbezügliche Informationen anzeigen, die Ihnen bei der Entscheidung helfen.

Die Anzeige Mit optischen Dateien im Wartestatus arbeiten bietet diese Möglichkeit zusätzlich zur Option, optische Dateien im Wartestatus zu sichern und freizugeben. Die Sicherungs- und Freigabefunktionen sind auch als spezifische optische Funktionen der HFS-API Control File System verfügbar.

Die Anzeige Mit optischen Dateien im Wartestatus arbeiten bietet eine bequeme Methode, optische Dateien im Wartestatus, die sich im System befinden, aufzulisten und zu verwalten. Mit dem Befehl WRKHLDOPTF (Mit optischen Dateien im Wartestatus arbeiten) können Sie die entsprechende Anzeige zum Befehl aufrufen.

Optionen in der Anzeige Mit optischen Dateien im Wartestatus arbeiten werden ausgewählt, um die gegenwärtige Nutzung von Dateien (geöffnete Instanzen) anzuzeigen sowie Dateien im Wartestatus zu sichern und freizugeben. Option 9 (Sichern) wird in der Anzeige Mit optischen Dateien im Wartestatus arbeiten standardmäßig verwendet. Dadurch wird eine Datei im Wartestatus nach dem Sichern automatisch freigegeben.

Die Funktionen, die über Option 9 (Sichern) und Option 6 (Freigeben) bereitgestellt werden, sind auch als spezifische optische Funktionen, Optische Datei im Wartestatus sichern und Optische Datei im Wartestatus freigeben, über die API Control File System, die im Thema Programming beschrieben wird, verfügbar.

Im Gegensatz zu Option 9 (Sichern) gibt die Funktion Optische Datei im Wartestatus sichern eine Datei im Wartestatus nach dem Sichern nicht automatisch frei. Daher ist nach dem Sichern eine explizite Freigabeanforderung erforderlich.

#### *Unterstützung für optische Dateien im Wartestatus inaktivieren:*

Bei der Lieferung von i5/OS ist die Unterstützung für optische Dateien im Wartestatus aktiviert. Sie können die Unterstützung mit dem Befehl CHGOPTA (Optische Attribute ändern) inaktivieren.

Ist die Unterstützung für optische Dateien im Wartestatus inaktiviert, wird keine Datei im Wartestatus erstellt, wenn eine Datei nicht auf einer optischen Platte archiviert werden kann. Bei Verwendung dieser Option ist die Benutzeranwendung dafür zuständig, Wiederherstellungsprozeduren für Dateien, die nicht archiviert werden können, zu verwalten. Berücksichtigen Sie die folgenden Szenarios:

#### **Szenario 1**

Die Anwendung öffnet eine optische Datei für eine Schreiboperation und schreibt dann Daten in die Datei. Wenn Sie versuchen, die Datei zu schließen, schlägt der Vorgang fehl, da die optische Platte voll ist.

#### **Unterstützung von Dateien im Wartestatus aktiviert**

Die Datei ist noch geöffnet, wird jedoch in den Wartestatus versetzt. Die Datei wird, wenn sie vor der Beendigung des Jobs nicht geschlossen wurde, bei Beendigung des Jobs geschlossen. Die Datei bleibt bis zur Freigabe im Wartestatus.

#### **Unterstützung von Dateien im Wartestatus inaktiviert**

Die Datei ist noch geöffnet, befindet sich jedoch nicht im Wartestatus. Die Datei wird, wenn sie vor der Beendigung des Jobs nicht geschlossen wurde, bei Beendigung des Jobs geschlossen. Die Datei wird nicht in den Wartestatus versetzt, und alle Ressourcen (virtuelle optische Datei), die der Datei im Wartestatus zugeordnet sind, werden dann freigegeben.

### **Szenario 2**

Die Anwendung öffnet eine optische Datei für eine Schreiboperation und schreibt dann Daten in die Datei. Die Anwendung ruft dann die API Force Buffered Data auf, um sicherzustellen, dass die Dateien im nicht flüchtigen Speicher sicher sind. Der iSeries-Server büßt an Leistung ein.

#### **Unterstützung von Dateien im Wartestatus aktiviert**

Nachdem der IPL des iSeries-Servers abgeschlossen ist, ist die Datei als optische Datei im Wartestatus vorhanden. Alle Daten, die auf die Platte gesetzt wurden, können wiederhergestellt werden. Mit anderen Worten, wenn Sie die im Wartestatus befindliche Datei im optischen Speicher speichern, werden alle Daten, die vor der Anforderung Force Buffered Data geschrieben wurden, gespeichert.

#### **Unterstützung von Dateien im Wartestatus inaktiviert**

Nachdem der IPL des iSeries-Servers abgeschlossen ist, ist die Datei nicht als optische Datei im Wartestatus vorhanden. Alle Daten, die bei der vorherigen Instanz in diese Datei geschrieben wurden, sind verloren. Die Anforderung zum Setzen der Daten (Force Data) ist ohne Wirkung geblieben.

Beachten Sie bitte, dass bei inaktivierter Unterstützung von optischen Dateien das Setzen von Daten in nicht flüchtige Speicher sinnlos ist. Der Grund dafür ist, dass Daten nach dem Schließen der Datei in den optischen Speicher geschrieben werden. Die Funktion Force Buffered Data erzwingt das Schreiben der Daten auf die i5/OS-Platte, und Sie können mit der im Wartestatus befindlichen optischen Datei die Daten nach einem Stromausfall wiederherstellen. Dateien im Wartestatus sind das einzige Verfahren, mit dem Daten, die in einen nicht flüchtigen Speicher gesetzt wurden, nach einem Stromausfall oder einem anderen unerwarteten Fehler wiederhergestellt werden können. Die Unterstützung von Dateien im Wartestatus ist erforderlich, um Daten von einer geöffneten Instanz, die nicht geschlossen werden kann, wiederherzustellen. Dieser Umstand betrifft die folgenden Anwendungsprogrammierschnittstellen.

• HFS-API QHFFRCSF (Force Buffered Data)

Diese API ist zulässig, wenn die Unterstützung von Dateien im Wartestatus inaktiviert ist, hat jedoch keine Wirkung.

• IFS-API fsync() (Synchronize File Changes)

Diese API ist zulässig, wenn die Unterstützung von Dateien im Wartestatus inaktiviert ist, hat jedoch keine Wirkung.

v HFS-API QHFOPNSF (Synchronous write-through flag on Open Stream File)

Dieser Wert ist zulässig, wird jedoch als asynchrone Durchschreibmarkierung behandelt.

Verwenden Sie den CL-Befehl CHGOPTA, um den aktuellen Status der Unterstützung für optische Dateien im Wartestatus zu inaktivieren oder zu bestimmen. Nachdem die Unterstützung für optische Dateien im Wartestatus inaktiviert ist, bleibt sie für alle Benutzer optischer Dateien inaktiviert. Sie müssen die Unterstützung für optische Dateien im Wartestatus explizit erneut aktivieren.

## **Optische Datenträger sichern und zurückspeichern**

Die CL-Befehle von i5/OS zum Sichern und Zurückspeichern unterstützen direkt angeschlossene optische Plattenarchivsysteme, CD-ROM-, DVD-ROM- und DVD-RAM-Standalone-Einheiten.

Optische Speichereinheiten werden am besten im Rahmen der Fehlerbehebung eingesetzt. Die außergewöhnlich lange Lebensdauer optischer Datenträger ist ein großer Vorzug bei der langfristigen Speicherung kritischer Daten. Sie können durch die Verwendung von Permanent-WORM-Datenträgern zusätzlichen Schutz bieten, da Daten auf dem Datenträger nicht geändert werden können. Bandeinheiten sind gut für die tägliche Sicherung geeignet. Dies hängt von der Menge der zu sichernden Daten und von der Länge der Systemzeit ab, die für die Sicherung verfügbar ist. CD-ROM- und DVD-RAM-Datenträger sind ebenfalls gut für die Softwareverteilung geeignet. Die Schnittstelle des Sicherungs-/Rückspeicherungsbefehls kann als Teil von Installationsprozeduren für Programme, Daten und Programmkorrekturen verwendet werden. Optische CD-ROM- und DVD-RAM-Standalonelaufwerke unterstützen auch den CL-Befehl LODRUN (Laden und ausführen).

## **Zugehörige Konzepte**

"HPOFS (High [Performance](#page-86-0) Optical File System)" auf Seite 81

HPOFS (High Performance Optical File System) ist eine von IBM entwickelte Datenträgerformatarchitektur, die beim Initialisieren von optischen Datenträgern unter i5/OS verwendet werden kann. ["Zugriffsschutz](#page-91-0) für Verzeichnisse und Dateien" auf Seite 86

Zugriffsschutz auf Verzeichnis- und Dateiebene ist für UDF-Datenträger (Universal Disk Format) verfügbar. Das System verwaltet die Datenberechtigungen optischer Verzeichnisse und Dateien für drei Benut- zergruppen: Eigner, Gruppe und Öffentlichkeit. Ein Zugriffsschutz auf Datenträgerebene ist über Berechtigungslisten verfügbar.

### **Zugehörige Verweise**

Save Restore (SAVRST)

## **Konzepte der Sicherung und Rückspeicherung optischer Datenträger**

Optische Einheiten unterstützen viele der am häufigsten verwendeten CL-Befehle von i5/OS zum Sichern und Zurückspeichern.

Das optische DVD-RAM-Standalonelaufwerk ist eine wirtschaftliche Alternative zum Magnetband bei Sicherungs-/Rückspeicherungsoperationen auf iSeries-Einstiegsservern. Das DVD-RAM-Standalonelaufwerk unterstützt alle wichtigen Sicherungs-/Rückspeicherungsfunktionen. Die automatische Archiveinheit verbessert die Benutzerfreundlichkeit von Sicherungs- und Rückspeicherungsoperationen, die die Verwendung von Datenträgerlisten erfordern.

## **Formate optischer Datenträger bei Sicherungs- und Rückspeicherungsoperationen:**

Dieses Thema enthält allgemeine Informationen zu verschiedenen Datenträgerformaten hinsichtlich der Sicherung und Rückspeicherung von Datenträgerlisten.

Die Sicherung und Rückspeicherung von Datenträgerlisten variiert je nach Format optischer Datenträger. Eine Datenträgerliste wird bei einer Sicherungs- oder Rückspeicherungsanforderung verwendet, wenn mehrere optische Datenträger für die Operation erforderlich sind und so eine Gruppe bilden. Alle Datenträger in einer Datenträgergruppe müssen dasselbe Format optischer Datenträger besitzen. Datenträgergruppen werden nicht für CD-Datenträger unterstützt, die mit ISO 9660 formatiert wurden.

Sie müssen Datenträger des Typs Permanent WORM und CCW WORM mit dem Datenträgerformat HPOFS initialisieren.

Sie können wiederbeschreibbare Datenträger mit dem Datenträgerformat HPOFS oder UDF initialisieren.

Sie müssen DVDs, die von DVD-RAM-Standalonelaufwerken verwendet werden, mit dem Datenträgerformat UDF initialisieren.

### **Sicherungs- und Rückspeicherungsdaten auf optischen Einheiten verwalten:**

In diesem Thema wird erläutert, wie Sicherungs- und Rückspeicherungsdaten hinsichtlich Länge des Pfadnamens, Namenskonvention und und Verzeichnisebenen verwaltet werden.

Die Sicherungsdaten auf optischen Datenträgern werden durch einen Pfadnamen eindeutig angegeben. Dieser Pfadname hat das folgende Format: /Verzeichnisname/Name des Unterverzeichnisses/../Dateiname. Sie können so viele Verzeichnisebenen erstellen und angeben, wie Sie benötigen, um die Sicherungsdaten entsprechend Ihrem Bedarf zu verwalten. Wenn keine Verzeichnisebenen angegeben sind, werden die Sicherungsdaten in das Stammverzeichnis des angegebenen optischen Datenträgers gestellt.

Der Pfadname der optischen Datei kann bis zu 256 alphanumerische Zeichen lang sein. Die Namen von optischen Datenträgern können bis zu 32 alphanumerische Zeichen lang sein. Bei der Verwendung ausgeschriebener Namen ist Vorsicht geboten. Viele Anzeigen, Nachrichten, Berichte, Ausgabedateien und Objektbeschreibungen zur Sicherung und Rückspeicherung unter i5/OS unterstützen maximal 6 Zeichen für Datenträgernamen und 17 Zeichen für Pfadnamen. Namen, die länger sind, erscheinen in diesen Instanzen abgeschnitten. Außerdem unterstützt manche Software zur Datenverwaltung lange Datenträgernamen und Pfadnamen nicht ordnungsgemäß.

## **Sicherungsoperation auf optischem Speicher ausführen**

Sie können das i5/OS-Archiv DEVLIB01 auf dem optischen Datenträger SRVOL1, der in der Archiveinheit OPTMLB02 enthalten ist, sichern. Führen Sie dazu den folgenden CL-Befehl aus: SAVLIB LIB(DEVLIB01) DEV(OPTMLB02) VOL(SRVOL1) ('/DEVLIB01')

Eine optische Datei mit dem Namen DEVLIB01, die die Sicherungsdaten enthält, wird im Stammverzeichnis des Datenträgers SRVOL1 erstellt.

**Informationen zu Sicherungs- und Rückspeicherungsdateien im optischen Speicher anzeigen:** Beispielsweise können Informationen zu den Sicherungs- und Rückspeicherungsdateien, die sich auf einem bestimmten optischen Datenträger befinden, mit dem CL-Befehl DSPOPT (Optischen Datenträger anzeigen) angezeigt werden. Der folgende CL-Befehl zeigt die Informationen für alle Sicherungs- und Rückspeicherungsdateien an, die im Stammverzeichnis des optischen Datenträgers SRVOL1 ermittelt werden: DSPOPT VOL(SRVOL1) DATA(\*SAVRST) PATH(/)

*Parameter OPTFILE verwenden:* Der Parameter OPTFILE wird in Sicherungs- und Rückspeicherungsbefehlen verwendet, um festzulegen, unter welchem Pfadnamen für die optische Datei die Sicherungsdateien abgelegt werden sollen. Das System erstellt dynamisch alle angegebenen Verzeichnisnamen, die nicht vorhanden sind.

Die Standardeinstellung des Parameters OPTFILE ist (\*). Wenn Sie die Standardeinstellung verwenden, wird die Datei in das Stammverzeichnis des optischen Datenträgers gestellt, das durch den Parameter VOLUME angegeben wird. Darüber hinaus entspricht der Dateiname in Nicht-SAV-Befehlen dem Namen des i5/OS-Archivs, das die gespeicherten Objekte enthält.

Für den SAV-Befehl generiert OPTFILE(\*) einen Dateinamen des Formats SAVjjjjmmtthhmmssmmm, wobei jjjjmmtthhmmssmmm das aktuelle Datum und die aktuelle Uhrzeit angibt.

*Datenträgerauswurfoption verwenden:* Für Standalonelaufwerke, die über PowerPC-E/A-Adapter angeschlossen sind, können Sie festlegen, dass der Datenträgerschlitten nach Abschluss der Sicherung- und Rückspeicherungsoperation automatisch geöffnet wird. Sie können dies tun, indem Sie den Parameter ENDOPT(\*UNLOAD) angeben. Das System ignoriert diesen Parameter für optische Plattenarchivsysteme. Die Parameter ENDOPT(\*LEAVE) und ENDOPT(\*REWIND) haben keine Auswirkungen auf optische Standalonelaufwerke oder optische Plattenarchivsysteme.

### **Inhalt der Datenträgerliste:**

Datenträgerlisten bieten bei einer einzelnen Sicherungs- und Rückspeicherungsoperation die Möglichkeit, viele Segmente optischer Datenträger zur Ausführung der angeforderten Operation zu nutzen.

Informationen zu optischen Datenträgern, die in einer Datenträgerliste für eine Sicherungs-/Rückspeicherungsoperation aufgeführt sind, können mit dem Befehl DSPOPT (Optischen Datenträger anzeigen) angezeigt werden.

Informationsfelder der Datenträgerliste:

- v Markierung für **Fortsetzung vom vorherigen Datenträger**
	- Dieses Feld gilt nur für UDF-Datenträger.
	- Diese Markierung gibt an, dass die Sicherungs-/Rückspeicherungsdatei vom vorherigen Datenträger in der Datenträgerliste fortgesetzt wird.
	- Diese Markierung kann nur für eine Datei auf einem bestimmten Dateiträger gesetzt werden.
	- Verwenden Sie den Befehl DSPOPT DATA(\*FILATR), um diese Markierung anzuzeigen.
- v Markierung für **Fortsetzung auf dem nächsten Datenträger**
	- Dieses Feld gilt nur für UDF-Datenträger.
	- Diese Markierung gibt an, dass die Sicherungs-/Rückspeicherungsdatei auf dem nächsten Datenträger in der Datenträgerliste fortgesetzt wird.
	- Diese Markierung kann nur für eine Datei auf einem bestimmten Dateiträger gesetzt werden.
	- Verwenden Sie den Befehl DSPOPT DATA(\*FILATR), um diese Markierung anzuzeigen.
- v Markierung für **IPL-fähig**
	- Diese Markierung zeigt an, dass dieser Datenträger vom Befehl SAVSYS (System sichern) erstellt wurde und dass Sie den Datenträger für eine IPL-Einheit (D-Modus) verwendet können.
	- Verwenden Sie den Befehl DSPOPT DATA(\*VOLATR), um diese Markierung anzuzeigen.
- v Markierung für **Letzter Datenträger in Datenträgerliste**
	- Diese Markierung zeigt an, dass der Datenträger der letzte in einer Datenträgerliste ist.
	- Bei Datenträgern des Formats HPOFS lässt das System Sicherungsdateien, die nicht in der Datenträgerliste aufgeführt sind, auf dem Enddatenträger nicht zu. Die verbleibende Kapazität beeinträchtigt diese Situation nicht. UDF-Datenträger lassen nicht zugehörige Sicherungsdateien auf dem Datenträger zu, vorausgesetzt, es ist genügend Speicherplatz vorhanden.
	- Verwenden Sie den Befehl DSPOPT DATA(\*VOLATR), um diese Markierung anzuzeigen.

v Feld für **ID des Anfangsdatenträgers**

- Die Datenträger-ID des ersten Datenträgers einer Datenträgergruppe in einer Datenträgerliste ist im Feld für die ID des Anfangsdatenträgers angegeben. Bei Datenträgern des Formats UDF kann der Datenträger verschiedene Sicherungsdateien enthalten. Folglich gibt dieses Feld nicht den Anfangsdatenträger einer zur Gruppe gehörenden Datei an.
- Verwenden Sie den Befehl DSPOPT DATA(\*VOLATR) bzw. DATA(\*FILATR), um diese Markierung anzuzeigen.

### **Datenträgerlisten bei HPOFS-Datenträgern:**

In diesem Abschnitt werden Informationen zu Datenträgerlisten, die für HPOFS-Datenträger spezifisch sind, beschrieben.

Nur eine Datei in einem Mehrfachdatenträger kann datenträgerübergreifend fungieren. Der letzte Datenträger in der Gruppe akzeptiert keine zusätzlichen Sicherungsanforderungen. Das System unterstützt keine fortgesetzten Markierungen.

- v Volume1 (Folgenummer=1, Anfangsdatenträger=Volume1, Letzter Datenträger in der Gruppe=Nein)
	- File1 (Fortsetzung vom vorherigen Datenträger=Nein, Fortsetzung auf dem nächsten Datenträger=Nein)
	- File2 (Fortsetzung vom vorherigen Datenträger=Nein, Fortsetzung auf dem nächsten Datenträger=Nein)
	- File3 (Fortsetzung vom vorherigen Datenträger=Nein, Fortsetzung auf dem nächsten Datenträger=Nein)
- v Volume2 (Folgenummer=2, ID des Anfangsdatenträgers=Volume1, Letzter Datenträger in Gruppe=Nein)
- <span id="page-157-0"></span>– File3 (Fortsetzung vom vorherigen Datenträger=Nein, Fortsetzung auf dem nächsten Datenträger=Nein)
- v Volume3 (Folgenummer=3, ID des Anfangsdatenträgers=Volume1, Letzter Datenträger in Gruppe=Ja)
	- File3 (Fortsetzung vom vorherigen Datenträger=Nein, Fortsetzung auf dem nächsten Datenträger=Nein)

## **Anmerkung:**

- v Es sind keine Sicherungsoperationen mehr zulässig auf Volume1, Volume2 oder Volume3. Unabhängig davon, ob genügend freier Speicher vorhanden ist, lässt das System keine zusätzlichen Sicherungsdateien auf Volume3 zu.
- v Zugriff auf vorherige Sicherungsdaten auf Volume1, Volume2 und Volume3 ist nicht mehr möglich.
- v Alle Rückspeicherungsoperationen müssen auf Volume1 beginnen.

## **Datenträgerlisten bei UDF-Datenträgern:**

In diesem Abschnitt werden Informationen zu Datenträgerlisten, die für UDF-Datenträger (Universal Disk Format) spezifisch sind, beschrieben.

Mehrere Dateien in einer Datenträgergruppe können Datenträgergrenzen logisch überschreiten, jedoch nur eine Datei pro Datenträger kann die Grenze zum nächsten Datenträger in der Datenträgerliste überschreiten. Der letzte Datenträger in der Gruppe akzeptiert zusätzlichen Sicherungsanforderungen, wenn Speicherplatz verfügbar ist. Das System steuert die fortgesetzten Markierungen für übergreifende Dateien.

- v Datenträger1 (Folgenummer=1, Anfangsdatenträger=Datenträger1, Letzter Datenträger in der Gruppe=Nein)
	- File1 (Fortsetzung vom vorherigen Datenträger=Nein, Fortsetzung auf dem nächsten Datenträger=Nein)
	- File2 (Fortsetzung vom vorherigen Datenträger=Nein, Fortsetzung auf dem nächsten Datenträger=Nein)
	- File3 (Fortsetzung vom vorherigen Datenträger=Nein, Fortsetzung auf dem nächsten Datenträger=Ja)
- v Volume2 (Folgenummer=2, ID des Anfangsdatenträgers=Volume1, Letzter Datenträger in der Gruppe=Nein)
	- File3 (Fortsetzung vom vorherigen Datenträger=Ja, Fortsetzung auf dem nächsten Datenträger=Nein)
	- File4 (Fortsetzung vom vorherigen Datenträger=Nein, Fortsetzung auf dem nächsten Datenträger=Nein)
	- File5 (Fortsetzung vom vorherigen Datenträger=Nein, Fortsetzung auf dem nächsten Datenträger=Ja)
- v Volume3 (Folgenummer=3, ID des Anfangsdatenträgers=Volume1, Letzter Datenträger in der Gruppe=Nein)
	- File5 (Fortsetzung vom vorherigen Datenträger=Ja, Fortsetzung auf dem nächsten Datenträger=Ja)
- v Volume4 (Folgenummer=4, ID des Anfangsdatenträgers=Volume1, Letzter Datenträger in der Gruppe=Ja)
	- File5 (Fortsetzung vom vorherigen Datenträger=Ja, Fortsetzung auf dem nächsten Datenträger=Nein)
	- File6 (Fortsetzung vom vorherigen Datenträger=Nein, Fortsetzung auf dem nächsten Datenträger=Nein)
- **Anmerkung:** Bei entsprechendem verfügbaren Speicherplatz sind zusätzliche Sicherungsoperationen für Volume4 zulässig.
- **Anmerkung:** Eine Rückspeicherungsoperation beginnt auf dem Datenträger, auf dem die angegebene zuerst gefunden wurde. Beispielsweise können Sie Daten von File4 auf Volume2 zurückspeichern, ohne Volume1 zu verarbeiten.

**Anmerkung:** Die in diesem Abschnitt beschriebene Datenträgergruppe für UDF-Datenträger steht in keiner Beziehung zur Unterstützung für Datenträgergruppen, die in den Formatspezifikationen für UDF definiert sind (ECMA 167 3rd Edition oder UDF Revision 2.01). Die Unterstützung von Datenträgergruppen gemäß dieser Spezifikationen wird von i5/OS gegenwärtig nicht bereitgestellt.

## **Zugehörige Konzepte**

"Datenträger löschen" Wenn Sie CLEAR(\*ALL) angeben, werden alle Dateien auf dem Datenträger gelöscht.

## **Sicherungsoperation auf optischem Speicher ausführen**

In den folgenden Themen wird erläutert, wie Sicherungsoperationen auf DVD-RAM-, UDF- und HPOFS-Datenträgern ausgeführt werden.

## **Pfadnamen für optische Dateien angeben:**

In diesem Thema wird erläutert, wie ein Pfadname für eine optische Datei, die für die Sicherungsoperation verwendet wird, angegeben wird.

Der optische Speicher wird im direkten Zugriffsmodus ausgeführt und verwendet beim Schreiben von Dateien auf den Datenträger eine hierarchische Dateistruktur. Sie können ausgehend vom Stammverzeichnis des Datenträgers einen Pfadnamen für die optische Datei, die für die Sicherungsoperation verwendet wird, angeben. Bei Angabe eines Sterns (\*) generiert das System einen Namen für die optische Datei im Stammverzeichnis (/). Bei Angabe von Pfadname des optischen Verzeichnisses/\* generiert den Namen einer optischen Datei im angegebenen Verzeichnis des optischen Datenträgers. Bei Angabe von Pfadname der optischen Datei wird der Name einer optischen Datei erstellt. Wenn Sie z. B. SAVLIB LIB-(MYLIB) DEV(OPT01) OPTFILE('/mydir/\*') angeben, wird eine optische Datei mit dem Namen mydir/MYLIB erstellt. Ist das Verzeichnis mydir nicht vorhanden, wird es vom System erstellt.

Wenn Sie zum Sichern von i5/OS-Informationen, DVD-RAM-Datenträger verwenden, sucht das System bei Angabe des Parameters CLEAR für die Sicherungsbefehle nach aktiven Dateien. Geben Sie CLEAR(\*NONE) an, damit das System den DVD-RAM-Datenträger nach aktiven optischen Dateien desselben Namens durchsucht. Ist eine optische Datei desselben Namens vorhanden, zeigt das System eine Anfragenachricht an. Sie können den Prozess abbrechen, die vorhandene Datei auf dem Datenträger überschreiben oder eine neue Kassette einlegen. Wenn keine aktiven Dateien der angegebenen optischen Datei vorhanden sind und auf dem DVD-RAM-Datenträger Speicherplatz verfügbar ist, schreibt das System die Datei auf den DVD-RAM-Datenträger. Kann das System keinen verfügbaren Speicherplatz auf dem Datenträger finden, werden Sie aufgefordert, einen DVD-RAM-Datenträger in die Einheit einzulegen.

### **Datenträger löschen:**

Wenn Sie CLEAR(\*ALL) angeben, werden alle Dateien auf dem Datenträger gelöscht.

Bei Angabe von CLEAR(\*AFTER) werden automatisch alle Datenträger nach dem ersten Datenträger gelöscht. Das System sendet eine Anfragenachricht, wenn es die angegebene optische Datei auf dem ersten Datenträger ermittelt. Sie haben dann die Möglichkeit, entweder die Sicherungsoperation zu beenden oder die Datei zu ersetzen. Wenn Sie CLEAR(\*REPLACE) angeben, werden die aktiven Daten der angegebenen optischen Datei auf dem Datenträger automatisch ersetzt.

Die einzige Option des Parameters CLEAR, mit dem Sie alle Dateien löschen können, ist CLEAR(\*ALL). In allen anderen Fällen sendet das System für jeden angegebenen Namen einer optischen Datei, den es ermittelt, eine Anfragenachricht. Wenn Sie CLEAR(\*NONE) angeben, wird für jeden Namen einer optischen Datei eine Anfragenachricht gesendet, nicht nur für den ersten Namen.

Wenn Sie vermeiden möchten, während der Sicherungsoperation eine Anfragenachricht zu empfangen, können Sie eine der folgenden beiden Funktionen ausführen:

- v Den optischen Datenträger zuerst mit dem Befehl INZOPT initialisieren.
- Mit dem Parameter CLEAR eine Option für den Sicherungsbefehl angeben.

**Anmerkung:** Verwenden Sie nicht den Parameter CLEAR(\*NONE), denn dann wird eine Anfragenachricht gesendet. IBM bietet Onlineinformationen zur Verwendung des Parameters CLEAR mit den Sicherungsbefehlen.

### **Zugehörige Konzepte**

"Datenträgerlisten bei [UDF-Datenträgern"](#page-157-0) auf Seite 152 In diesem Abschnitt werden Informationen zu Datenträgerlisten, die für UDF-Datenträger (Universal

Disk Format) spezifisch sind, beschrieben.

#### **Auf mehreren Datenträgern sichern:**

Wenn das System Daten auf einem zweiten DVD-RAM-Datenträger sichert, betrachtet das System dies als DVD-Gruppe.

Eine Gruppe besteht aus zwei oder mehr Datenträgern. Das System kann Daten nur auf den letzten Datenträger in der Gruppe schreiben. In einer aus drei Datenträgern bestehenden DVD-RAM-Gruppe kann das System Daten nicht auf den ersten oder den zweiten Datenträger schreiben. Die Tabelle unten enthält Informationen zur Befehlsunterstützung für optische Einheiten.

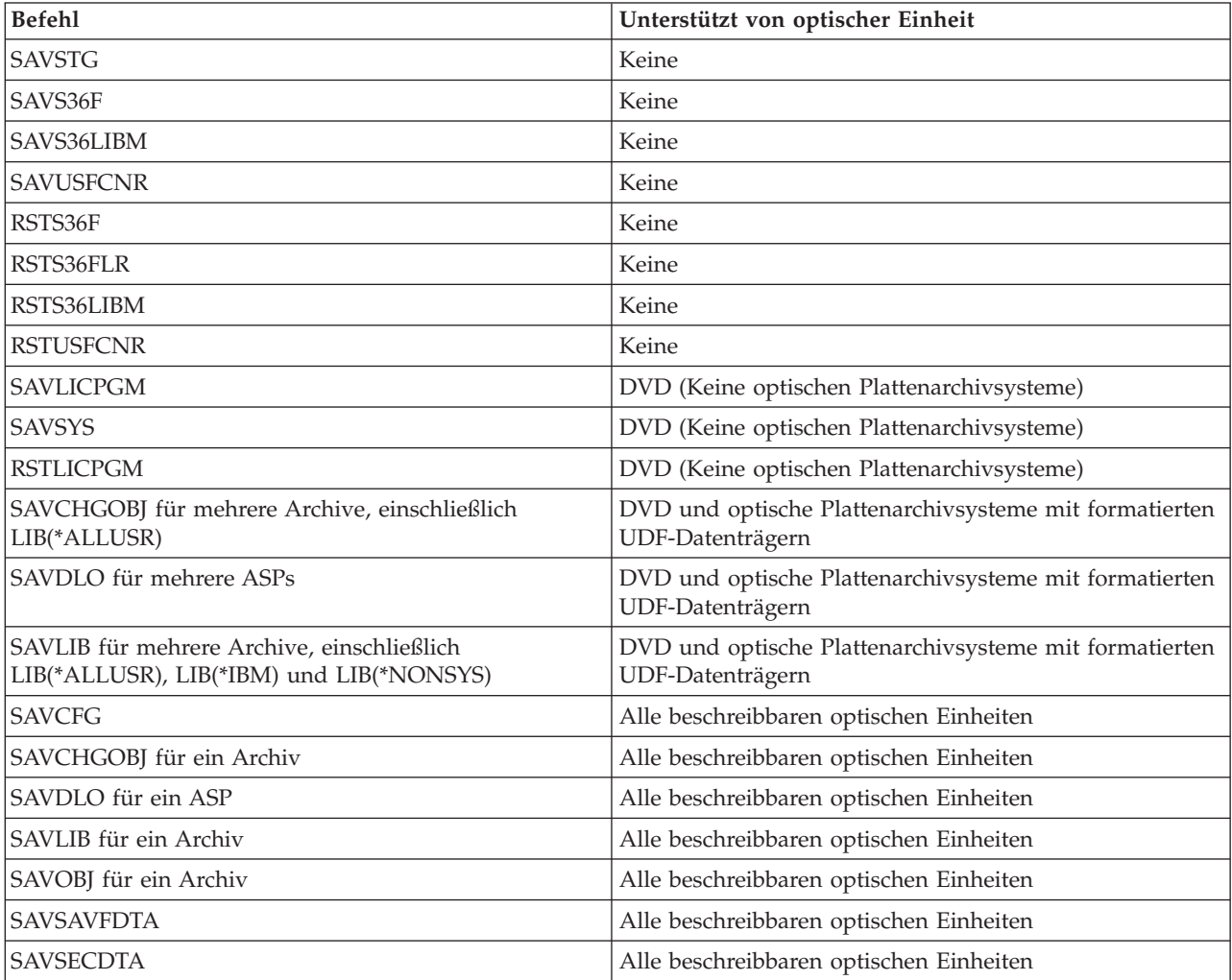

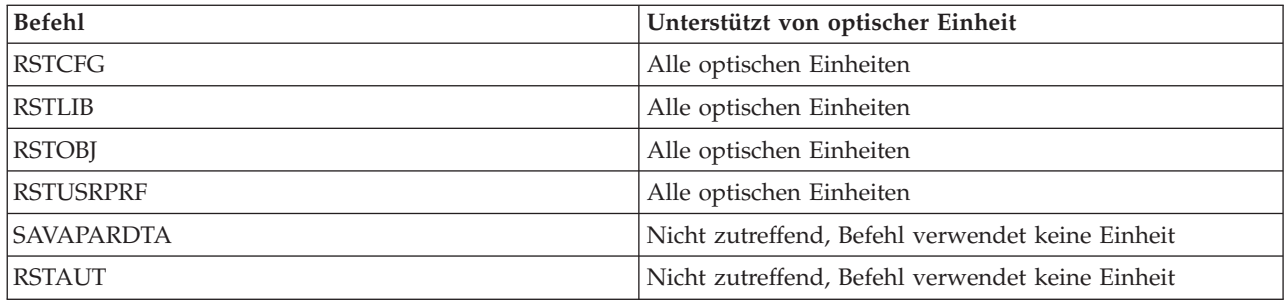

## **Betriebsrichtlinien für Typen optischer Einheiten**

Dieser Abschnitt enthält Informationen zu Betriebsrichtlinien, nach Einheitentypen geordnet. Die Richtlinien gelten für Datenserver optischer Archive sowie optische CD-ROM-, optische DVD-ROM- und eigenständige optische DVD-RAM-Laufwerkseinheiten.

## **Datenserver optischer Archive**

- v Sie können den Standardwert \*MOUNTED nicht für die Datenträger-ID verwenden.
- v Die Datenträger, die in einer Datenträgerliste angegeben sind, müssen sich alle in derselben Archiveinheit befinden.
- v Eine Sicherungsdatendatei kann mehrere Datenträger in einer Datenträgerliste umfassen.
- v Bei formatierten HPOFS-Datenträgern kann kein Datenträger, der in einer Datenträgerliste verwendet wird, von einer anderen Sicherungs- oder Rückspeicherungsoperation als derjenigen, die die Datenträgerliste ursprünglich verarbeitet hat, verwendet werden.

Beispiel:

- Sicherungsbefehl A schreibt Sicherungsdatendatei fileA auf Datenträger volA.
- Sicherungsbefehl B schreibt Sicherungsdatendatei fileB in die Datenträgerliste: volC, volB, volA.
- Rückspeicherungsbefehl A kann nicht von Datei fileA auf Datenträger volA zurückspeichern.
- Rückspeicherungsbefehl B kann von Datei fileB in der Datenträgerliste zurückspeichern: volC, volB, volA.

### **Eigenständige optische CD-ROM- und DVD-ROM-Laufwerkseinheiten**

- v CD-ROM- und DVD-ROM-Einheiten sind schreibgeschützt. Das System unterstützt keine Sicherungsbefehle für diese Einheiten.
- v Sicherungsbefehle können nicht mehrere CD-ROM- oder DVD-ROM-Datenträger des Formats ISO 9660 umfassen.
- v Sie können den Standardwert \*MOUNTED für die Datenträger-ID angeben. Bei dieser Einstellung wird der optische Datenträger, der sich gegenwärtig in der angegebenen Standalone-Einheit befindet, verarbeitet.

### **Eigenständige optische DVD-RAM-Einheiten**

- v DVD-RAM-Einheiten sind Schreib-/Leseeinheiten. Sicherungs- und Rückspeicherungsbefehle werden für DVD-RAM-Einheiten unterstützt.
- v Sie können den Standardwert \*MOUNTED für die Datenträger-ID angeben. Bei dieser Einstellung wird der optische Datenträger, der sich gegenwärtig in der angegebenen Standalone-Einheit befindet, verarbeitet.
- v Mehrere Sicherungsdatendateien können verschiedene Datenträger in einer angegebenen DVD-RAM-Datenträgerliste umfassen.

**Anmerkung:** Softwarekomprimierung und -dekomprimierung kann die Sicherungs- und Rückspeicherungszeiten verlängern. Bei der Komprimierung und Dekomprimierung werden Verarbeitungsressourcen in erheblichem Umfang verwendet, was möglicherweise die gesamte Systemleistung beeinträchtigt.

## **Fehlerbehebung bei virtuellem optischem Speicher**

Dieses Thema enthält Informationen zu Lösungen für optischen Speicher.

In diesem Abschnitt werden verschiedene der häufig gestellten Fragen beantwortet, die erforderlichen Schritte beim Auftreten eines Fehlers aufgeführt und die zur Fehleranalyse erforderlichen Informationen genannt.

## **Häufig gestellte Fragen zur Unterstützung für optische Datenträger**

Dieses Thema enthält Informationen zur Lösung häufig auftretender Problema und Fragen im Zusammenhang mit optischen Einheiten.

- 1. Beim Schreiben von Objekten empfange ich die Nachricht, dass nicht genügend Speicherplatz auf dem optischen Datenträger verfügbar ist. Der Datenträger ist jedoch nicht voll. Was stimmt nicht?
- 2. Mein [Sicherungsdatenträger](#page-162-0) wird mit Daten gefüllt, bevor alle Objekte vom Primärdatenträger [gespeichert](#page-162-0) sind. Wovon wird der zusätzliche Speicher belegt?
- 3. Beim Sichern eines [Datenträgers](#page-162-0) wird die Task fehlerhaft beendet. Wenn ich die Sicherung erneut starte, empfange ich die Nachricht OPT1210, die angibt, dass das [Verzeichnis](#page-162-0) bereits vorhanden ist. Das Verzeichnis wird jedoch nicht aufgelistet, wenn ich den Befehl [WRKOPTDIR](#page-162-0) (Mit optischen Ver[zeichnissen](#page-162-0) arbeiten) verwende. Wie ist das möglich?
- 4. Ich habe die Nachricht OPT1115 [empfangen,](#page-162-0) die besagt, dass beim Abrufen eines Objekts eine Datei nicht gefunden wurde. Wenn ich den Befehl [WRKOPTF](#page-162-0) (Mit optischen Dateien arbeiten) verwende, wird das Objekt [angezeigt.](#page-162-0) Warum kann ich das Objekt nicht abrufen?
- 5. Meine [Anwendung](#page-162-0) scheint Objekte richtig zu speichern, aber wenn ich den Befehl WRKOPTF (Mit optischen Dateien arbeiten) [verwende,](#page-162-0) werden nicht alle Objekte anzeigt. Wo werden die Objekte [abgelegt?](#page-162-0)
- 6. Mein [Anwendungsprogramm](#page-162-0) schlägt fehl mit der Nachricht CPF1F83, die angibt, dass der Dateisystemname /QOPT beim Kopieren einer [Datenstromdatei](#page-162-0) mit dem Befehl CPYSF nicht gefunden [wurde.](#page-162-0) Was stimmt nicht?
- 7. Ich möchte einen [Datenträger](#page-162-0) verwenden, kann jedoch nicht auf ihn zugreifen. Was kann ich tun?
- 8. Es erscheinen [Nachrichten,](#page-163-0) in denen ich aufgefordert werde, den Befehl RCLOPT (Optischen Index [wiederherstellen\)](#page-163-0) auszuführen. Die Ausführung des Befehls RCLOPT mit der Angabe \*RESET kann lange dauern. Gibt es eine Möglichkeit, die [Wiederherstellung](#page-163-0) schneller durchzuführen?
- 9. Worin besteht der Unterschied zwischen Datenträgern mit der [Kennzeichnung](#page-163-0) \*OFFLINE und denen mit der [Kennzeichnung](#page-163-0) \*REMOVED?
- 10. Wenn ich volle optische Datenträger mit dem Befehl [ADDOPTCTG](#page-163-0) (Optische Kassette hinzufügen) meinem optischen [Plattenarchivsystem](#page-163-0) hinzufüge, dauert das lange. Was kann ich tun?
- 11. Ich habe einen [CD-ROM-Datenträger](#page-163-0) in meine CD-ROM-Einheit eingelegt. Als ich jedoch auf den Datenträger zugreifen wollte, erschien die Nachricht, dass der [Datenträger](#page-163-0) nicht gefunden wurde. Es wurden keine [Fehlernachrichten](#page-163-0) angezeigt. Was ist falsch gelaufen?

## **Beim Schreiben von Objekten empfange ich die Nachricht, dass nicht genügend Speicherplatz auf dem optischen Datenträger verfügbar ist. Der Datenträger ist jedoch nicht voll. Was stimmt nicht?**

Entweder wurde der Schwellenwert nicht richtig gesetzt, das zu speichernde Objekt ist größer als der verfügbare Speicher, oder der *Reservebereich* ist voll. Zeigen Sie die Datenträgerattribute des Datenträgers, auf den Sie schreiben möchten, mit dem Befehl DSPOPT (Optischen Datenträger anzeigen) an. Vergewissern Sie sich, dass der Schwellenwert und der Wert für den verfügbaren Speicher gültig sind. Vergewissern Sie sich auch, dass der Zugriffsstatus *Beschreibbar* und nicht *Schreibgeschützt* lautet. Ist der Zugriffs<span id="page-162-0"></span>status Schreibgeschützt, dann ist der Reservebereich möglicherweise voll. Der Reservebereich besteht aus einer Gruppe von Sektoren, in die Daten geschrieben werden, wenn der Originalsektor beschädigt ist.

### **Mein Sicherungsdatenträger wird mit Daten gefüllt, bevor alle Objekte vom Primärdatenträger gespeichert sind. Wovon wird der zusätzliche Speicher belegt?**

Es gibt verschiedene Situationen, in denen dieser Umstand eintreten kann:

- v Möglicherweise sind Einheitenfehler aufgetreten, wenn eine Datei nur teilweise geschrieben wurde. Wenn die Sicherungsoperation erneut gestartet wurde, wurde die gesamte Datei erneut geschrieben.
- v Wenn der Sicherungsdatenträger vom Typ WORM ist, wurde er vor der Sicherungsoperation möglicherweise mehrmals initialisiert, wodurch Speicherbereich auf dem Datenträger verschwendet wurde.
- v Wenn Sie eine inkrementelle Sicherungsoperation ausführen möchten, haben Sie möglicherweise die falsche Option im Parameter SLTFILE ausgewählt (\*ALL statt \*CHANGED).
- v Wenn Sie den Primärdatenträger auf einem System mit einer Produktversion vor Version 2 Release 3 Modifikationsstufe 0 erstellt haben und der Primärdatenträger zu mehr als 98 % gefüllt ist, ist der Befehl DUPOPT (Optischen Datenträger duplizieren) möglicherweise die einzige Option zur Sicherung dieses Datenträgers.
- v Der Primärdatenträger hat die Kapazität 2x und der Sicherungsdatenträger die Kapazität 1x.

**Beim Sichern eines Datenträgers wird die Task fehlerhaft beendet. Wenn ich die Sicherung erneut starte, empfange ich die Nachricht OPT1210, die angibt, dass das Verzeichnis bereits vorhanden ist. Das Verzeichnis wird jedoch nicht aufgelistet, wenn ich den Befehl WRKOPTDIR (Mit optischen Verzeichnissen arbeiten) verwende. Wie ist das möglich?**

Wenn die Task abnormal beendet wurde, wurde das Verzeichnis zwar auf dem Datenträger erstellt, die internen optischen Indexdateien wurden jedoch noch nicht aktualisiert. Entfernen Sie den Datenträger mit dem CL-Befehl RMVOPTCTG (Optische Kassette entfernen), und fügen Sie ihn mit dem CL-Befehl ADDOPTCTG (Optische Kassette hinzufügen) wieder hinzu. Der interne optische Index wird aktualisiert und enthält jetzt den neuen Pfad.

### **Ich habe die Nachricht OPT1115 empfangen, die besagt, dass beim Abrufen eines Objekts eine Datei nicht gefunden wurde. Wenn ich den Befehl WRKOPTF (Mit optischen Dateien arbeiten) verwende, wird das Objekt angezeigt. Warum kann ich das Objekt nicht abrufen?**

Möglicherweise muss der optische Datenträger gereinigt werden. Informieren Sie die nächsthöhere Unterstützungsstufe (Hardware), um den Datenträger reinigen zu lassen.

## **Meine Anwendung scheint Objekte richtig zu speichern, aber wenn ich den Befehl WRKOPTF (Mit optischen Dateien arbeiten) verwende, werden nicht alle Objekte anzeigt. Wo werden die Objekte abgelegt?**

Die Dateien sind möglicherweise optische Dateien im Wartestatus. Weitere Informationen zu optischen Dateien im Wartestatus finden Sie unter Optische Dateien im [Wartestatus.](rzam4heldoptfiles.htm) In diesem Fall hat der Datenträger möglicherweise seinen Schwellenwert erreicht. Vergewissern Sie sich, dass Ihre Anwendung die Nachricht OPT1345 Auf dem Datenträger ist kein Speicherbereich mehr frei bzw. CPF1F61 Kein freier Platz auf Datenträger verfügbar richtig verarbeitet.

## **Mein Anwendungsprogramm schlägt fehl mit der Nachricht CPF1F83, die angibt, dass der Dateisystemname /QOPT beim Kopieren einer Datenstromdatei mit dem Befehl CPYSF nicht gefunden wurde. Was stimmt nicht?**

Der Abschnitt des Pfads, der das Dateisystem angibt (/QOPT), muss in Großbuchstaben angegeben werden. Der restliche Pfad kann in Groß- oder Kleinbuchstaben angegeben werden.

#### **Ich möchte einen Datenträger verwenden, kann jedoch nicht auf ihn zugreifen. Was kann ich tun?**

<span id="page-163-0"></span>Dieser Fehler kann durch doppelt vorhandene Datenträgernamen ausgelöst werden. Wenn der Datenträger ein LAN-Server ist, kann er denselben Namen haben wie ein Datenträger in einem direkt angeschlossenen Archivsystem oder einem anderen Server. Wenn Namen doppelt vorhanden sind, kann nur der zuerst gefundene Datenträger verwendet werden.

## **Es erscheinen Nachrichten, in denen ich aufgefordert werde, den Befehl RCLOPT (Optischen Index wiederherstellen) auszuführen. Die Ausführung des Befehls RCLOPT mit der Angabe \*RESET kann lange dauern. Gibt es eine Möglichkeit, die Wiederherstellung schneller durchzuführen?**

Ja. Lesen Sie zuerst das Thema *Optische Indexdatenbank zurückfordern*, um sich mit dem RCLOPT-Prozess vertraut zu machen. Führen Sie dann eine der folgenden Aktionen aus:

- v Führen Sie folgenden Befehl aus: RCLOPT MLB *Einheitenname* OPTION(\*SYNC)
- v Führen Sie WRKOPTVOL (Mit optischen Datenträgern arbeiten) aus, und drücken Sie F14 (Erweiterte Informationen anzeigen). Wenn für die Position eines Datenträgers \*MOVING angezeigt wird, gehen Sie wie folgt vor:
	- 1. Führen Sie RCLOPT MLB(Einheitenname) OPTION(\*UPDATE) VOL *Name\_des\_zu\_verschiebenden- \_Datenträgers* aus.
	- 2. Aktualisieren Sie die Anzeige Mit optischen Datenträgern arbeiten. Wenn noch Datenträger mit dem Status MOVING angezeigt werden, wiederholen Sie Schritt 1.
- v Führen Sie folgenden Befehl aus: RCLOPT MLB *Einheitenname* OPTION(\*RESET) DIR(\*NO)
	- **Anmerkung:** Diese Vorgehensweise nimmt mehr Zeit in Anspruch als die ersten beiden, aber wenn Sie DIR(\*NO) angeben, können Sie die für RCLOPT \*RESET erforderliche Zeit um die Hälfte verringern.

## **Worin besteht der Unterschied zwischen Datenträgern mit der Kennzeichnung \*OFFLINE und denen mit der Kennzeichnung \*REMOVED?**

Einträge mit der Kennzeichnung \*OFFLINE sind Datenträger in optischen Einheiten, die abgeschaltet, abgehängt oder nicht mehr angeschlossen sind. Einträge mit der Kennzeichnung \*REMOVED sind Datenträger, die mit der Angabe VOLOPT \*KEEP aus dem optischen Plattenarchivsystem entfernt wurden.

## **Wenn ich volle optische Datenträger mit dem Befehl ADDOPTCTG (Optische Kassette hinzufügen) meinem optischen Plattenarchivsystem hinzufüge, dauert das lange. Was kann ich tun?**

Wenn Datenträger mit dem Befehl RMVOPTCTG (Optische Kassette entfernen) entfernt werden, sollten Sie im Parameter VOLOPT den Wert \*KEEP angeben. Die internen optischen Indizes sichern alle Informationen zu diesen Datenträgern, einschließlich der Informationen zu den optischen Verzeichnissen. Wenn Datenträger mit dem Befehl ADDOPTCTG hinzugefügt werden, geben Sie im Parameter DIR den Wert \*NO an. Die Datenträger werden hinzugefügt, und der Verzeichnisindex wird nicht erneut erstellt. Dadurch wird der Importprozess beschleunigt.

**Anmerkung:** Nehmen Sie von dieser Vorgehensweise Abstand, wenn an den entfernten Datenträgern Änderungen vorgenommen wurden, seit sie das letzte Mal aus diesem System entfernt wurden.

## **Ich habe einen CD-ROM-Datenträger in meine CD-ROM-Einheit eingelegt. Als ich jedoch auf den Datenträger zugreifen wollte, erschien die Nachricht, dass der Datenträger nicht gefunden wurde. Es wurden keine Fehlernachrichten angezeigt. Was ist falsch gelaufen?**

Informationen zum Laden von CD-ROM-Datenträgern finden Sie im Infocenter im Thema, das sich mit *CD-ROM und DVD auf iSeries-Servern* befasst. Im vorliegenden Fall haben Sie wahrscheinlich versucht, auf die CD-ROM zuzugreifen, bevor sie vollständig geladen war (warten Sie 10 bis 20 Sekunden, nachdem der Schlitten eingefahren ist) oder beim Ladevorgang ist ein Fehler aufgetreten. Prüfen Sie die Nachrichtenwarteschlange QSYSOPR, um festzustellen, ob der CD-ROM-Datenträger erfolgreich geladen wurde.

## **Informationen erfassen**

Wenn Sie die nächste Unterstützungsstufe anfordern müssen, halten Sie die folgenden Informationen bereit, um die Fehleranalyse zu beschleunigen.

- v Detailierte Fehlerbeschreibung einschließlich der folgenden Punkte:
	- 1. Aktive Anwendungen
	- 2. Wurde das System bzw. die Anwendung neu installiert oder war es bereits aktiv?
	- 3. Lässt sich der Fehler reproduzieren?
- Typ und Modellnummer der Datenserver
- Aktueller PTF-Stand
- Anzahl der Datenserver
- Anzahl der Datenträger.

## **Andere Systembefehle**

Die folgenden Systembefehle können helfen, relevante Informationen für Analyseprozesse zu erfassen.

- Der Befehl DSPJOBLOG (Jobprotokoll anzeigen) zeigt Befehle und zugehörige Nachrichten für einen Job an, während dieser aktiv ist und noch nicht fertig gestellt wurde.
- v Der Befehl DSPLOG (Protokoll anzeigen) zeigt das Systemprotokoll (QHST) an. Das Systemprotokoll enthält Informationen zum Betrieb des Systems und zum Systemstatus.
- v Der Befehl TRCJOB (Job-Trace) steuert Traces von Programmaufrufen und Rückgabewerte, die im aktuellen Programm bzw. im zu wartenden Job vorkommen.
- v Der Befehl STRSRVJOB (Wartungsjob starten) startet die ferne Wartungsoperation für einen bestimmten Job, damit andere Servicebefehle zum Warten des angegebenen Jobs eingegeben werden können.
- v Der Befehl ENDSRVJOB (Wartungsjob beenden) beendet die ferne Wartungsoperation für den Job. Dieser Befehl stoppt die Wartungsoperation, die durch Eingabe des Befehls STRSRVJOB (Wartungsjob starten) gestartet wurde.
- v Der Befehl ANZPRB (Problem analysieren) ermöglicht Ihnen, Problem zu analysieren, Problemsätze zu erstellen oder Probleme, die vom System nicht ermittelt wurden, zu melden. Ist das Problem gültig, kann ein Fix bereitgestellt werden. Dazu wird die Problembeschreibung mit einem bereits bekannten Problem, für das ein PTF vorhanden ist, abgeglichen. Alternativ zum Fix kann ein APAR erstellt werden.

Weitere Informationen zu Systembefehlen finden Sie im Thema zur Programmierung.

## **Strukturen zur Unterstützung von Ausgabedateien**

In diesem Thema werden die drei gültigen Satzformate beschrieben, die vom den Befehl DSPOPT (Optischen Datenträger anzeigen) erstellt werden, wenn Ausgabe in eine Ausgabedatei oder einen Benutzeradressbereich gestellt wird.

Nur die für einen LAN-Datenträger gesetzten Felder (Datenträgertyp 9) werden mit einem Stern (\*) angezeigt. Die Felder für Datenträgerkapazität und verfügbaren Speicherbereich des Datenträgers haben eine andere Bedeutung für LAN-Datenträger. Dies liegt daran, dass das Feld Schwellenwert 'Datenträger voll' nicht verfügbar ist. Das Feld für Datenträgerkapazität gibt den freien Benutzerspeicherbereich auf dem Datenträger an. Der gesamte freie Speicherbereich entspricht dem freien Speicherbereich, der für die Benutzeranwendung verfügbar ist, plus dem Speicherbereich, der vom Schwellenwert 'Datenträger voll' reserviert wird.

Das Feld für verfügbaren Speicherbereich des Datenträgers gibt den freien Benutzerspeicherbereich auf dem Datenträger an. Der freie Benutzerspeicherbereich entspricht dem gesamten freien Speicherbereich abzüglich des vom Schwellenwert 'Datenträger voll' reservierten Speichers.

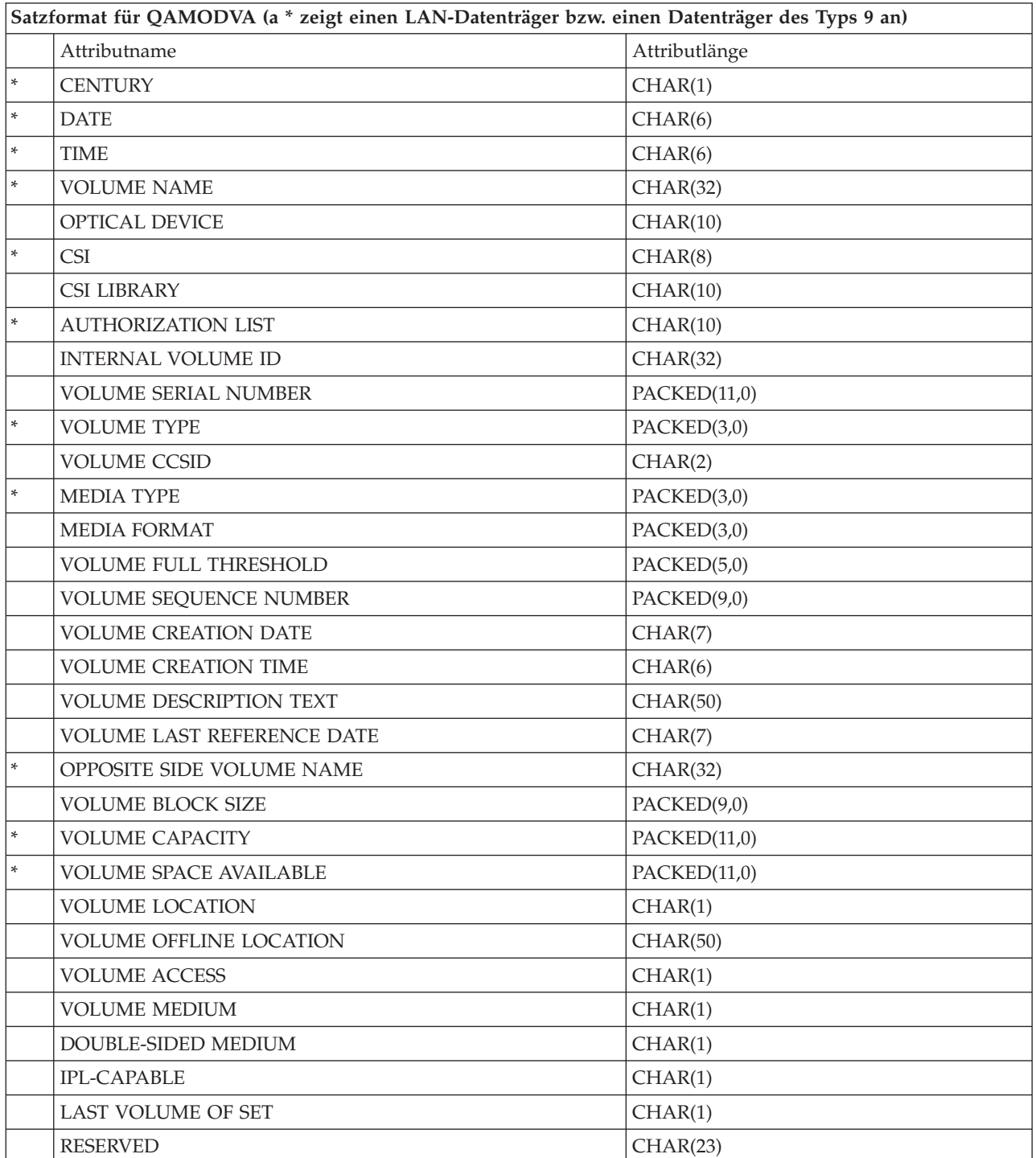

## **Ausgabestruktur für Datenträgerattribute**

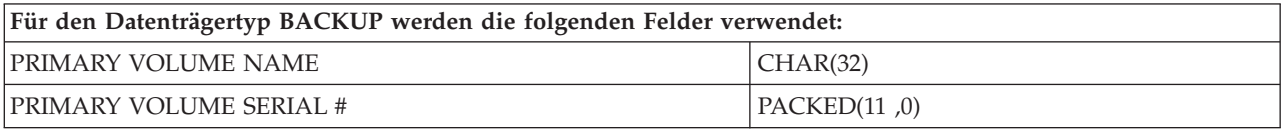

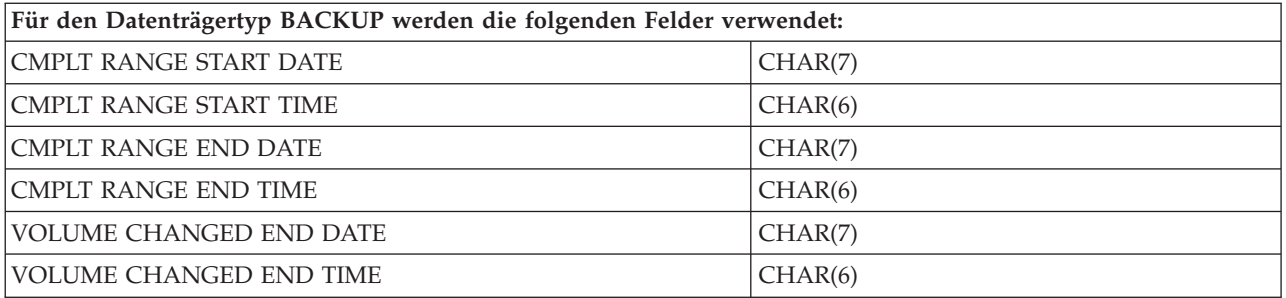

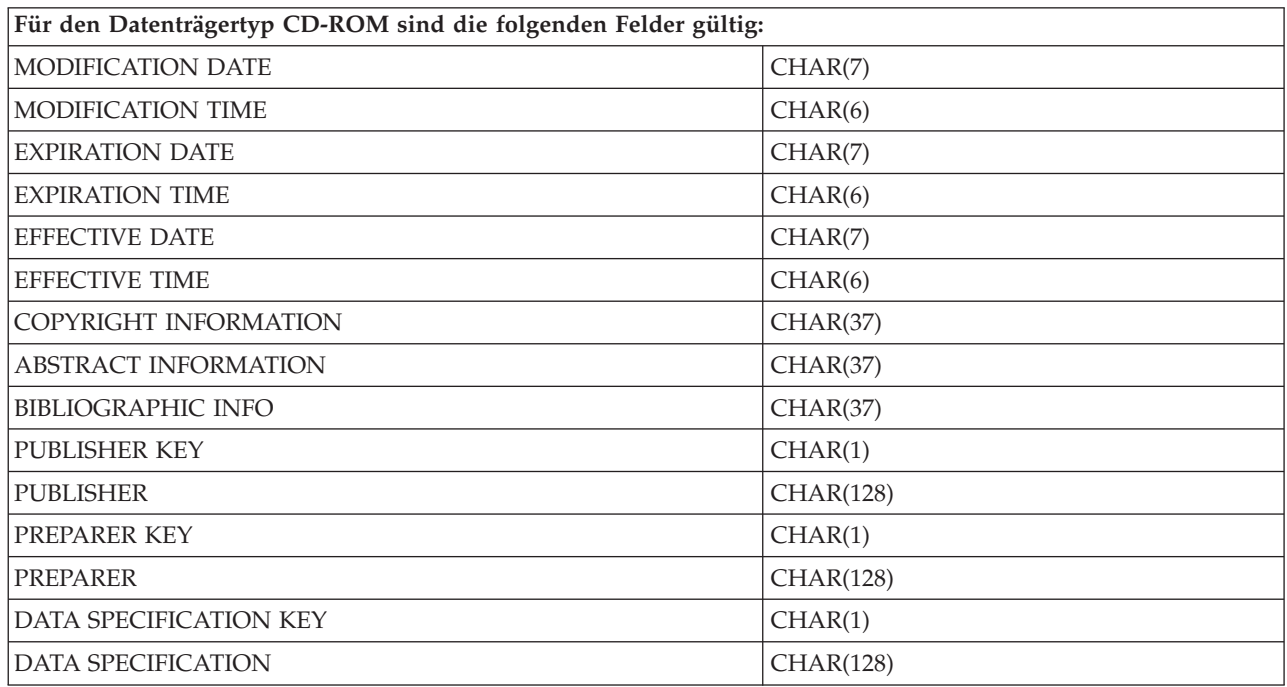

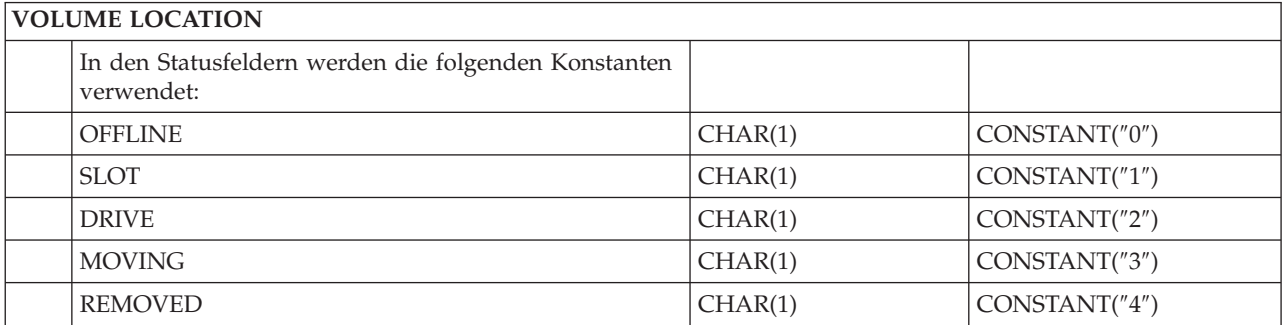

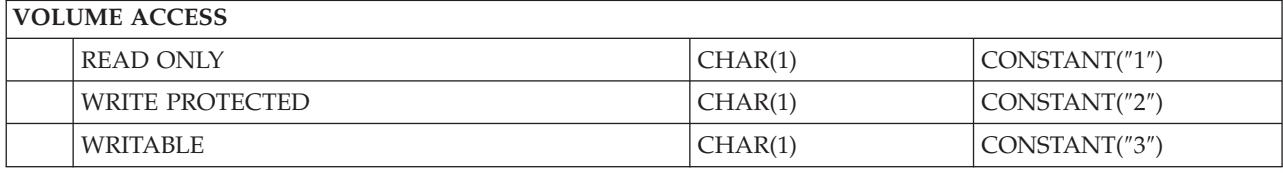

# **DOUBLE VOLUME MEDIUM**

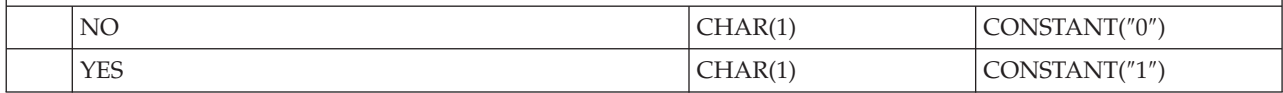

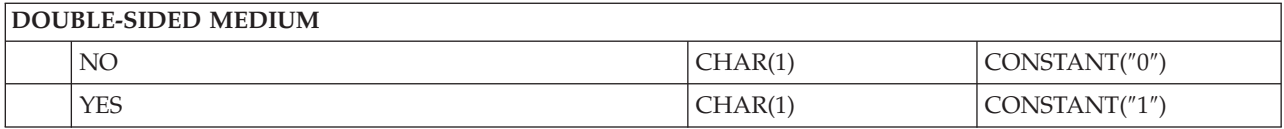

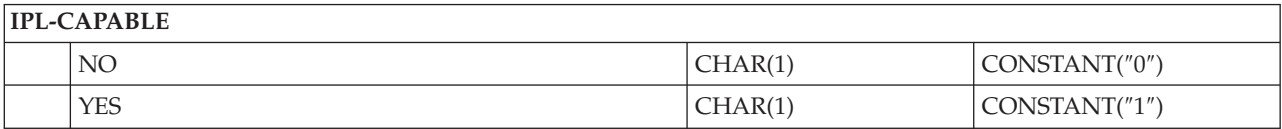

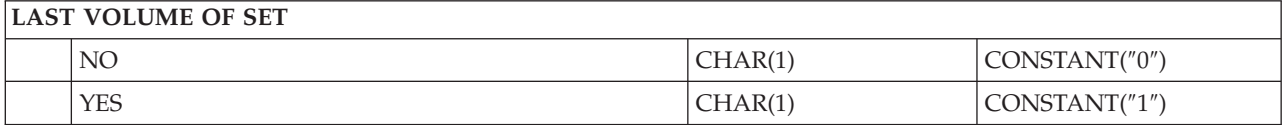

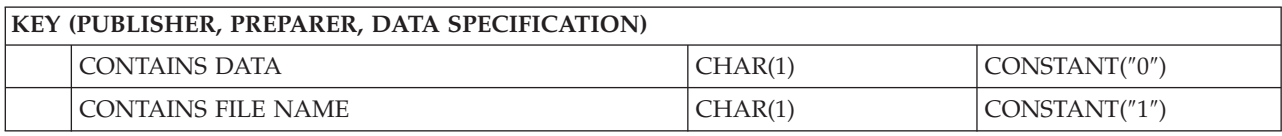

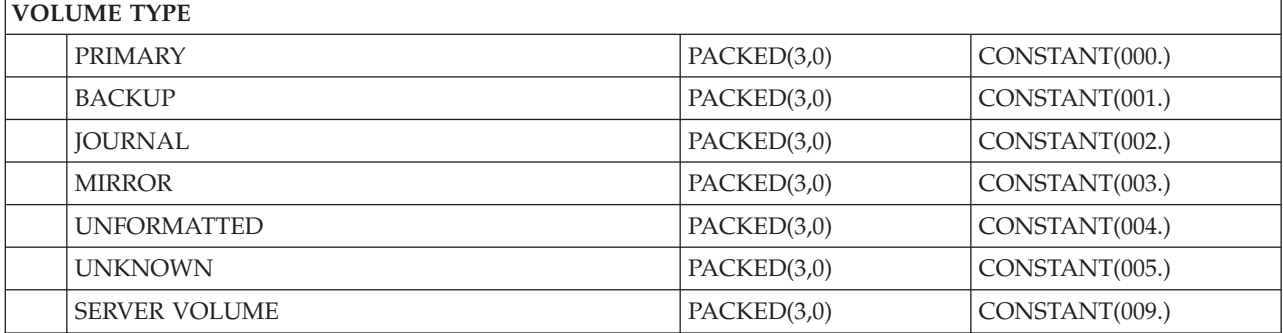

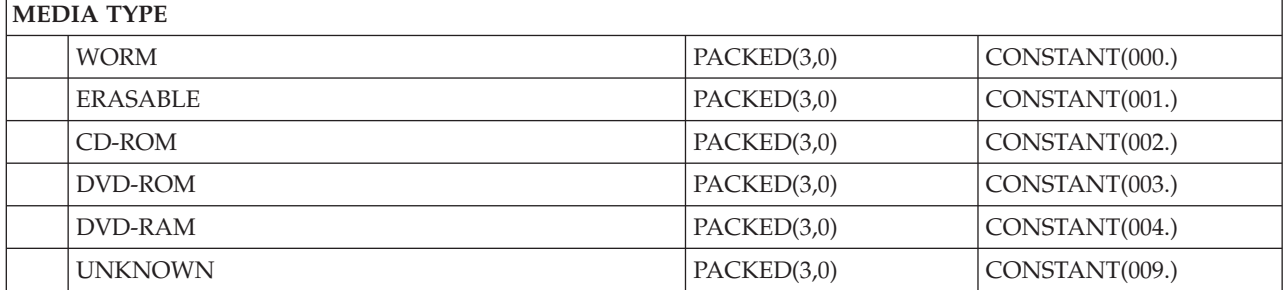

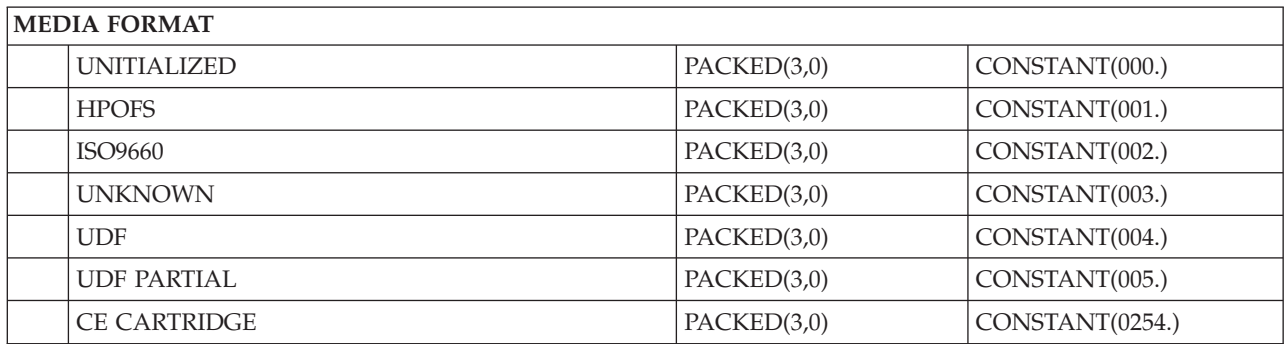

## **Struktur der Ausgabedatei für Verzeichnisattribute**

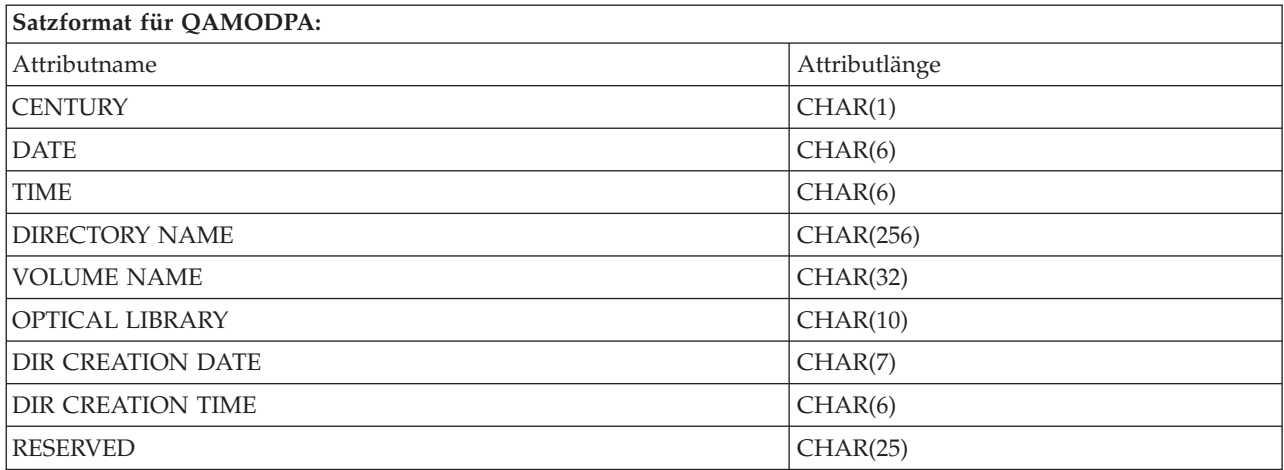

## **Struktur der Ausgabedatei für Dateiattribute**

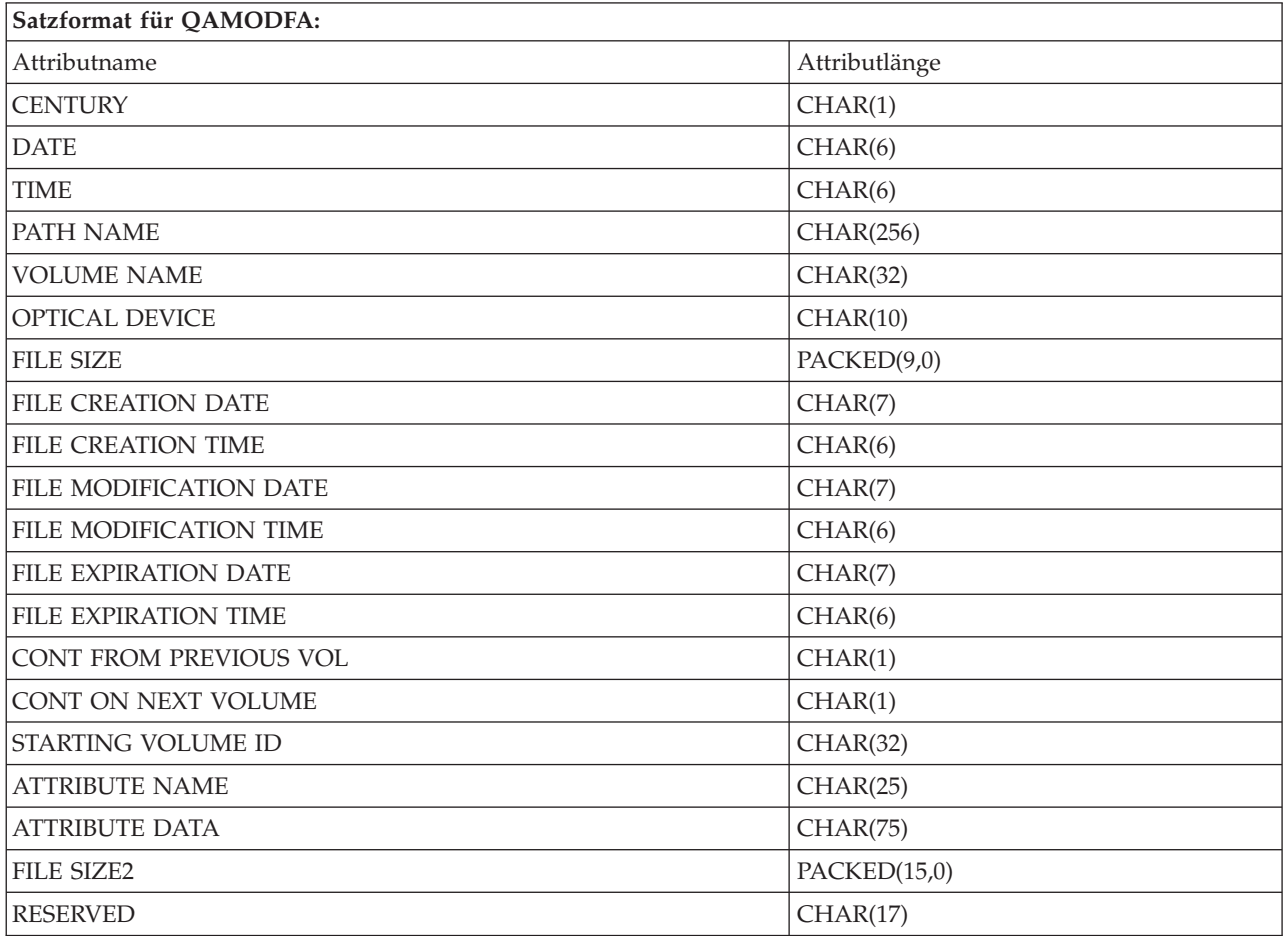

**Anmerkung:** Wenn die Datei kleiner-gleich 999.999.999 Byte (999,999,999) ist, geben FILE SIZE und FILE SIZE 2 die korrekte Größe der Datei an. Ist die Datei größer als 999.999.999 Byte (999,999,999), wird FILE SIZE auf 999,999,999 gesetzt und FILE SIZE 2 gibt die korrekte Größe der Datei an.

**Anmerkung:** Wenn eine Datei erweiterte Dateiattribute hat, gibt es einen Satz pro erweitertem Attribut, bis alle Attribute der Datei aufgelistet sind.

Konstanten, die in den Statusfeldern verwendet werden.

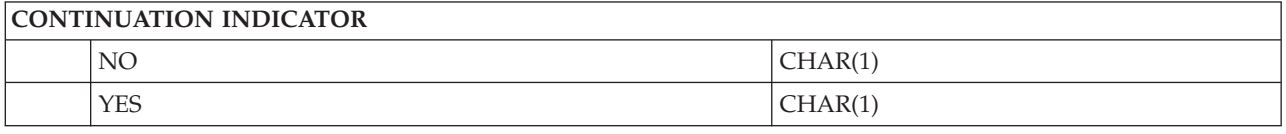

## **Virtueller Speicher**

Virtueller optischer Speicher setzt sich aus Objekten zusammen, die, wenn sie zusammen verwendet werden, Banddatenträger, CD-, DVD- und WORM-Datenträger (Write-Once Read-Many) auf Ihren Platteneinheiten imitieren. Die imitierten Datenträger werden vom Server als *physische* Datenträger behandelt.

**Anmerkung:** IBM erteilt Ihnen eine nicht ausschließliche Copyrightlizenz für die Nutzung aller Programmcodebeispiele, aus denen Sie ähnliche Funktionen generieren können, die an Ihre spezifischen Anforderungen angepasst sind.

> Vorbehaltlich einer gesetzlichen Gewährleistung, die nicht ausgeschlossen werden kann, geben der Hersteller und seine Programmlieferanten keine ausdrückliche oder implizite Gewährleistung für die Marktfähigkeit, die Eignung für einen bestimmten Zweck oder die Freiheit von Rechten Dritter in Bezug auf das Programm oder die technische Unterstützung.

Auf keinen Fall sind der Hersteller oder seine Programmlieferanten in folgenden Fällen haftbar, auch wenn auf die Möglichkeit solcher Schäden hingewiesen wurde:

- 1. Verlust oder Beschädigung von Daten;
- 2. unmittelbare, mittelbare oder sonstige Folgeschäden; oder
- 3. entgangener Gewinn, entgangene Geschäftsabschlüsse, Umsätze, Schädigung des guten Namens oder Verlust erwarteter Einsparungen.

Einige Rechtsordnungen erlauben nicht den Ausschluss oder die Begrenzung von Folgeschäden, so dass einige oder alle der obigen Einschränkungen und Ausschlüsse möglicherweise nicht anwendbar sind.

## **Konzepte für virtuellen optischen Speicher**

Dieses Thema enthält allgemeine Informationen zu virtuellem Speicher, einschließlich Beschreibungen und Anweisungen zur Verwendung.

Bei Verwendung von virtuellem optischem Speicher erstellen Sie virtuelle Band-, CD- oder DVD-Images, die sich auf den Serverplatteneinheiten befinden. Die folgenden Objekte werden vom virtuellen optischen Speicher verwendet:

## **Virtuelle optische Einheit**

Eine **virtuelle optische Einheit** ist eine Einheitenbeschreibung, die virtuellen optischen Speicher unterstützt, so wie eine Beschreibung einer physischen Band- bzw. optischen Einheit physischen Speicher unterstützt. Auf einem Server können bis zu 35 Beschreibungen für virtuelle Bandeinheiten und bis zu 35 Beschreibungen für virtuelle optische Einheiten gleichzeitig aktiv sein.

Sie erstellen eine virtuelle Bandeinheit, indem Sie beim Befehl CRTDEVTAP (Einheitenbeschreibung erstellen (Band)) die Parameter RSRCNAME(\*VRT) oder TYPE(63B0) angeben.

Sie erstellen eine virtuelle optische Einheit, indem Sie beim Befehl CRTDEVOPT (Einheitenbeschreibung erstellen (Optisch)) die Parameter RSRCNAME(\*VRT) oder TYPE(632B) angeben.

## **Imagekatalog**

Ein **Imagekatalog** ist ein Objekt, das bis zu 256 Imagekatalogeinträge enthalten kann. Jeder Katalog ist einem benutzerdefinierten Verzeichnis des Integrated File System zugeordnet. Die Systemkennzeichnung für diese Objektart ist \*IMGCLG. Für Imagekataloge gibt es die folgenden Statusangaben:

**Bereit** Alle geladenen und angehängten Imagekatalogeinträge können von der virtuellen Speichereinheit verwendet werden. Sie können dem Image mit dem Befehl LODIMGCLG (Imagekatalog laden /entladen) unter Angabe des Parameters OPTION(\*LOAD) den Status ″Bereit″ zuweisen.

#### **Nicht bereit**

Keiner der Imagekatalogeinträge im Imagekatalog kann von der virtuellen Speichereinheit verwendet werden.

Mit dem Befehl WRKIMGCLG (Mit Imagekatalogen arbeiten) können Sie Imagekataloge anzeigen oder ändern.

## **Schreibschutz**

**Schreibschutz** bezieht sich darauf, ob Sie den Schreibschutzschalter für einen Imagekatalogeintrag aktiviert haben. Für Schreibschutz gibt es die folgenden Statusangaben:

- **J** Für den Imagekatalogeintrag ist Schreibschutz angegeben. Sie können nicht in das dem Imagekatalogeintrag zugeordnete virtuelle Image schreiben.
- **N** Für den Imagekatalogeintrag ist kein Schreibschutz angegeben. Sie können in das dem Imagekatalogeintrag zugeordnete virtuelle Image schreiben.

### **Nur für optische Datenträger**

**Anmerkung:** Ist der Zugriff für einen optischen Imagekatalogeintrag \*READWRITE, können Sie den Schreibschutzschalter auf J oder N stellen. Ist der Zugriff für den optischen Imagekatalogeintrag \*READONLY, ist der Schreibschutzschalter immer auf J gesetzt.

Mit dem Befehl WRKIMGCLGE (Mit Imagekatalogeinträgen arbeiten) können Sie Imagekatalogeinträge anzeigen oder ändern. Sie können mit dem Befehl WRKIMGCLGE die Imagekatalogeinträge ändern, unabhängig davon, ob für den Imagekatalog der Status Bereit oder Nicht bereit gilt.

Imagekatalogeinträge können mit dem Befehl LODIMGCLGE (Imagekatalogeintrag laden/entladen /anhängen) oder durch Eingabe von GO IMGCLG in einer Befehlszeile geändert werden.

## **Virtuelles Image**

Ein **virtuelles Image** ist ein Objekt, das die Daten enthält, die sich normalerweise auf physischen Datenträgern befinden. Das virtuelle Image ist eine Datenstromdatei, die sich im Integrated File System befindet. Ein Sicherungs- und Rückspeicherungsszenario kann auch mehrere virtuelle Images umfassen.

### **Zugehörige Verweise**

Work with Image Catalogs (WRKIMGCLG) Work with Image Catalog Entries (WRKIMGCLGE) Load/Unload/Mount IMGCLG Entry (LODIMGCLGE) **Zugehörige Informationen** iSeries Security Reference

## **Vorzüge des virtuellen optischen Speichers**

Virtueller optischer Speicher kann zur Vermeidung von Datenträgerfehlern und Benutzereingriffen beitragen und die Systemverfügbarkeit erhöhen.

Der virtuelle optische Speicher hat außerdem die folgenden Vorteile:

## **Elektronische Verteilung**

Sie können mit virtuellem optischem Speicher die Software- und Datenverteilung vereinfachen, indem Sie auf Ihrem Server Band-, CD- oder DVD-Images erstellen. Sie können diese Images auf elektronischem Weg über Dateiübertragungsprotokolle (FTP, FTP SSL) oder mit anderen elektronischen Methoden verteilen. Auf dem Server, der die Images empfängt, können Sie die Images in einer virtuellen Einheit anhängen, so dass leicht darauf zugegriffen werden kann. Sie können auch PTFs (Programming Temporary Fixes) auf elektronischem Weg empfangen und verteilen.

## **Signieren von Objekten**

Sie können ein virtuelles Image über eine digitale Signatur sichern. i5/OS bietet Unterstützung für die Verwendung digitaler Zertifikate, mit denen Sie Objekte digital signieren können. Die digitale Signatur für ein Objekt erfolgt über eine Art von Verschlüsselung und entspricht einer persönlichen Unterschrift auf einem schriftlichen Dokument. Sie müssen eine digitale Signatur erstellen, um die Objektsignierung und Signaturprüfung verwenden zu können.

## **CDs, DVDs und Bänder erstellen**

Sie können über virtuellen optischen Speicher physische Datenträger erstellen, indem Sie die virtuellen Images mit den Befehlen DUPOPT und DUPTAP auf physischen Datenträgern duplizieren.

## **Zugehörige Konzepte**

Object signing and signature verification

## **Katalogspiegelung**

Mit der Katalogspiegelung können Sie eine Kopie eines vorhandenen Imagekatalogs erstellen.

Verwenden Sie den Befehl CRTIMGCLG (Imagekatalog erstellen), um eine Kopie eines Imagekatalogs zu erstellen. Der Referenzimagekatalog enthält Informationen zu Images. Der abhängige Imagekatalog ist eine Kopie des Referenzimagekatalogs zu einem bestimmten Zeitpunkt, wenn der Befehl CRTIMGCLG (Imagekatalog erstellen) ausgeführt wurde.

Verwenden Sie diesen Befehl, um einen abhängigen Imagekatalog des Referenzkatalogs zu erstellen: CRTIMGCLG IMGCLG(*abhängiger\_Imagekatalog*) DIR(\*refimgclg) REFIMGCLG(*Referenzkatalog*)

Es können maximal 35 bereite abhängige Kataloge auf einen Referenzkatalog verweisen. Jeder der Bandreferenzkataloge sind für Lese- und Schreibzugriffe verfügbar. Optische Referenzkataloge und alle abhängigen Imagekataloge sind jedoch schreibgeschützt und können für Rückspeicherungsoperationen verwendet werden. Wenn Sie den Referenzkatalog oder eine beliebige Imagedatei löschen möchten, müssen Sie zuerst alle abhängigen Imagekataloge löschen. Der Datenträgername für die abhängigen optischen Kataloge hat ein vierstelliges Präfix. Das Präfix wird hinzugefügt, wenn der optische abhängige Katalog vorbereitet ist. Mit dem Befehl WRKIMGCLGE (Mit Katalogeinträgen arbeiten) können Sie den Namen des optischen abhängigen Datenträgers ermitteln.

## **Virtuelles Band**

Bei Verwendung von virtuellen Bandeinheiten erstellen Sie virtuelle Banddatenträger, die sich auf den Serverplatteneinheiten befinden.

Virtuelle Bandeinheiten können dieselben Tasks ausführen wie physische Bänder, mit Ausnahme der folgenden Punkte:

- v Installation des Basisbetriebssystems i5/OS (RSTLICPGM wird unterstützt)
- SAVSTG
- Speicherauszug auf Datenträger über SST und DST.

## **Verwendung eines Imagekatalogeintrags für virtuellen Bandeinheitenspeicher**

Ein **Imagekatalogeintrag** zeigt Informationen zum virtuellen Datenträger innerhalb eines Imagekatalogs an und enthält Informationen zu einem virtuellen Image, das sich im Imagekatalogverzeichnis befindet.

Zu den Informationen eines Imagekatalogeintrags gehören beispielsweise der Name des virtuellen Images, eine Datenträger-ID, die Indexposition im Katalog, Zugriffsinformationen, Schreibschutzinformationen und eine Beschreibung des Images.

Folgende Status sind für einen Imagekatalogeintrag möglich:

#### **Angehängt**

Das virtuelle Image, das dem ausgewählten Imagekatalogeintrag zugeordnet ist, ist aktiv oder in der aktiven virtuellen Einheit geladen. Das angehängte virtuelle Image wird durch Auswahl von \*MOUNTED für den Datenträgerparameter angegeben. Nur je ein virtueller Banddatenträger darf sich im Status Angehängt befinden.

#### **Geladen**

Der virtuelle Banddatenträger, der dem ausgewählten Imagekatalogeintrag zugeordnet ist, kann von der aktiven Bandeinheit verwendet werden.

#### **Entladen**

Das virtuelle Image, das dem ausgewählten Imagekatalogeintrag zugeordnet ist, kann nicht von der virtuellen Bandeinheit verwendet werden.

Befindet sich der Imagekatalog im Status Bereit, stehen diese Statusangaben für den aktuellen Status des Imagekatalogeintrags. Befindet sich der Imagekatalog im Status Nicht bereit, stehen die Statusangaben für den Status, den der Imagekatalogeintrag erhält, wenn der Imagekatalog in den Status Bereit versetzt wird.

## **Sicherungsoperation mit mehreren Datenträgern für virtuellen Bandeinheitenspeicher**

Die Sicherungsoperation umfasst weitere Datenträger, wenn eine Datei nicht auf einen Datenträger passt und auf einem zweiten Datenträger fortgesetzt werden muss.

Umfasst eine Sicherungsoperation mehrere Datenträger, wird der Sicherungsprozess ausgesetzt und auf dem nächsten Datenträger fortgesetzt, wenn der Speicherplatz auf dem aktuellen Datenträger zu Ende geht. Im Zusammenhang mit Sicherung und Wiederherstellung ist unter einem Datenträger das Speichermedium zu verstehen, auf dem die Daten gespeichert werden.

Wenn Sie eine Sicherungsoperation ausführen, die mehrere virtuelle Images umfasst, verhält sich der Mehrfachdatenträgersatz von virtuellen Images genauso wie ein Mehrfachdatenträgersatz von einem physischen Speichermedium.

Ein Vorteil der Benutzung von virtuellem Speicher für Sicherungsoperationen liegt darin, dass Sie bei ausreichendem Plattenspeicherplatz nicht überwachte Sicherungen ohne einen automatischen Datenträgerwechsler bzw. ohne ein Archivsystem durchführen können.

Wenn sich virtuelle Images über mehrere Datenträger erstrecken, kann ähnlich wie bei physischen Einheiten in allen Sicherungsbefehlen eine Datenträgerliste oder beim Parameter VOL der Wert \*MOUNTED

angegeben werden. Wenn Sie eine Datenträgerliste angeben, hängt der Server die Datenträger mit virtuellen Images so an, wie sie gebraucht werden. In beiden Fällen müssen Sie genügend Datenträger für die Sicherungsoperation bereitstellen.

Bei Angabe von \*MOUNTED wird der anzuhängende Datenträger verwendet. Sind keine Datenträger angehängt, wird der nächste geladene Datenträger im Imagekatalog automatisch angehängt.

Wird \*MOUNTED für eine Sicherung angegeben, wird bei Erreichen des Imagekatalogendes automatisch ein neuer Datenträger erstellt.

Bei Angabe einer Datenträgerliste für eine Sicherung wird Nachricht CPA 6798 angezeigt, wenn die Datenträgerliste erschöpft ist. Sie können jetzt einen neuen Datenträger angeben.

**Anmerkung:** Wenn der als Reaktion auf Nachricht CPA6798 angegebene neue Datenträger nicht vorhanden ist, wird er automatisch erstellt.

Wenn Sie durch den Server einen neuen Datenträger erstellen lassen, geht der Server wie folgt vor:

- v Der Server fügt einen neuen Datenträger (\*NEW) hinzu und fügt ihn an Position 256 des Imagekatalogs ein.
- v Der Server hängt den Datenträger in der virtuellen Einheit an.
- Der Server setzt die Sicherung fort.

Wenn der Server einen neue Datenträger erstellt, vergibt der Server für das neue virtuelle Image einen Namen. Der Server fügt das neue virtuelle Image an Position 256 des Imagekatalogs ein. Die Größe des neuen virtuellen Image wird mit ALCSTG(\*MIN) auf 1.000.000 MB gesetzt. Der vorherige Datenträger wird in eine frühere Position versetzt.

Die folgende Tabelle enthält ein Beispiel dafür, was passiert, wenn der Server beim Sichern einem Imagekatalog zwei neue Datenträger hinzufügt, wobei Datenträger Vol001 und Vol002 bereits vor dem Starten der Sicherung vorhanden waren.

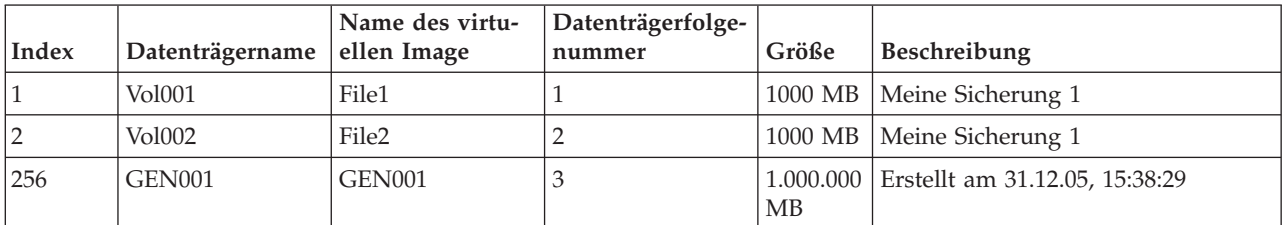

## **Format virtueller Bandimages**

Der Parameter für die Dichte (Format) steuert die optimale Blockgröße, die der Datenträger verwendet, damit der erstellte Datenträger für die Duplizierung auf der physischen Bandeinheit kompatibel ist.

- v Datenträger mit einer Dichte von \*VRT256K verwenden eine optimale Blockgröße von 256 KB.
- v Datenträger mit einer Dichte von \*VRT240K verwenden eine optimale Blockgröße von 240 KB.
- v Datenträger mit einer Dichte von \*VRT64K verwenden eine optimale Blockgröße von 64 KB.
- v Datenträger mit einer Dichte von \*VRT32K verwenden keine optimale Blockgröße und sind mit allen Einheiten kompatibel.

Mit der größten kompatiblen optimalen Blockgröße können Sie die Leistung maximieren. Mit dem Befehl INZTAP (Band initialisieren) können Sie die Dichte eines vorhandenen Datenträgers ändern.

**Anmerkung:** Der Befehl INZTAP entfernt alle auf dem Band befindlichen Daten.

## **Vorbereitende Maßnahmen für virtuellen Bandeinheitenspeicher**

In diesem Thema wird erläutert, wie die Voraussetzungen für virtuellen Bandeinheitenspeicher erfüllt und die vorbereitende Maßnahmen zu dessen Verwendung getroffen werden können.

Wenn Sie die Nutzung des virtuellen Bandeinheitenspeichers vorbereiten, müssen Sie folgende Punkte beachten:

- Haben Sie die Berechtigung zum Erstellen von virtuellen Images?
- v Wieviel Plattenspeicherplatz haben Sie zur Verfügung?
- Wie viele Datenträger mit virtuellen Images benötigen Sie?
- v Wie ist die maximale Blockgröße, die von der physischen Bandeinheit, auf der der virtuelle Banddatenträger gesichert werden soll, unterstützt wird?
- v Für die Benutzerprofile, die zum Erstellen der virtuellen Banddatenträger verwendet werden, muss als Attributwert für den maximal zulässigen Speicher \*NOMAX angegeben werden.

## **Wieviel Plattenspeicherplatz haben Sie zur Verfügung?:**

Da die virtuellen Images auf Ihren Platteneinheiten gespeichert werden, verbrauchen sie schnell Plattenspeicherplatz. Deshalb ist es wichtig, dass Sie herausfinden, ob Sie über genügend Plattenspeicherplatz verfügen. Die Mindestgröße für einen Banddatenträger für die Imagedatei ist 48 MB. Die maximal zulässige Größe ist 1.000.000 MB.

Gehen Sie wie folgt vor, um festzustellen, wieviel Plattenspeicherplatz Sie zur Verfügung haben:

- 1. Erweitern Sie im iSeries Navigator **Meine Verbindungen** → **Ihr iSeries-Server** → **Konfiguration und Service** → **Hardware** → **Platteneinheiten** → **Plattenpools**.
- 2. Klicken Sie mit der rechten Maustaste auf den **Plattenpool**, den Sie anzeigen möchten, und wählen Sie **Eigenschaften** aus.
- 3. Wählen Sie die Seite **Kapazität** aus.

Auf der Seite **Kapazität** werden der belegte Speicher, der freie Speicher, die Gesamtkapazität, der Schwellenwert und der Prozentsatz für den von diesem Plattenpool belegten Plattenspeicherplatz angezeigt.

**Anmerkung:** Die Plattenbelegung ist auf 95 % der Kapazität begrenzt. Die Bandoperation wird mit einem Fehler wegen Datenträgerende gestoppt, wenn 95 % der Plattenkapazität erreicht sind.

Sie können den freien Speicherplatz auch mit dem Befehl WRKDSKSTS ermitteln. Diesbezügliche Informationen finden Sie unter Work with Disk Status (WRKDSKSTS).

Falls Sie einen Plattenspeicherbereich bereinigen müssen, finden Sie weitere Informationen dazu unter Plattenspeicherbereich bereinigen.

### **Plattenspeicherbereich bereinigen:**

Schritte zum Bereinigen des Speicherbereichs:

- 1. Entfernen Sie nicht verwendete virtuelle Banddatenträger mit dem Befehl RMVIMGCLGE KEEP(\*NO).
- 2. Löschen Sie alle nicht verwendeten Objekte.
- 3. Sichern Sie Objekte durch Angabe von STG(\*FREE).
- 4. Sichern Sie die alten Versionen von QHST, die gegenwärtig nicht verwendet werden, und löschen Sie sie.
- 5. Drucken oder löschen Sie Spooldateien im System.

### **Wie viele Datenträger für virtuelle Images benötigen Sie?:**

Gehen Sie wie folgt vor, um zu ermitteln, wie viele Datenträger Sie benötigen:

- 1. Ermitteln Sie die zu speichernden Datenmengen.
- 2. Ermitteln Sie die Größe der einzelnen virtuellen Images. Bestimmen Sie die Größe anhand des Verwendungszwecks der optischen Imagedatei. Wenn Sie die Dateien elektronisch auf ein anderes System übertragen möchten, sollten Sie darauf achten, dass die Dateien klein bleiben..

## **Virtuellen optischen Speicher einrichten**

Dieses Thema enthält eine detaillierte Übersicht über die Schritte, die für das Einrichten von virtuellem optischem Bandeinheitenspeicher erforderlich sind. Dieses Thema enthält auch Links zu Informationen, die spezielle Anweisungen zum Einrichten von virtuellem Bandeinheitenspeicher enthalten, basierend auf der auszuführenden Task.

Im Folgenden finden Sie eine detaillierte Übersicht zur Einrichtung von virtuellem Bandeinheitenspeicher für allgemeine Tasks. Welche Schritte genau Sie zum Einrichten von virtuellem Bandeinheitenspeicher ausführen müssen, hängt von der Task ab, die Sie ausführen möchten (z. B. Sicherungsoperation oder Softwareverteilung).

Die speziellen Tasks enthalten Links mit Anweisungen zu den verschiedenen Tasks, die Sie mit virtuellem optischem Speicher ausführen können.

Mögliche Tasks:

- v "Virtuelle optische Einheiten erstellen"
- "Virtuelle Images in einem Imagekatalog erstellen"
- "Virtuelle Images in einem Imagekatalog verwenden"
- "Spezielle Tasks"

### **Virtuelle optische Einheiten erstellen:**

Wenn Sie noch nicht über eine virtuelle Bandeinheit des Typs 63B0 verfügen, erstellen Sie eine Einheit dieses Typs, und hängen Sie sie wie folgt an:

CRTDEVTAP DEVD(TAPVRT01) RSRCNAME(\*VRT) VRYCFG CFGOBJ(TAPVRT01) CFGTYPE(\*DEV) STATUS(\*ON)

**Anmerkung:** Sie können maximal 35 virtuelle Bandeinheiten erstellen.

### **Virtuelle Images in einem Imagekatalog erstellen:**

- 1. Erstellen Sie den Imagekatalog wie folgt: CRTIMGCLG IMGCLG(MYCATALOG) DIR('/MYCATALOGDIRECTORY') TYPE(\*TAP)
- 2. Fügen Sie den virtuellen Banddatenträger wie folgt von einer vorhandenen virtuellen Banddatei hinzu oder erstellen Sie einen neuen virtuellen Banddatenträger.
	- v Gehen Sie wie folgt vor, um Images von einer Imagedatei hinzuzufügen: ADDIMGCLGE IMGCLG(MYCATALOG) FROMFILE(SLIC\_N) TOFILE(\*fromfile)

Wiederholen Sie diesen Schritt für jede Datei in Ihrem Katalogverzeichnis. Dabei wird vorausgesetzt, dass sich Ihr Image bereits im Imagekatalogverzeichnis befindet.

v Gehen Sie wie folgt vor, um neue virtuelle Banddatenträger zu erstellen: ADDIMGCLG IMGCLG(MYCATAGLOG) FROMFILE(\*NEW) TOFILE(vo1001) VOLNAME(VOL1001)

### **Virtuelle Images in einem Imagekatalog verwenden:**

Gehen Sie wie folgt vor, um den Imagekatalog in die virtuelle Einheit zu laden: LODIMGCLG IMGCLG(MYCATALOG) DEV(TAPVRT01)

### **Spezielle Tasks:**

Sie können Sicherungs- und Rückspeicherungsoperationen mit virtuellem Bandeinheitenspeicher ausführen.

#### **Sicherungsoperation ausführen**

Informationen zum Sichern in virtuellem Bandeinheitenspeicher finden Sie im Abschnitt Banddatenträger unter Server sichern.

#### **Rückspeicherungsoperation ausführen**

Informationen zur Wiederherstellung über virtuellen Bandeinheitenspeicher finden Sie im Hand-

buch Sicherung und Wiederherstellung .

## **Virtuelles Band auf physischem Datenträger duplizieren**

Wenn Sie virtuelle Banddatenträger auf physischen Bandeinheiten duplizieren möchten, müssen Sie sicherstellen, dass die virtuellen Banddatenträger mit einer Blockgröße erstellt werden, die mit der der physischen Bandeinheit kompatibel ist. Die Dichte (Format) der virtuellen Banddatenträger wird verwendet, um die maximale Größe, die für Datenblöcke auf dem virtuellen Banddatenträger verwendet wird, zu steuern. Wenn Sie nicht sicher sind, welche Blockgröße Ihre Bandeinheit unterstützt, können Sie die entsprechenden Angaben anzeigen, indem Sie mit iSeries Navigator die Eigenschaften Ihrer physischen Bandeinheit anzeigen.

#### **Datenträger in abhängigen Imagekatalogen verwenden**

Ein abhängiger Katalog bietet eine Nur-Lese-Sicht der virtuellen Banddatenträger in einem Referenzimagekatalog. Führen Sie den folgenden Befehl aus, um abhängige Imagekataloge zu erstellen:

CRTIMGCLG IMGCLG(JOEDEP) DIR(\*REFIMGCLG) TYPE(\*TAP) REFIMGCLG(JOE)

Alle Datenträger im Referenzimagekatalog (JOE) sind zugänglich, wenn der abhängige Imagekatalog (JOEDEP) in einer separaten virtuellen Bandeinheit angehängt wird. Die abhängigen Imagekataloge werden nicht mit zusätzlichen Änderungen, die am Referenzimagekatalog vorgenommen werden, synchronisiert.

Es können mehrere abhängige Imagekataloge erstellt werden, die alle auf denselben Referenzkatalog verweisen. Ein und derselbe virtuelle Banddatenträger kann über abhängige Imagekataloge in verschiedenen virtuellen Einheiten gleichzeitig angehängt werden. Diese Anhängeprozedur bietet die Möglichkeit, virtuelle Banddatenträger für gleichzeitig ablaufende Eingabeoperationen mehrerer Benutzer zu verwenden.

#### **Virtuelles Band über andere Partitionen verwenden**

- 1. Vergewissern Sie sich, dass für die Beschreibung der virtuellen Bandeinheit die Parameter, die das Entladen beim Abhängen steuern, auf \*NO gesetzt sind.
- 2. Hängen Sie den virtuellen Datenträger, den Sie verwenden möchten, mit den Imagekatalogbefehlen über die andere Partition an.
- 3. Hängen Sie die virtuelle Bandeinheit ab.

**Anmerkung:** Der virtuelle Datenträger ist noch angehängt.

Die andere Partition kann jetzt den zuvor angehängten virtuellen Banddatenträger über virtuelle Ein-/Ausgabe in die bzw. aus der virtuellen Bandeinheit verwenden.

## **Virtuelle Banddatenträger über Benutzer-ASPs verwenden**

- 1. CRTUDFS '/dev/qaspXX/aspXX.udfs'; XX steht für die ASP-Nummer
- 2. MKDIR '/Ihr\_Pfad' zum Erstellen eines Mountpunktverzeichnisses
- 3. MOUNT \*UDFS '/dev/qaspXX/aspXX.udfs' '/Mountpunktverzeichnis'
- 4. Jetzt werden alle Daten, die Sie in '/Mountpunktverzeichnis' erstellen, im UDFS erstellt
- 5. Verwenden Sie den Befehl CRTIMGCLG, um einen Imagekatalog mit dem im Pfadnamen angegebenen Mountpunkt zu erstellen

**Anmerkung:** Sie können das Mountpunktverzeichnis nicht erstellen, wenn Sie einen Pfadnamen mit dem Befehl CRTIMGCLG erstellen. Nur das Verzeichnis unterhalb des Mountpunktes kann angegeben werden.

### **Virtuelle Banddatenträger in unabhängigen ASPs verwenden**

Wenn Sie einen virtuellen Banddatenträger in einem unabhängigen ASP verwenden möchten, geben Sie den ASP-Einheitennamen als ersten Teil des IFS-Pfadnamens an. Der unabhängige ASP muss angehängt werden, bevor die virtuellen Banddatenträger verwendet werden können, damit bestimmte Rückspeicherungsbefehle, wie z. B. RSTLICPGM, nicht für virtuelle Banddatenträger in unabhängigen ASPs verwendet werden können.

## **\*ALWSAV-Attribute für Imagedateien**

Wenn der Imagekatalog sich im Bereitstatus befindet, haben alle Images des Imagekatalogs den \*ALWSAV-Attributwert \*NO. Bei Angabe dieses Werts können die Images nicht mit dem Befehl SAV (Objekt sichern) oder der API QsrSave gesichert werden. Wenn der Imagekatalog sich nicht im Bereitstatus befindet, haben alle Images des Imagekatalogs den \*ALWSAV-Attributwert \*YES. Bei Angabe dieses Werts können die Images gesichert werden.

## **Schreibschutz bei Imagekatalogeinträgen für virtuelle Bänder ändern**

In diesem Abschnitt wird erläutert, wie Sie den Schreibschutz für virtuelle Bandspeichermedien ändern.

Alle Imagekatalogeinträge verfügen über einen Schreibschutzschalter, der wie der Schreibschutz bei physischen Datenträgern funktioniert. Mit der Standardeinstellung ist der Imagekatalogeintrag nicht schreibgeschützt.

**Anmerkung:** Alle Imagekatalogeinträge in unabhängigen Katalogen sind schreibgeschützt.

Wenn Sie einem Imagekatalog einen neuen Imagekatalogeintrag hinzufügen, ist der Imagekatalogeintrag nicht standardmäßig schreibgeschützt. Nachdem Sie einen Imagekatalogeintrag einem Imagekatalog hinzugefügt haben, können Sie den Schreibschutz mit dem Befehl CHGIMGCLGE (Imagekatalogeintrag ändern) ändern.

Um für einen Imagekatalogeintrag den Schreibschutz zu aktivieren, geben Sie den folgenden Befehl ein, wobei der Imagekatalogname MYCAT und der Imagekatalogindex 3 ist:

CHGIMGCLGE IMGCLG(MYCAT) IMGCLGIDX(3) WRTPTC(\*YES)

Um für einen Imagekatalogeintrag den Schreibschutz zu inaktivieren, geben Sie den folgenden Befehl ein, wobei der Imagekatalogname MYCAT und der Imagekatalogindex 3 ist:

CHGIMGCLGE IMGCLG(MYCAT) IMGCLGIDX(3) WRTPTC(\*NO)

## **Virtuelle Images an einen anderen Server übertragen**

Mit diesen Anweisungen können Sie virtuelle Images zwischen Servern übertragen.

Die Verwendung virtueller Bandspeicher hat den Vorteil, dass Sie Kopien eines virtuellen Image auf mehreren Servern verwenden können. Ein virtuelles Image kann mit einer der folgenden Methoden auf einen anderen Server übertragen werden:

**FTP** Sie können mit FTP (File Transfer Protocol) ein virtuelles Image von einem Server auf einen anderen übertragen. Für FTP muss TCP/IP auf Ihrem Server eingerichtet und aktiv sein. Weitere Informationen dazu finden Sie unter FTP. Informationen zum Übertragen einer Datei mit FTP finden Sie unter Transfer files with FTP.

### **iSeries Navigator**

Es gibt zwei Möglichkeiten, mit dem iSeries Navigator Dateien zwischen Systemen zu übertragen. Die einfachste Methode, den iSeries Navigator zu verwenden, ist, die Datei von einem Server auf den anderen zu ziehen.

Sie können im iSeries Navigator auch über Management Central Dateien übertragen. Management Central ist eine leistungsstarke Gruppe von Systemverwaltungsfunktionen, mit denen Sie mehrere Systeme so einfach wie ein einzelnes System verwalten können. Weitere Informationen dazu finden Sie unter Management Central. Anweisungen zum Übertragen einer Datei mit Management Central finden Sie unter Objektpakete mit Management Central erstellen und senden.

## **Fehlerbehebung bei virtuellem Bandeinheitenspeicher**

Dieses Thema enthält allgemeine Informationen zur Fehlerbehebung bei virtuellem Bandeinheitenspeicher.

Wenn bei virtuellem Bandeinheitenspeicher ein Fehler auftritt, wird die Operation in der Regel gestoppt, und Sie erhalten eine Anfrage- oder Abbruchnachricht. Die Nachricht weist darauf hin, dass beim Datenträger, der gerade verarbeitet wird, ein Problem aufgetreten ist. Ferner enthält die Nachricht Anweisungen zur Fehlerbehebung. Befolgen Sie die Anweisungen, um den in der Anfrage- oder Abbruchnachricht gemeldeten Fehler zu beheben.

In der folgenden Liste sind die Anfrage- und Abbruchnachrichten aufgeführt, die bei virtuellem Bandeinheitenspeicher am häufigsten auftreten:

## **Anfragenachrichten**

CPA4262 - Datenträger &5 in Einheit &4 ist schreibgeschützt. CPA6745 - Datenträger in Einheit &4 ist schreibgeschützt.

## **Abbruchnachrichten**

CPF415B - Einheitenliste ist nicht korrekt.

- CPF41B0 Falschen Imagekatalognamen angegeben.
- CPF41B3 Keine weiteren Datenträger zum Laden aus dem Katalog vorhanden.
- CPF41B4 Virtueller Banddatenträger nicht verfügbar.
- CPF41B5 Virtuellen Banddatenträger nicht gefunden.
- CPF67F5 Doppelter Name für Kassette oder virtuellen Datenträger gefunden.

CPF4373 - Ende des Datenträgers auf Einheit. Diese Nachricht wird gesendet, wenn die Speicherschwelle des ASP, der den virtuellen Banddatenträger enthält, 95 % überschreitet oder wenn die maximal zulässige Speicherschwelle des Benutzerprofils, die Eigner des virtuellen Bands ist, überschritten wird und kein zusätzlicher Speicher zur Fortsetzung der Ausgabeoperation zugeordnet werden kann.

Geben Sie zum Anzeigen dieser Nachrichten den Befehl DSPMSGD CPF*xxxx* in eine Befehlszeile ein, und drücken die Eingabetaste.

## **Virtueller optischer Speicher**

Bei Verwendung von virtuellem optischem Speicher erstellen Sie virtuelle CD- oder DVD-Images, die sich auf den Serverplatteneinheiten befinden.

Mit virtuellen optischen Images können Sie die folgenden Tasks ausführen:

- v Software installieren, wie z. B. lizenzierten internen Code, PTFs (Program Temporary Fixes vorläufige Programmkorrekturen), i5/OS und Lizenzprogramme
- Software verteilen
- Sicherungen durchführen
- Verteilerdatenträger für zentrales System erstellen
- Sicherungsdatenträger für Lizenzprogramme erstellen

Die folgenden Themen enthalten Informationen zu virtuellem optischem Speicher und zu dessen Verwendung.

## **Verwendung eines Imagekatalogeintrags für virtuelle optische Speicher**

Ein **Imagekatalogeintrag** ist eine Position im Imagekatalog, die die Informationen zu einem virtuellen Image enthält, das sich im Imagekatalogverzeichnis befindet.

Zu den Informationen eines Imagekatalogeintrags gehören beispielsweise der Name des virtuellen Image, eine Datenträger-ID, die Indexposition im Katalog, Zugriffsinformationen, Schreibschutzinformationen und eine Textbeschreibung des Image.

Im Folgenden werden die möglichen Statusangaben für einen Imagekatalogeintrag beschrieben. Befindet sich der Imagekatalog im Status Bereit, stehen diese Statusangaben für den aktuellen Status des Imagekatalogeintrags. Befindet sich der Imagekatalog im Status Nicht bereit stehen die Statusangaben für den Status, den der Imagekatalogeintrag erhält, wenn der Imagekatalog in den Status Bereit versetzt wird.

### **Angehängt**

Das virtuelle Image, das dem ausgewählten Imagekatalogeintrag zugeordnet ist, ist aktiv oder wurde in die aktive virtuelle Einheit geladen. Das angehängte virtuelle Image ist das verfügbare virtuelle Image, das mit dem Befehl WRKIMGCLGE (Mit Katalogeinträgen arbeiten) oder WRKOPTVOL (Mit optischen Datenträgern arbeiten) angezeigt werden kann. Nur je ein virtuelles Image darf sich im Status Angehängt befinden.

#### **Geladen**

Das dem ausgewählten Imagekatalogeintrag zugeordnete virtuelle Image ist aktiv oder wurde in die ausgewählte virtuelle optische Einheit geladen.

### **Entladen**

Das dem ausgewählten Imagekatalogeintrag zugeordnete virtuelle Image ist nicht aktiv oder wurde nicht in die aktive virtuelle optische Einheit geladen. Nur auf Imagekatalogeinträge mit dem Status Angehängt oder Geladen kann die virtuelle optische Einheit zugreifen.

## **Zugriff**

**Zugriff** gibt an, ob für einen Imagekatalogeintrag Lesezugriff oder Schreib-/Lesezugriff gilt.

Dabei gibt es für einen Imagekatalogeintrag die folgenden Statusangaben:

## **\*READONLY**

Für das dem Imagekatalogeintrag zugeordnete virtuelle Image gilt Lesezugriff.

### **\*READWRITE**

Für das dem Imagekatalogeintrag zugeordnete virtuelle Image gilt Lese- und Schreibzugriff.

## **Verwendung mehrerer Datenträger für virtuellen optischen Speicher**

Wenn eine Sicherungsoperation mehrere Datenträger **umfasst**, wird der Sicherungsprozess ausgesetzt, wenn der Speicherplatz auf dem aktuellen Datenträger zu Ende geht und auf dem nächsten Datenträger fortgesetzt wird. Im Zusammenhang mit Sicherung und Wiederherstellung ist unter einem Datenträger das Speichermedium zu verstehen, auf dem die Daten gespeichert werden. Die Sicherungsoperation umfasst weitere Datenträger, wenn eine Datei nicht auf einen Datenträger passt und auf einem zweiten Datenträger fortgesetzt werden muss.

Wenn Sie eine Sicherungsoperation ausführen, die mehrere virtuelle Images umfasst, verhält sich der Mehrfachdatenträgersatz von virtuellen Images genauso wie ein Mehrfachdatenträgersatz von einem physischen Speichermedium.

Ein Vorteil der Benutzung von virtuellem Speicher für Sicherungsoperationen liegt darin, dass Sie bei ausreichendem Plattenspeicherplatz nicht überwachte Sicherungen ohne einen automatischen Datenträgerwechsler bzw. ohne ein Archivsystem durchführen können.

Wenn sich virtuelle Images über mehrere Datenträger erstrecken, kann ähnlich wie bei physischen Einheiten in allen Sicherungsbefehlen eine Datenträgerliste oder beim Parameter VOL der Wert \*MOUNTED
angegeben werden. Wenn Sie eine Datenträgerliste angeben, hängt der Server die Datenträger mit virtuellen Images so an, wie sie gebraucht werden. Wenn Sie \*MOUNTED angeben, müssen die virtuellen Images vor dem Starten des Befehls angehängt werden. In beiden Fällen müssen Sie genügend Datenträger für die Sicherungsoperation bereitstellen.

Unabhängig davon, ob Sie \*MOUNTED oder eine Datenträgerliste angeben, wenn Sie nicht genügend Datenträger für die Sicherungsoperation bereitstellen, wird vom Server die Anfragenachricht ″OPT149F - Nächsten Datenträger in optische Einheit &1 laden″ ausgegeben. Bei Anfragenachricht OPT149F gibt es drei Optionen:

- Sie brechen die Operation ab.
- v Sie lassen durch den Server einen neuen Datenträger erstellen.
- v Sie setzen die Operation aus und erstellen manuell einen neuen Datenträger.

Wenn Sie durch den Server einen neuen Datenträger erstellen lassen, geht der Server wie folgt vor:

- v Der Server fügt einen neuen Datenträger (\*NEW) hinzu und fügt ihn an Position 256 des Imagekatalogs ein.
- v Der Server hängt den Datenträger in der virtuellen Einheit an.
- Der Server initialisiert den neuen Datenträger.
- Der Server setzt die Sicherung fort.

Wenn der Server einen neuen Datenträger erstellt, vergibt der Server für das neue virtuelle Image einen Namen. Der Server verwendet für die Datenträger-ID eine Zeitmarke. Der Imagename setzt sich aus der Datenträger-ID und der Datenträgerfolgenummer zusammen. Der Server fügt das neue virtuelle Image an Position 256 des Imagekatalogs ein. Für das neue virtuelle Image wird die gleiche Größe wie beim vorherigen virtuellen Image verwendet.

Die folgende Tabelle enthält ein Beispiel dafür, was passiert, wenn der Server beim Sichern zwei neue Datenträger einem Imagekatalog hinzufügt, wobei Volume2 bereits vor dem Starten der Sicherung vorhanden war.

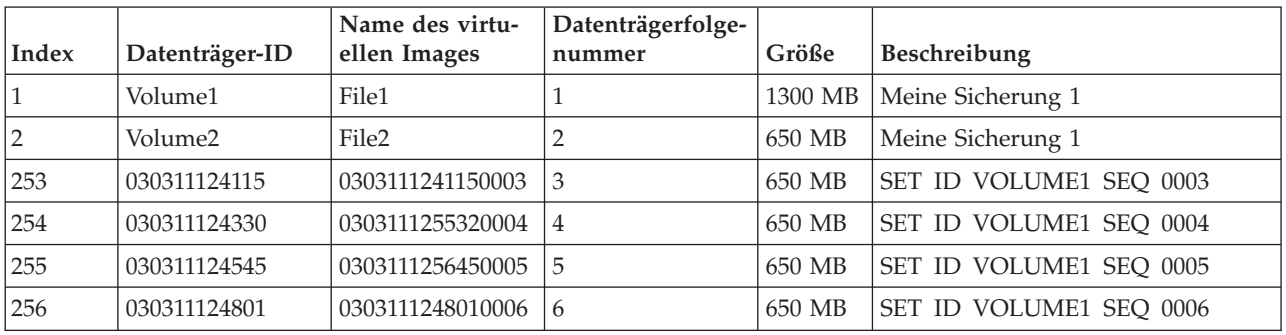

# **Hinweise zu Gesamtsicherungen**

Wenn Sie eine Gesamtsicherung durchführen, z. B. mit dem Befehl SAVSYS (System sichern), muss der erste Datenträger mindestens 1489 MB groß sein. Der erste Datenträger muss mindestens diese Größe haben, da er genügend Platz für das Sichern des lizenzierten internen Codes benötigt. Die verbleibenden Datenträger dürfen kleiner als 1489 MB sein.

## **Grenzen des virtuellen optischen Speichers**

Sie können virtuellen optischen Speicher für alle Operationen verwenden, die auf physische Datenträger schreiben können, mit Ausnahme der folgenden Operationen.

#### **Hauptspeicherauszug in SST und DST erstellen**

Systemserviceprogramme (SST - System Service Tools) und dedizierte Serviceprogramme (DST -

Dedicated Service Tools) können einen Hauptspeicherauszug auf Datenträgern erstellen. Virtueller optischer Speicher kann nicht für die Erstellung eines Hauptspeicherauszugs auf Datenträger verwendet werden.

#### **Lizenzierten internen Code sichern**

Die Funktion Lizenzierten internen Code sichern ist nur in der Anzeige Einleitendes Programmladen (IPL) oder in der Anzeige Betriebssystem installieren verfügbar. Da bei diesen Funktionen das Integrated File System nicht zur Verfügung steht, verfügt die virtuelle optische Einheit nicht über geladene Datenträger.

**PTFs** Wenn Sie ein angepasstes FixPak erstellen und in einem virtuellen Image sichern, kann die Operation sich nicht über mehrere Datenträger erstrecken. Ihr angepasstes FixPak muss auf einen Datenträger passen.

#### **IBM Integrierter xSeries-Server für iSeries**

Von der integrierten xSeries-Server-Hardware werden Schreiboperationen in virtuellen Images nicht unterstützt.

## **Sicherung und Wiederherstellung**

Sie können eine Wiederherstellungsoperation mit virtuellen Images nur ausführen, wenn der Server bereits betriebsbereit ist. Für über einen Imagekatalog ausgeführte Installationen ist zum Starten der Installation eine Befehlszeile erforderlich.

## **Zugehörige Konzepte**

Angepasstes FixPak

## **Format virtueller optischer Images**

Virtuelle optische Images sind im Format ISO 9660 (International Standards Organization) und UDF (Universal Disk Format) verfügbar.

# **ISO 9660**

Hat ein virtuelles Image das ISO 9660-Format, ist es schreibgeschützt. Außerdem ist bei virtuellen Images im ISO 9660-Format eine Sicherung über mehrere Datenträger nicht möglich.

# **UDF**

Das virtuelle Image hat das UDF-Format, wenn Sie einen der folgenden Schritte ausführen:

- v Ein virtuelles Image mit dem Befehl ADDIMGCLGE (Imagekatalogeintrag hinzufügen) unter Angabe von FROMFILE(\*NEW) erstellen.
- v Ein virtuelles Image von einer DVD erstellen.
- v Ein virtuelles Image von CD-RWs, die das UDF-Format haben, erstellen.

Normalerweise geben Sie FROMFILE(\*NEW) an, wenn Sie das virtuelle Image für Sicherungszwecke oder für Softwareverteilung verwenden möchten. Ferner können Sie mehrere virtuelle Images, die UDF-Format aufweisen, in diesen Vorgang einbeziehen.

Wenn Sie physische Datenträger von einem virtuellen Image im UDF-Format erstellen möchten, können Sie das virtuelle Image an einen PC senden oder das virtuelle Image mit dem Befehl DUPOPT (Optischen Datenträger duplizieren) direkt auf ein DVD-RAM-Laufwerk Ihres Servers kopieren.

# **Vorbereitende Maßnahmen für virtuellen optischen Speicher**

In diesem Thema werden die Voraussetzungen und Vorbereitungen für die Nutzung virtueller Bandspeicher erläutert.

Wenn Sie die Nutzung des virtuellen optischen Speichers vorbereiten, müssen Sie folgende Punkte beachten:

- Haben Sie die Berechtigung zum Erstellen von virtuellen Images?
- Wieviel Plattenspeicherplatz ist verfügbar?
- Wie viele Datenträger für virtuelle Images benötigen Sie?
	- **Zugehörige Tasks** Plattenspeicherbereich bereinigen **Zugehörige Verweise** Work with Disk Status (WRKDSKSTS) **Zugehörige Informationen** iSeries Security Reference

## **Über wieviel Plattenspeicherplatz verfügen Sie?:**

Da die virtuellen Images auf Ihren Platteneinheiten gespeichert werden, verbrauchen sie schnell Plattenspeicherplatz. Deshalb ist es wichtig, dass Sie herausfinden, ob Sie über genügend Plattenspeicherplatz verfügen. Die Mindestgröße für einen optischen Imagedateidatenträger ist 48 MB. Die maximale Größe ist 16 GB.

Gehen Sie wie folgt vor, um herauszufinden, über wieviel Plattenspeicherplatz Sie verfügen:

- 1. Erweitern Sie im iSeries Navigator **Meine Verbindungen** → **Ihr iSeries-Server** → **Konfiguration und Service** → **Hardware** → **Platteneinheiten** → **Plattenpools**.
- 2. Klicken Sie mit der rechten Maustaste auf den Plattenpool, den Sie anzeigen möchten, und wählen Sie **Eigenschaften** aus.
- 3. Wählen Sie die Seite **Kapazität** aus.

Auf der Seite **Kapazität** werden der belegte Speicher, der freie Speicher, die Gesamtkapazität, der Schwellenwert und der Prozentsatz für den von diesem Plattenpool belegten Plattenspeicherplatz angezeigt.

Sie können den freien Speicherplatz auch mit dem Befehl WRKDSKSTS (Mit Plattenstatus arbeiten) ermitteln.

Falls Sie einen Plattenspeicherbereich bereinigen müssen, finden Sie diesbezügliche Informationen unter Plattenspeicherbereich bereinigen.

#### **Wie viele Datenträger für virtuelle Images benötigen Sie?:**

Gehen Sie wie folgt vor, um zu ermitteln, wie viele Datenträger Sie benötigen:

- 1. Ermitteln Sie die zu speichernden Datenmengen.
- 2. Ermitteln Sie die Größe der einzelnen virtuellen Images. Die Größe können Sie anhand des Verwendungszwecks der optischen Imagedatei ermitteln. Wenn Sie z. B. die optischen Imagedateien auf eine CD kopieren möchten, dürfen die Datenträger maximal 650 MB umfassen.
- 3. Teilen Sie das zu speichernde Datenvolumen durch die Größe Ihrer Datenträger. Wenn Sie z. B. 1 GB Daten sichern und Ihre Datenträger auf CD kopieren möchten, müssen Sie zwei Datenträger erstellen.

#### **Hinweise zu Gesamtsicherungen:**

Wenn Sie eine Gesamtsicherung durchführen möchten, muss der erste Datenträger eine Kapazität von mindestens 1489 MB haben, da er über genügend Platz für das Sichern des lizenzierten internen Codes verfügen muss. Die verbleibenden Datenträger dürfen kleiner als 1489 MB sein.

#### **Zum Erstellen von virtuellen Images erforderliche Berechtigung:**

Sie müssen über die Sonderberechtigung \*SEDCAM (Sicherheitsadministrator) und über die Sonderberechtigung \*ALLOBJ (Alle Objekte) verfügen, um die für die Erstellung virtueller Images erforderlichen Befehle ausführen zu können.

# **Virtuellen optischen Speicher einrichten**

Dieses Thema enthält eine detaillierte Übersicht über die Schritte, die für das Einrichten von virtuellem optischem Speicher erforderlich sind. Außerdem enthält dieses Thema auch Links zu Informationen, die spezielle Anweisungen zum Einrichten von virtuellem optischem Speicher enthalten, basierend auf der auszuführenden Task.

Im folgenden finden Sie eine komplexe Übersicht für das Einrichten von virtuellem optischem Speicher für allgemeine Tasks. Welche Schritte Sie genau zum Einrichten von virtuellem optischem Speicher ausführen müssen, hängt von der Task ab, die Sie ausführen möchten (z. B. Sicherungsoperation oder Softwareverteilung).

Die speziellen Tasks enthalten Links mit Anweisungen zu den verschiedenen Tasks, die Sie mit virtuellem optischem Speicher ausführen können.

Mögliche Tasks:

- v "Von einem [Imagekatalog](#page-184-0) installieren" auf Seite 179
- v "Virtuelle optische Einheit erstellen"
- v "Virtuelle Images in einem Imagekatalog verwenden"
- ["Spezielle](#page-185-0) Tasks" auf Seite 180

## **Zugehörige Konzepte**

Virtuelle optische Datenträger

#### **Zugehörige Tasks**

Software-Upgrade oder -Ersetzung mit Imagekatalog vorbereiten

Prepare the central system for virtual images

Distribute software

Fixes von einem Imagekatalog installieren

Server sichern

#### **Zugehörige Informationen**

Sicherung und Wiederherstellung

#### **Virtuelle optische Einheit erstellen:**

- 1. Erstellen Sie den Imagekatalog wie folgt: CRTIMGCLG IMGCLG(MYCATALOG) DIR('/MYCATALOGDIRECTORY')
- 2. Fügen Sie das Image von physischen Datenträgern oder von Imagedateien hinzu, die von einem anderen System empfangen wurden.

Geben Sie den folgenden Befehl ein, wenn Sie ein neues, leeres Image hinzufügen:

ADDIMGCLGE IMGCLG(MYCATALOG) FROMFILE(\*NEW) TOFILE(NEWIMAGEFILE) IMGSIZ(16000)

Wiederholen Sie diesen Schritt für jede benötigte optische Platte.

- 3. Wenn Sie noch nicht über eine virtuelle optische Einheit des Typs 632B verfügen, erstellen Sie eine Einheit dieses Typs, und hängen Sie sie wie folgt an: CRTDEVOPT DEVD(OPTVRT01) RSRCNAME(\*VRT) VRYCFG CFGOBJ(OPTVRT01) CFGTYPE(\*DEV) STATUS(\*ON)
- 4. Laden Sie den Imagekatalog wie folgt in die virtuelle Einheit: LODIMGCLG IMGCLG(MYCATALOG) DEV(OPTVRT01)
- 5. Initialisieren Sie das virtuelle Image: INZOPT NEWVOL(MYVOLUMEID) DEV(OPTVRT01) CHECK(\*NO) TEXT(MYTEXTDESCRIPTION)

#### **Virtuelle Images in einem Imagekatalog verwenden:**

1. Erstellen Sie den Imagekatalog: CRTIMGCLG IMGCLG(MYCATALOG) DIR('/MYCATALOGDIRECTORY') CRTDIR(\*YES)

- <span id="page-184-0"></span>2. Fügen Sie das Image von physischen Datenträgern oder von Imagedateien hinzu, die von einem anderen System empfangen wurden.
	- Images von physischen Datenträgern hinzufügen: ADDIMGCLGE IMGCLG(MYCATALOG) FROMDEV(OPTXX) TOFILE(\*fromfile) Wiederholen Sie diesen Schritt für jede optische Platte.
	- Images von einer Imagedatei hinzufügen: ADDIMGCLGE IMGCLG(MYCATALOG) FROMFILE(SLIC\_N) TOFILE(\*fromfile) Wiederholen Sie diesen Schritt für jede Datei in Ihrem Katalogverzeichnis. Dabei wird vorausgesetzt, dass sich Ihr Image bereits im Imagekatalogverzeichnis befindet.
- 3. Erstellen Sie die virtuelle Einheit und hängen Sie die Einheit an: CRTDEVOPT DEVD(OPTVRT01) RSRCNAME(\*VRT) VRYCFG CFGOBJ(OPTVRT01) CFGTYPE(\*DEV) STATUS(\*ON)
- 4. Laden Sie den Imagekatalog in die virtuelle Einheit: LODIMGCLG IMGCLG(MYCATALOG) DEV(OPTVRT01)

## **Spezielle Tasks:**

Sie können diese Tasks mit virtuellem optischen Speicher ausführen.

#### **Software installieren oder ersetzen**

Informationen zum Installieren oder Ersetzen von Software mit virtuellem optischem Speicher finden Sie unter Software-Upgrade oder -Ersetzung mit Imagekatalog vorbereiten.

#### **Softwareverteilung**

Informationen zum Einrichten von virtuellem optischem Speicher finden Sie unter Prepare the central system for virtual images im Thema Distribute software.

#### **Fixes installieren**

Informationen zum Installieren von Fixes mit virtuellem optischem Speicher finden Sie unter Fixes von einem Imagekatalog installieren.

#### **Sicherungsoperation ausführen**

Informationen zum Sichern in virtuellem optischem Speicher finden Sie unter Virtuelle optische Datenträger im Thema Server sichern.

#### **Rückspeicherungsoperation ausführen**

Informationen zum Zurückspeichern über virtuelle Images finden Sie im Handbuch Sicherung und Wiederherstellung.

*Von einem Imagekatalog installieren:*

1. Erstellen Sie den Imagekatalog:

CRTIMGCLG IMGCLG(MYCATALOG) DIR('/MYCATALOGDIRECTORY')

- 2. Fügen Sie das Image von physischen Datenträgern oder von Imagedateien hinzu, die von einem anderen System empfangen wurden:
	- Images von physischen Datenträgern hinzufügen: ADDIMGCLGE IMGCLG(MYCATALOG) FROMDEV(OPTXX) TOFILE(\*fromfile) Wiederholen Sie diesen Schritt für jede optische Platte.
	- Image von einer Imagedatei hinzufügen: ADDIMGCLGE IMGCLG(MYCATALOG) FROMFILE(SLIC\_N) TOFILE(\*fromfile) Wiederholen Sie diesen Schritt für jede Datei in Ihrem Katalogverzeichnis. Dabei wird vorausgesetzt, dass sich Ihr Image bereits im Imagekatalogverzeichnis befindet.
- 3. Erstellen Sie die virtuelle Einheit und hängen Sie die Einheit an:

CRTDEVOPT DEVD(OPTVRT01) RSRCNAME(\*VRT) VRYCFG CFGOBJ(OPTVRT01) CFGTYPE(\*DEV) STATUS(\*ON)

- <span id="page-185-0"></span>4. Laden Sie den Imagekatalog in die virtuelle Einheit: LODIMGCLG IMGCLG(MYCATALOG) DEV(OPTVRT01)
- 5. Prüfen Sie den Katalog auf Upgrade: VFYIMGCLG IMGCLG(MYCATALOG) TYPE(\*UPGRADE) SORT(\*YES) Für die Prüfoperation ist Folgendes erforderlich:
	- a. Lizenzierter interner Code für i5/OS
	- b. Operating System/iSeries
	- c. i5/OS Bibliothek QGPL
	- d. i5/OS Bibliothek QUSRSYS
- 6. Starten Sie die Installation:

PWRDWNSYS OPTION(\*IMMED) RESTART(\*YES) IPLSRC(\*IMGCLG) IMGCLG(AL)

Weitere Informationen finden Sie unter Software-Upgrade oder -Ersetzung mit Imagekatalog vorbereiten.

## *Spezielle Tasks:*

Sie können Sicherungs- und Rückspeicherungsoperationen mit virtuellem optischen Speicher ausführen.

## **\*ALWSAV-Attribute für Imagedateien**

Wenn der Imagekatalog sich im Bereitstatus befindet, haben alle Images des Imagekatalogs den \*ALWSAV-Attributwert \*NO. Bei Angabe dieses Werts können die Images nicht mit dem Befehl SAV (Objekt sichern) oder der API QsrSave gesichert werden. Wenn der Imagekatalog sich nicht im Bereitstatus befindet, haben alle Images des Imagekatalogs den \*ALWSAV-Attributwert \*YES. Bei Angabe dieses Werts können die Images gesichert werden.

Anmerkung: Wenn Sie die Codebeispiele verwenden, stimmen Sie den im ["Haftungsausschluss](#page-190-0) für [Programmcode"](#page-190-0) auf Seite 185 genannten Bedingungen zu.

# **Schreibschutz bei Imagekatalogeinträgen für virtuelle optische Datenträger ändern**

In diesem Thema wird beschrieben, wie Sie den Zugriffsmodus für virtuelle optische Datenträger ändern können.

Alle Imagekatalogeinträge verfügen über einen Schreibschutzschalter, der wie der Schreibschutz bei physischen Datenträgern funktioniert. Die Ausgangsposition dieses Schalters ist bei schreibgeschützten Datenträgern Ein und bei beschreibbaren Datenträgern Aus. Virtuelle Images im Format ISO 9660 (International Standards Organization) sind schreibgeschützt, während Datenträger im Format UDF (Universal Disk Format) beschreibbar oder schreibgeschützt sein können.

Wenn Sie einem Imagekatalog einen neuen Imagekatalogeintrag hinzufügen, ist der Imagekatalogeintrag nicht standardmäßig schreibgeschützt. Nachdem Sie einen Imagekatalogeintrag einem Imagekatalog hinzugefügt haben, können Sie den Schreibschutz mit dem Befehl CHGIMGCLGE (Imagekatalogeintrag ändern) ändern.

Um für einen Imagekatalogeintrag den Schreibschutz zu aktivieren, geben Sie den folgenden Befehl ein, wobei der Imagekatalogname MYCAT und der Imagekatalogindex 3 ist: CHGIMGCLGE IMGCLG(MYCAT) IMGCLGIDX(3) WRTPTC(\*YES)

Zum Inaktivieren des Schreibschutzes für einen Imagekatalogeintrag geben Sie den folgenden Befehl ein, wobei der Imagekatalogname MYCAT und der Imagekatalogindex 3 ist: CHGIMGCLGE IMGCLG(MYCAT) IMGCLGIDX(3) WRTPTC(\*NO)

Anmerkung: Wenn Sie die Codebeispiele verwenden, stimmen Sie den im ["Haftungsausschluss](#page-190-0) für [Programmcode"](#page-190-0) auf Seite 185 genannten Bedingungen zu.

# **Physische Datenträger von einem virtuellen Image erstellen**

Mit diesen Anweisungen können Sie ein virtuelles Image auf eine optische Platte kopieren.

Einer der Vorteile von virtuellem optischem Speicher ist, dass Sie virtuelle Images auf physische Datenträger kopieren können. Wenn Sie vorhaben, virtuelle Images auf physische Datenträger zu kopieren, müssen Sie sicherstellen, dass diese das richtige Format und die richtige Größe aufweisen.

Über den Parameter Imagegröße (IMGSIZ) des Befehls ADDIMGCLGE (Imagekatalogeintrag hinzufügen) können Sie mit den folgenden Werten die richtige Größe für Ihre virtuellen Images angeben:

#### **\*CD650**

Die Größe des virtuelle Image beträgt 650 MB. Mit dieser Größe erstellte Images können auf jeden Standarddatenträger mit mindestens 650 MB geschrieben werden.

#### **\*DVD2600**

Die Größe des virtuelle Image beträgt 2,6 GB. Mit dieser Größe erstellte Images können auf jeden Standarddatenträger mit 2,6 GB geschrieben werden.

#### **\*DVD4700**

Die Größe des virtuelle Image beträgt 4,7 GB. Mit dieser Größe erstellte Images können auf jeden Standarddatenträger mit 4,7 GB geschrieben werden.

Wenn Sie ein virtuelles Image erstellen, ist das Image ein reines Byte-Image. Der Server erstellt im Image keine Header und verwendet keine Komprimierung.

#### **Zugehörige Tasks**

Transfer files with FTP

#### **Format des virtuellen Image:**

Ein virtuelles Image kann eines von zwei Formaten aufweisen, ISO 9660 und UDF (Universal Disk Format). Sie können zum Erstellen von physischen Datenträgern nur ein virtuelles Image im UDF-Format verwenden.

#### **Physische Datenträger mit einem PC erstellen:**

Wenn Sie einen physischen Datenträger mit einem PC erstellen möchten, müssen Sie mit einer Übertragungsmethode wie FTP (File Transfer Protocol) oder mit dem iSeries Navigator die Datei auf einen PC übertragen, auf dem sich Software zum Brennen von Images befindet.

Gehen Sie wie folgt vor, um physische Datenträger zu erstellen:

1. Übertragen Sie die Imagedatei mit FTP oder mit iSeries Navigator auf Ihren PC. Wenn Sie die Imagedatei mit FTP auf Ihren PC übertragen möchten, finden Sie diesbezügliche Informationen unter Transfer files with FTP.

Wenn Sie zum Übertragen den iSeries Navigator verwenden, gehen Sie wie folgt vor:

- a. Erweitern Sie im iSeries Navigator **Meine Verbindungen** → **Ihr iSeries-Server** → **Dateisysteme** → **Integrated File System**.
- b. Navigieren Sie zu dem Verzeichnis, das das virtuelle Image enthält.
- c. Wählen Sie das Image aus und ziehen Sie es auf den Desktop Ihres PCs.
- 2. Brennen Sie das Image mit entsprechender Software auf dem PC auf eine CD oder DVD. Dabei sollten Sie den Modus ″disk-at-once″ und nicht den Modus ″track-at-once″ oder ″session-at-once″ verwenden.

#### **Physische Datenträger mit einem DVD-RAM-Laufwerk erstellen:**

Wenn Ihr Server mit einem DVD-RAM-Laufwerk ausgestattet ist, können Sie mit dem Befehl DUPOPT einen physischen Datenträger von einem virtuellen Image erstellen.

Das virtuelle Image muss dieselbe Größe wie der Datenträger in Ihrem DVD-RAM-Laufwerk haben oder kleiner sein.

Gehen Sie wie folgt vor, um physische Datenträger zu erstellen:

- 1. Hängen Sie mit dem folgenden Befehl Ihre virtuelle optische Einheit an: VRYCFG CFGOBJ(*Name der virtuellen Einheit*) CFGTYPE(\*DEV) STATUS(\*ON)
- 2. Laden Sie mit dem folgenden Befehl Ihren Imagekatalog: LODIMGCLG IMGCLG(*Katalogname*) DEV(*Name der virtuellen Einheit*) OPTION(\* LOAD)
- 3. Stellen Sie mit dem Befehl WRKIMGCLGE (Mit Imagekatalogen arbeiten) sicher, dass Ihr Imagekatalogeintrag geladen und angehängt ist. Ist das nicht der Fall, gehen Sie wie folgt vor:
	- a. Ist der Imagekatalogeintrag nicht geladen, geben Sie 8(Laden) ein und drücken die Eingabetaste.
	- b. Ist der Imagekatalogeintrag nicht angehängt, geben Sie 6(Anhängen) ein und drücken die Eingabetaste.
	- c. Hängen Sie mit dem folgenden Befehl Ihr DVD-RAM-Laufwerk an: VRYCFG CFGOBJ(*DVD-Einheitenname*) CFGTYPE(\*DEV) STATUS(\*ON)
- 4. Prüfen Sie, ob Ihr Datenträger in die DVD-Einheit eingelegt ist.
- 5. Kopieren Sie mit dem folgenden Befehl das virtuelle Image auf die DVD:

DUPOPT FROMVOL(\*MOUNTED) TOVOL(\*MOUNTED) NEWVOL(\*FROMVOL) CLEAR(\*YES) FROMDEV(*Name der virtuellen Einheit*) TODEV(*DVD-Einheitenname*)

Anmerkung: Wenn Sie die Codebeispiele verwenden, stimmen Sie den im ["Haftungsausschluss](#page-190-0) für [Programmcode"](#page-190-0) auf Seite 185 genannten Bedingungen zu.

## **Virtuelle Images an einen anderen Server übertragen**

Mit diesen Anweisungen können Sie virtuelle Images zwischen Servern übertragen.

Ein Vorteil der Benutzung von virtuellem optischen Speicher ist, dass Sie Kopien von einem virtuellen Image auf mehreren Servern benutzen können. Verwenden Sie eine der folgenden Methoden, um ein virtuelles Image auf einen anderen Server zu übertragen.

**FTP** Sie können mit FTP (File Transfer Protocol) ein virtuelles Image von einem Server auf einen anderen übertragen. Für FTP muss TCP/IP auf Ihrem Server eingerichtet und aktiv sein. Anweisungen zum Verschieben einer Datei mit FTP finden Sie unter Transfer files with FTP.

#### **iSeries Navigator**

Es gibt zwei Möglichkeiten, mit dem iSeries Navigator Dateien zwischen Systemen zu übertragen. Die einfachste Methode, den iSeries Navigator zu verwenden, ist, die Datei von einem Server auf den anderen zu ziehen.

Sie können auch Management Central in iSeries Navigator verwenden, um Dateien zu verschieben. Management Central ist eine leistungsstarke Gruppe von Systemverwaltungsfunktionen, mit denen Sie mehrere Systeme so einfach wie ein einzelnes System verwalten können. Anweisungen zum Verschieben einer Datei mit Management Central finden Sie unter Objektpakete mit Management Central erstellen und senden.

#### **QFilesvr.400**

Das Dateisystem des i5/OS-Dateiservers (QFileSvr.400) ist ein integriertes Dateisystem, das einen transparenten Zugriff auf andere Dateisysteme, die sich auf fernen Servern befinden, ermöglicht. Weitere Informationen zu QFileSvr.400 finden Sie unter i5/OS File Server file system (QFileSvr.400).

**Anmerkung:** Die Dateien, die Sie mit QFileSvr.400 übertragen können, dürfen maximal 4 GB groß sein.

**Zugehörige Konzepte** FTP

Management Central i5/OS File Server file system (QFileSvr.400) **Zugehörige Tasks** Transfer files with FTP Objektpakete mit Management Central erstellen und senden

# **Fehlerbehebung bei virtuellem optischem Speicher**

Dieses Thema enthält allgemeine Informationen zur Fehlerbehebung bei virtuellem optischem Speicher.

Wenn bei virtuellem optischem Speicher ein Fehler auftritt, wird in der Regel die Operation gestoppt, und Sie erhalten eine Anfrage- oder Abbruchnachricht. Die Nachricht weist darauf hin, dass beim Datenträger, der gerade verarbeitet wird, ein Problem aufgetreten ist. Ferner enthält die Nachricht Anweisungen zur Fehlerbehebung. Befolgen Sie die Anweisungen, um den in der Anfrage- oder Abbruchnachricht gemeldeten Fehler zu beheben.

In der folgenden Liste sind die Anfrage- und Abbruchnachrichten aufgeführt, die bei virtuellem optischem Speicher am häufigsten auftreten:

# **Anfragenachrichten**

- OPT1260 Aktive Datei auf dem Datenträger &1.
- OPT1314 Datenträger ist schreibgeschützt oder kann nur gelesen werden.
- OPT1321 Fehler bei der Verarbeitung von Datenträger &2.
- OPT1486 Nächsten Datenträger in optische Einheit &1 laden.
- OPT1487 Datenträger &2 in optische Einheit &1 laden.
- OPT1488 Datenträger &2 in optischer Einheit &1 ist nicht initialisiert.
- OPT1495 Bearbeitung der Datenträger in Datenträgernamensliste auf Einheit &1 beendet.
- OPT1496 Datenträger mit Folgenummer &5 in Einheit &1 laden.
- OPT149B Korrekten Anfangsdatenträger in Einheit &1 laden.
- OPT149C Datenträger mit der korrekten Dateifortsetzung in Einheit &1 laden.
- OPT149D Der optische Datenträger gehört zu einer Datenträgergruppe.
- OPT149E Unerwarteten Datenträger auf Einheit &1 gefunden.
- OPT149F Nächsten Datenträger in optische Einheit &1 laden.
- OPT1503 Optischer Datenträger enthält aktive Dateien.
- OPT1504 Optische Einheit &1 ist leer.

## **Abbruchnachrichten**

OPT1390 - Fehler bei virtuellem Datenträgerimage.

OPT1605 - Datenträger- oder Einheitenfehler.

Geben Sie zum Anzeigen dieser Nachrichten den Befehl DSPMSGD OPT*xxxx* in eine Befehlszeile ein, und drücken die Eingabetaste.

# **Storage Area Networks**

Dieses Thema beschreibt SANs (Storage Area Networks - Speicherbereichsnetze) und deren Nutzung als zentraler Speicher. Vor- und Nachteile werden gegenübergestellt und Links zu detaillierteren Informationen zur Verfügung gestellt.

Storage Area Networks (SANs) sind eine neuere Entwicklung auf dem Speichersektor. SANs konsolidieren den Speicher mehrerer Speichereinheiten zu einer einzigen Gruppe zentral verwalteter Ressourcen. Um dies zu erreichen, wird eine Kombination aus mehreren Technologien angewandt, zu denen Hardware- und Softwarekomponenten sowie Komponenten für den Netzbetrieb gehören. SANs unterstützen auf folgende Art und Weise direkte Hochgeschwindigkeitsdatenübertragungen zwischen Servern und Speichereinheiten:

- v *Server an Speicher.* Dies ist das traditionelle Modell der Interaktion zwischen Speichereinheiten. Der Vorteil eines SAN in diesem Zusammenhang besteht darin, dass mehrere Server nacheinander oder gleichzeitig auf ein- und dieselbe Speichereinheit zugreifen können.
- v *Server an Server.* Ein SAN kann für die Hochgeschwindigkeits- und Massendatenübertragung zwischen Servern verwendet werden.
- v *Speicher an Speicher.* Bei der Datenübertragung zwischen Speichern können Daten ohne Serverintervention versetzt werden. Auf diese Weise werden Serverprozessorzyklen für andere Aktivitäten wie beispielsweise die Anwendungsverarbeitung freigegeben. Eine Platteneinheit, die ihre Daten ohne Serverintervention auf eine Bandeinheit sichert, oder das Spiegeln ferner Einheiten über das SAN sind Beispiele. Diese Art der Datenübertragung ist derzeit nicht auf dem iSeries-Server verfügbar.

Dies sind einige der Vorteile von SANs in Ihrem iSeries-Netzwerk:

- v *Skalierbarkeit.* Der Speicher ist vom Server selbst unabhängig, so dass Sie nicht auf die Anzahl der Platten beschränkt sind, die direkt an den Server angeschlossen werden können.
- v *Höhere Anwendungsverfügbarkeit.* Der Speicher ist von Anwendungen unabhängig und über alternative Datenpfade zugänglich.
- v *Höhere Anwendungsleistung.* Die Speicherverarbeitung wird von den Servern an ein separates Netzwerk übertragen.
- v *Zentralisierter und konsolidierter Speicher.* Die Speicherkapazität kann über eine größere Entfernung hinweg den Servern zur Verfügung gestellt werden, und es ist möglich, Speicherressourcen von einzelnen Hosts zu trennen. Das Ergebnis können geringere Gesamtkosten durch bessere Speicherausnutzung, geringere Verwaltungskosten, erhöhte Flexibilität und bessere Steuerungsmöglichkeiten sein.
- v *Datenübertragung zum Speichern an fernen Standorten.* Sie können eine Kopie Ihrer Daten an einem fernen Standort hinterlegen, die im Falle einer Katastrophe für die Wiederherstellung verwendet werden kann.
- v *Vereinfachte zentrale Verwaltung.* Die Verwaltung wird vereinfacht, da das Speichermedium nur mit einem einzigen Image erscheint.

#### **Zugehörige Informationen**

[Introduction](http://www.redbooks.ibm.com/abstracts/sg245470.html?Open) to Storage Area Networks

iSeries in Storage Area Networks A Guide to [Implementing](http://www.redbooks.ibm.com/abstracts/sg246220.html?Open) FC Disk and Tape with iSeries

# **Referenzinformationen für Speicherlösungen**

Im Folgenden sind die iSeries-Handbücher (PDFs) und IBM Redbooks (PDFs), Websites und Artikel im Information Center, die sich auf die Speicherlösungen beziehen, aufgeführt. Sie können die PDF-Dateien anzeigen oder drucken.

## **Handbücher**

- Backup Recovery and Media Services for iSeries (ca. 2,5 MB)
- Hierarchical Storage Management (ca. 943 KB)

## **IBM Redbooks**

• [Introduction](http://www.redbooks.ibm.com/abstracts/sg245470.html?Open) to Storage Area Network, SAN (ca. 4,1 MB)

## **Websites**

- Backup [Recovery](http://www.ibm.com/servers/eserver/iseries/service/brms/) and Media Services
- Hierarchical Storage [Management](http://www.ibm.com/servers/eserver/iseries/hsmcomp/index.html)
- iSeries Storage [Solutions](http://www.ibm.com/servers/eserver/iseries/hardware/storage/)

<span id="page-190-0"></span>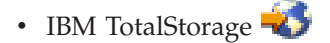

# **PDF-Dateien speichern**

So können Sie eine PDF-Datei zum Anzeigen oder Drucken auf Ihrer Workstation speichern:

- 1. Klicken Sie im Browser mit der rechten Maustaste auf die PDF-Datei (mit der rechten Maustaste auf die darüber angegebene Adresse der Webseite klicken).
- 2. Klicken Sie auf **Ziel speichern unter**, wenn Sie Internet Explorer verwenden. Klicken Sie auf **Verknüpfung speichern unter**, wenn Sie Netscape Communicator verwenden.
- 3. Navigieren Sie zu dem Verzeichnis, in dem die PDF-Datei gespeichert werden soll.
- 4. Klicken Sie auf **Speichern**.

# **Adobe Acrobat Reader herunterladen**

Sie benötigen Adobe Acrobat Reader zum Anzeigen und Drucken dieser PDF-Dateien. Sie können eine

Kopie von der Adobe [Website](http://www.adobe.com/products/acrobat/readstep.html) (www.adobe.com/products/acrobat/readstep.html)  $\blacktriangleright$  herunterladen.

# **Haftungsausschluss für Programmcode**

IBM erteilt Ihnen eine nicht ausschließliche Copyrightlizenz für die Nutzung aller Pro- grammcodebeispiele, aus denen Sie ähnliche Funktionen generieren können, die an Ihre spezifischen Anforderungen angepasst sind.

Vorbehaltlich einer gesetzlichen Gewährleistung, die nicht ausgeschlossen werden kann, geben IBM und ihre Programmlieferanten keine ausdrückliche oder implizite Gewährleistung für die Marktfähigkeit, die Eignung für einen bestimmten Zweck oder die Freiheit von Rechten Dritter in Bezug auf das Programm oder die technische Unterstützung.

Auf keinen Fall sind IBM oder ihre Programmlieferanten in folgenden Fällen haftbar, auch wenn auf die Möglichkeit solcher Schäden hingewiesen wurde:

- 1. Verlust oder Beschädigung von Daten;
- 2. unmittelbare, mittelbare oder sonstige Folgeschäden; oder
- 3. entgangener Gewinn, entgangene Geschäftsabschlüsse, Umsätze, Schädigung des guten Namens oder Verlust erwarteter Einsparungen.

Einige Rechtsordnungen erlauben nicht den Ausschluss oder die Begrenzung von Folgeschäden, so dass einige oder alle der obigen Einschränkungen und Ausschlüsse möglicherweise nicht anwendbar sind.

# **Anhang. Bemerkungen**

Die vorliegenden Informationen wurden für Produkte und Services entwickelt, die auf dem deutschen Markt angeboten werden.

Möglicherweise bietet IBM die in dieser Dokumentation beschriebenen Produkte, Services oder Funktionen in anderen Ländern nicht an. Informationen über die gegenwärtig im jeweiligen Land verfügbaren Produkte und Services sind beim IBM Ansprechpartner erhältlich. Hinweise auf IBM Lizenzprogramme oder andere IBM Produkte bedeuten nicht, dass nur Programme, Produkte oder Services von IBM verwendet werden können. Anstelle der IBM Produkte, Programme oder Services können auch andere ihnen äquivalente Produkte, Programme oder Services verwendet werden, solange diese keine gewerblichen oder anderen Schutzrechte der IBM verletzen. Die Verantwortung für den Betrieb von Fremdprodukten, Fremdprogrammen und Fremdservices liegt beim Kunden.

Für in diesem Handbuch beschriebene Erzeugnisse und Verfahren kann es IBM Patente oder Patentanmeldungen geben. Mit der Auslieferung dieses Handbuchs ist keine Lizenzierung dieser Patente verbunden. Lizenzanforderungen sind schriftlich an folgende Adresse zu richten (Anfragen an diese Adresse müssen auf Englisch formuliert werden):

IBM Europe 92066 Paris La Defense Cedex France

Trotz sorgfältiger Bearbeitung können technische Ungenauigkeiten oder Druckfehler in dieser Veröffentlichung nicht ausgeschlossen werden. Die Angaben in diesem Handbuch werden in regelmäßigen Abständen aktualisiert. Die Änderungen werden in neuen Ausgaben dieses Handbuchs aufgenommen. IBM kann ohne weitere Mitteilung jederzeit Verbesserungen und/oder Änderungen an den in dieser Veröffentlichung beschriebenen Produkten und/oder Programmen vornehmen.

Verweise in diesen Informationen auf Websites anderer Anbieter dienen lediglich als Benutzerinformationen und stellen keinerlei Billigung des Inhalts dieser Websites dar. Das über diese Websites verfügbare Material ist nicht Bestandteil des Materials für dieses IBM Produkt. Die Verwendung dieser Websites geschieht auf eigene Verantwortung.

Werden an IBM Informationen eingesandt, können diese beliebig verwendet werden, ohne dass eine Verpflichtung gegenüber dem Einsender entsteht.

Lizenznehmer des Programms, die Informationen zu diesem Produkt wünschen mit der Zielsetzung: (i) den Austausch von Informationen zwischen unabhängig voneinander erstellten Programmen und anderen Programmen (einschließlich des vorliegenden Programms) sowie (ii) die gemeinsame Nutzung der ausgetauschten Informationen zu ermöglichen, wenden sich an folgende Adresse:

IBM Corporation Software Interoperability Coordinator, Department YBWA 3605 Highway 52 N Rochester, MN 55901 U.S.A.

Die Bereitstellung dieser Informationen kann unter Umständen von bestimmten Bedingungen - in einigen Fällen auch von der Zahlung einer Gebühr - abhängig sein.

Die Lieferung des im Handbuch aufgeführten Lizenzprogramms sowie des zugehörigen Lizenzmaterials |

erfolgt auf der Basis der IBM Rahmenvereinbarung sowie der Allgemeinen Geschäftsbedingungen der |

IBM, der IBM Internationalen Nutzungsbedingungen für Programmpakete, der IBM Lizenzvereinbarung |

für Maschinencode oder einer äquivalenten Vereinbarung. |

Alle in diesem Dokument enthaltenen Leistungsdaten stammen aus einer gesteuerten Umgebung. Die Ergebnisse, die in anderen Betriebsumgebungen erzielt werden, können daher erheblich von den hier erzielten Ergebnissen abweichen. Einige Daten stammen möglicherweise von Systemen, deren Entwicklung noch nicht abgeschlossen ist. Eine Gewährleistung, dass diese Daten auch in allgemein verfügbaren Systemen erzielt werden, kann nicht gegeben werden. Darüber hinaus wurden einige Daten unter Umständen durch Extrapolation berechnet. Die tatsächlichen Ergebnisse können abweichen. Benutzer dieses Dokuments sollten die entsprechenden Daten in ihrer spezifischen Umgebung prüfen.

Alle Informationen zu Produkten anderer Anbieter stammen von den Anbietern der aufgeführten Produkte, deren veröffentlichten Ankündigungen oder anderen allgemein verfügbaren Quellen. IBM hat diese Produkte nicht getestet und kann daher keine Aussagen zu Leistung, Kompatibilität oder anderen Merkmalen machen. Fragen zu den Leistungsmerkmalen von Produkten anderer Anbieter sind an den jeweiligen Anbieter zu richten.

Die oben genannten Erklärungen bezüglich der Produktstrategien und Absichtserklärungen von IBM stellen die gegenwärtige Absicht der IBM dar, unterliegen Änderungen oder können zurückgenommen werden, und repräsentieren nur die Ziele der IBM.

Alle von IBM angegebenen Preise sind empfohlene Richtpreise und können jederzeit ohne weitere Mitteilung geändert werden. Händlerpreise können u. U. von den hier genannten Preisen abweichen.

Diese Veröffentlichung dient nur zu Planungszwecken. Die in dieser Veröffentlichung enthaltenen Informationen können geändert werden, bevor die beschriebenen Produkte verfügbar sind.

Diese Veröffentlichung enthält Beispiele für Daten und Berichte des alltäglichen Geschäftsablaufes. Sie sollen nur die Funktionen des Lizenzprogrammes illustrieren; sie können Namen von Personen, Firmen, Marken oder Produkten enthalten. Alle diese Namen sind frei erfunden; Ähnlichkeiten mit tatsächlichen Namen und Adressen sind rein zufällig.

# COPYRIGHTLIZENZ:

Diese Veröffentlichung enthält Musteranwendungsprogramme, die in Quellensprache geschrieben sind. Sie dürfen diese Musterprogramme kostenlos kopieren, ändern und verteilen, wenn dies zu dem Zweck geschieht, Anwendungsprogramme zu entwickeln, verwenden, vermarkten oder zu verteilen, die mit der Anwendungsprogrammierschnittstelle konform sind, für die diese Musterprogramme geschrieben werden. Diese Beispiele wurden nicht unter allen denkbaren Bedingungen getestet. IBM kann deshalb die Zuverlässigkeit, Wartungsfreundlichkeit und Funktion dieser Programme nicht gewährleisten.

Kopien oder Teile der Musterprogramme bzw. daraus abgeleiteter Code müssen folgenden Copyrightvermerk beinhalten:

© (Name Ihrer Firma) (Jahr). Teile des vorliegenden Codes wurden aus Musterprogrammen der IBM Corp. abgeleitet. © Copyright IBM Corp. \_Jahr/Jahre angeben\_. Alle Rechte vorbehalten.

# **Marken**

Folgende Namen sind in gewissen Ländern Marken der International Business Machines Corporation:

e(logo)server |

- eServer |
- i5/OS |
- IBM |
- iSeries |
- pSeries |
- xSeries |
- zSeries |

Andere Namen von Unternehmen, Produkten oder Services können Marken oder Servicemarken anderer Unternehmen sein.

# **Bedingungen**

Die Berechtigungen zur Nutzung dieser Veröffentlichungen werden Ihnen auf der Basis der folgenden Bedingungen gewährt.

**Persönliche Nutzung:** Sie dürfen diese Veröffentlichungen für Ihre persönliche, nicht kommerzielle Nutzung unter der Voraussetzung vervielfältigen, dass alle Eigentumsvermerke erhalten bleiben. Sie dürfen diese Veröffentlichungen oder Teile der Veröffentlichungen ohne ausdrückliche Genehmigung von IBM weder weitergeben, anzeigen noch abgeleitete Werke davon erstellen.

**Kommerzielle Nutzung:** Sie dürfen diese Veröffentlichungen nur innerhalb Ihres Unternehmens und unter der Voraussetzung, dass alle Eigentumsvermerke erhalten bleiben, vervielfältigen, weitergeben und anzeigen. Sie dürfen diese Veröffentlichungen oder Teile der Veröffentlichungen ohne ausdrückliche Genehmigung von IBM außerhalb Ihres Unternehmens weder vervielfältigen, weitergeben, anzeigen oder abgeleitete Werke davon erstellen.

Abgesehen von den hier gewährten Berechtigungen erhalten Sie keine weiteren Berechtigungen, Lizenzen oder Rechte (veröffentlicht oder stillschweigend) in Bezug auf die Veröffentlichungen oder darin enthaltene Informationen, Daten, Software oder geistiges Eigentum.

IBM behält sich das Recht vor, die in diesem Dokument gewährten Berechtigungen nach eigenem Ermessen zurückzuziehen, wenn sich die Nutzung der Veröffentlichungen für IBM als nachteilig erweist oder wenn die obigen Nutzungsbestimmungen nicht genau befolgt werden.

Sie dürfen diese Informationen nur in Übereinstimmung mit allen anwendbaren Gesetzen und Verordnungen, einschließlich aller US-amerikanischen Exportgesetze und Verordnungen, herunterladen und exportieren.

IBM übernimmt keine Gewährleistung für den Inhalt dieser Informationen. Diese Veröffentlichungen werden auf der Grundlage des gegenwärtigen Zustands (auf ″as-is″-Basis) und ohne eine ausdrückliche oder stillschweigende Gewährleistung für die Handelsüblichkeit, die Verwendungsfähigkeit oder die Freiheit der Rechte Dritter zur Verfügung gestellt.

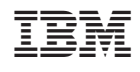